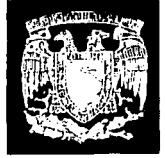

## **UNIVERSIDAD NACIONAL** AUTÓNOMA DE MÉXICO

 $24021$  $3 - 9.$ 

**ESCUELA NACIONAL DE ESTUDIOS PROFESIONALES** "ACATLÁN"

## **CREACIÓN DE COMMON GATEWAY INTERFACE (CGI'S) UTILIZANDO EL LENGUAJE PERL**

## **TESINA**

## QUE PARA OBTENER EL TÍTULO DE: LICENCIADO EN MATEMÁTICAS APLICADAS Y

COMPUTACIÓN

## **PRESENTA**

**ENGELBERT RAFAEI**/BENAVIDES SEGURA.

Asesor: Lic. Christian Carlos Delgado Elizondo

Octubre 2003

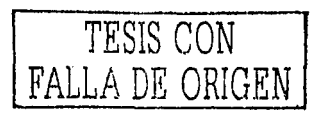

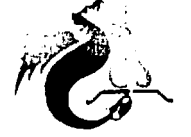

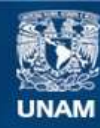

Universidad Nacional Autónoma de México

**UNAM – Dirección General de Bibliotecas Tesis Digitales Restricciones de uso**

# **DERECHOS RESERVADOS © PROHIBIDA SU REPRODUCCIÓN TOTAL O PARCIAL**

Todo el material contenido en esta tesis esta protegido por la Ley Federal del Derecho de Autor (LFDA) de los Estados Unidos Mexicanos (México).

**Biblioteca Central** 

Dirección General de Bibliotecas de la UNAM

El uso de imágenes, fragmentos de videos, y demás material que sea objeto de protección de los derechos de autor, será exclusivamente para fines educativos e informativos y deberá citar la fuente donde la obtuvo mencionando el autor o autores. Cualquier uso distinto como el lucro, reproducción, edición o modificación, será perseguido y sancionado por el respectivo titular de los Derechos de Autor.

# TESIS **CON** FALLA DE ORIGEN

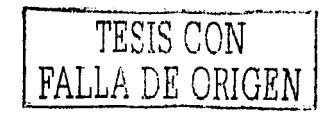

**AGRADECIMIENTOS** 

Agradecimientos

Para mi asesor de tesina, el Lic. Christian Carlos Delgado Elizondo

"...to whom you may impart griefd, joys, fears, hopes, suspicions, counsels, and whatsoever lieth upon your heart to oppress it, in a king of civil shrift or confession". Deseo agradecer también los valiosos comentarios y sugerencias de mis sinodales:

**Francisco Bacon** 

Y también deseo a gradecer a m i Padre que s iempre m e apoya, a m is hermanos que m e dicron animo y a Je t'aime que siempre me escucha y aconseja.

Autorizo a la Direcció, Conoreand a discovered at  $3x - 3$ UNAM a difendo en formato estectivosos religionase econtacing. diamond and lishain getheringal MURE LIZENAMOLS OF KAFALI <u>JELLEERT</u>  $17.$  $60.50665 - 200$ 

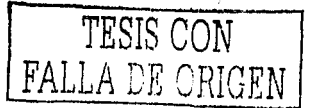

# ÍNDICE

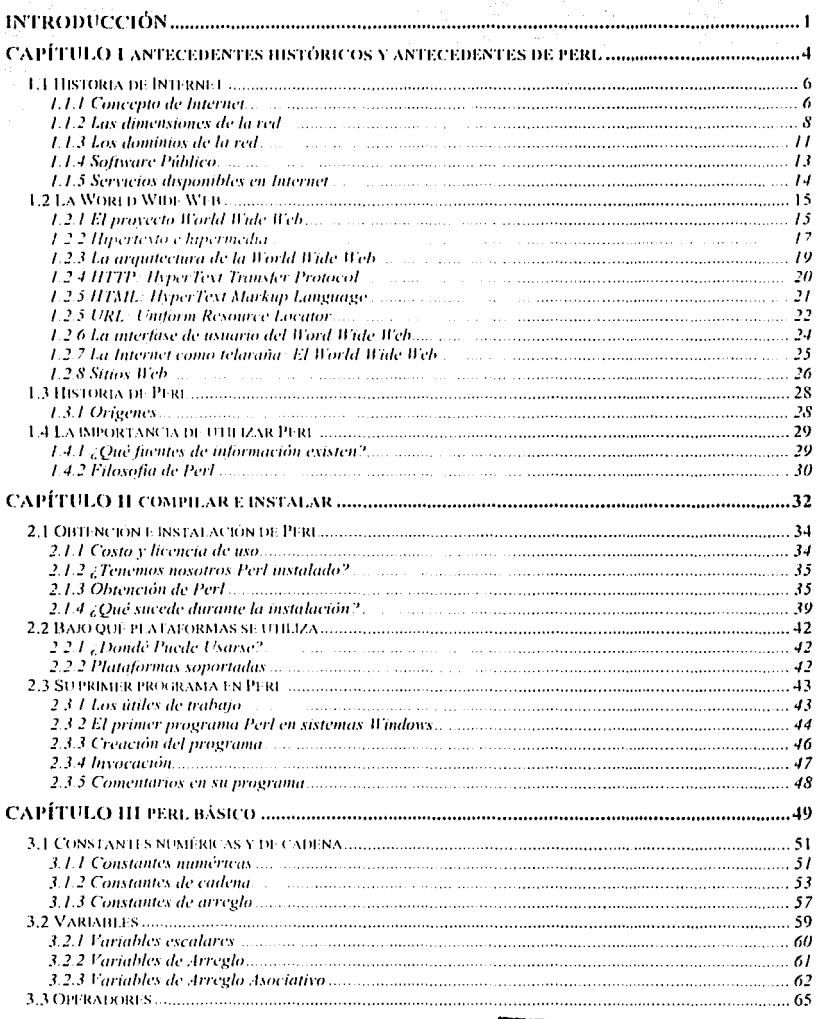

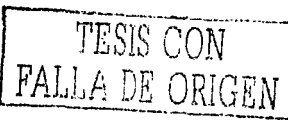

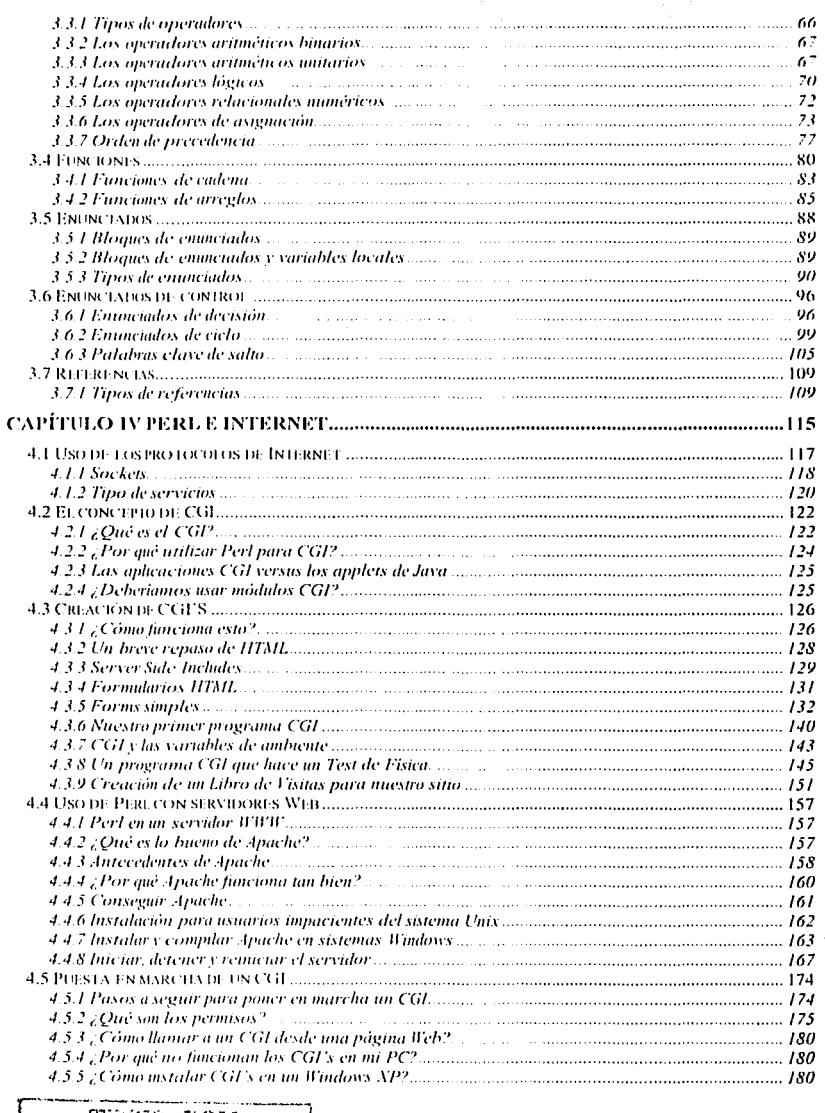

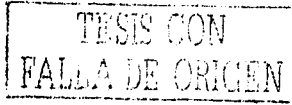

YO MARA NI SHARARA NA TAO MATUTI

terne estable establecer est.

 $....212$ 

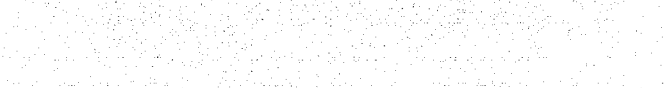

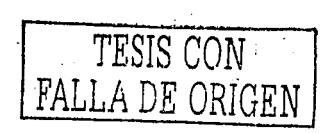

Normalmente cuando un navegador de Web (por ejemplo el Netscape) Hama a un URL (Localizador Universal de Recursos) en particular, sucede lo siguiente: Primero la computadora contacta al servidor HTTP (Protocolo de transferencia de hipertexto) con dicho URL (HTTP es el protocolo que se utiliza en las comunicaciones en la Web entre el server y el browser). El servidor HTTP revisa si el archivo requerido por nuestra computadora se encuentra en su sistema, en caso afirmativo envía una copia del archivo como respuesta. Nuestro navegador entonces, muestra el archivo en el formato apropiado.

Además de todo esto, los servidores del Web están configurados de tal manera que cada vez que se requiere un archivo de un directorio determinado (usualmente el "cgi-bin"), dicho archivo no es enviado, sino que es ejecutado como un programa y la salida de este programa es enviada a nuestro navegador para que éste lo muestre. Esta función es conocida como "Common Gateway Interface" por sus siglas en ingles ("CGI") o "Interfas de Puerta de Enlace" y los programas a los que nos referimos son llamados programas CGI.

CGI no es un lenguaje, es sólo un simple protocolo que puede utilizarse para comunicar formas del Web y programas. Un programa CGI puede ser escrito en cualquier lenguaje que pueda leer STDIN (siglas de Standar Input, o entrada de datos estándar), escribir a STDOUT (siglas de Standar Output, o salida de datos estándar) y leer variables del ambiente, por ejemplo; virtualmente cualquier lenguaje de programación, incluyendo C, Perl y hasta scripts de Unix.

El lenguaie Perl (Practical Extraction and Report Languaie) nació en entornos UNIX para la realización de tareas administrativas. Es muy potente manipulando archivos y cadenas de texto, ya que en este entorno la mayoría de archivos de configuración del sistema, de las aplicaciones, entre otros; son archivos de texto, y a menudo de un tamaño considerable. Es un lenguaje interpretado, con una sintaxis similar a C. En la actualidad, el intérprete de Perl es gratuito, y puede ser instalado en una multitud de plataformas.

Debido a estas características, se asocia, sobre todo, a la programación en entornos web usando la interfaz CGI (Common Gateway Interface), ya que en estos entornos se conectan plataformas heterogéneas, tanto software como hardware, y es más fácil codificar una aplicación en un lenguaje que pueda ser ciccutado en cualquier máquina sin tener que ser recompilado, por lo que Perl sale ganando al poder ejecutarse en distintas máquinas con la única condición de que tenga instalado su intérprete correspondiente.

A diferencia de la mayoría de los lenguajes de programación, Perl no limita el tamaño de los datos, y sólo vendrá impuesto por la memoria que pueda obtener, por ejemplo, podría tratar todo un archivo de texto como fuese una cadena de caracteres. Perl utiliza ténicas sofisticadas para encontrar patrones, por lo que le permite escanear grandes cantidades de datos rápidamente. Aunque se suele utilizar para trabajar con textos, para lo que está optimizado, también puede trabajar con datos binarios.

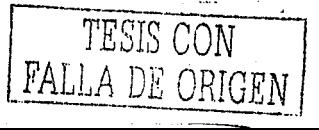

Convenciones utilizadas en este documento:

En este documento se emplearán varios conceptos y terminologías de computación, de las cuales encontrará cada uno de sus significados en la sección de Glosario de Términos.

Además se emplearán las siguientes convenciones tipográficas:

- En el documento introduciré números como este  $(07B)$  o  $(02R)$ , que indican de que ÷. bibliografía me base o en donde pueden tomar más datos al respecto; al final del documento se encuentra la sección de bibliografía y de referencias en donde se citan las fuentes utilizadas
- Todos los pseudocódigos que manejaré llevarán el tipo de letra Times New Roman Cursiyas
- Todos los códigos fuente de Perl y algunos más, llevarán el tipo de letra Courier New en negritas para poder identificarlos, además estarán encerrados en un recuadro como éste:

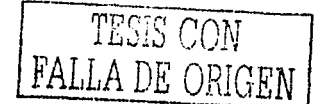

## **PLANTEAMIENTO DEL PROBLEMA**

EN LA ACTUALIDAD LA MANERA EN QUE LA INFORMACIÓN SE PRESENTA EN UN SITIO WEB O EN INTERNET HA VENIDO EVOLUCIONANDO CON EL TRANSCURRIR DEL TIEMPO Y EL TECNOLOGÍA, A MEDIDA QUE ESTE C'RECIMEINTEO SE llA VENIDO DANDO HE TENIDO LA OPORTUNIDAD DE OBSERVARLO Y DESCUBRIR QUE LOS DISEÑOS QUE ANTERIORMENTE SÓLO ERAN PARA PERESENTAR LA INFORMACIÓN DE MANERA SIMPLE, TAMBIÉN HAN SUFRIDO CAMBIOS Y EN LA ACTUALIDAD SE PRESENTAN CON UN CONTENIDO DINÁMICO E INTERACTIVO LOGRANDO QUE LA SIMPLEZA DE UN SITIO WEB NO EXISTA.

PERO ME HE TOPADO CON UN PROBLEMA A RESOLVER, DICHA DIFICULTAD ES LA FALTA DE INFORMACIÓN QUE EXISTE ACERCA DE LAS HERRAMIENTAS QUE HACEN POSIBLE QUE EL CONTENIDO DE UN SITIO WEB SE TRANSFORME EN ALGO DINAMICO Y FUNCIONAL.

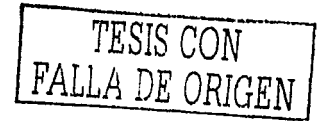

*\_j\_* 

# **FORMULACIÓN DEL PROBLEMA**

EL PRESENTE TRABAJO PRETENDE RECABAR LA SUFICIENTE INFORMACIÓN QUE PERMITA CREAR UNA REFERENCIA EN LA CUAL SE PUEDA ESTABLECER BASES SUSTENTABLES ACERCA DE LA CREACIÓN DE SITIOS WEB DINÁMICOS, YA QUE EN LA ACTUALIDAD LA INFORMACIÓN QUE NOS LLEGA A MÉXICO DEL EXTRANJERO CUENTA CON UN RETRAZO TECNOLÓGICO LO CUAL HACE QUE DICHA INFORMACIÓN NO SEA SUFICIENTE PARA CONOCER COMO TRABAJA ESTA TECNOLOGÍA.

---------------------- .

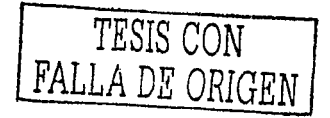

## **OBJETIVO GENERAL**

PROPORCIONAR UNA REFERENCIA DE CONSULTA QUE PERMITA CONVERTIR SUS SITIOS WEB EN ALGO MÁS QUE UNA SIMPLE VERSIÓN EN LÍNEA. CON LA FINALIDAD DE AÑADIR "CONTENIDO DINÁMICO".

PROPORCIONAR UNA GUIA O REFERENCIA DE CONSULTA OUE PERMITA TERNER LAS BASES PARA PODER CREAR SITIOS WEB DINÁMICOS Y NO UN SIMPLE DOCUMENTO DE TEXTO.

PARA PODERLO LLEVAR A CABO, RECABARE LA SUFICIENTE INFORMACIÓN DE DIVERSOS DOCUMENTOS, PERMITIENDO ASÍ QUE TODO AQUEL QUE CONSULTE ESTE DOCUMENTO, LE RESULTE FACIL ENTENDER CÓMO CREAR UN SITIO WEB DINÁMICO.

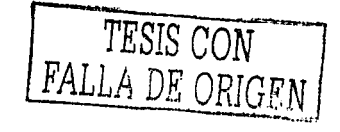

# METODOLOGÍA DE LA INVESTIGACIÓN

LA AUSENCIA DE MODELOS EXPLICATIVOS ACERCA DE CÓMO CREAR SITIOS VERDADERAMENTE DINÁMICOS GENERA HOY EN DÍA UN CONFLICTO ENTRE LOS CREADORES DE SITIOS WEB DE NUESTRO PAÍS. Y ADEMÁS SI OBSERVAMOS QUE PARA PODER COMBATIR ESTE TIPO PROBLEMAS TENEMOS OUE ESTAR A EXPENSAS DE LA POCA INFORMACIÓN QUE NOS BRINDAN LOS OUE CREAN LAS HERRAMIENTAS PARA HACER UN SITIO DINÁMICO DE ESTA MANERA NOS DAMOS CUENTA QUE LA INFORMACIÓN ES INSUFICIENTE.

ES POR ELLO QUE ESTA INVESTIGACIÓN PRETENDE SER UN ESFUERZO POR LOGRAR UN ESTUDIO TEÓRICO - METODOLÓGICO PARA ESTABLECER LAS BASES NECESARIAS PARA CREAR UN SITIO DINÁMICO A TRAVÉS DE LAS HERRAMIENTAS QUE PROPONDRÉ, YA QUE EL TRATAR DE ABARCAR TODAS LAS HERRAMIENTAS DESVIARÍA TAL ESTUDIO  $\mathbf{Y}$ **SERIA** INCONSISTENTE.

AHORA BIEN, PARA PODER REALIZAR DICHO ESTUDIO ME FUNDAMENTARE EN UNA BASE METODOLÓGICA DE TIPO EXPLORATORIA PARA PROPORCIONAR LA FUENTE NECESARIA OUE PUEDA LOGRAR DESCRIBIR CON CLARIDAD COMO SE PUEDEN CREAR DICHOS SITIOS.

ESTA FORMA DE ACOMETER EL PROBLEMA SERÁ LA MEJOR MANERA DE CREAR UNA REFERENCIA DE CONSULTA QUE HAGA POSIBLE ATACAR LA FALTA DE INFORMACIÓN OUE ES NECESARIA PARA LA CREACIÓN DE UN SITIO WEB TOTALMENTE DINÁMICO EN NUESTRO PAÍS.

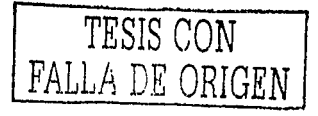

니

# **INTRODUCCIÓN**

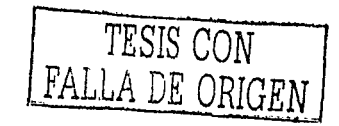

5

#### **1.1 Ilistoria de Internet** *cort***o**

#### **1.1.1 Concepto de Internet (91B)**

Aunque con demasiada frecuencia se confunde el término de lnlernel con uno de sus componenles, el WWW. los conceptos que subyacen en el suslrnlo de la llmnada "red de redes" son muy amplios y abarcan casi cualquier fonna de comunicación electrónica.

#### El camino hacia Internet

lntcrncl es un hijo de la Guerra Fría. En los aiios 60 el Deparlamenlo de Defensa norlcamericano lemía que un ataque nuclear destruyera su red de comunicación centralizada. Para contrarrestar esta amenaza empezó a buscar un nuevo diseño más fiable y fuerte.

La idea para la nueva red parte de RAND. una famosa organización de investigación para la defensa: se eliminaría la autoridad centralizada de forma que no fuera posible destruir la red alacnndo al nodo principal; los mensajes se dividirían en paquetes y cada uno tendría un doble identificador con la dirección de destino y el número de paquete. Cada uno de estos componentes ,·iajaría sin u11a ruta preestablecida: si el paso por un nodo fuera imposible, se desviaría a otro hasta que finalmente alcanzase su destino. En el nodo final se iría recomponiendo el mensaje a medida que se fueran recibiendo los paquetes que lo fomrnn.

De esta forma se asegura que la destrucción o corte de una parte de la red (incluso una parte importante) no supone la interrupción de la transmisión. Hay otras importantes consecuencias: todos los 11odos son iguales, no hay un centro principal y otros subordinados, todos están al mismo nivel; resulta muy sencillo añadir nuevos nodos, incluso nue\'as redes a la red principal; y los mensajes no tienen un camino prefijado, de hecho pueden seguir la ruta mús larga y caprichosa imaginable y pasa por nodos completamente desconocidos para el emisor y el receptor.

El nacimiento oficial de Internet se fija en 1969 con ARPANET, una red experimental patrocinada por la Agencia de Investigaciones de Proyectos Avanzados (ARPA) del Dcpartamenlo de Dclensa (DoD) norteamericano. El propósito de esta primera red era explorar tecnologías experimentales de conexión enlazando cenlros de investigación entre sí y acercando recursos remotos como bases de datos y grandes sistemas a investigadores de lodo el niumlo.

La red contaba nriginahncnte con cuatro nodos, en 1971 tenía 15, y en 1972, 40. El crecimiento continuó durante toda la década, la arquitectura de la red facilitaba que nuevos nodos y redes se conectaran a ella. Ademús se miadieron otros medios de transmisión como el satélite, lo que hacía aún más heterogénea la red. Esto forzó a que se buscaran nuevos protocolos que garantizaran la conexión entre distintas platafonnas.

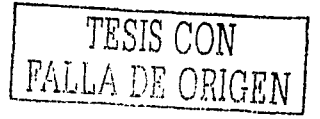

6

El resultado de este proceso es TCP/IP que se compone de un sistema para fragmentar y recomponer mensajes (TCP) y otro para direccionar paquetes (IP). Un sistema unificado de direcciones IP empezó a ser aceptado universalmente y pronto (1984) se vió complementado por un esquema de dominios simbólicos que se simplificaba y racionalizaba la identificación de los recursos en la red (DNS).

A principios de los años 80 se desgajó de ARPANET la red exclusivamente militar Milnet, lo que dio un caracter más civil y menos oficial a la red original. Por esas fechas el conjunto de redes patrocinado por el DoD empezaba a ser conocido como DARPA Internet.

Al mismo tiempo que ocurría esto, otras redes operaban de forma independiente como UUCP o USENET conectando sistemas Unix, o CSNET y BITNET como soporte a comunicaciones en el mundo académico y de investigación. Todas estas redes han acabado concetadas a laternet (y no formando parte de ella como muchas veces se dice erróneamente).

En 1986 NFSNET toma el relevo de ARPANET como red para investigadores. Por estas fechas un conjunto de redes privadas se empieza a hacer cargo del grueso de tráfico en la red lo que precipita el final de la presencia gubernamental. Finalmente ARPANET desaparece en 1990 (NFSNET lo hace en 1991) dejando un sucesor en forma de conjunto de redes: Internet.

En estos momentos la presencia técnica y financiera del gobierno norteamericano es prácticamente inexistente. Después de haber puesto en marcha la red para sus propios fines. considera que ha alcanzado un tamaño que le permite mantenerse por sus propios medios.

La medida no ha estado exenta de polémica, pero la Internet comercial es una realidad: CIX (Comercial Internet Exchange) o MCI son los componentes clave de la nueva NII (Nacional Information Infraestructure) norteamericana, que puede ser en breve el máximo exponente de las anunciadas superautopistas de la información.

La evolución de Internet está muy relacionada con la aparición de nuevos servicios sobre la red. Ideada inicialmente para proporcionar conexión remota a otras máquinas en un momento en el que el tiempo de proceso era escaso y caro, pronto se añadió la posibilidad de intercambiar mensajes con otros usuarios: el correo electrónico.

El crecimiento del correo llevó a aparejada la difusión de información por medios masivos, primero a través de las listas de correo y luego con las News de USENET.

Otro servicio importante es el de transferencia de archivos, encarnado por fip, que ha sido hasta hace muy poco el más importante de la red.

A medio camino entre la difusión de información y la transferencia de archivos están nuevos servicios como *gopher* o el más popular de todos, WWW, Otros sistemas se han encargado de la búsqueda de información (IVAIS) o de la transferencia en formatos especiales (IRC o MBONE).

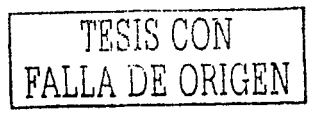

#### f.1.2 Lns dimensiones de In red *111111¡*

En su desarrollo, Internet ha seguido tres fases diferenciadas que se muestran en la Figurn 1.01 (Alvares García Alonso. "HTML, CGI, JAVA, servidores... tecnológia WWW", Anaya Multimedia, Madrid 1996. pág.6).

En un primer momento, que coincide con los años iniciales de ARPANET, se trataba de una pequeña red que conectaba a unas decenas de ordenadores con unos cientos de usuarios. Los cuales participaban activamente en el desarrollo de la red y sus herramientas además tenian un conocimiento elevado de los mecanismos que subyacían a ésta. Internet y su cultura son acreedoras del trabajo de estos pioneros. Se estima que al final de esta fase se alcanzó la cifra de 2.000 sistemas conectados.

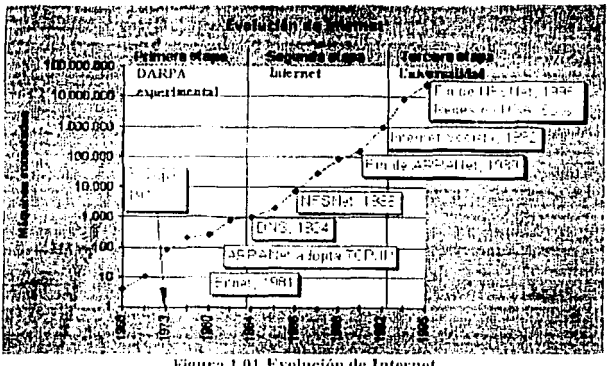

La segunda fase, que empieza en los años 80 está marcada por la incorporación de nuevas redes al conjunto inicial. Los sistemas se estabilizan y universalizan. Los usuarios dependen cada vez más de herramientas generales que suplen su desconocimiento del funcionamiento interno de la red. Internet se expande a gran velocidad por el mundo académico y la comunidad científica. Aparecen las primeras compañías privadas (aún en el campo de los desarrollos l écnicos). Esta rase t crmi11a e on 1 *u* conexión, en o cho aiios, de 1 ,000,000 de ordenadores.

La fase en que vivimos, la tercera, cslú marcada por la difusión generalizada de dos de las aplicaciones de lnlcrnct:

- n) El WWW
- h) El correo electrónico.

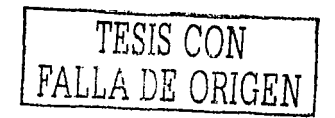

Ellas son responsables, en buena parte, de la universalización total de Internet. La red está entrando en las empresas y en muchos hogares y ha hecho variar, entre otras cosas, la forma de entender el negocio del software, haciendo ver que no tiene por qué ser una utopia el disponer de software de dominio público de calidad.

Muchos creen que estamos ante una revolución «más- en la informática, aunque son muchos que ven Internet con desconfianza, y otros simplemente como entretenimiento. Lo único cierto es que el usuario dispone abora de herramientas comerciales y de un catálogo de servicios muy extenso que no para de crecer, y que las empresas han debido revisar planes y estrategias para adaptarse a algo muy nuevo aunque sigmpre ha estado ahí.

La cantidad de usuarios de Internet tiene un crecimiento del 160% anual y se extiende, al menos en 93 países (conexión IP, el e-mail llega a 154). El número de usuarios se cuantifica hacia mediados de 1996 en unos 60 millones, aunque el crecimiento es tan rápido que en estos momentos esa cifra nuede haber sido rebasada.

Sin embargo, hay que puntualizar que las estadísticas no son tan fiables como sería de desear, distintos estudios presentan cifras muy dispares. Ni siquiera hay acuerdo sobre una posible desaceleración del crecimiento de la red. En la Tabla 1.01 se muestra el resultado actualizado de 1996 del IDS<sup>\*</sup>, un estudio que se actualiza periódicamente y que se considera en general fiable (Alvares García Alonso, "HTML, CGI, JAVA, servidores... tecnológia WWW". Anava Multimedia, Madrid 1996, pág.7).

#### Tabla 1.01 Crecimiento de Internet

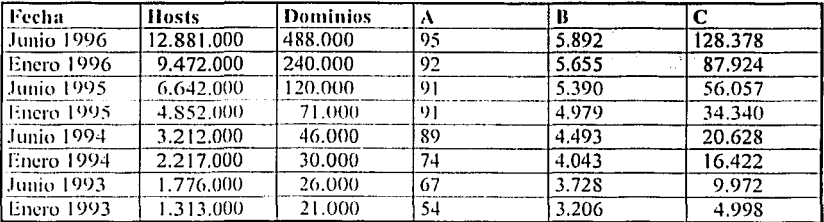

#### Clase de red<sup>44</sup>

La Tabla 1.01 Nos muestra el crecimiento que hemos tenido respecto de la Internet, esto se puede verificar comparando el crecimiento de Host y de Dominios para las diferentes tipos de redes \*\*\* durante los años de 1993 a 1996.

AAA Clase A- Para redes muy grandes (hasta 16 Millones de máquinas), Clase B- Redes Grandes (Hasta 65.000 maquinas). Clase C-Redes medianas y pequeñas(hasta 254 máquinas).

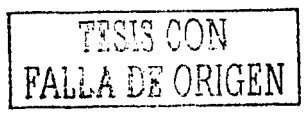

<sup>\*</sup> Puede encontrar más información en la página littin://www.isc.org/ds/

<sup>\*\*</sup> La clase de red hace referencia en realidad a su amplitud y a su dirección IP. Las redes de tipo A son las más amplias y, por esa razón, las menos numerosas.

Buena parte del crecimiento de la red se atribuye al tráfico de documentación multimedia basada en WWW. Este aumento se manifiesta tanto en el volumen de información transferida como en el número de conexiones realizadas.

Además rompiendo con la tendencia mantenida en el pasado, las peticiones y transferencias se producen tanto desde grandes sistemas en empresas como desde ordenadores personales en el domicilio de los usuarios finales. Se rompe así el "monopolio" de Luternet nor narte de centros académicos y de investigación y se entra de lleno en la difusión universal de información y servicios.

Tan importante es conocer el número de usuarios de la red como saber quiénes son estos usuarios. Había una ignorancia casi total en este punto y sólo se aventuraban conjeturas hasta la realización de la encuesta Nielsen.<sup>4</sup> en la que se hizo un muestreo exhaustivo de la población de Estados Unidos y Canadá. Las conclusiones son muy interesantes (aunque muy discutidas):

Los "internautas" son mayoritariamente hombres (77%), aunque está aumentando rápidamente el número de mujeres, con alto nivel cultural (64% han pasado por la universidad) y con un buen nivel adquisitivo  $(25\%$  por encima de los 50,000 dórales anuales). Se calcula que el 17% de la población tiene acceso a Internet, aunque sólo un 11% lo emplea; los usuarios de WWW son el 8% de todo el país. El lugar desde dónde se accede se reparte entre el domicilio (64%), el trabajo (54%), y la universidad o centro de enseñanza (30%): no debe dejarse de notar que hay usuarios que se llevan el "trabajo a casa" v hacen doblete. (Alvares García Alonso, "HTML, CGI, JAVA, servidores... tecnológia WWW", Anaya Multimedia, Madrid 1996, pág.8).

En cuanto al uso que se hace de la red, de la encuesta se desprende que un 72% la usa para WWW, un 73% para el correo, que la tarea más habitual es "explorar Internet" con el 90%. que la búsqueda de información varía entre el 65 y 55% (dependiendo de su naturaleza), la obtención de software es utilizada por el 31% de los encuestados, el mismo porcentaje que aprovecha la red para usar otro ordenador, y que, por último, sólo el 14% la usa en estos momentos para telecomprar.

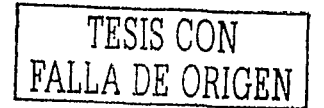

ACNielsen, lider mundial en investigación de mercados, información y análisis, fue fundada en 1923 por Arthur Conell Nielsen. Desde entonces ha ido extendiendo los productos y servicios, encontrándose presente en más de 100 países.

#### 1.1.3 Los dominios de la red (01B)

Los distintos elementos presentes en la red se identifican por una serie de direcciones numéricas que, en realidad, poca gente emplea. En su lugar se usan unas direcciones simbólicas basadas en el DNS (Domain Name System). DNS es un sistema de bases de datos de nombres y direcciones rápidas por todo el mundo. Estas bases de datos se encargan de traducir las direcciones simbólicas DNS en direcciones numéricas IP.

Las direcciones DNS se basan en el uso de una jerarquía de dominios. En el primer nivel se encuentran seis dominios especiales propios de Estados Unidos iunto a dominios nacionales dónde cada país se representa con dos letras. (Alvares García Alonso, "HTML, CGI, JAVA, servidores... tecnológia WWW", Anaya Multimedia, Madrid 1996, pág.8).Los dominios especiales son:

- a) com (empresas)
- b) edu (centros de enseñanza)
- c) gob (organismos públicos)
- d) mil (defensa)
- e) net (redes)
- f) org (organizaciones).

Ejemplos de dominios nacionales son:

- a) mx (México)
- b) uk (Reino Unido).
- c) de (Alemania)
- d) ca (Canadá)
- e) au (Australia)
- D it (Italia)
- $g$ ) in  $(Japón)$
- h) fr (Francia)
- i) es (España)
- i) us (Estados Unidos).

Una organización se puede registrar dentro de uno de los dominios anteriores según su localización geográfica $\uparrow$  y actividad, y a p artir de e se momento p odemos c rear n uestros propios subdominios. Por ciemplo, la Universidad Nacional Autónoma de México cuenta con su propio dominio que es: unam.mx (la dirección se construye disponiendo los dominios de izquierda a derecha a medida que se hacen más específicos), a partir de ese momento podría crear sus propios subdominios.

Por ejemplo; para representar la sección de Cómputo y telecomunicaciones podría usar la dirección unam.mx/servicios/computo, y para la representación de Radio UNAM sería unam.mx/radiounam/

Amique no necesariamente. En México hay muchas empresas, especialmente multinacionales, que utilizan el dominio "com".

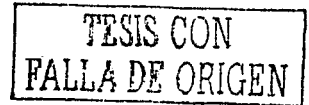

Tradicionalmente, el predominio ha correspondido al dominio .edu, a fin de cuentas la universidad (y en concreto la norteamericana) ha sido el principal impulsor de Internet. Sin embargo, y como praeba de los cambios en el uso de la red, el mayor número de máquinas corresponde en la actualidad al dominio .com. La Tabla 1.02 contiene datos de la ya mencionada IDS actualizados a Julio de 1996 con el número de ordenadores por dominio. (Alvares García Alonso, "HTML, CGI, JAVA, servidores... tecnológia WWW", Anaya Multimedia, Madrid 1996, pág.10).

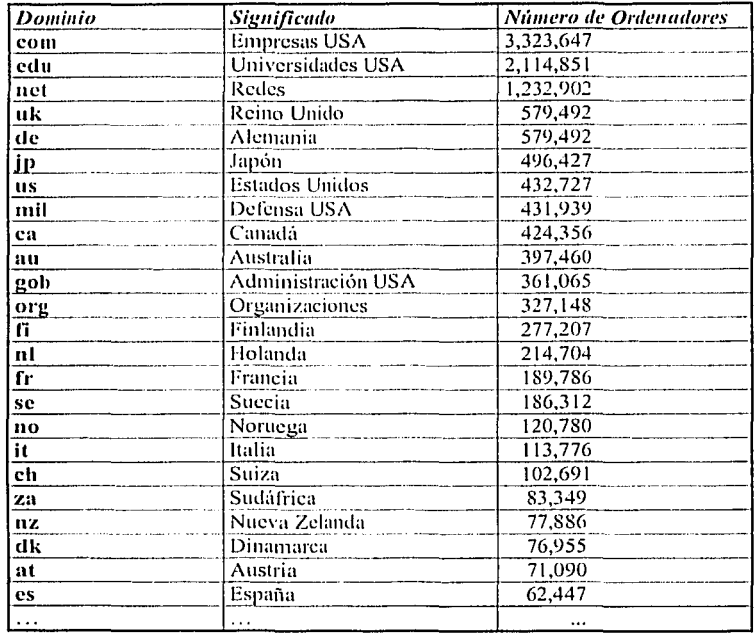

#### Tabla 1.02 Principales dominios Internet

Este sistema de dominios podría ser la fuente para tener una guía de Internet, pero no es así. Durante mucho tiempo se mantuvo una lista de ordenadores conectados a la red, pero el rápido crecimiento de ésta y su caracter descentralizado han hecho que hoy en día sólo se pueda c ontar c on aproximaciones y que l os estudios s e parezcan más a encuestas que a verdaderos censos.

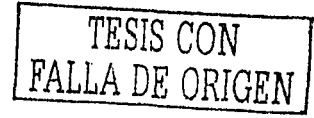

#### 1.1.4 Software Público (01B)

Una de las mayores contribuciones de Internet al mundo de la informática está en su papel decisivo de el desarrollo del software.

En lo que respecta a sistemas operativos y estándares, a Internet se debe, bien por ser el medio para el que se construyó, o el que contribuyó a popularizarlo, la existencia y difusión del protocolo TCP/IP y todas sus extensiones, de Unix, empezando por BSD y acabando por Linux; del sistema de ventanas X Windows, padre e inspiración de otras interfases gráficas de usuario: de las aplicaciones para correo electrónico; del formato PostScript para documentación, de los lenguajes Tel y Perl.

Recientemente la Internet se ha convertido en objeto de atención por sí misma y no sólo por sus productos. El protocolo HTTP, el lenguaje HTML y Java, y aplicaciones como Mosaic y Netscape no habrían tenido razón de ser sin este medio

Pero culturalmente, una de sus contribuciones más importante es la introducción del concepto de software de libre distribución: (programas de calidad desarrollados por personas e instituciones que sin ánimo de lucro o sólo pidiendo una modesta contribución o el reconocimiento de su labor dejan su trabajo a disposición de los restantes usuarios de la red). Este software, al igual que Internet debía ser capaz de operar en distintas plataformas. lo que convierte a la capacidad de adaptarse y funcionar en cada una de ellas en una necesidad.

Lo que era una necesidad para los primeros sistemas Unix conectados a la red ha pasado a ser un elemento habitual para cualquier usuario de ordenadores. El software de libre distribución y el shareware se encuentran por todas partes. Además se trata de aplicaciones desarrolladas con gran calidad y con funcionalidades similares y en muchos casos superiores a las de programas comerciales. A pesar de que sólo una pequeña parte de los usuarios de *shareware* acaba pagando derechos a los autores del software, el número de titulos no deia de aumentar y se multiplican las ediciones de CD-ROM con colecciones de software de libre distribución.

El campo del software público y el *shareware* han dado lugar a interesantes fenómenos. Es clásico el ciemplo de Doom y sus secuelas. Un juego que se ha distribuido masivamente y que ha creado toda una subcultura dentro del mundo de los juegos de ordenador. Además, la existencia de software al que podemos acceder libremente desde la red no impide que se puedan vender versiones comerciales y esto resulte un buen negocio, un gran contraste con la habitual venta de software caro y falto de funcionalidades.

Posiblemente el área más beneficiada por el uso de este tipo de aplicaciones sea el propio WWW, donde desde servidores y browsers hasta herramientas de calidad o editores pueden ser aplicaciones no comerciales.

TESIS CON FALLA DE ORIGEN

#### 1.1.5 Servicios disponibles en Internet *(01B)*

Hay un gran número de servicios que siguen resultando muy útiles y que jugaron un papel decisivo en las etapas tempranas de desarrollo de la red. Además, hay que tener en cuenta que el propio Web hace uso de ellos pues los *hrowsers* unen a la propia navegación en el WWW la capacidad de recibir y enviar correo, leer las News, recibir archivos de FTP o recoger archivos *gopher*, otros de los servicios que se han utilizado son los siguientes:

- $\geq$  -E-mail.<br> $\geq$  -ETP
- 
- ⊱ Telnet<br>≻ News
- 
- اتات Mopher<br>آباد ∧rchie
- 
- $\mathcal{L}$  www

Estos servicios se verán más a detalle en el capítulo IV,

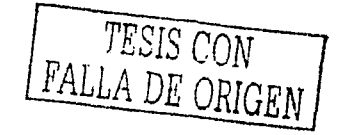

#### 1.2 La World Wide Web (02R)

#### 1.2.1 El provecto World Wide Web (02R)

En 1989 la red mundial de datos, el memex global, ya existía en potencia. La Internet, que se originó en el ámbito militar durante la guerra fría (Hardy 1993), se había desarrollado más allá de los propósitos originales como resultado de su uso por parte de la comunidad científica internacional, que necesitaba nuevos sistemas de distribución de la información. Lo único que se requería, eran vías de acceso sencillas y homogéneas. Este era uno de los objetivos que Tim Berners-Lee se planteó en 1989 cuando presentó a sus superiores del CERN (Conseio Europeo para la Investigación Nuclear) la propuesta original para el provecto World Wide Web. Otro era la posibilidad de gestionar conexiones no lineales.

"World Wide Web" (abreviado "Web"; escrito también "WWW" o incluso "W3") significa algo así como "red (o telaraña) global". La propaganda oficial del CERN lo define como un "sistema hipermedia distribuido" (Boutell 1994). En principió se pensó como un medio para la distribución de la información entre equipos de investigadores geográficamente dispersos; concretamente se dirigia a la comunidad de físicos de altas encreías vinculados al CERN (Berners-Lee 1994).

En su primera propuesta, Berners-Lee exponía las desventajas del uso de sistemas incompatibles e inconexos: "En el CERN, una diversidad de datos está va disponible: informes, datos experimentales, datos personales, listas de direcciones de correo electrónico, documentación informática, documentación experimental y muchos otros conjuntos de datos están girando continuamente en discos de ordenadores.

Es sin embargo, imposible "saltar" de un conjunto a otro de una manera automática: una vez encontrado el nombre de Joe Bloggs se lista en una descripción incompleta de algún software en linea, no se encuentra directamente su dirección actual de correo electrónico. Usualmente, tendrás que utilizar un método de consulta distinto en un ordenador distinto con un interface distinto. Una vez que has localizado la información, es difícil guardar sus conexiones o hacer una anotación privada que puedas después encontrar rápidamente."

La conclusión era que "hay un enorme beneficio potencial en la integración de una variedad de sistemas de un modo que permita a los usuarios seguir conexiones que apuntan de un elemento de información a otro".

Se pretendía pues que los recursos disponibles en formato electrónico, que residen en ordenadores distintos conectados a la red, fuesen accesibles para cada investigador desde su terminal, de un modo transparente y exento de dificultades, sin necesidad de aprender a utilizar varios programas distintos. Además, debería posibilitarse el salto entre elementos de información conexos. Los recursos existentes deberían integrarse en una red hipertextual, distribuida y gestionada por ordenadores.

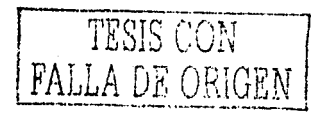

Las primeras instalaciones del WWW para uso interno del CERN estuvieron listas en 1991. Ese mismo año el sistema se abrió ya a Internet. Desde entonces, para acceder al World Wide Web no se requiere más que una terminal concetada a Internet, pero la máxima facilidad de uso y el máximo rendimiento se alcanzan con una pantalla gráfica (un modelo Next o Macintosh, un X-Terminal o una PC con tarjeta gráfica).

Entonces el sistema nos ofrece hipertextos como el que muestra la Figura 1.02, nodos de la telaraña global. Las palabras subrayadas, y las imágenes recuadradas, son ligas que nos conducen a otros nodos.

Para viajar hasta ellos basta con sítuarse con el ratón sobre el link y pulsar el botón. El nodo de llegada puede ser otro hipertexto, o también un nodo no hipertextual integrado en la red: un servidor gopher, un grupo de netnews, una búsqueda en una base de datos B/HS, etc.

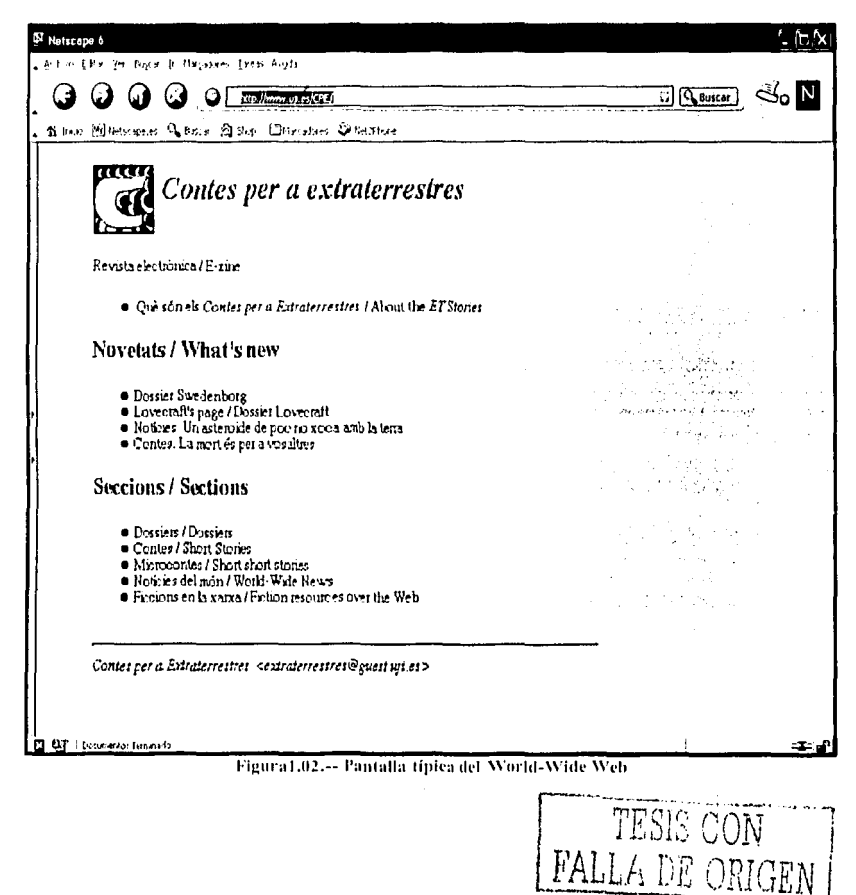

16

El éxitn del WWW. el creci111ientn de la tclarai1a, ha siclo cspcetacular. Durante l 9'JJ se pasó de 50 a 500 nodos. En 1994 se contabilizan ya miles de scryidores en el WWW que distribuyen todo tipo de información.

¡\ linalcs de la dccada de lus ochenta la i11tcrconcxión de miles de redes de úrea local hahía con\'ertidu la Internet en el mayur almacén de datos que jamús hubiese existido, pero también en el más caótico. Las posibilidades eran enormes, pero las dificultades resultaban frustrantes:

- a) Formatos incompatibles
- **h)** Programas distintos
- e) Protocolos heterogéneos.

Se imponía pues la necesidad de simplilicar el acceso a este caudal de iniOnnación, hacerlo más sencillo y homogéneo. *IVAIS*, desarrollado a partir de 1989 por un grupo de empresas sólo fue una solución parcial, los datos debían indexarse con el nuevo software y distribuirse por 111 edio de u 11 n ucvo protocolo, es decir, había q uc realizar un l rabajo de adaptación de lo ya existente al nuevo sistema.

El *Gopher* de la Universidad de Minnesota, ampliamente difundido desde 1991, aportó algo mús; por medio de un sistema simple dc ventanas (o de mcnús) se accede a todo tipo de archivos de texto, imágenes, bases de datos, etc., sin tener que preocuparse por su localización física en la red, el formato o el protocolo de recuperación: *fip* y *wais*, por ejemplo, son protocolos que el *go¡1/icr* maneja desde el principio, ademús del suyo propio.

#### **1.2.2 Hipertexto e hipermedia**  $(02R)$

La experiencia de la proliferación del conocimiento y de la angustia derivada de no poder abarcarlo todo no es nueva, no ha surgido con los ordenadores y la conectividad. Ya en 1945 Vanncvar Bush (13ush. l'J-15) se lamentaba: "La suma de la experiencia humana se cstú expandiendo a un ritmo prodigioso y los medios que utilizamos para seguir el hilo a través del consiguiente laberinto de ítems momentáneamente importantes son los mismos que usúbamos en los días de los barcos de vela".

En su opinión el problema no era tanto una cantidad excesiva de publicaciones como el nulo a\'ancc de las tecnologías con que se gestionaba su manejo. Con los rudimentos tecnológicos de su época en mente. Bush fue capaz de idear un sistema llamado memex que permitiría archivar el conocimiento de un modo más eíicaz: una especie de escritorio futurisla en el que se guardarían, microíilmados, libros, actas, archivos, etc.

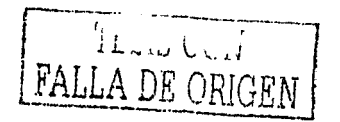

Cada elemento de información se visualizaría en pantalla tecleando su código memotécnico correspondiente y, esto es lo más importante, podriamos registrar las conexiones observadas entre elementos distintos. Un usuario del memex que contase con una buena base de datos nodría anotar conexiones entre, un artículo de enciclopedia sobre el escritor angloamericano II, Ph. Lovecraft, una fotografia suva y alguno de sus cuentos. Al leer el artículo, La simple pulsación de un botón le permitiría hoiear "El horror de Dunwich" o visualizar la fotografía. Más tarde podría conectar con este conjunto la biografía de Lovecraft escrita por Pierre Bourbonnais.

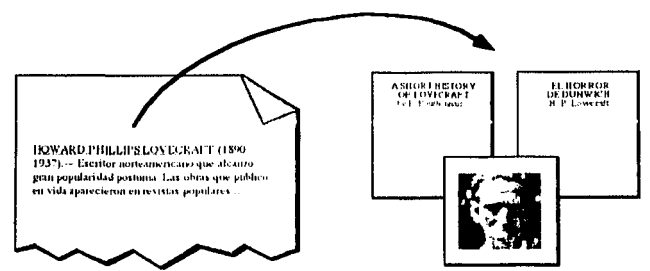

Figura 1.03. Una liga nos conduce a otros textos, imágenes, etc.

Bush remarcaba que este tipo de asociación no lineal de ideas era el modo de funcionamiento natural de la mente humana, y contiaba en que dispositivos semeiantes al memex lo reproducirían en el futuro más adecuadamente. Es un hecho que los artículos de una enciclopedia, las notas al pie o las referencias bibliográficas contienen conexiones no lineales de aquel tipo, pero los medios tradicionales resultan inadecuados para gestionarlas.

Cuando nos encontramos con una referencia bibliográfica que nos interesa, todo lo que podemos hacer es acudir a una biblioteca o una librería. Con el memex, idealmente, pulsaríamos un botón para consultar en nuestra pantalla el libro en cuestión.

En el futuro, profetizaba Bush, las enciclopedias serían redes de conexiones que el usuario podría anotar y modificar a su antojo.

Bush era un visionario. En 1945 sus ideas no eran técnicamente realizables. Ni lo eran aún en 1965, cuando otro visionario, Ted Nelson, las ordenó conceptualmente. Fue Nelson quien acuñó el término "hipertexto" para referirse a "un cuerpo de material escrito o gráfico interconectado de un modo complejo que no se puede representar convenientemente sobre el papel; puede contener anotaciones, adiciones y notas de los estudiosos que lo examinan" (Nelson 1965).

La idea es que el lector examina los nodos de una red, y pasa de unos a otros siguiendo las conexiones (links, en inglés). El hecho de que los nodos pueden contener texto, pero también pueden integrar otros medios: imagen, sonido, etc. es lo que se quiere remarcar con otro término complementario: "hipermedia",

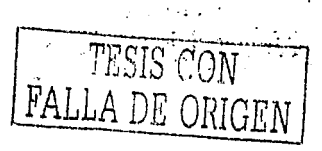

Durante las dos décadas siguientes se vivió el auge de los ordenadores, el almacenamiento digital y las redes. El prupio Nclson cuhró conciencia de lo apropiado de estns nuevas tecnologías para la realización del sucño de una red de elementos de información libremente a cccsihle alrededor d d 111 undo. Sin e mhargo, sed iría que sus ideas sólo han llegado a concretarse recientemente con el World Wide Web.

#### **1.2.3 La arquitectura de la World Wide Web (02R)**

El diseño del World Wide Web sigue el modelo cliente-servidor: un paradigma de división del l rahajo i nformútico en el que las t arcas ser cparten entre u un inncro de e licntcs que efectúan peticiones de ser\'icios de acuerdo con un protocolo, y un número de servidores que las atienden (Malkin. l 'J'JJ ). En el Weh. nuestras estaciones de trabajo son clientes que demandan hipertextos a los servidores. Para poner en marcha un sistema como éste ha sido **necesario:** 

a) Discñar e implementar un nuevo protocolo que permitiera realizar saltos hipcrlextuales, esto es, de un nodo de origen a uno de destino, que podría ser un texto o parte de un texto, una imagen, un sonido, una animación, fragmento de vídeo, ele. Es decir, cualquier tipo de información en fonnalo electrónico. Este protocolo se deno111ina **l** ITTP (l lyperTcxl Transfcr Prolocol) y es el "lenguaje" que "hablan" los servidores del WWW.

**b)** Inventar un lenguaje para representar hipertextos que incluyera información sobre la estructura y el formato de representación y, especialmente, indicar origen y destino de saltos hipertextuales. Este lenguaje es el HTML o (HypcrText Markup Languagc).

c) Idear una forma de codificar las instrucciones para los saltos hipertextuales de un objeto a otro de la Internet. Dacia la variedad de protocolos, y por tanto, formas ele almacenamiento y recuperación de la información, en uso en la Internet, esta infomrnción es vital para que los clientes (ver el siguiente punto) puedan acceder a dicha información.

**d)** Desarrollar aplicaciones cliente para todo tipo de plataforma y resolver el problema de cómo acceder a información que está almacenada y es accesible a través de protocolos diversos (FTP, NNTP, Gopher, HTTP, X.500, IVAIS, etc.) y representar infonnación multifonnato (texto, grálicos, sonidos, fragmentos de vídeo, etc.). A este fin se han desarrollado diversos clientes, entre los que destaca la familia l\losaic. del NCSA (National C'enter for Supcrcomputer Applications) de la Universidad de Chicago. y su sucesor Netscapc Navigalor, de Nctscape Communications Corporation.

Pero, veamos con cierto detenimiento los rasgos más sobresalientes de estos elementos cla\'c del sistema.

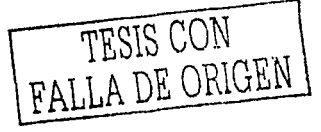

#### 1.2.4 **l** ITTI': **l** lypcrTcxl Transfcr l'rotocol (112/IJ

El l ITTI' (l lypcrTcxt Translcr l'rotocol) es el protocolo de alto nivel del World Wide Web que rige el intercambio dc mensajes entrc clientes y servidores del Web. Un protocolo es: "Una descripción formal de los formatos de los mensajes y las reglas quc dcben seguir dos ordenadores para intercambiar dichns mensajes. Los protocolos pueden dcscribir detalles de bajo nivel de las interfaces de máquina a máquina (por cjemplo, el orden en el cual deben enviarse bits y bytes a través de un cable) o intercambios de alto nivel entre programas (por ejemplo, la forma en que dos programas transfieren un archivo a través de la l nternet)." (Malkin y LaQuey Parker, 1993, pág. 39).

El HTTP es un protocolo genérico orientado a objetos que no mantiene la conexión entre transacciones (llerners-Lcc, 1 *'J'J3).* l la sido especialmente discíiado para atender las cxigencias de un sistema hipermedia distribuido como es el World Wide Web. Sus características principales son:

- ;,.. **l..igcrczu: reduce la comunicación entre clientes y servidores a intcrcmnbios**  discretos, de modo que no sobrecarga la red y permite saltos hipertextuales rápidos.
- *F* Generalidad: puede utilizarse para transferir cualquier tipo de datos, según el cstiíndar 1\111\·IE. Esto incluyc también los que desarrollen en el futuro, yn que el cliente y el scrvidor pueden ncgociar en cualquier momento el modo de representación de los datos, el cliente notifica al servidor una lista de formatos que entiende, y en udelante el servidor sólo remitirú al cliente cintos que este sea capaz de manejar. El cliente debe aceptar al menos dos fomrntos:
	- a) text/plain (texto normal)
	- h) tcxt/html (hipertexto codificado en llTML, el lenguaje en el que se escriben los hipertextos del Web).
- <sup>~</sup>**Extcnsihilidad: co11tcn1pla distintos tipos de transacción entre clientes y servidores,**  y la futura implementación de otros nuevos. Esto abre posibilidades más allá de la simple recuperación de objetos de la red: búsquedas, anotaciones, etc.

El esquema básico de cualquier transacción HTTP entre un cliente y un servidor es el siguiente (Berners-Lec, 1993):

Conexión: El cliente establece una conexión con el servidor a través del puerto 80 (puerto estándar), u otro cspccilicado.

Petición: El cliente envía una petición al servidor.

Rcspuesln: El servidor envía al cliente la respuesln (esto es, el objeto demandado o un código de error).

Cierre: Ambas parles cierran la conexión.

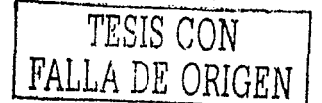

#### 1.2.5 HTML: HyperText Markup Language (02R)

El HTML (HyperText Markup Language) es el lenguaje en el que se escriben los hipertextos del World Wide Web. Cumple la norma SGML, y permite añadir a un documento de texto:

- 1. La especificación de estructuras del texto. Por ejemplo, títulos, encabezamientos, límites de los párrafos, listas de elementos,
- 2. Estilos: texto enfatizado, citas, etc.

FALLA DE ORIGEN

- 3. Objetos multimedia: imágenes o sonido.
- 4. Conexiones hipertextuales a otros objetos de la red; partes sensibles del documento desde dónde podríamos saltar a otras partes del Web.

Todo este "valor añadido" al texto se codifica como etiquetas ("tags") que se insertan en el propio texto. La Figura 1.04 muestra un elemplo que nos permitirá hacernos una idea de todo ello.

```
CITED
               cittap.
              (TITLI)IT stories contents
               \epsilon/TITL
               (111)<br />
               <Rl><IPHGI SRC="et.gif" ALIGHemiddle>
                    (I)Contes per a estraterrestres(/I)(/HI)
              <?> Revista electróograve;nica / I-zine
               ALCOHOL:
               <LI><A RRIF="signatures/extraterrestres.html">
                    Containery seasons of the Contest Contest of Extraterrestres(/1) /<br>Budegrave; seasonstrip els (l)Contes per h Extraterrestres(/1) /
               CDI<H2>Hovetnts / Mint's new /H2>
               ZEROUTS
               vinnor<br>|clibeR||HEIT="dossiers/Svedenhorg/inde: html">Dossier SwedenborgC/R><br>|clibeR||HEIT="dossiers/hpl/inder.html">lovecraft's page / Dossier LovecraftC/R>
               <Li>HotGiacute:cies.
                    <B {OII="news/asteroide.html">
                      Un asteroide de poc no joca anh in terra(/A)
               (1,1)Cont
                    >Contes .<br>|<A ||Hkl1="contes/mart_html">
                      La mort Gencute,s per a vosaltiesc/R)
              \alpha and \alpha<H2>Seccions / Sections</H2>
              CERTIFICA
               <LI><A HRIE="dossiers/index html">Possiers / Possiers</A>
              eLINSE MELE="dossigners'/index html" >>Contex et allocates (etc)<br>CLINCR (CLIT="dossigners'/index html" >Contex et 3 Unit 3 toriess(e)<br>CLINCR (CLIT="microcontes'/index html" >"Hicrocontex et 3 Mort short stories(e) b<br>CLINCR
              2.79 H H H \alphacHR)
              (ADDE133)<B HPII="signatures/extraterrestres.html">
              Contes per b Estraterrestres</A><br><A HDII="nmilto.estraterrestres@quest.uji.es">
              Sltjertroterrestres@guest uji esőgtjc/A)
              (79101133)(70011)\epsilon /(fft (L)
                                                 Figura 1.04, Documento HTML
TESIS CON
```
Las etiquetas del HTML se delimitan por medio de los signos "<" y ">". Por ejemplo, la etiqueta <P> marca el inicio de cada párrafo. Otras, la mayor parte, van por parejas: <TITLE> y </TITLE> abren y cierran, respectivamente, el título del documento.

Los ligas se abren y cierran con las etiquetas  $\langle A \rangle$  y  $\langle A \rangle$ . El objeto de la red a dónde nos lleva el link se codifica en la etiqueta de apertura por medio de una notación que se ha con1·ertido de hecho en un estúndar de Internet: los llanwdos URL.

#### 1.2.5 URL: Uniform Rcsourcc Lucator *{1)2/IJ*

Los URL (Uniform Rcsource Locatur) son una notación estúndar para la especilicación de recursos presentes en Internet. Constituyen la piedra angular del Web, ya que hacen posible que un link del ITMI. se relíera a cualquier objeto de la red.

Un URL represeuta de un modo compacto la localización y el método de acceso de cualquier recurso de la red (lkrners-Lee, Masinter y t\lcCahill. J<JIJ4). No sólo hay mús de dos millones de ordenadores conectados a los l'arios miles de redes que forman la Internet, sino que existen múltiples protocolos o formas diferentes de acceder a la información  $f\hat{n}$ .  $q_{\text{other}}$ ,  $h(t)$ , etc.). Los URL aportan esos dos datos esenciales: dónde se encuentra un recurso y cómo se puede acceder a él.

La sintaxis de los URL es la siguiente:

#### URL:<esquema>:<parte-específica-del-esquema>

El esquema es un término convenido que representa el método de acceso a un recurso. La parle espccílica del esquema informa sohrc su localización en la red, de un modo que depcndc de cada método dc acceso. Un cjcmplo nos ayudarú a entender esto.

Cuando utilizamos *fin* anónimo para copiar un archivo de un ordenador remoto a nuestro ordenador necesitamos saber el: host o nombre del ordenador remoto dónde se encuentra el archivo y path o vía que conduce al archivo dentro de la estructura de archivos del **ordenador remoto.** 

Supongamos que el archivo se llama README, y que está en el directorio pub del host lip.acatlan.unam.mx; el URL de tal objeto seria éste:

# ftp://fl p.acat lan.u nam.mx/puh/READI\ **1** E

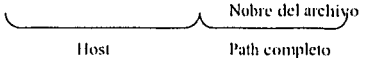

Al recuperar un archivo mediante *fip* anónimo usamos "anonymous" como nombre de usuario, y nuestra dirección de correo electrónico como password. En los URL esta información se ornilc dado que es conocida. Sin embargo, es posible incluirla si. por ejemplo, no se trata de  $f_{ip}$  anónimo, sino que se necesita especificar un usuario real y su password. password.

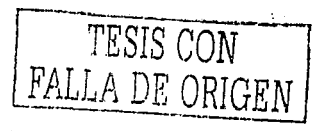

La sintaxis genérica de los URL para objetos accesibles por  $f(p)$  es la siguiente:

URL:ftp://luserl:passwordl@hostl:portl/pathl:type=<typdecode>l

El "port" puede omitirse si el servidor de  $\hat{\eta}p$  emplea el port estándar de  $\hat{\eta}p$  (que es el 21). Este principio de omitir lo va conocido se sigue en todos los URL. Si los distintos servidores siguen las recomendaciones de la Internet no es necesario incluir información redundante.

El "path" es la lista ordenada de subdirectorios por los que hay que pasar para llegar al archivo, separados por "/", seguida del nombre del archivo.

El "type" es "d", "a", "i",

- 1) "d" indica que se requiere la transmisión de una lista de nombres de archivos (un directorio).
- 2) "a" solicita una transmisión de líneas de texto.
- 3) "i" solicita una transmisión binaria.

En la actualidad existen esquemas definidos para los siguientes servicios:

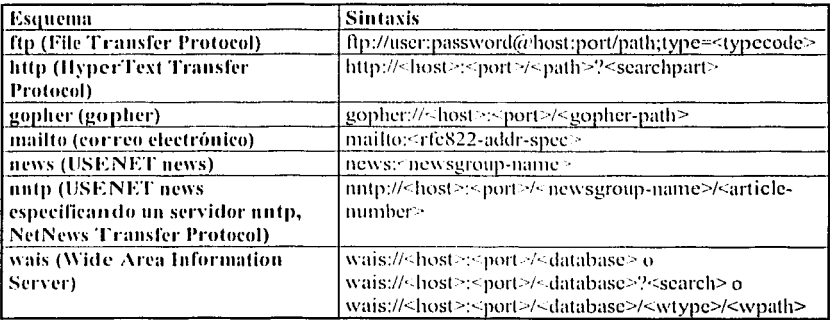

Eiemplos

- $\blacktriangleright$  fip://ftp.uji.es/pub/archivo.doc
- $\n http://www.uji.cs$

(URL de la página de entrada del servidor Web del Departamento de Educación de la Universitat Jaume I, en el host www.uji.es)

 $\blacktriangleright$  mailto:jordi@edu.uji.es

(Este URL posibilita el envío de un mensaje de correo electrónico a la dirección jordi@edu.uji.es)

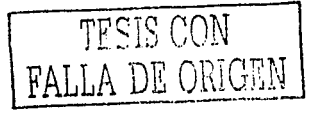

23

- news:comp.infosystems.gopher (URL del grupo de news comp.infosystems.gopher)
- nntn://news.uii.es/comp.infosystems.gopher (Este URL especifica el grupo de neux comp.infosystems.gopher almacenado en el servidor news uit.es)
- wais://wais.uii.es/tractatus?ethics (Este URL especifica la búsqueda del término "ethics" en la base de datos "tractatus" del servidor II/HS wais.uii.es)

La utilidad, y la necesidad, de una notación que, como ésta, introduzca algo de orden en el caos de la red es obvia. Los URL se idearon para un proyecto concreto y limitado, el del WWW, pero ha cundido el ejemplo. Ahora mismo se está produciendo un amplio debate en el seno de Internet, concretado en un grupo de trabajo de la FETF (Internet Engineering Task Force) para el desarrollo de sistemas universales de designación y caracterización de objetos persistentes de la red, inspirados en los URL pero que irian más allá: debería ser posible, por ciemplo, asignar un URN (Uniform Resource Name) invariable para un objeto, aunque cambiara su path e incluso su método de acceso. Un sistema distribuido (similar al DNS o Domain Name System) resolvería un URN en uno o varios URL aplicando criterios de optimización de recursos (como proximidad al solicitante).

#### 1.2.6 La interfase de usuario del Word Wide Web (02R)

Dado que los nodos que forman el Web atienden peticiones en protocolos distintos, los programas cliente del Web (también llamados "Web *browsers*") deben ser lo más parecido a un cliente universal capaz de presentar al usuario cualquier recurso de la red, dado su URL.

Actualmente existe un número de "Web browsers" para distintos sistemas y plataformas que satisfacen aquel requisito en mayor o menor medida.

El más popular ha sido quizá el NCSA Mosaic, del National Center for Supercomputing Applications de la Universidad de Hlinois, con versiones para X Windows, Macintosh y MS Windows, sustituido recientemente por Netscape Navigator, de Netscape Communications Corporation. Aunque hoy en día existen bastantes Web browsers como los son: Internet Explorer, el Nestcane, el MSN Explorer, Opera, Neoplanet

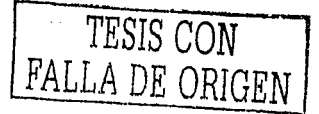

24

#### 1.2.7 La Internet como telaraña: El World Wide Web @2R)

Al principio se ha presentado el World Wide Web como un provecto de integración de recursos de la red. Después se ha dicho que con el Web se cumplian los viejos anhelos de Vannevar Bush. Nos parecerá obvio que un sistema de acceso a la Internet debe ser hipermedia, porque la información no se ceñirá a un sólo medio y porque ha de ser posible seguir las conexiones entre los elementos. Pero, ¿Es el Web el sistema hipermedia nerfecto?

En algunos aspectos fundamentales dista de serlo. Sobre todo, en la posibilidad de personalizar las conexiones entre los elementos de información. Realizar anotaciones para comentar las páginas no es suficiente, y una adecuada personalización de páginas exige que escribamos nuestro propio código HTML, lo que no está (zaún?) al alcance de todos.

El HTML, por su parte, también tiene puntos flacos. El hecho de que las marcas se integren en el propio texto dificulta el mantenimiento de este. La modificación del texto hace necesario volver a aplicar las marcas.

También es arduo mantener las ligas, pero esto no es tanto un problema del HTML como del sistema de URL. Ya se ha dicho que se intenta superar los URL mediante la especificación de URN: nombres permanentes de objetos, independientes de sus localizaciones y métodos de acceso transitorios, que unos servidores de nombres resolverían en los URL correspondientes.

Finalmente, parece que no basta con el acceso hipermedia a la red. La Internet continúa siendo un almacén caótico. Sólo se ha ordenado el interface de usuario, el acceso a los datos, nero estos continúan desordenados. Para solventar este desorden se requieren sistemas de indexación y catalogación que pueden estar basados en los actuales, como **IEAIS** 

#### $25$

TESIS CON LLA DE ORIGEN

#### 1.2.8 Sitios Wch *(112/IJ*

#### El concepto de los sitios Web

Una Página de Internet o Página Web es un documento que contiene información específica de un lema en particular y que es alrnacenado en algún sistema de cómputo que se encuentre cancelado a la red mundial de in formación denominada lnlcrnel. de lal forma que este documento pueda ser consultado por cualesquier persona que se conecte a esta red rmrmlial de comunicaciones. Un Sitio Wch es un conjunto de púginas \V ch relacionadas entre sí.

#### Los principales beneficios de tener un Sitio Web

Los bcnclicios de tener un Sitio Web son simplcmcnle facilitar la comunicación entre **gobiernos. i11stitucioncs educativas, c111prcsas, asociaciones y personas f1sicas, con el**  propósito de establecer una relación aún más estrecha entre ellos. Particularmente en el aspecto comercial, fomentar una mayor comunicación entre clientes y empresas cslahlecicndo un modelo de operación del negocio mits orientado al clicnlc.

Algunos de los softwares que se utilizan para desarrollar sitios Web son:

#### , Peri

Perl que significa "Practical Extraction and Report Language" es un lenguaje de programacion mcdianamcnle nuevo, el cual surgio de otras herramientas de UNIX como son: sed, grep, awk, c-shell. Principalmente sirve para labores de proeesamienlo de texto, lo cual lo hace en una forma facil y clara, no corno es en C o Pascal; tmnbien sirve para la progrmnacion de software de sistemas; y ahora ultimo se ha consolidado como "el" lenguaje para programar aplicaciones para WWW, por ejemplo un programa que ponga en pantalla las notas de un alumno dada su matricula

#### , **1'111'**

PHP, acrónimo de "PHP: Hypertext Preprocessor", es un lenguaje interpretado de alto nivel. La mayoría de su sintaxis es similar a C. Java y Peri. con solamente un par de caracteristicas PHP específicas. La meta de este lenguaje es permitir escribir a los creadores de páginas web, páginas dinámicas de una manera rápida y fácil.

#### , Flash

**Flash es el software de creación más avanzado para crear animación interactiva** escalable para e 1 \V cb T anlo si e rea 1 ogotipos animados, e ontroles de navegación de sitios Web, animaciones de gran formato o sitios Web completos de Flash, descubrirá que la e apacidad y rlexibilidad de Flash es e 1 medio ideal para desarrollar su propia creatividad

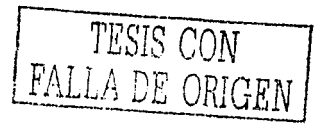
ASP

 $27$ 

ASP es una tecnología desarrollada por MS para crear páginas Web de contenido dinámico apovándose en scripts ciecutados en el servidor. Básicamente una página ASP es una mezcla entre una página HTML y un programa que da como resultado una página HTML que es enviada al cliente (navegador).

JavaSerint

JavaSript es un lenguaje compacto, y basado en objetos, diseñado para el desarrollo de aplicaciones cliente-servidor a través de Internet. Netscape Navigator 2.0 es capaz de interpretar sentencias JavaScript sumergidos en programas CGI.

En una aplicación eliente para un browser, las sentencias JavaScript sumergidas en un documento HTML pueden reconocer y responder a eventos generados por el usuario, como clicks del mouse, información en formularios y navegación de documento a documento.

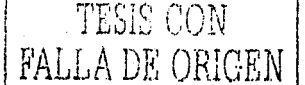

# 1.3 Historia de Perl (040)

### 1.3.1 Origenes  $(0.4B)$

Perl comenzó como resultado de la frustración de un hombre y, según él mismo expresa, por su inmoderada pereza. Se trata de un lenguaje único en forma que no pueden explicarse simplemente describiendo los detalles técnicos del lenguaje. Perl, es un estado tanto mental como una gramática del lenguaje.

Una de las rarezas del lenguaje es que su nombre ha generado otras definiciones. Originalmente, Perl significó Practical Extraction Report Language (Lenguaje práctico de extracción y reporte). Sin embargo, los programadores también se refieren a él como Pathologically Eclectic Rubbish Lister (Listador de tonterías natológicamente eclécticas). O incluso como Pratically Everything Really Likable (Prácticamente todo lo realmente descable).

Dediquemos algunos minutos a examinar las fuerzas externas que provocaron el surgimiento de Perl -- esto nos dará una visión de la forma en que se *concibió* el uso de Perl--. En el año de 1986, Larry Wall se encontraba trabajando en una tarea que comprendía la generación de reportes a partir de muchos archivos de texto con referencias cruzadas. Como programador de UNIX y debido al problema que representaba la manipulación del contenido de archivos de texto, comenzó a utilizar awk para la tarea. Pronto se vio que awk no estaba hecho para ese trabajo y que no había ningún otro candidato obvio para el mismo, por lo que tuvo que escribir algo de código.

Ahora viene la parte interesante. Larry pudo haber escrito sólo una utilería para manejar el trabajo en particular que le ocupaba y continuar con su vida. No obstante, se dio cuenta de que no pasaría mucho tiempo antes de que tuviera que escribir otra utilería especial para manejar alguna otra cosa que las herramientas tradicionales no pudieran resolver. (Es posible que percibiera que la mayoría de los programadores *siempre* estaban escribiendo utilerías especiales para manejar cosas que las herramientas estándar no podían solventar.)

Así pues, en lugar de desperdiciar más su tiempo, inventó un nuevo lenguaje y escribió un intérprete para él. Si esto parece una paradoja, en realidad no lo es: siempre requiere un poco más de esfuerzo prepararse con las herramientas adecuadas, pero si se hace bien el esfuerzo es redituable.

El nuevo lenguaie enfatizó sobre la administración del sistema y el manejo de texto. Después de algunas revisiones, podía manejar expresiones regulares, señales y también sockets de red. Llego a conocerse como Perl y pronto se hizo popular entre los programadores frustrados y perezosos de UNIX.

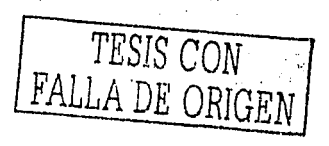

# 1.4 La importancia de utilizar Perl (0310)

Perl surgió como una opción para una gran cantidad de herramientas de UNIX en las cuales basa su propia sintaxis, buscando el mínimo sacrificio de su desempeño por una máxima facilidad de programación e integración, sigue la filosofía de mantener un ambiente que sea capaz de detectar y corregir pequeñas omisiones del programador, y de proporcionarle una forma abreviada de realizar múltiples tareas. En una palabra, es una utilería que pretende facilitar el proceso de grandes volúmenes de información sin sacrificar el rendimiento.

Algunas de las ventajas del uso del lenguaje PERL son las siguientes:

- $\geq$  Construcción de pequeños programas que pueden ser usados como filtros para obtener información de archivos, realizar búsquedas.
- $\geq$  Se puede utilizar en varios entornos, como puede ser Windows 95, OS/2, ..., sin realizar cambios de código, signdo únicamente necesario la introducción del intérprete PERL correspondiente a cada sistema operativo.
- $\geq$  También es uno de los lenguaies más utilizados en la programación de CGI scripts, que son guiones o scripts que utilizan el interface CGI (Common Gateway Interface), para intercambio de información entre aplicaciones externas y servicios de información. Como ejemplo de ello tenemos los programas de búsqueda usados por cualquier browser.
- $\geq$  El mantenimiento y depuración de un programa en PERL es mucho más sencillo que la de cualquier programa en C.

# 1.4.1 ¿Qué fuentes de información existen? (03R)

Los libros que son ya clásicos sobre Perl son los libros del camello y la llama de la editorial O'Reilly además, existen magnificas introducciones y manuales de referencia que se pueden obtener vía Internet. Aun cuando es imposible mencionar con precisión las fuentes de información de un medio tan dinámico con algo tan estático como este documento. Debe notarse, además que estas referencias están en inglés.

Para buscar información, Yahoo! por supuesto; http://www.yahoo.com/Computers\_and\_Internet/Languaies/Perl/

Fuente de información general y referencia de documentos: http://www.cpan.org http://pubweb.nexor.co.uk/public/perl/perl.html http://www.khoros.unm.edu:80/staff/neilb/perl/perl5.html

Documentación: http://www-egi.cs.cmu.edu/egi-bin/perl-man http://www.perl.com/perl/info/documentation.html ftp://ftp.edrom.com/pub/perl/CPAN/doc/manual/html/index.html

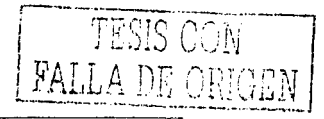

Se debe recalcar que por la misma naturaleza de Perl, los recursos disponibles y las herramientas que se pueden utilizar cambian muy a menudo, por lo que es indispensable dedicar algún esfuerzo a mantenerse al día para evitar un desperdicio mayor de esfuerzo por no utilizar los nuevos recursos disponibles.

# 1.4.2 Filosofia de Perl (038)

## "Hay más de una forma de hacerlo" -Larry Wall, autor del lenguaie de programación Perl.

Perl no establece ninguna filosofía de programación (de hecho, no se puede decir que sea orientado a obietos, modular o estructurado aun cuando soporta directamente todos estos paradigmas), los objetivos que se tuvieron en enenta al diseñar la sintaxis de Perl fueron la facilidad de aprendizaje, facilidad de uso y la claridad de código las cuales, se consideran que son necesarias (aunque pueden escribirse programas en Perl complejos e inteligibles si así se desea).

Por si fuese poco, Perl no es ni un compilador ni un intérprete, esta en un punto intermedio, cuando mandamos a ejecutar un programa en Perl, se compila el código fuente a un código intermedio en memoria, se le optimiza (como si fuésemos a elaborar un programa ejecutable) pero es ejecutado por un motor, como si se tratase de un intérprete. El resultado final, es que utilizamos algo que se comporta como un intérprete pero que tiene un rendimiento comparativo al de programas compilados. Sin embargo, va existen compiladores de Perl con la versión 5.

En fin, Perl no nos forza a nada, pero como es lógico hay ciertas reglas que hay que seguir para facilitar nuestro trabajo:

- $\geq$  Claridad. En la mecánica de programación actual, los programas deben de ser entendibles por la persona que nos avede en tareas de mantenimiento, de lo contrario periudicamos tanto a nuestros compañeros de trabajo como a nuestra propia libertad para progresar y mantenernos libres de preocupaciones.
- indentación. Una costumbre ya clásica de la programación, y a lo largo de los ejemplos de este documento, indentamos el código dos espacios hacia adelante al abrir cada bloque, y terminamos la indentación al terminar el bloque, de modo que las llaves de apertura y cierre quedan a la vista y en la misma columna, solas en sus renglones (esto incrementa algo el número de líneas, pero facilita de sobremanera la búsqueda y corrección de los diversos bloques de control).

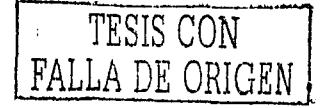

- Nombres de variables. Por lo general, se bebe dar la máxima claridad a los nombres de las variables sin hacerlos demasiado grandes, el nombre de los contadores y variables que guardan valores concernientes a un nequeño segmento de código por lo regular son de un par de letras (e1, e2, ... ex para los contadores. s1, s2, para cadenas de entrada etc.) mientras que las variables que afectan a diversos segmentos (a modo de regla, que tienen su definición en una pantalla distinta a donde se usan). Pero, para que se tenga una manera más adecuada de entender los programas más adelante en el capitulo III se notará que esta regla se rompe, aunque lo más adecuado es seguir esta regla lo más posible.
- Comentarios. Para facilitar la comprensión de un programa no hay como explicarlo, y los comentarios son el medio ideal para hacerlo, hay por lo menos tres comentarios que siempre deben incluirse en un programa: ¿Qué hace el programa?. ¿Quién lo escribió? y ¿Cuándo imeió y terminó de escribirlo?, sobre todo en el contexto de una organización, estos tres simples comentarios pueden hacer la diferencia entre desechar un programa como indescifrable o dedicarle algún tiempo para revisarlo. Además, es prudente comentar dentro del código la forma en que el programa deberá ejecutarse, parámetros, y su sintaxis, así como comentar las estructuras de control como un modo de explicar la funcionalidad al detalle y recalcar con comentarios las funciones que cumplen las variables.
- Sencillez. Es cómodo en ocasiones el comprimir una serie de instrucciones en una sola línea, queda al criterio decidir cuando se gana en claridad con un código más o menos extenso, pero no debe titubearse en comentar el código que sea "comprimido".

### $31$

TESIS CON **FALLA DE ORIGEN** 

# **CAPÍTULO 11**

# COMPILAR E INSTALAR

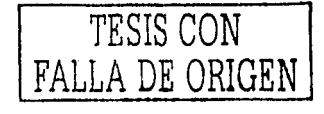

# **OB.JETIVO ESPECÍFICO:**

DETERMINAR LAS CARACTERÍSTICAS QUE SE NECESITAN PARA INSTALAR PERL, ASÍ COMO ESTABLECER LAS BASES DE MANERA QUE PUEDA GENERARSE UN PRIMER PROGRAMA.

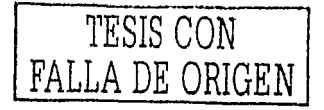

# 2.1 Obtención e instalación de Peri *quin (ISR)*

### $2.1.1$  Costo y licencia de uso  $(0.1B)$   $(18R)$

Peri es gratuito. Hay lihertad de copiar lodo el código fuente y la documentación. compilarlo, imprimirlo y pasarlo a otras manos. Cualquier programa que nosotros escribamos en Peri es nuestro para hacer con él lo que nos plazca; por lo que a Peri concierne. no hay que pagar derechos ni existen restricciones para su distribución.

Sin embargo, no es por completo "del dominio público", y por una buena razón. Si el código fücnle fuera por completo del dominio público sería posible que cualquiera le hiciera alteraciones menores, lo compilara y lo vendiera, en otras palabras, que se lo robara a su creador. Por otra parte, sin distribuir el código fuente, resulta difícil asegurarse de que pueda usarlo lodo aquel que lo desee.

La Licencia Pública Ciencral (CiNU) es una forma de distribuir software gratuito sin el peligro que alguien se aproveche de nosotros. Bajo este tipo de licencia, podría distribuirse gratuitamente el código fuente y ser usado por todo el mundo, pero cualquier tipo de programas derivados del uso de dicho código deben ser liberados bajo el 111ismo tipo de licencia. En otras palabras, si nosotros derivamos el código fuente a partir de un código fuente con licencia GNU, tenemos que liberar el código a todo aquel que lo desee.

Por lo general esto es sulicicnlc para proteger los intereses del autor, pero pude producir un torrente de versiones derivadas del paquete original. Esto podría privar al autor original de una menciún en el desarrollo de su propia creación. También puede conducir a confusión por parle de los usuarios finales al hacerse mús dificil establecer cuñl es la versión definitiva del paquete y si un script en particular funcionará con una versión determinada, y **así succsi\'a111cntc.** 

Es por lo anterior que Peri se libera bajo los términos de la licencia "Artística". Ésta es una l'arianlc de la (GNU), la cual dice que cualquiera que libere un paquete derivmlo de Peri debe dejar en claro que no se trata en realidad del paquete Perl. Todas las modificaciones deben indicarse con claridad, renombrar en su caso los ejecutables y distribuir los módulos originales junto con las \'ersiones modificadas. El efecto consiste en que se reconoce claramente al autor original como el "propietario" del paquete. También se aplican los términos generales de la Licencia Pública General GNU.

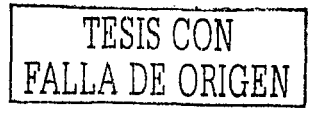

# 2.1.2 : Tenemos nosotros Perl instalado? (04B) (18B)

Resulta imprescindible tener instalado Perl en nuestra computadora antes de continuar, porque al leer los ejemplos querremos probarlos. Si aún no tenemos instalado Perl perderemos tiempo e iniciativa.

Es muy sencillo verificar si nuestro sistema ya tiene instalado Perl. Simplemente debemos escribir en la línea de comandos: per1 -v

La Figura 2.01 nos muestra el resultado de poner la línea de comandos per  $1 - v$ 

```
********
The Stribuld detailers
C:\Serl -
This is parl, ob.6.1 built for MSVIn32-x86-multi-thread<br>(with 1 registered patch, see perl -V for more detail)
Copyright 1987-2001, Larry Vall
Binary build 631 provided by ActiveState Tool Corp. http://ww.ActiveState.com<br>Duilt 17:16:22 Jan - 2-2002
Perl may be copied only under the terms of either the Artistic License or the<br>GNU General Public License, which may be found in the Perl 5 source kit.
Complets documentation for Perl, including FAQ lists, should be found on<br>this system using han perl' or 'peridoc perl'. If you have access to the<br>|Internet, point your browser at http://www.perl.com/, the Perl Home Page.
C: \diagdownFigura 2.01 Resultado de la respuesta al poner la línea de comandos perl -y
```
Si obtenemos un mensaie de error o si tenemos una versión anterior como la 4 de Perl, debemos instalar Perl nosotros mismos. La siguiente sección describe la manera de obtener e instalar Perl en difernetes plataformas.

# 2.1.3 Obtención de Perl (04B) (18R)(07R)

Las nuevas versiones de Perl se liberan a través de Internet y se distribuyen a sitios Web y archivos  $f/p$  en todo el mundo. Por lo general, los binarios UNIX no se ponen a disposición en Internet, por lo que regularmente es mejor construir Perl en nuestro sistema, de modo que podamos estar se guros de que funcione. A I fin y a l cabo, todos los s istemas UNIX tienen un compilador C v Perl.

TESIS CON FALLA DE ORIGEN

Cada sistema operativo tiene su propia forma de obtener e instalar Perl.

Para UNIX y Linux: La Página Base de Perl (Perl Home Page) contiene un vínculo de software (http://www.perl.com/pub/a/language/info/software.html#unix) que nos permitirá bajar (esto es, tomar) una copia del más reciente código fuente de Perl, esta página explicatambién porque no están disponibles los binarios de Perl.

Para Windows 95/98/Windows NT: La Página base de hip communications, inc.

(http://www.perl.com/pub/a/language/info/software.html#win32) contiene un vinculo para bajar una c opia del 186 R elease B inary. Este vínculo nos permite bajar una c opia de un archivo zio que contiene los archivos de Perl en forma comprimida.

Con los archivos de distribución se incluyen las instrucciones para compilar o instalar Perl en cada sistema operativo.

### Requerimientos para instalar Perl en Linux:

### Requisitos:

- $\geq$  Hardware Recomendado 35MB espacio del disco duro para una instalación típica
- $\angle$  Sistema operativo Minimo 2.0 Kernel
- $\triangleright$  Ayuda en línea Web Browser

#### Instalando ActivePerl

 $\triangleright$  Paquete Debian

Este paquete instala perl en: /usr/local/ActivePerl-5.6

Para instalar:

#dpkg -1 ActivePerl-5.6.1.630-1686-linux.deb  $\geq$  Paquete RPM

Este paquete instala perl en: /usr/local/ActivePerl-5.6

Para instalar en una situación diferente, use la opción '--prefix' con el comando rpm.

Para instalar:

#rpm -i ActivePerl-5.6.1.630-1686-linux.rpm

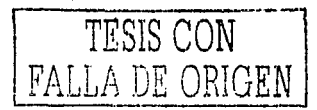

Oh1e11ciu11 e /11.1·111/aciii11 ele· */'crl* 

**Paquete ActiveState** 

Copie ActivePerl-5.6.1.630-i686-linux.tar.gz. en un directorio temporal.

Para instalar:

#tar -xzf ActivePerl-S.6.l.630-i686-linux,tar.gz #cd ActivePerl-5.6,1.630 #sh install. sh

Requerimientos para instalar Perl en Solaris:

### Requisitos:

- llardwarc Recomendado 35MB espacio del disco duro para una instalación típica
- $\blacktriangleright$  Sistema operativo Solaris 2.6
- Ayuda Onllnc Web Browser

# Instalando Activcl'crl

 $\blacktriangleright$  Formato Pkgadd

Este paquete instala peri en: /usr/local/ActivePerl-5.6

Copie ActivePerl-5.6. l .630-sun4-solaris.gz en un directorio temporal.

Para instalar:

**#gunzip ActivePerl-S.6.1.630-sun4-solaris.gzsun4- solaris.tar.gz**  #pkgadd -d ActivePerl-S.6.l.630-sun4-solaris

Instalador Formato ActivcStatc Copie ActivePerl-5.6. l .630-sun4-solaris.tar.gz en un directorio temporal.

Para instalar:

```
#tar -xzf ActivePerl-5.6.1.630-sun4-solaris.tar.gz 
#cd ActivePerl-S.6.1.630 
#sh install.sh
```
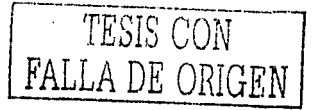

Requerimientos para instalar Perl en Windows:

### **Requisitos**

 $\succ$  Hardware Recomendado 35MB espacio del disco duro para una instalación típica

### $\geq$  Sistema operativo

Windows XP

Ningún requisito extra

## Windows 2000

Ningún requisito extra

### **Windows NT**

- Service pack 5+
- Microsoft Windows Installer 1.1+ (disponible en: http://download.microsoft.com/download/platformsdk/wininst/1.1/NT4/ EN-US/InstMsi.exe)
- Internet Explorador 5+ (disponible en: http://windowsupdate.microsoft.com)

# **Windows ME**

Ningún requisito extra

### Windows 98

- Microsoft Windows Installer 1.1+ (disponible en: http://download.microsoft.com/download/platformsdk/wininst/1.1/W9X/ EN-US/InstMsi.exe)
- Internet Explorador 5+ (disponible en: http://windowsupdate.microsoft.com)
- DCOM para Windows 98 (disponible en: http://www.microsoft.com/com/resources/downloads.asp)

### Windows 95

- Microsoft Windows Installer 1.1+ (disponible en: http://download.microsoft.com/download/platformsdk/wininst/1.1/W9X/ EN-US/InstMsi.exe)
- Internet Explorador 5 (disponible en: http://windowsupdate.microsoft.com)
- DCOM para Windows 95 (disponible en: http://www.microsoft.com/com/resources/downloads.asp)
- MSVCRT (disponible en: ftp://ftp.microsoft.com/softlib/mslfiles/msvcrt.exe

Ejecute el paquete de instalación ActivePerl para iniciar el wizard de la instalación, el cual lo guiará a través de la instalación y le dará opciones sobre que y dónde instalar el material.

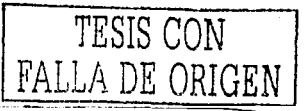

# 2.1.4 : Qué sucede durante la instalación? *(07R)*

Perl es instalado por default en e: \Per1. La unidad seleccionada por defecto "e", será el mismo sobre la cual el S.0. eslú instnlado c. la unidad que le11ga el nmyor espacio disponible. Esto puede ser modificado con sólo seleccionar el hotón Browser y escogiendo la unidad apropiada y el directorio.

Sí usted, ejecuta Peri en la linea de comandos la escritura scrú ejecutada por el primer l'erl.exe encontrado en la lista de cm11inos en la variable de ambiente de la ruta. Para asegurar que el script que usted desea que se ejecute, puede especi licar la ruta completa dónde se localiza el Perl.exe que quiere ejecutar (tecleando perl -v en el prompt de comandos, y le dirú qué versión de Peri cstú primero en lu ruta).

Instalando ActivePerl cambiará su ambiente de ruta inconstante y pueden cambiar la cnnliguració11 del registro, como asociaciones de archivo que pueden afectar su Web Server. Si desea usar una copia previamente instalada de Perl, necesitará modificar esta conliguraciún

### Ejecutando los scripts Perl en su Web Server

Peri, Pcrlscript y Peri para ISAPI son en suma todos útiles para su Web Scrvcr. Sin embargo ellos tienen requerimientos cspccificos (requerimientos de sistema), y puede requerir alguna configuración adicional para trabajar apropiadamente. Para mús información de compatibilidad, instalación y configuración eche un vistazo en la conliguración del Web Scrver en la sección de FAQ de Activcl'crl

# l nstalandn Activcl'erl desde la línea de comandos

Usted puede instalar Activel'erl desde la línea de comandos usando el programa "msicxcc", por ejemplo

### **C1\> msiexec /i <msi file>**

Sclcccionamlo las características de ActivePcrl, Usted puede controlar cuales caracterlsticas son instaladas usando las propiedades de "ADDLOCAL" en la línea de comandos. En esta propiedad puede poner una coma, delimitando la lista de caracterfsticas a ser instaladas localmente, por ejemplo.

**e:\> msiexec /i <msi file>ADDLOCAL = "Per1,PerlIS"** 

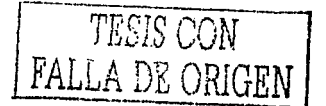

Obtención e Instalación de Perl

ActivePerl tiene las signientes características:

- PERL FEATURE The Perl core
- **PPM** Programmer's Package Manager
- PERLIS Perl for ISAPI interpreter
- PERLSE Perl ActiveX Scripting Engine
- **EXAMPLES** Some simple examples
- **DOCUMENTATION** ActivePerl documentation

Por defecto se instalan todos los rasgos de ActivePerl en Windows XP

### Configurando ActivePerl.

Pueden especificarse las propiedades en la línea de comandos para configurar las opciones de instalación de ActivePerl

Por ejemplo:

```
C:\> msiexec /i<msi file>TARGETDIR = "C:\Perl" PERL PATH = "YES"
```
El, instalador MSI de ActivePerl reconoce las siguientes propiedades en la línea de comandos:

- TARGETDIR: Usando esta propiedad usted puede especificar la ruta absoluta dónde ActivePerl se instalará. Esta propiedad es opcional. Si no lo especifica, ActivePerl será instalado por default en una localidad determinada por el servicio de instalación de Windows, usualmente la raíz de la unidad con el mayor espacio disponible. El valor de esta onción es requeridá y debe ser la ruta absoluta al directorio en la cual ActivePerl será instalado
- **P. HSMAP:** Poniendo en está propiedad "yes" hace que el instalador cree un script global de IIS que traza para ".pl" y Perl. Ésta es optativa. El valor por defecto es "no"
- PLX HSMAP: Poniendo en esta propiedad "yes", hace que el instalador cree un seript
- · Global de HS: que traza para .plx" y Perlls. Esta es opcional. El valor por defecto es "no"
- . PERL PATH: Poniendo en esta propiedad "ves", encauza el directorio de Perl/bin a ser agregado a la ruta en un ambiente variable. Esta propiedad es optativa. El valor por defecto es no agregar el directorio Per/bin a la ruta.

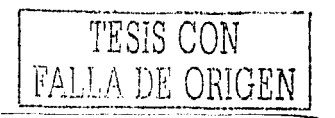

 $\overline{10}$ 

# Ejecutando el instalador de ActivePerl en modo silencioso:

Para ciccutar el instalador de ActivePerl en modo silencioso, usted necesita específicar la onción "/a" en la línea de comandos. Esto causa que el instalador corra sin las opciones de instalación. Por ejemplo:

# $C_i$  > msiexec /i <msi file> /q

# Antentificarse durante la instalación:

**TESIS CON** FALLA DE ORIGEN

Para autentificarse durante la instalación de ActivePerl, usted necesita específicar en la línea de comandos la opción "/1". Esta opción requiere que provea el nombre del archivo clave como un argumento. Por ciemplo:

# $C:\rangle$  msiexec /i <msi file> /l <log file>

Para más información puede ver Readme de ActivePerl.

# 2.2 Bajo qué plataformas se utiliza (07B) (08B) (18R)

### 2.2.1 : Dondé Puede Usarse? (07B) (08B) (18R)

Las plataformas dónde Perl se ha desarrollado más, son los servidores UNIX, por sus necesidades de administración y lo robusto de su manejo de memoria y de procesos, además de la facilidad de Perl para realizar los así llamados CGPs, interfaces para comunicar recursos del servidor con un servicio de Internet particular (como podría ser WWW o gopher).

En otras plataformas, para computadoras personales en particular, se han desarrollado versiones que mantienen un razonable grado de funcionalidad, pero en realidad, el sistema DOS no tiene un manejo lo bastante bueno de los procesos o de la memoria para permitir a Perl dar un buen desempeño, además de que no es común ver en computadoras personales necesidades de administración de la magnitud de un servidor institucional. Sin embargo, puede practicarse la programación de P erl en cualquier computadora personal, o incluso elaborar programas de reporteo en él, sin embargo, es algo que no se ha popularizado hasta hoy.

### 2.2.2 Plataformas soportadas (07B) (08B) (18R)

Perl fue diseñado originalmente para el sistema operativo UNIX y está distribuido generalmente como código fuente en lugar de archivos ejecutables binarios.

Esto permite al usuario la posibilidad de adaptar la instalación a sus necesidades y requisitos y le avuda también a mantener un cierto grado de portabilidad del lenguaje.

Sin embargo, hoy en día exiten distribuciones binarias de terceras partes. Las más comunes de ellas son Perl para Win32, para sistemas de Windows de 32 bits y MacPerl, para el sistema o perativo M acintosh. Junto c on estos a rehivos binarios, e1 código fuente real se encuentra disponible para puertos diversos, incluyendo OS/2, VMS, Machintosh, Windows de 16 bits y de 32 bits, Windows NT y otros.

En esos puertos no nativos puede encontrarse que algunas de las funciones y otros comandos funcionan de forma diferente o no funcionan en absoluto. Es necesario asegurarnos de comprobar la documentación de Perl para cualquier cuestión de despliegue en esos sistemas y estar atentos ante cualquier d'esarrollo nuevo que pueda avudar en la búsqueda.

Para mantener una visión actualizada de los puertos más recientes, puede visitarse la página de inicio de Perl en http://www.perl.com/perl.

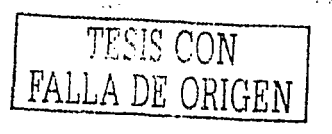

# 2.3 Su primer programa en Perl *(07B) (08B) (18R)*

Su primer programa Perl consiste en un archivo ordinario de texto que contiene una serie de enunciados l'erl.

En esta sección veremos cuales son las herramientas necesarias para desarrollar y poner en funcionamiento un programa escrito en Peri, y eonliguraremos ya un entorno de trnbajo en nuestra computadora que nos permitirá ciecutar los primeros programas.

Debemos tener en cuenta que aunque la idea final es escribir código scripts que correnín sobre s cryidores de p áginas W cb, t ambién p odremos e jecutar programas Perlen nuestra cnmputadnra.

# $2.3.1$  Los útiles de trabajo  $(07B)$  ( $(08B)$  (18R)

En la lista siguiente tendremos las herramientas o editores que necesitaremos para escribir y ejecutar programas l'erl en nuestra computadora.

- Editor de textos capa1: de guardar los archivos en "modo texto" (ASCII).
- -,. **lnlérprctc Peri para \Vi11do\VS 95/<JS/XP o NT (scgl111 el entorno en1pleado).**

Para desarrollar programas que se ejecuten en servidores Web necesitarán además:

- $\geq$  Conexión con Internet. (Aunque no es tan necesario)
- $\geq$  Espacio en el disco servidor dónde se alojarán las páginas y programas que **rcalicc111os.**
- *Y* **/\l:ccso al intérprete Peri del servidor.**
- Aunque no es imprescindible, nos resultará muy útil un editor de páginas Web.

Los elementos que emplearemos y a los que corresponden las figuras y descripciones de los ejemplos son:

- Sistema Operativo: Windows XP
- Editor de MS-DOS: Versión 2.0.026 (incluido en Windows XP)
- :,.... **Intérprete Peri: Versión vS.6.1**

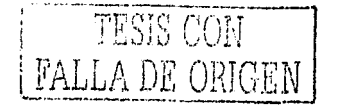

# 2.3.2 El primer programa Perl en sistemas Windows (07B) (08B) (18R)

Una vez instalado el intérprete estamos en condiciones de ejecutar el primer programa.

Para realizar los ejercicios de esta primera parte, nos resultará útil tener abiertos en Windows XP el editor de textos con el que vamos a trabajar, y al mismo tiempo, una ventana DOS desde la que podremos llamar al intérprete para ir probando el código que escribamos.

Al tener los dos programas en ejecución, podremos pasar de uno a otro de forma inmediata pulsando sobre sus iconos en la barra de herramientas de Windows XP.

Suponiendo que el tratador de textos empleado es Editor de MS-DOS, el proceso inicial será el descrito por las siguientes figuras:

# EJECUCIÓN DEL EDITOR DE MS-DOS

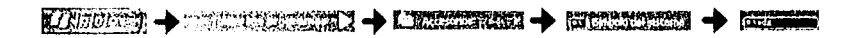

Figura 2.02 Elecución del Editor de MS-DOS

# APERTURA DE UNA VENTANA DE MS-DOS

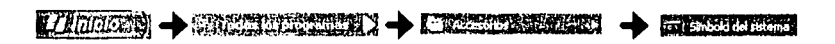

Figura 2.03 Apertura de una ventana de MS-DOS

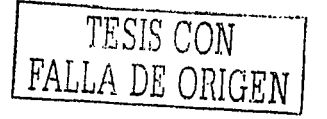

Su primer programa en Perl

- ¦

Seleccionar la ventana del editor y teclear el listado siguiente:

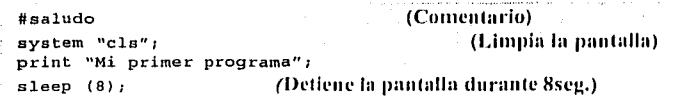

La Figura 2.04 nos muestra como luciría nuestro editor MS-DOS al escribir este listado

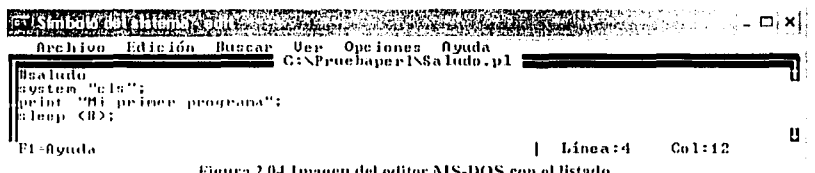

Hay que grabar el listado con el nombre satudo, p1 en el directorio  $e : \text{Prueper1}$ .

Pasemos ahora a la ventana MS-DOS y entramos en el directorio e: \prueper1

Tecleamos: perl Saludo.pl

Si seguimos los pasos correctamente, en la ventana aparecerá

Mi primer programa, como en la Figura 2.05

Si nos devuelve algún error, revisemos nuevamente todo el proceso,

Si la respuesta ha sido "Comando o nombre de a rehivo incorrecto" querrá decir que no hemos instalado correctamente el intérprete.

Otro error muy común es olvidar el punto y coma (;) al final de una línea.

La Figura 2.05 nos muestra la compilación correcta de mi primer programa

et i Símbolo del sistema + per i Salumeri i a Mi primer programa

### Figura 2.05 Imagen compilación correcta de mi primer programa

Si la respuesta ha sido la esperada... (enhorabuena!, ya estamos en disposición de ejecutar en nuestra computadora cualquier programa Perl, y ya veremos como es más fácil de lo que imaginamos.

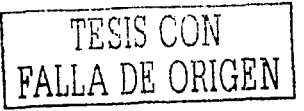

 $\Delta$ 5

### 2.3.3 Creación del programa (07B) (08B) (18R)

Un programa Perl consiste en un archivo ordinario de texto que contiene una serie de enunciados Perl. Los enunciados están escritos en lo que parece una amalgama de C, Shell script de UNIX y lengua inglesa. En rigor, eso es lo que es.

El código Perl puede tener un flujo bastante libre. Las amplias reglas sintácticas que determinan dónde comienza y termina un enunciado son:

- $\geq$  Se ignoran los espacios a la izquierda de la línea. Podemos comenzar un enunciado Perl en cualquier punto que deseemos: al inicio de la línea, con sangría para dar claridad (se recomienda), o incluso, si deseamos, alineado a la derecha (definitivamente no se recomienda, ya que el código sería difícil de entender).
- $\geq$  Los enunciados se terminan con un punto y coma.
- **Los espacios**, tabuladores y líneas en blanco son irrelevantes fuera de las cadenas: un espacio es tan bueno como cien. Esto significa que podemos, con fines de etaridad, d'ividir los enunciados en varias líneas. Una eadena es basicamente una serie de caracteres encerrados entre comillas.
- Se ignora todo lo que aparece después de un signo de libra o gato (#), excepto en las cadenas. Use este signo para condimentar el código con útiles comentarios.

El siguiente es un enunciado de Perl

print ("Mi nombre es Engelbert\n");

No hay premio en adivinar lo que sucede cuando Perl ejecuta este código: imprime Mi nombre es Engelbert. Si la \n no le es familiar, no se preocupe; simplemente significa que Perl debe imprimir un caracter de linea nueva después del texto o, en otras palabras, ubicarse al principio de la siguiente línea.

La impresión de mayor cantidad de texto consiste ya sea en ligar enunciados como éste o en dar varios argumentos a la función print ().

print ("Mi nombre es Engelbert, \n"); print (" Yo vivo en la ciudad de México, \n", "Y trabajo en Symantec.  $\n\langle n'' \rangle$ ;

Así, pues, acómo se ve un programa Perl completo? El siguiente es un pequeño ejemplo completo, con la línea de invocación en la parte superior y unos cuantos comentarios.

#!/usr/local/bin/perl -w print ("Mi nombre es Engelbert, \n"); print (" Yo vivo en la ciudad de México, \n", "Y trabajo en  $Symantec.\n\langle n'' \rangle$ ;

Sin embargo, no se trata de un programa de Perl típico; es sólo una secuencia lineal de comandos sin ninguna compleiidad.

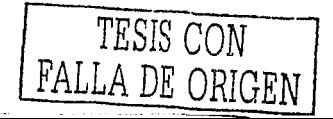

Nosotros nodemos crear cualquier programa Perl iniciando cualquier procesador de textos:

En UNIX podemos usar emacs o vi.

# 2.3.4 Invocación (07B) (08B) (18R)

Suponiendo que Perl esté instalado correctamente y funcionando en su sistema, la forma más simple de ciecutar un programa Perl consiste en escribir lo siguiente:

### perl Nombreprograma.pl

Nombreprograma debe sustituirse con el nombre del programa que intentemos ejecutar. Si nosotros creamos el programa test.pl, podemos ciecutarlo como sigue:

perl test.pl

Este ejemplo asume que Perl se encuentra en la travectoria de ejecución: de no ser así, tendremos que suministrar también la travectoria completa a Perl. En UNIX, por ciemplo, el comando podría ser.

### /usr/local/bin/perl test.pl

En tanto que en Windows XP, podríamos tener la necesidad de utilizar:

### C:\perl\bin\perl test.pl

Los sistemas UNIX tienen otra forma de invocar un programa. Sin embargo, nosotros necesitaremos hacer dos cosas. La primera es colocar una línea como la siguiente

### #!/usr/local/bin/perl

Al comienzo del archivo Perl. Esto indica a UNIX que el resto de este archivo de script se ejecuta mediante /usr/10ca1/bin/per1. El segundo paso es hacer que el propio archivo del programa sea ejecutable cambiando el modo:

### $Chmod$  +x test.pl

Ahora podemos ejecutar el archivo del programa en forma directa y dejar que éste indique al sistema operativo que interprete al ciecutarlo. La nueva línea de comandos es simplemente:

### test

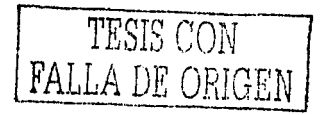

 $\overline{17}$ 

# 2.3.5 Comentarios en su programa *(04B)*

Es de suma imporlancia poner comentarios en los programas Peri. Los comentarios nos permitirán describir la intención más allá de la mecánica de nuestro programa. Por ejemplo, es muy fácil entender que nuestro programa sumara 66 a otro valor. Pero dentro de dos años, nosotros podremos olvidar cómo fue, en primera instancia, que calculó el número 66. Los comentarios se colocan dentro de un archivo de programa utilizando el caracter  $\#$ . Todo lo que aparece después del # se ignora. Por ejemplo:

**#Esta línea entera se ignora print ( "Perl ea fácil. \n")** */* **#Esta es media línea de comentarios.** 

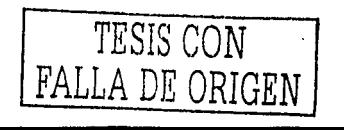

# **CAPÍTULO III**

PERL BÁSICO

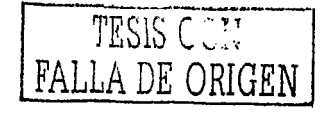

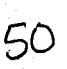

# **OBJETIVO ESPECÍFICO:**

ESTABLECER LA SINTAXIS QUE POR LO GENERAL UTILIZA ESTE INTÉRPRETE, PARA PODER DESARROLLAR Y ENTENDER LOS PROGRAMAS NECESARIOS QUE HACEN POSIBLE EL ESTABLECIMIENTO DE UN CONTENIDO DINÁMICO EN UN SITIO WEB.

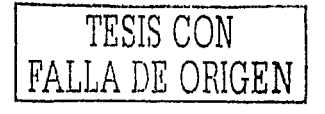

# 3.1 Constantes numéricas y de cadena (04B)(08B)

Antes de continuar, se debe aclarar que para entender los conceptos de programación aquí manejados, lo más conveniente es que se tenga un nivel de programación medio o avanzado en conocimiento del lenguaje  $C_2C_3 + \delta$  cualquier otro lenguaje.

En esta sección veremos algunas de las formas en las que Perl maneja los datos. Todos los programas de cómputo usan datos de alguna manera. Algunos los usan para personalizar el programa. Por ejemplo, un programa de correo podría necesitar el recordar su nombre para saludarlo al iniciar. Otro programa —digamos uno que busque archivos en su disco duro podría recordar los últimos parámetros de búsqueda en caso de que quisiéramos hacer la misma búsqueda otra vez.

Una constante es un valor que se representa tal cual, o que se indica textualmente en su código fuente. Cuando en los programas vemos los cuatro caracteres 45.5, en realidad se refieren a un valor de cuarenta y cinco y medio. Perl utiliza cuatro tipos de constantes. La siguiente es una rápida mirada de ellos:

- Números: Éste es el tipo de datos más básico.
- Cadenas: Una cadena es una serie de caracteres que se manejan como una unidad.
- Arreglos: Un arreglo es una serie de números y cadenas que se maneian como una unidad. Se puede pensar que un arreglo es como una lista.
- Arreglos asociativos: Éste es el tipo de datos más complicado. Se puede pensar en él como una lista en la que cada valor tiene un elemento de búsqueda asociado.

# 3.1.1 Constantes numéricas (04B) (08B)

Las constantes numéricas se usan con frecuencia. Representan un número con el que su programa necesitará trabajar. La mayor parte del tiempo usará números en base diez<sup>4</sup>, la base que todo el mundo usa. Sin embargo, Perl le permitirá también utilizar números en base  $\delta$  (octales)<sup>\*\*</sup>, o en base 16 (hexadecimales).\*\*\*

En la notación hexadecimal  $-$ o en base 16 $-$ e uando se ve el valor 15, significa (1\*16)+5 ó  $21<sub>10</sub>$  La base 16 requiere de 6 caracteres adreionales además del 0 al 9, de modo que cada posición puede tener un total de 16 valores. Las letras de la A a la F se usan para representar los valores del 11 al 16.

Así que el valor  $BD_{16}$  es igual a  $(B_{16} * 16) * D_{16} \cup (11_{10} * 16) + 13_{16}$ , que es igual a  $189_{10}$ .

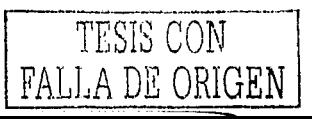

 $\star$  En la notación decimal  $\sim$  o en base diez—cuando se ve un valor de 15 significa (1\* 10) +5 ó 15<sub>10</sub>. El subíndice indica qué base se está empleando

En la notación octal ---o en base ocho---cuando se ve el valor 15, significa (1\*8)+5 ó  $13_{10}$ .

Si nosotros utilizáramos números grandes o muy pequeños, encontraremos también de utilidad la notación científica.<sup>4</sup>

### Números

Veamos algunos tipos diferentes de números que se pueden utilizar en el código de un programa.

Primero, he aquí algunos enteros.

Un entero, Los enteros son números sin componentes decimales,

Un entero en formato octal. Este mimero es 35, u (8\*4)+3, en base 10.

Un entero en formato hexadecimal. Este número también es 35, o (16\*2)+3, en base 10.

 $123$  $040$  $0 \times 23$ 

Ahora veamos algunos números y fracciones, también conocidos como valores de punto flotante. Con frecuencia veremos que se hace referencia a estos valores como valor flotante con fines de sencillez.

Un flotante con un valor en el lugar de los décimos. Puede también expresarse como 100  $v_0$ <sub>10</sub>.

Un flotante con un valor de fraccionario hasta la posición de milésimos. Puede expresarse también como 54 y 5<sup>34</sup><sub>000</sub>.

100.5 54.534

El siguiente es un número muy pequeño

 $\geq$  Un valor flotante muy pequeño. Podemos representar este valor en la notación científica como 3.4E-5.

.000034

Si olvidamos todas las matemáticas que aprendimos en secundaria. La notación científica se ve como 10.23E+4, lo que equivale a 1,023.000. Si se usara un número negativo, puede también representar números pequeños. Por ejemplo, 10.23E-4 es .001023. Simplemente hay que desplazar el punto decimal a la derecha si el exponente es positivo, y a la izquierda si es negativo.

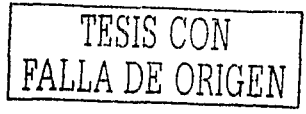

### 3.1.2 Constantes de cadena *(04B)(08B)*

Las constantes de cadena son grupos de caracteres encerrados entre comillas a fin de que se puedan usar como un sólo dato. Se usan con frecuencia en los programas para identificar nombres de archivo, mostrar mensajes y solicitar entradas. En Perl puede usar las comillas sencillas  $( \cdot )$ , las dobles  $( \cdot )$  o las invertidas  $( \cdot )$ .

### Cadenas de comillas sencillas

Los siguientes ejemplos enseñaran cómo usar constantes de cadena. Las constantes de cadena se usan ampliamente para identificar nombres de archivos o cuando se exhiben mensajes a los usuarios. Veremos primero las cadenas de comillas sencillas y luego las de comillas dobles.

Una cadena de comillas sencillas es muy simple. Sólo necesitamos encerrar el texto que descemos emplear entre comillas sencillas

Una constante que describe esto es como la siguiente

'Perl es un lenguaje muy sencillo'

Las cadenas son muy sencillas, ¿no? Pero ¿qué pasaría si quisiéramos utilizar una comilla sencilla dentro de una constante? Si lo hiciéramos, Perl pensaría que quiere terminar antes la cadena y daría por resultado un error de compilación. Perl usa el caracter de diagonal invertida  $(\cdot)$ <sup>\*</sup> para indicar que la función normal de la comilla sencilla —termina una cadena- debe ignorarse por un momento.

Una constante que comenta sobre la capacidad de la diagonal invertida seria como sigue, además hay que notar cómo se usan las comillas sencillas.

'La palabra Je t\'aime traducida quiere decir TE AMO' 

Las comillas sencillas se usan aquí de manera específica a fin de que las comillas dobles pueden emplearse para rodear las palabras habladas. Sólo hay una cosa más que debemos saber al respecto sobre las comillas sencillas.

Podemos agregar un corte de línea a una cadena de comillas sencillas simplemente agregando el corte de línea al código fuente, como se muestra en el Listado 3.01.

Listado 3.01. Uso de cortes de linea insertados para saltar a una nueva línea.

|               | print'Precio de los productos |     |  |
|---------------|-------------------------------|-----|--|
| Pan:          | \$34.45                       |     |  |
| <b>Fruta:</b> | \$45.00                       |     |  |
|               |                               |     |  |
|               | \$79.45'                      |     |  |
|               |                               | . . |  |

<sup>\*</sup> El caracter de diagonal invertida se conoce también como *un caracter de escape*, tal yez debido a que permite que el siguiente caracter escape de su interpretación normal.

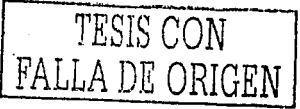

Constantes munéricas y de cadena

 $\star$ H

El programa produce la siguiente salida:

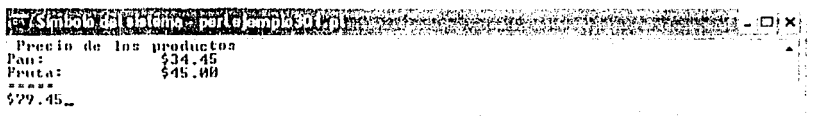

Figura 3.01 Una nota de artículos exhibida en una sola constante larga entre comillas sencillas

Podemos ver que con las constantes de comillas sencillas, incluso los cortes de línea en el código fuente forman parte de la cadena.

Cadenas de comillas dobles

Las cadenas de comillas dobles comenzaron siendo simples y luego se hicieron un pocomás compleias que las cadenas de comillas sencillas. Con las cadenas de comillas dobles. podemos usar la diagonal invertida para incorporar a la cadena algunos caracteres especiales.

La cadena básica de comillas dobles es una serie de caracteres comprendidos entre comillas dobles. Si necesitáramos usar las comillas dobles dentro de la cadena, podemos utilizar el caracter de diagonal invertida.

Esta constante es similar a las otras en las que utilizábamos el caracter de escape. Sólo que las comillas son diferentes.

Otra constante que usa comillas dobles dentro de una cadena de comillas dobles.

"El que ama de verdad no es el que enciende el fuego" "Si no el que lo \"Conserva\""

Hay que notar como se usa la diagonal invertida en la segunda línea para dar escape a los caracteres de comillas dobles. Y cómo puede emplearse la comilla sencilla sin una diagonal invertida.

Una diferencia principal entre las cadenas de comillas dobles y sencillas consiste en que las cadenas de comillas dobles tienen algunas secuencias de escape especiales que se pueden usar. Las secuencias de escape representan caracteres que no se registran con facilidad mediante el teclado, o que son difíciles de ver dentro de una ventana de editor.

La Tabla 3.01 muestra todas las secuencias de escape que Perl comprende. Los ejemplos a continuación de la Tabla ilustrarán algunos casos.

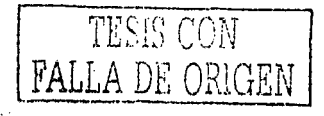

### Constantes munéricas y de cadena

| Secuencia de escape      | Descripción o caracter                                                                                                    |
|--------------------------|----------------------------------------------------------------------------------------------------|
| ۱a                       | Alarma \ campana                                                                                                    |
| ١b                       | Retroceso (Backspace)                                                                                                    |
| ١e                       | Escape                                                                                                    |
| ١f                       | Salto de hoja (Form Feed)                                                                                                    |
| ۱n                       | Línea nueva (Newline)                                                                                                    |
| ۱r                       | Retorno de carro (Carriage Return)                                                                                                    |
| ١t                       | <b>Tabulador</b> (Tab)                                                                                                    |
| ۱v                       | Eabolador vertical                                                                                                    |
| ۱s                       | Signo de pesos                                                                                                    |
| ١ø                       | Ampersand                                                                                                    |
| $\overline{\mathcal{F}}$ | Signo de porcentaje                                                                                                    |
| \ 0nnn                   | Cualquier byte octal                                                                                                    |
| \xnn                     | Cualquier byte hexadecimal                                                                                                    |
| \cn                      | Cualquier caracter de control                                                                                                    |
| $\sqrt{1}$               | Cambia el caracter siguiente a minúsculas                                                                                                    |
| ۱u                       | Cambia el caracter siguiente a mayúsculas                                                                                                    |
| īτ                       | Cambia los siguientes caracteres a minúsculas hasta encontrar una<br>secuencia \E. Nótese que se requiere usar aquí una E<br>mayúscula, la minúscula no funcionará. |
| Ñ۵                       | Cita metacaracteres como constantes.                                                                                                    |
| ١ū                       | Cambia los siguientes caracteres a mavúsculas hasta encontrar una<br>secuencia \E. Nótese que se requiere usar aquí una E<br>mavúscula, la minúscula no funcionará. |
| $\overline{15}$          | fermina la secuencia \L, \Q o \U. Observe que necesitará usar E<br>mayúscula aquí; la minúscula no funcionaría.                                                     |
| い                        | Diagonal invertida                                                                                                    |

Tabla 3.01 Secuencias de escape

Esta constante representa lo siguiente: José Jacobo tiene 34 años. La la se usa dos veces en la primera palabra para poner en mayúsculas los caracteres j. Y la notación hexadecimal se emplea para representar la edad mediante los códigos ASCII para el 3 y el 4.

Esta constante representa lo siguiente: La olla estaba CALIENTE! La VU pone en mayúsculas todos los caracteres hasta que se ve una secuencia. \E.

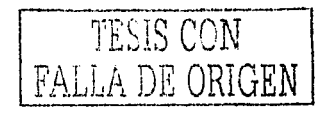

```
"\ujose\ujacobo tiene \x33\x34 años."
```
"La olla estaba \Ucaliente\E!"

Para más información sobre los códigos ASCII, ver la sección de Glosario de Términos. "Tabla de caracteres ASCII".

Veamos ahora las secuencias de escape  $\setminus$  y  $\setminus$ n. El Listado 3.02 — un programa que exhibe una notación con varios artículos— producirá la salida que se presenta en la Figura 3.02.

Exhibe una constante como primera, segunda y tercera lineas de la salida. Exhibe una linea de separación. Exhibe una linca de separación. Exhibe el total

Listado 3.02 Uso de los caracteres de tabulador y de línea nueva para imprimir

```
.<br>1990 - Jack Charles and Maria and American Company and Service and American Company and Company and Company an
print "Precio de los productos
Pan:\t\$34.45\n";
print "Fruta:\t";
print "\$45.00\n";
print \sqrt{t} = -\sqrt{n''t}print "\t479.45\n";
```
El programa produce la siguiente salida:

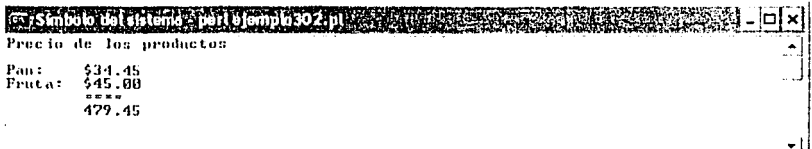

Figura 3.02 Una nota de artículos exhibida por medio de caracteres de línea nueva y de tabulador.

Este programa usa dos métodos para provocar un corte de línea.

- $\angle$  El primero consiste simplemente en incluir el corte de línea en el código fuente.
- El segundo es utilizar  $\ln$ o caracter de línea nueva.
- $\geq 1$  Lo más recomendable es usar el caracter  $\lambda$ n, de modo que al observar el código en el futuro, podamos asegurar de que la intención fue provocar un corte de línea y no simplemente se oprimió la tecla Enter por error.

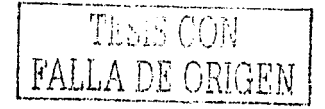

### Cadenas de comillas invertidas

Se podría argumentar que las cadenas de comillas invertidas no son en realidad un tipo de datos. Ello se debe a que Perl usa las cadenas de comillas invertidas para ejecutar comandos del sistema. Cuando Perl ve una cadena de comillas invertidas, transfiere su contenido a Windows, UNIX o a cualquier otro sistema operativo que se este utilizando.

Veamos cómo usar la cadena de comillas invertidas para exhibir un listado del directorio de todos los archivos de texto en el directorio Perl.

La Figura 3.031 muestra cómo se vería la salida de dicho programa.

Imprime el Iistado del directorio.

print dir \*.txt";

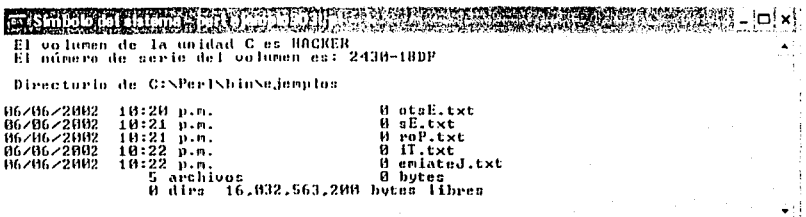

Figura 3.03i Uso de una cadena de comillas invertidas para exhibir un directorio.

Todas las secuencias de escape utilizadas con cadenas de comillas dobles se pueden usar con cadenas de comillas invertidas.

# 3.1.3 Constantes de arreglo (4) (8)

Perl usa los *arreglos* —o listas— para almacenar una serie de elementos. Nosotros podríamos u sar un arreglo para a lmacenar todas las Hineas de un archivo, para a yudar a clasificar una lista de direcciones, o para almacenar una diversidad de elementos.

#### Impresión de un arreglo

En esta ocasión, veremos la impresión de un arreglo y cómo se representan los arreglos en el código fuente de Perl.

Este ejemplo muestra un arreglo vacío, un arreglo de números y un arreglo de cadenas.

Imprime el contenido de un arreglo vacío, Imprime el contenido de un arreglo de mimeros. Imprime el contenido de un arreglo de cadenas. Imprimir el contenido de un arreglo con diferentes tipos de datos.

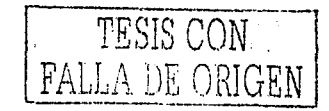

Listado 3.03 Impresión de algunas constantes de arreglo

```
print "Aquí hay un arreglo vacío:" . () . "< -- Nada por allí\{n^u\}print (12, 014, 0x0c, 34.34, 23.e-3);
print_{min}print ("Este ", "es", 'un', "arreglo", 'con', "cadenas de comillas
sencillas v dobles");
print "\\ n"print ("El", 30, "es", 'un', "numero mezclado con cadenas", 0x08,
"intercambiables");
```
La Figura 3.03 presenta la salida del Listado 3.03

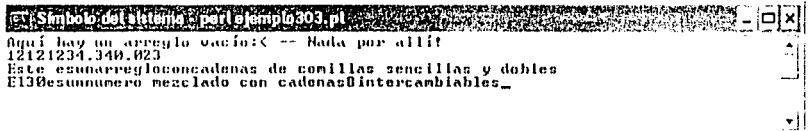

Figura 3.03 La salida del listado 3.03, mostrando diferentes constantes de arreglo.

La cuarta línea del listado muestra que podemos mezclar, en un mismo arreglo, cadenas de comillas sencillas y dobles. Puede también mezclarse números y cadenas en forma intercambiable como se muestra en la última línea.

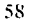

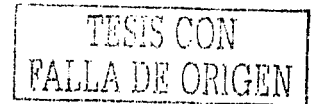

# 3.2 Variables (04B) (08B)

En la sección anterior, aprendimos sobre las *constantes*, valores que no cambian durante la ejecución de un programa debido a que las respetamos en el código fuente exactamente como deberían usarse. Sin embargo, la mayoría de las veces, necesitaremos modificar los valores que use un programa. Para ello, requerimos reservar partes de la memoria de la computadora para contener los valores cambiantes. Y, necesitaremos llevar un registro de en dónde se encuentran esas pequeñas áreas de memoria, a fin de que podamos referirnos a ellas mientras se ciecuta un programa.

Perf, al jeual que otros lenguajes de cómputo, utiliza las variables para llevar un registro del uso de la memoria de la computadora. Cada vez que necesitemos almacenar una nueva pieza de información, debemos asignar una variable.

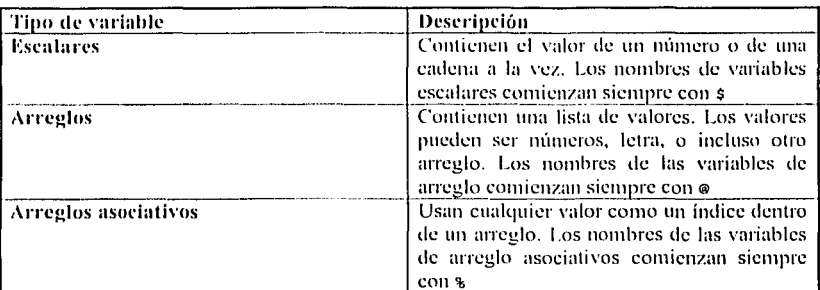

Ya hemos visto cómo Perl utiliza los números, cadenas y arreglos. Ahora, veremos cómo usará variables para contener esta información. Perl tiene tres tipos de variables:

Los diferentes caracteres de inicio nos ayudan a comprender cómo se está utilizando una variable al observar el código Perl de alguien más. Si vemos una variable llamada @valor, automáticamente sabemos que se trata de una variable de arreglo.

También proporcionan un *espacio de nombres* diferentes para cada tipo de variables. Los espacios de nombres separan un conjunto de nombres de otro. De ahí que Perl pueda llevar un registro de variables escalares en una tabla de nombres (o espacio de nombres) y las variables de arreglo en otras. Esto nos permitirá utilizar snombre, enombre y snombre para referirmos a valores distintos.<sup>4</sup>

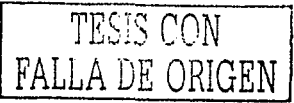

Los nombres de variables en Perl son sensibles al uso de mayúsculas y minúsculas. Esto significa que \$VarNAme, \$varName y \$VARNAME se refieren a variables diferentes.

# 3.2.1 Variables escalares *ounces*

Las variables escalares se usan para llevar un registro de piezas de información individuales. Las podemos utilizar para almacenar el título de un libro o el número de habitaciones de una casa. Para una variable escalar podemos emplear casi cualquier nombre siempre que comience con s.

Veamos algunos ejemplos de variables.

Esta variable escalar contendrá el mimero de habitaciones. Esta variable escular contendrá el título de un libro

SnumeroDeHabitaciones *StituloLibro* 

La mayoría de los programadores tratan de usar nombres descriptivos para sus variables. Prácticamente no hay limite para la longitud de un nombre de variables en Perl, pero de preferencia debemos de mantenerlos en menos de 15 caracteres.

Asignación de valores a las variables escalares

Ahora que va sabemos cómo lucen los nombres de las variables escalares, veremos cómo podemos asignarles un valor. La asignación de valores a una variable se hace mediante el signo de igual  $(=)$ .

Asignar un valor de 23 a la variable de nombre SnumeroDeHabitaciones. Asignar el valor El paciente Ingles a la variable llamada \$tituloLibro.

 $$numeroDeHabitaciones = 23;$ StituloLibro = "El paciente Ingles":

Nótese que estamos asignando valores constantes a las variables. Después de asignar los valores, podemos modificarlos.

Cambio de valores en variables escalares

El siguiente ejemplo hará una asignación de variables y luego modificará el valor de la misma utilizando una segunda asignación. La segunda asignación incrementará el valor en cinco.<sup>4</sup>

Asignar un valor de 23 a la variable de nombre \$numeroDeHabitaciones. Suma 5 a la variable SnumeroDeHabitaciones.

 $S$ numeroDeHabitaciones = 23;  $$numeroDeHabitaciones = $numeroDeHabitaciones +5;$ 

<sup>\*</sup> En Perl, no tenemos nunca que declarar, definir o asignar tipos de datos sencillos (por ejemplo, escalares, arreglos o arreglos asociativos). Al usar la variable por vez primera, Perl le asigna un valor ya sea de cero si necesitáramos un número, o una lista vacia si requiere de un arreglo. El uso de un nombre de variable equivale a definido.

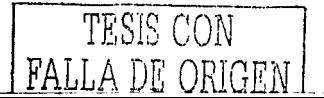

# 3.2.2 Variables de Arreglo (04B) (08B)

Los nombres de variables de arreglo siempre comienzan con un caracter o.

Las reglas para nombrar variables de arreglo son las mismas que para las variables escalares. No hay reglas. Bueno, ninguna de la que tengamos que preocuparnos.

### Asignación de valores a variables de arreglo

Al igual que con las variables escalares, se emplea el signo igual (=) para asignar valores a las variables de arreglo.

Usaremos uno de los ejemplos de la sección anterior, "Constantes numéricas y de cadena" -ligeramente modificado - de modo que estemos familiarizados con parte del ejemplo.

Asignar valores a variables de arreglo. Imprime las variables de arreglo.

Listado 3.04 Asignación de valores a variables de arreglo

```
@arregloVacio = ()@numeroArreglo = (12, 014, 0x0c, 34.34, 23.3E-3);
@arreqloSencilloDoble= ("Este ", "es", 'un', "arreglo", "con', "cadenas
de comillas sencillas y dobles");
@arregloIntercambiable= ("E1", 30, "es", 'un', "numero mezclado con
cadenas", 0x08, "intercambiables");
print "Este es un arreglo vacío:" . @arregloVacio . "< -- Nada por
aquf!\n\nu;
print @numeroArreglo; print "\n";
print @arregloSencilloDoble; print "\n";
print @arreqloIntercambiable; print "\n";
```
La Figura 3.04 presenta la salida del Listado 3.04

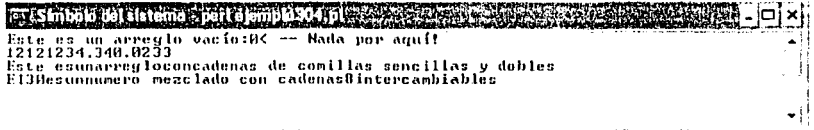

La Figura 3.04 muestra cómo se vería la salida de dicho programa.

En este ejemplo, asignamos valores constantes a variables de arreglo y luego los exhibimos mediante el comando print.

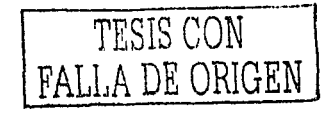

# Uso de los elementos del arreglo

Los elementos individuales de un arreglo se acceden poniendo un signo  $\boldsymbol{s}$  como prefijo al nombre del arreglo y utilizando un indice que indica a Perl qué elemento deseamos usar.

El Lisiado J.05 crea un arreglo de cinco elcrnenlos e imprime después de cmla elemcnlo individual.

*Crea 1111 arreglo ele cinco e/c111<•111os. Imprime el arreglo. <i>Imprime cada elemento del arreglo.* 

Lisiado J.05 Acceso de los elementos de un nrrcglo

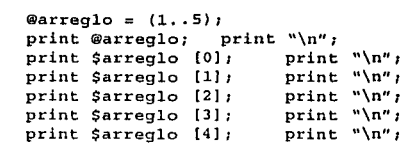

l.a Figura 1.05 presenta la salida del Lisiado J.05

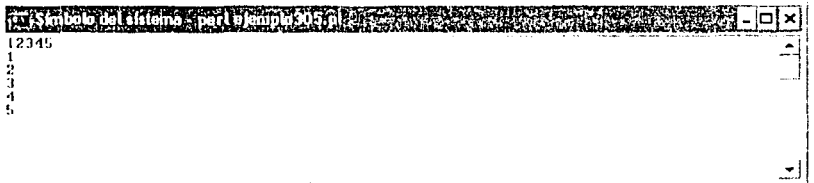

La Figura 3.05 muestra cômo se vería la salida de dicho programa.

# 3.2.3 Variables de Arreglo Asociativo  $(04B)$   $(03B)$

Ahora es momento de ver los arreglos asociativos. Éstos son definitivamente los más complicados de los tres tipos de datos.  $\overline{Y}$ , sin embargo, sólo son otro tipo de arreglos. Nosolros ya vimos que los elementos de los arreglos se pueden acceder con Indices tanto posith·os corno negalivos. Pues bien, con los arreglos asocialivos podemos emplear *cualquier*  lipo de dato escalar como indice. Los nombres de los arreglos asociativos comienzan con el **caractcr** %.

Nosotros veremos que a los arreglos asociativos se les llama algunas veces *lwshes.* El ténnino "llash" se refiere a cómo se almacenan en la memoria los elemenlos de un arreglo asocialivo. "Hash" es un término más breve que "arreglos asociativos" y, por lo tanto, mucho más fácil de escribir y de referirse a él.

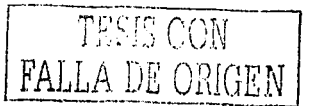
#### Asignación de valores a variables de arregio asociativo

Antes de abordar más a detalle los arreglos asociativos, veremos cómo asignarle valores. Al definir todo un arreglo, podemos usar la misma representación empleada para los arreglos, sólo hay que recordar que se necesitan dos partes para cada elemento del arreglo asociativo. También podemos asignar valores a elementos individuales de un arreglo asociativo mediante el uso de Ilaves (U.3) alrededor de la Ilave de indice.

Crear un arreglo asociativo con tres elementos. Cada elemento consta de dos valores: la llaye de búsaneda y su valor asociado. Agregar un elemento al arreglo asociativo.

Listado 3.06 Asignación de valores a variables de arreglo asociativo

```
%arregloAsociativo = ("Jacobo A. ","Dic 2", "Engel B.","Junio 2", "Rubi
C, '', "Feb 14");
SarregloAsociativo ("Jessica S.")= "Marzo 20";
print "Cumple anos de Engel's es: " . $arregloAsociativo ("Engel B.") .
n \times nprint "Cumple anos de Jessica<sup>-</sup>s es: ".$arregloAsociativo ("Jessica S.")
... "\n";
```
La Figura 3.06 presenta la salida del Listado 3.06

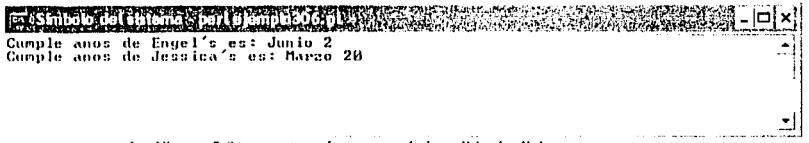

La Figura 3.06 muestra cómo se vería la salida de dicho programa.

Al asignar nuevos valores a las llaves, Perl ampliará el arreglo asociativo según sea necesario. Se usara una tabla interna para llevar el registro de qué llaves están definidas.

Si intentáramos accesar una Ilave indefinida. Perl retornará un valor nulo o cadena en blanco.

## Uso de la variable especial \$"

Perl tiene diversas variables especiales. Cada una de estas variables tiene un significado predefinido, nos dedicaremos a hablar de la variable especial s<sup>"</sup>.

Asignar el caracter coma a la variable especial \$". Crear un arreglo de cinco elementos. Imprimir el arreglo con comas entre los elementos.

<sup>\*</sup> En ocasiones, pudiéramos necesitar imprimir los elementos de un arreglo separados por comas o por otro caracter. La variable 5" controla cual es el separador que emplea Perl al imprimir el arreglo. Por lo regular la variable tiene asignado el caracter de espacio. Sin embargo, podemos asignarle cualquier caracter que se desec.

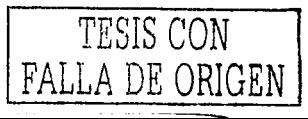

## **Fariables**

Listado 3.07 Uso de variables especiales

```
\thetaarreglo = (1..5);
print "@arreglo\n";
```
Este programa imprimirá:

**GAS TRIAL TRIAL BRANCH TRIAL** iп  $1.2.3.4.5$ 

La Figura 3.07 muestra cómo se vería la salida de dicho programa.

Por supuesto, debido a que  $\sharp$ " es una variable escalar, podremos también haberle asignado una cadena más larga. Por ejemplo, podremos usar  $\zeta'' = \zeta''$ , " para agregar una coma y un espacio entre los elementos del arreglo.

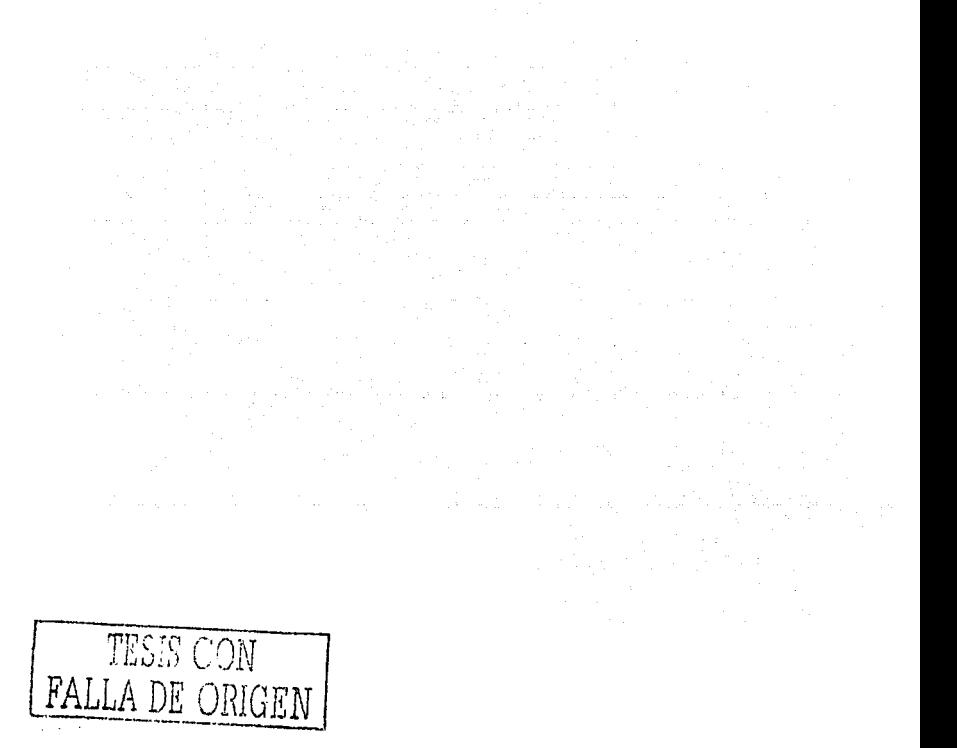

# 3.3 Operadores *(04B)* (08B)

En un lenguaje de cómputo, los *operadores* indican a la computadora qué acciones realizar. Perl tiene mús operadores que la nwyoría de los lenguajes.

Los operadores son instrucciones que le damos a una computadora de modo que pueda efectuar alguna tarea u operación. Todos los operadores hacen que se realicen acciones sobre los *operandos*. Un operando puede ser cualquier cosa sobre la que podamos realizar una operación. En términos prúcticos. cualquier operando en particular scrú una constante, una \'ariahle o una expresión.

Los operandos son también de naturaleza *recurrente*. En Perl, la expresión 3+5 --dos operandos y un operador más- se puede considerar como un operando con un valor de 8. Por ejemplo, (3+5) -12 es una expresión que consta de dos operandos, el segundo de los cuales se k resta al primero. El primer operando es (3+5) y el segundo es 12.

En esta sección se expondrá la mayoría de los operadores disponibles para nosotros en Peri. Nosotros encontraremos muchos tipos de operadores y cómo determinar su orden de precedencia.

La precedencia es muy importante en cualquier lenguaje de cómputo y Perl no es la excepción. El *orden de precedencia* indica cuál de los operadores debe evaluarse primero.

Debemos pensar en los operadores del mismo modo en que daríamos inslrncciones al conductor de un automóvil. Podriamos decir "dé vuelta a la izquierda" o "dé vuelta a la derecha". Estas órdenes se pueden considerar como operadores direccionales. De la misma forma en que + y significan "suma esto" o "resta esto". Por otra parte, si nosotros decimos "alto" mientras el automóvil está en movimiento, esta orden deberá imponerse al resto.

Esto s ignifica que "alto" t iene p recedencia s obre "dé v uelta a 1 a i zquierda" y "dé v uelta a l a derecha".

## 3.3.1 Tipos de operadores (04B) (08B)

Perl maneja muchos tipos de operadores. La Tabla 3,02 muestra los tipos de operadores en el lenguaje Perl. En esta sección se expone a detalle los tipos de uso más comunes.

| Tipos de           | Descripción                                                                                                    |
|--------------------|----------------------------------------------------------------------------------------------------|
| <i>operadores</i>  |                                                                                                    |
| <b>Aritméticos</b> | Estos operadores son iguales a los que aprendimos en la escuela primaria. +, -<br>$\cdot$ .                                                                   |
|                    | Suma, resta y multiplicación son el pan y mantequilla de la mayoría de los<br>enunciados matemáticos,                                                         |
| De asignación      | Estos operadores se usan para asignar un valor a una variable. El álgebra usa                                                                                 |
|                    | operadores de asignación. Por ejemplo en el enunciado $X=6$ , el signo de igual<br>es el operador de asignación.                                              |
| De vinculación     |                                                                                                    |
| A nivel de bit     | Estos operadores se usan durante las comparaciones de cadenas.                                                                                                |
|                    | Estos operadores afectan los bits individuales que conforman un valor.                                                                                        |
|                    | Por ejemplo el valor 3 es también 11 en la notación binaria o $(1x2)+1$ .                                                                                     |
|                    | Cada caracter en la notación buiaría representa a un bit, que es la parte más                                                                                 |
|                    | pequeña que podemos modificar de la memoría de la computadora.                                                                                                |
| Coma               | El operador de coma tiene dos funciones. Sirve para separar arreglos o                                                                                        |
|                    | elementos de una lista.                                                                                                    |
| Prueba de          | Estos operadores se usan para probar diversas condiciones asociadas con los                                                                                   |
| archivos           | archivos.                                                                                                    |
| De lista           | Los operadores de lista son algo curioso en Perl. Se asemejan a llamadas de                                                                                   |
|                    | funciones en otros lenguajes.                                                                                                    |
| Lógicos            | Estos operadores instrumentan la lógica booleana o de verdadero / falso. En el<br>enunciado "Si Juan tiene fiebre AND Juan tiene congestión nasal OR dolor de |
|                    |                                                                                                    |
|                    | oido AND Juan no e mayor de 60 años, entonces Juan tiene un resfriado", AND,                                                                                  |
|                    | OR y NOT están actuando como operadores lógicos.                                                                                                    |
| Relacionales       | Estos operadores permiten verificar la relación de una variable numérica con                                                                                  |
| numéricos          | otra. Por ejemplo, (¿es 5 mayor que 12?).                                                                                                    |
| Postfijo           | Un miembro de este grupo de operadores $\{\ )$ , $\{\ \ \}$ , $\{\ \ \}$ - aparecen al final                                                                  |
|                    | de los objetos afectados.                                                                                                    |
| De rango           | Los operadores de rango se usan para ciear un rango de elementos en los                                                                                       |
|                    | arreglos. También se pueden utilizar en un contexto escalar.                                                                                                  |
| De referencia      | Los operadores de referencia se usan para mampular variables.                                                                                                 |
| De cadena          | El operador de concatenación de cadenas se usa para unir dos cadenas. El                                                                                      |
|                    | operador de repetición de cadenas se usa para repetir una cadena.                                                                                             |
| Relacionales       | Estos operadores permiten verificar la relación de una variable de cadena con                                                                                 |
| de cadena          | otra. Por ejemplo, (es "abe" mayor que "ABC"?).                                                                                                    |
| Ternarios          | El operador ternario se usa para elegir entre dos opciones con base en una                                                                                    |
|                    | condición dada. Por ejemplo, si el parque está a menos de una milla, Juan                                                                                     |
|                    | puede caminar; en caso contrario, debe conducir.                                                                                                    |

Tabla 3.02 Los tipos de operadores en Perl

A continuación hablaremos de los operadores más importantes.

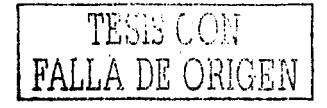

# 3,3,2 Los operadores aritméticos binarios (04B) (08B)

Existen seis operadores aritméticos binarios suma, resta multiplicación, exponenciación, división y módule. Aunque pudiéramos no estar familiarizados con el operador de módulo, el resto actúa exactamente como nosotros esperamos que lo hagan. La Tabla 3.03 lista los operadores aritméticos que pueden actuar sobre dos operandos: los operadores aritméticos binarios. En otras palabras, el operador de suma  $(+)$  se puede usar para sumar dos números como los siguientes: 4+5. Los demás operadores binarios actúan de manera similar.

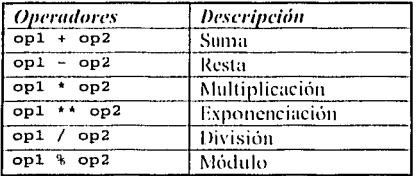

#### Tabla 3.03 Los operadores aritméticos binarios

#### 3.3.3 Los operadores aritméticos unitarios (04B) (08B)

Los operadores a ritméticos unitarios actúan sobre un sólo operando. Se usan para cambiar el signo a un valor, para incrementarlo o disminuirlo. *Incrementar* un valor significa sumar uno a dicho valor. Disminuir un valor significa restar uno a ese valor. La Tabla 3.04 lista los operadores unitarios de Perl.

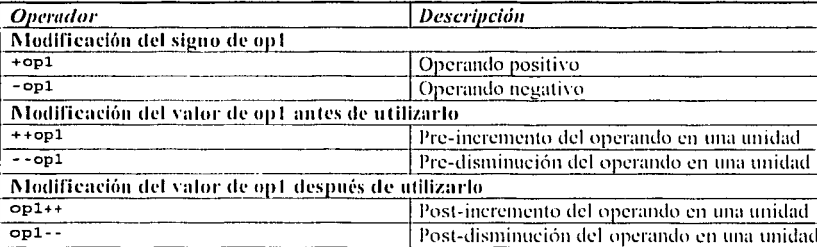

#### Tabla 3.04 Los operadores aritméticos unitarios

Los operadores aritméticos comienzan a complicarse al introducir los operadores unitarios. Usar el operador unitario de más (+) no hace nada, y Perl lo ignora. No obstante, el operador unitario negativo, cambia el significado de un valor de positivo a negativo o viceversa. Por cjemplo, si tuviéramos una variable llamada sprimeravar igual a 34 v luego imprimiéramos -Sprimeravar, exhibiria - 34.

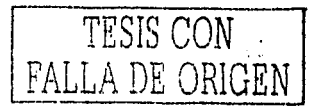

Los operadores  $+ + y = -$ son ejemplos de la notación abreviada de Perl. Si estos operadores aparecen frente al operando, éste se incrementa o disminuye antes de utilizar su valor. Si aparecen después del operando, entonces el valor del mismo se utiliza y después se incrementa o disminuve, según corresponda.

#### El operador de pre-incremento

Este ejemplo muestra cómo usar el operador de pre-incremento  $(++)$ .

Se asigna un valor de 5 a la variable \$ munPaginas. Se incrementa en 1 la variable SnumPaginas. Se imprime la varible SuumPaginas.

Se asigna un valor de 5 a la variable \$munPaginas. Se incrementa la variable SmumPaginas utilizando el operador de incremento previo y luevo se imprime.

Listado 3.08 Uso del operador de pre-incremento

```
#Manera original
$numPadnas = 5;$numPaqinas = $numPaqinas +1;print (SnumPaginas, "\n");
#Nueva manera
$numPaqinas = 5;print (++SnumPaginas, "\n");
```
Al ejecutarse este programa, la salida lucirá como la siguiente:

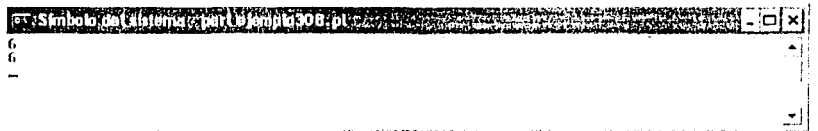

La Figura 3.08 muestra cómo se vería la salida de dicho programa.

Podemos ver que la nueva forma de codificación es más breve que la forma original. El enunciado print  $(+\ast\text{numPaginas}, \sqrt{nr})$ ; primero incrementa la variable  $++\text{sumPaginas}$  y luego permitirá que el comando print la utilice.

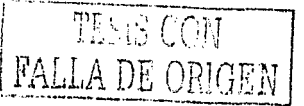

#### El operador de pre-decremento

El ciemplo muestra cómo utilizar el operador de pre-decremento (-).

Se asigna un valor de 5 a la variable SuumPaginas. Se decrementa en 1 la variable SmunPaginas. Se asigna la variable StotalPaginas el valor de SuumPaginas +5. Se imprimen las varibles StotalPaginas y SnumPaginas.

Se asigna un valor de 5 a la variable SnumPaginas. Se decrementa la variable SnumPaginas y luego se asignan SnumPaginas +5 a **Stotal Paginas.** Se imprimen las variables SnumPaginas y StotalPaginas

Listado 3.09 Uso del operador de pre-decremento

```
#Manera original
$numPaginas = 5;$numPaginas = $numPaginas -1;$totalPaginas = $numPaginas + 5;
print ("$numPaginas $totalPaginas \n");
#Nueva manera
SnumPaqinas = 5$totalPaginas = -$numPaginas + 5;
print ("$numPaginas $totalPaginas \n");
```
Al ejecutarse este programa, la salida lucirá como la siguiente:

**For Smith Let 162**  $\frac{1}{4}$   $\frac{9}{9}$ 

La Figura 3.09 muestra cómo se vería la salida de dicho programa,

El enunciado  $$total$ Paginas = -- $$num$ Paginas +5; decrementará primero la variable \$numPaginas y luego permitirá que el operador de suma la utilice.

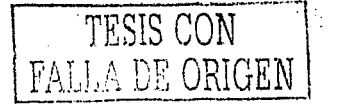

## 3.3.4 Los operadores lógicos (04B) (08B)

Los *operadores lógicos* se utilizan principalmente para controlar el flujo del programa. Por lo regular, los encontraremos como parte de un 11, un while u otro enunciado de control.

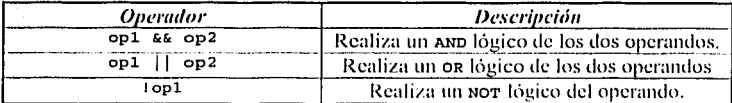

# Tabla 3.05 Los operadores lógicos

El concepto de operador lógico es simple. Permite que un programa tome una decisión con base en varias condiciones. Cada operando se considera como una condición que nuede evaluarse como verdadera o falsa. Entonces, el valor de la condición se utiliza para determinar el valor general del opt operador op2, o el argumento (opt. Los siguientes ciemplos demuestran distintas formas del uso de las condiciones logicas.

#### El operador "AND" (&&)

El operador « se utiliza para determinar si ambos operandos o condiciones son verdaderos. La Tabla 3.06 muestra los resultados del uso del operador La sobre los cuatro conjuntos de valores verdadero /falso.

## Tabla 3.06 Los operadores lógicos

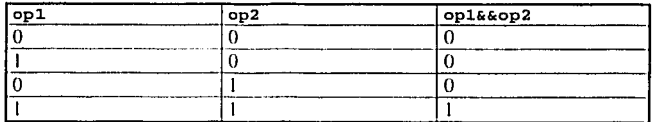

Si el valor de SprimeraVar es 10 AND el valor de SsegundaVar es 9, entonces imprime el mensaie de crror.

```
if (SprimeraVar == 10 && SsequndaVar == 9) {
print ("Error!");
۱,
```
Si alguna de las dos condiciones es falsa o incorrecta, entonces se ignora el comando print.

#### El operador " $OR$ " $($ | |}

El operador | | se usa para determinar si alguna de las condiciones es verdadera. La Tabla 3.07 muestra los resultados del uso de | | sobre los cuatro conjuntos de valores verdadero/falso.

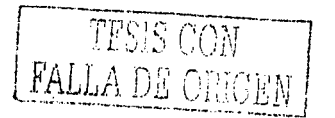

#### **Overadores**

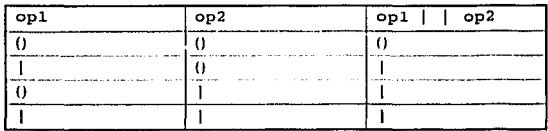

Tabla 3.07 Tabla de resultados del operador 11

Si el valor de Sprimera l'ar es 9 OR el valor de Sprimera l'ar es 10, entonces se imprime el mensaie de error.

```
if (SprimeraVar == 9 || SpimeraVar == 10) {
print("Error1")١,
```
Si alguna de las condiciones es verdadera, entonces se ciecuta el comando print.<sup>4</sup>

#### El operador "NOT" (1)

El operador + se usa para convertir valores de verdadero a falso y viceversa. En otras palabras, se nicga un valor. Perl considera que cualquier valor diferente de c ero es verdadero, incluso los valores de cadena. La Tabla 3.08 muestra el resultado del uso del operador 1 sobre los valores de verdadero y falso.

#### Tabla 3.08 Tabla de resultados del operador +

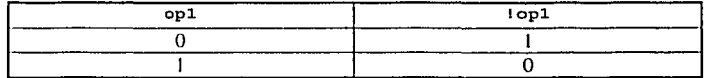

Asignar el valor de 10 a SprimeraVar.

Negar \$primeraVar -!10 es igual a 0- y asignar el nuevo valor a \$segundaVar. Si la variable \$segundaVar es igual a cero, entonces imprime la cadena "cero"

#### Listado 3.10 Uso del operador "NOT" (1)

```
SpringVar = 10;$segundaVar= :$primeraVar;
if (ssegundaVar ==0){
print("cero\n", 'Ъ.
```
la variable Ssegunda Var no se incrementará si \$primera Var++ se evalúa como verdadera.

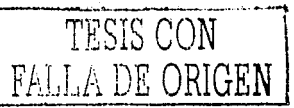

<sup>\*</sup> Si el primer operando del operador || se evalúa como verdadero, no se evaluará el segundo operando. Esto puede ser una fuente de errores si no somos cuidadosos. Por ejemplo, en el siguiente fragmento de código: if(\$primeraVar++ || \$segundaVar++) {print("\n"); }

Al ejecutarse este programa, la salida lucirá como la siguiente:

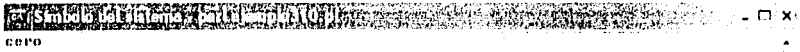

La Figura 3.10 muestra cómo se vería la salida de dicho programa.

Nosotros podemos remplazar el 10 de la primera línea con "diez", 'diez', o cualquier valor diferente de cero, no nulo.

## 3.3.5 Los operadores relacionales numéricos (04B) (08B)

Los operadores relacionales numéricos, que se listan en la Tabla 3.09, se usan para verificar la relación entre dos operandos. Nosotros podemos ver si un operando es igual a otro, si es mayor que otro, o si es menor.<sup>4</sup>

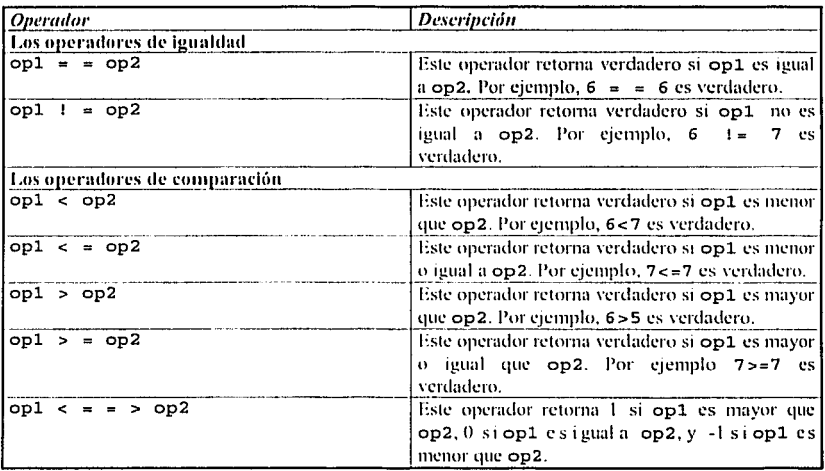

# Tabla 3.09 Los operadores relacionales numéricos

<sup>\*</sup> Es importante tener presente que el operador de igualdad es un par de signos de igual y no sólo uno. Se comenten muchos errores en los programas debido a que la gente olvida esta regla y usa un sólo signo de igual al verificar condiciones.

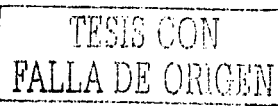

### Ejemplo: uso de operador  $\epsilon$  = >

14 operador de *comparación numérica* se usa para determinar con rapidez la relación ente un operador y otro. Se usa con frecuencia en actividades de clasificación.<sup>4</sup>

**Establecer tres variables** Imprimir la relación entre cada variable con la variable SmediaVar,

#### Listado 3.11 uso de operador  $\epsilon = \infty$

```
$baioVar = 81$mediavar = 10;SlagaVar = 12jprint(5bajovar \iff 5mediavar, "\\n");print(SmediaVar <=> $mediaVar."\n");
print($lagaVar <=> $mediaVar,"\n");
```
El programa produce la siguiente salida:

 $\frac{1}{9}$ 

La Figura 3.11 muestra cómo se vería la salida de dicho programa.

 $E$  -1 indica que  $\epsilon$ bajovar (8) es menor que  $\epsilon$ mediavar (10). El o indica que  $s$ mediavar es igual que a sí misma. Y, el  $\perp$  indica que slarga  $(12)$  es mayor que  $Smediavar$  (10).

## 3.3.6 Los operadores de asignación (04B) (08B)

El último tipo de operadores son los operadores de *astguación*. Nosotros ya utilizamos el operador básico de asignación  $(=)$  para valorar variables en algunos de los ejemplos. Además. Perl tiene operadores de asignación abreviados que combinan el operador de

asignación básico con otro operador. Por ejemplo, en vez de decir  $\epsilon$ primeravar = \$primeraVar + \$segundaVar, nosotros podríamos decir \$primeraVar += \$segundaVar.

La ventaja de usar operadores abreviados --además de teclear menos- consiste en que se ponen en claro las intenciones con respecto a la asignación.

La Tabla 3.10 lista una parte de los operadores de asignación de Perl.

<sup>\*</sup> Es posible que en ocasiones veamos que al operador  $\lt$  = > se le denomine, por su aspecto, operador nave espacial.

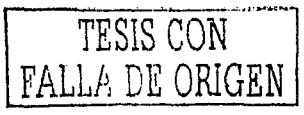

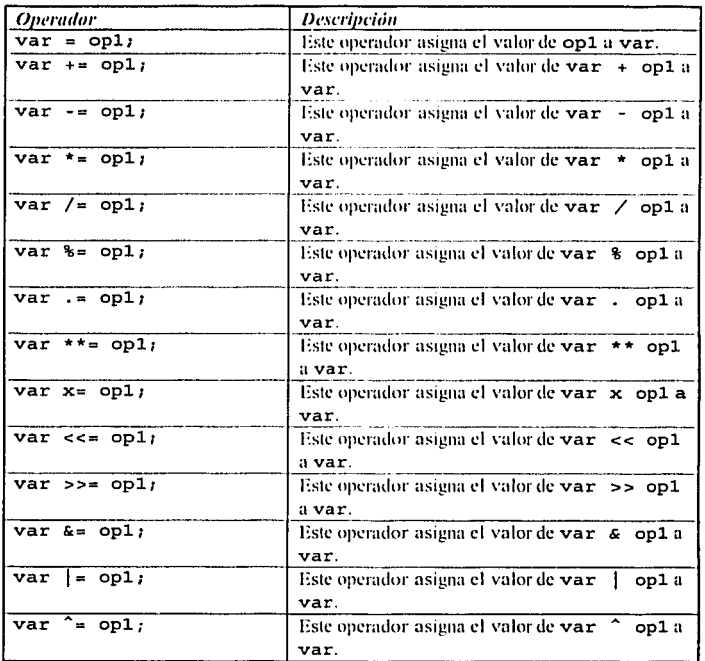

Tabla 3.10 Los operadores de asignación.

Los ejemplos en esta sección no describirán los diferentes operadores de asignación.

Su uso es directo. Sin embargo, al asignar valores a arreglos, existen algunas situaciones especiales. La primera consiste en asignar valores a rebanadas o partes de arreglos, y la segunda es la asignación de elementos de arreglos a escalares. Comenzaremos con las rebanadas de arreglos.

## Ejemplos: Asignación utilizando rebanadas de arreglos.

Si recordamos la sección de, "Variables", las rebanadas de arreglos nos permiten acceder en forma directa a varios elementos de un arreglo, utilizando los operadores de coma, o bien de rango. Por ejemplo la variable @arreg10 (10, 12) se refiere al décimo y duodécimo elemento del arreglo carreglo.

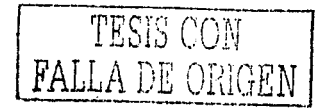

Podemos usar el operador de asignación conjuntamente con rebanadas de arreglos para asignar valores a varios elementos de un arreglo en un sólo enunciado. Si tenemos un arregio de 10 elementos y deseamos modificar los elementos 4 y 7, podemos hacer algo como lo siguiente:

Crear un arreglo con 10 elementos. Asignar valores a los elementos  $4 \times 7$ . Imprimir el arreglo

Listado 3.12 Asignación utilizando rebanadas de arreglos

```
@arreglo = (0..10);@area1o[4,7] = ("AA", "BB");
print ("@arreglo\n");
```
El programa produce la siguiente salida:

**01230056BB910** 

La Figura 3.12 muestra cômo se vería la salida de dicho programa.

Podemos considerar la asignación de la rebanada de arreglo de la siguiente manera. El arreglo de la izquierda es el destino y el de la derecha es el origen. De modo que, el arreglo de destino obtiene la asignación de los valores en el arreglo de origen.

Una rebanada de arreglo es una forma rápida y conveniente de intercambiar dos elementos del mismo arreglo.

Crear un arreglo con 10 elementos. Intercambiar los valores de los elementos 4 y 7. Imprimir el arreglo.

Listado 3.13 Intercambio de los elementos de un arreglo

```
@arrealo = (0..10);@arreglo[4,7] = @arreglo[7,4],print "@arreglo\n";
```
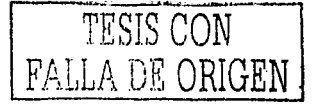

El programa produce la siguiente salida:

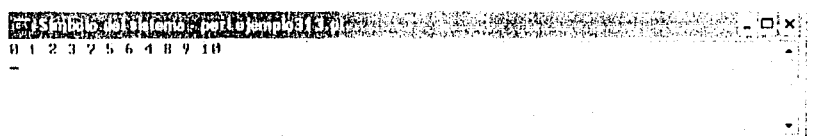

La Figura 3.13 muestra cómo se vería la salida de dicho programa.

Hay que notar que el 4<sup>°</sup> y 7<sup>°</sup> elemento han intercambiado posiciones. También podemos usar el operador de rango al utilizar la asignación de rebanadas de arreglo.

Eiemplo: Asignación de un arregio a variables escalares

En ocasiones, es posible que necesitemos tomar elementos de un arregio y asignarlos a variables escalares. Esta canacidad es en especial útil dentro de las funciones.

En el siguiente ejemplo, tomaremos un arreglo que contenga una dirección y separamos los elementos en cuatro variables escalares.

Crear un arreglo con la dirección de José Jacobo Segura -. Asignar cada elemento del arreglo a una variable escalar por separado. Imprimir las variables escalares.

Listado 3.14 Asignación de un arreglo a variables escalares

```
@arreglo = ("José Jacobo Sequra", "Crisantema Mz17 L6", "México",
"Distrito Federal");
(snombre, Scalle, Sciudad, Sestado) = Qarrealo;print ("$nombre, $calle, $ciudad, $estado\n");
```
El programa produce la siguiente salida:

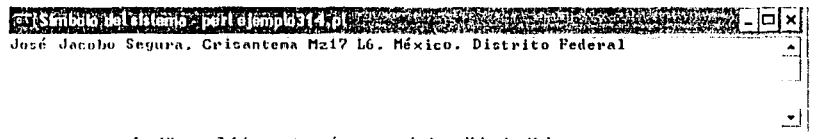

La Figura 3.14 muestra cómo se vería la salida de dicho programa.

El primer elemento de earreg10 se asigna a la primera escalar a la izquierda del operador de asignación. Debido a que las escalares están encerradas entre paréntesis. Perl las ve como otra lista.

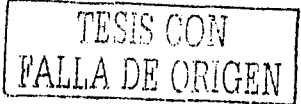

Si no pudiéramos hacer este tipo de asignación de varios elementos de arreglos a varias escalares, podríamos hacer lo siguiente:

```
@arreglo = ( 01 Jose Jacobo Segura", "Crisantema Mzt 7 L6", "México", 
"Distrito Federal") 1
$nombre = @arreglo[O]; 
$calle = ®arreglo[l]; 
$ciudad= ®arreglo[2]; 
$estado= @arreglo(J]; 
print ("$nombre, $calle, $ciudad, $estado\n");
```
Si cl arreglo tiene niús elementos que cscalures, se ignoraran los elementos adicionales. En forma cnrrespondicnte. si no hay sulieientes elementos, algunas de las variables escalares tendrán un valor indefinido.

#### 3.3.7 Orden de precedencia *(04B) (08B)*

La prcccdcncia es muy importante en cualquier lenguaje de cómputo y Peri no es la excepción. El *orden de precedencia* indica cuál de los operadores debe evaluarse primero.

Ahora que estamos mús familiarizados con la mayoría de los operadores dc Peri, podemos explorar el tema con más detalle. La Tabla 3.11 es una lista completa de operadores y cómo se clasifican en terminos de precedencia, entre más alto sea el nivel, mayor es su **1)rccedc11cia.** 

Los operadores al mismo nivel tienen igual precedencia y se evalúan de izquierda a derecha. En caso contrario, primero se evalúan los niveles con precedencia mús alta.

Perl utiliza la *asociatividad* para decir qué operadores corresponden entre sí. Por ejemplo, al operador unitario menos, tiene una a sociatividad de derecha a izquierda debido a que afecta al operando inmediatamente a su derecha.

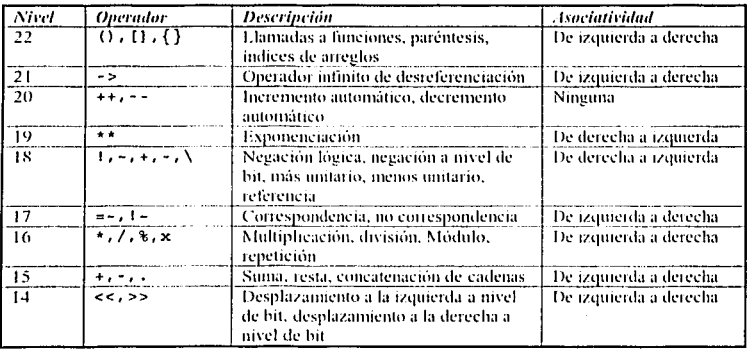

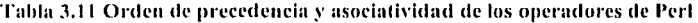

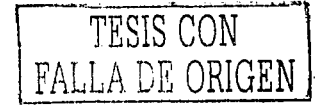

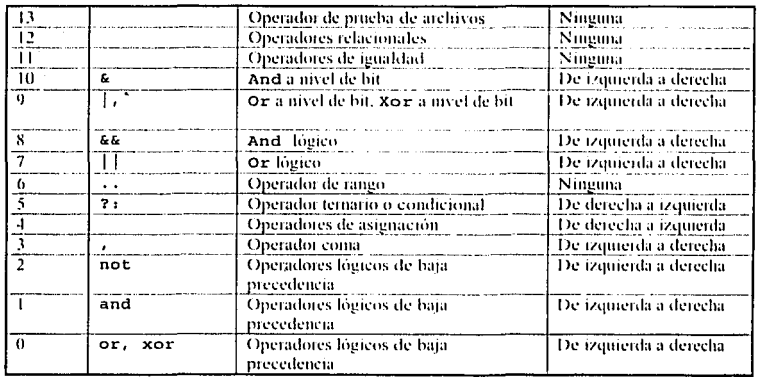

## Eiemplo: Orden de precedencia

Aunque no es posible mostrar ejemplos de todas las ramificaciones de la precedencia de operadores, si podemos observar uno a uno o dos a fin de dar una idea del concepto. Primero, un ejemplo utilizando un operador ternario y varios operadores aritméticos:

Asignar una expresión a Sprimeral'ar-Asignar una expresión a SsegundaVar utilizando paréntesis para indicar un orden de precedencia preferido. Asignar una expresión a Sterceral'ar utilizando paréntesis de una manera distinta para indicar un orden de precedencia preferido. Imprimir Sprimeral'ar, Ssegundal'ar, Sterceral'ar

## Listado 3.15 Orden de precedencia

SprimeraVar =  $-2$  \*\*4;  $$$ sequndaVar =  $-(2**4)$ ; \$terceraVar =  $(-2)**4;$ print "\$primeraVar\n"; print "SsequndaVar\n"; print "SterceraVar\n";

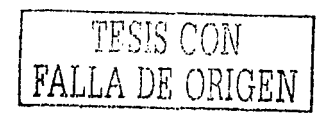

 $\bullet$ 

El programa produce la siguiente salida:

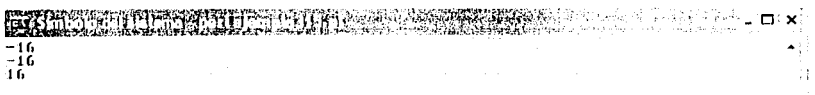

#### La Figura 3.15 muestra cómo se vería la salida de dicho programa.

En este ejemplo, podemos observar el nivel de precedencia de la exponenciación es más alto que el nivel del menos unitario ya que la primera y segunda variables son iguales.<sup>4</sup>

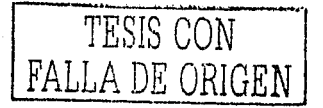

-72

 $\mathcal{T}^{\mathcal{L}}$ 

<sup>\*</sup> Si nosotros utilizamos siempre paréntesis para indicar cómo deseamos que se evalúen los operadores, nunca tendremos que preocuparnos por la precedencia de operadores del código.

# 3.4 Funciones (040) (080)

Las funciones son bloques de código a los que se asignan nombres de modo que podamos usarlas según lo requiéramos. Las funciones nos ayudaran a organizar el código en partes que sean fáciles de comprender y de trabajar con ellas. Nos permiten construir programas paso a paso, probando el código sobre la marcha.

Después de concebir la idea para un programa, necesitamos desarrollar un esquema del mismo, ya sea en nuestra mente o sobre papel. Cada paso en el esquema podría ser una función en el programa. Esto se denomina programación modular. La programación modular es muy buena pues nos permite ocultar los detalles de modo que los lectores del código fuente puedan entender la intención global del programa.

Por ejemplo, si nuestro programa tiene una función que calcula el área de un círculo, se podría usar la siguiente linea de código para invocarla:<sup>4</sup>

## \$areaDelPrimerCirculo = areaDelCirculo (\$primerRadio);

Al observar la llamada de la función, el lector sabe lo que el programa esta haciendo. No es necesaria una comprensión detallada de la función en sí.<sup>44</sup>

Veamos un poco más de cerca la llamada a la función. Lo primero que hay en la línea es una variable escalar y un operador de asignación. Lo primero que vemos es el nombre de la función areabeteirento(). Los paréntesis directamente a la derecha y ningún signo de \$,@ 0 % al inicio del nombre indican que se trata de una llamada a una función.

Dentro de los paréntesis hay una lista de parámetros o valores que se transfieren a la función. Podemos pensar en un parámetro tal como en un balón de fútbol americano. Cuando se pasa, al receptor (por ejemplo, la función), tiene varias opciones: correr (modificarlo en cierto modo), pasar (llamar a otras subrutinas), o perder del balón (llamar al manejador de errores).<sup>444</sup>

#### fuera  $\texttt{SareaFC} = \texttt{areaCirc} (\texttt{SfRad})$

su significado no hubiera sido tan claro.

\*\*\* Perl nos permite usar el caracter & para iniciar nombres de funciones.

LA DE ORIOEN

<sup>\*</sup> Llamar a una función significa que Perl detiene la ejecución de la serie actual de lineas del programa. El flujo del programa salta al código de programa que esta dentro de la función Cuando ésta termina, Perl salta de regreso al punto en el que se invocó a la función. La ejecución del programa continúa hacia adelante a partir de ese punto.

A Para hacer más fácil la comprensión del lector sobre las funciones que realice un programa es más sencillo que imaginemos nombres de funciones y variables que ayuden a la gente a entender el programa. Si la linea de código

El Listado 3.16 muestra un breve programa que llama y define la función  $areaDelCirculo()$ .

Asignar a SareaDelPrimerCirculo el valor que retorna la función areaDelCirculo Imprimir SareaDelPrimerCirculo. Definir la función areaDelCirculo. Obtener el primer parámetro del arreglo de parámetros (a) . Calcular el área y retornar el mievo valor.

Listado 3.16 Cálculo del área de un círculo

```
\texttt{SareaDelPrimerCircle} = \texttt{areaDelCirculo(5)}print ("SareaDelPrimerCirculo\n");
sub areaDelCirculo {
        stadio = S [0];return (3.1415 \cdot (5) \cdot (5 \cdot 1) \cdot (7))\mathbf{1}
```
El programa produce la siguiente salida:

**GAS AND YES THE PAST** 28.5325

La Figura 3.16 muestra cómo se vería la salida de dicho programa.

El hecho de que se imprima algo indica que el flujo del programa regresó a la línea de impresión después de llamar a la función areaDe1Circu10(). Una definición de función es muy simple. Consta de:

sub nombredelafuncion{ ٦

Eso es todo. Las definiciones de función en Perl nunca son más complejas, como lo pudimos atestiguar en lo escrito anteriormente.

La parte complicada es cuando intervienen los *parámetros*. Los parámetros son valores que se pasan a la función. Los parámetros se específican dentro de los paréntesis que siguen inmediatamente al nombre de la función.

En el Listado 3.16, la llamada a la función fue areapeleireulo(5). Sólo hubo un parámetro, el número 5. Aunque sólo hay un parámetro, Perl crea (internamente) un arreglo de parámetros para que lo use la función.<sup>4</sup>

<sup>\*</sup> Debido a que los parámetros siempre se pasan como listas, también se conoce a las funciones de Perl como operadores de lista. Y, si sólo se usa un parámetro, en ocasiones se les hace referencia como operadores mitarios.

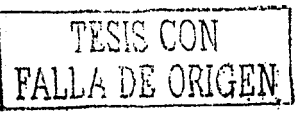

Dentro de la función areabe1Circu1o(); el arreglo de parámetros se denomina o . Todos los parámetros especificados durante la llamada a la función se le almacenan en el arreglo ·, a fin de que la función pueda recuperarlos. Nuestra pequeña función hizo esto con la linea:

 $$radio = $ [0];$ 

Esta línea de código asigna el primer elemento del arreglo a  $\bullet$  a la variable escalar Sradio.

La siguiente linea de la función:

return  $(3.1415 + (5radio ** 2)))$ 

Calcular el área del circulo y retorna el valor recién calculado. En este caso, el valor de retorno se asigna a la variable escalar \$areaDelPrimerCirculo.<sup>44</sup>

Es probable que hayamos utilizado lenguajes de cómputo que hacen una distinción entre función y subrutina, siendo la diferencia que una función retorna un valor y una subrutina no. Perl no hace tal distinción. Todas son funciones –retornen o no un valor.

Elemplo: uso del arregio de parámetros (@ )

Todos los parámetros para una función se almacenan en un a rreglo denominado o . Un efecto colateral de ello es que nosotros podemos saber cuántos parámetros se transfirieron evaluando @ en un contexto escalar.

Llamar a la función primerSub() con diversos parámetros. Definir la función primerSub(). Asignar a SnumParametros el número de elementos en el arreglo @ Imprimir cuántos parámetros se pasaron.

Listado 3.17 uso del arregio de parámetros (@)

```
primerSub(1, 2, 3, 4, 5, 6);primesSub(1..3)primerSub("A". "Z")sub primerSub {
      $numParametros = @;print ("El numero de parámetros es: $numParametros\n");
1
```
<sup>\*\*</sup> Si preferimos, no es necesario usar la función return ( ) para retornar un valor, debido a que Perl retorna de manera automática el valor de la última expresión evaluada.

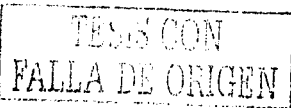

Este programa imprime:

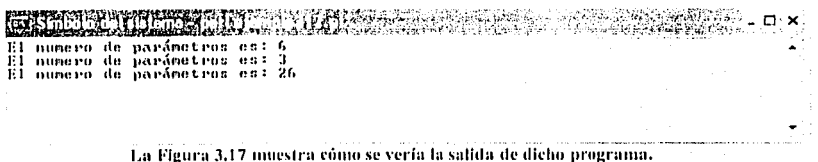

Perl permite pasar cualquier número de parámetros a una función. La función decide cuáles parámetros utilizar y en qué orden. El arreglo o\_ se usa como cualquier otro arreglo.

3.4.1 Funciones de cadena (04B) (08B)

El primer conjunto de funciones que veremos son las que se relacionan con las cadenas. Estas funciones nos permiten, entre otras cosas, determinar la longitud de una cadena. buscar una sub-cadena, y cambiar los caracteres de la cadena de mayúsculas a minúsculas. La Tabla 3.12 muestra las funciones de cadena de Perl.

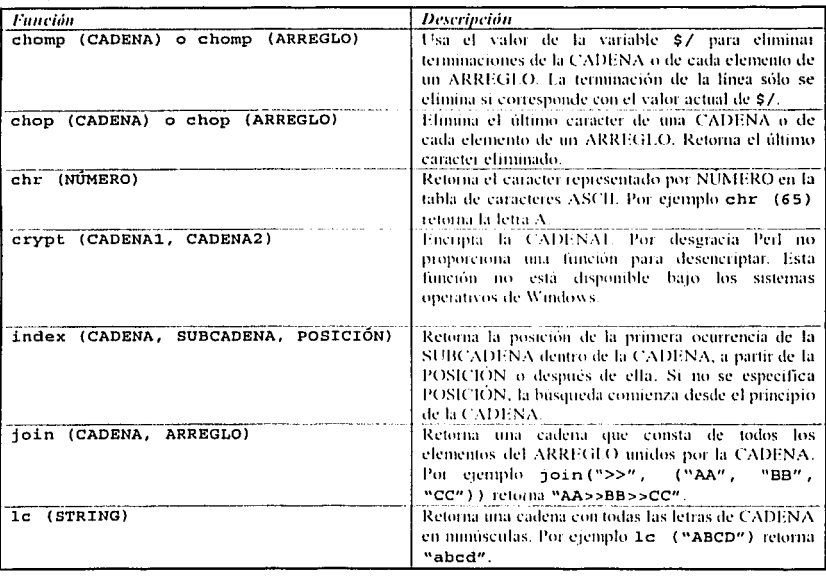

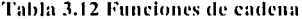

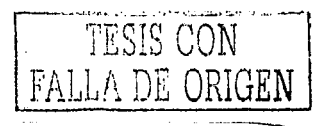

**Funciones** 

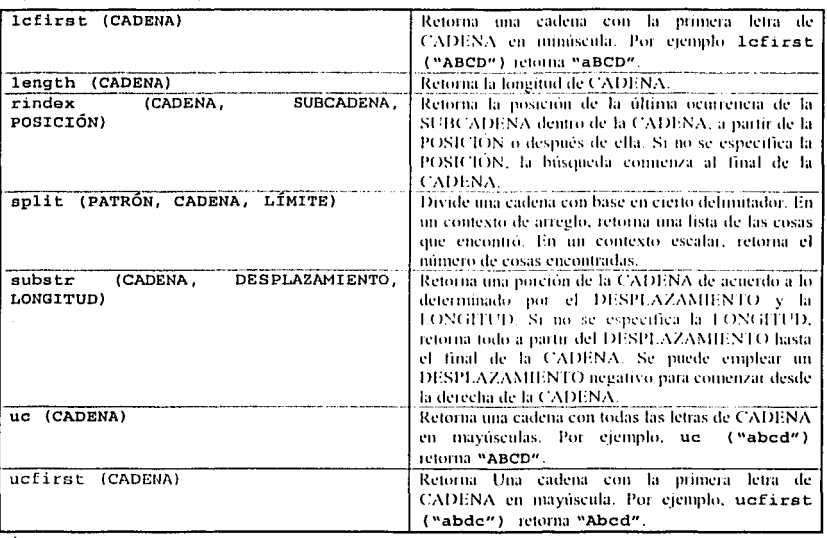

# Eiemplo: modificación del valor de una cadena.

Con frecuencia nos encontramos en la necesidad de cambiar parte del valor de una cadena, por lo regular esto siempre sucede en medio de la cadena. Cuando surge esta necesidad, acudimos a la función substr(). Normalmente, la función substr() retorna una subcadena con base en tres parámetros: la cadena a utilizar, la posición dónde iniciar y la longitud de la cadena a retornar.

Asignar a \$primeraVar de retorno de substr(), Imprimir Sprimera Far.

Listado 3.18 modificación del valor de una cadena

```
SpringVar = substr("0123BBB789", 4, 3);print ("primeraVar = sprimeraVar(n");
```
<sup>\*</sup> Como regla general, si Perl encuentra un número en dónde espera una cadena, convierte silenciosamente el número a una cadena sin que se requiera que nosotros hagamos nada.

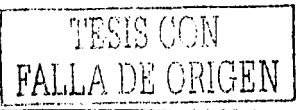

Este programa imprime:

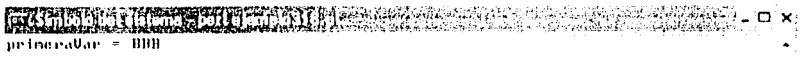

#### La Figura 3.18 muestra cómo se vería la salida de dicho programa.

La función substr () comienza en la quinta posición y retorna los tres siguientes caracteres. La cadena retornada puede emplearse para una asignación como en el ejemplo anterior, como un elemento de un arreglo para concatenación de cadenas, o para otro centenar de opciones.

## 3.4.2 Funciones de arreglos (04B) (08B)

Los arreglos constituyen una gran parte del lenguaje Perl y este tiene muchas funciones para ayudarnos a trabajar con ellos. Algunas de las acciones que realizan los arreglos comprenden la eliminación de elementos, la verificación de la existencia de un elemento, la inversión de todos los elementos en un arreglo y la clasificación de los elementos. La Tabla 3.13 lista todas las funciones que podemos usar con los arreglos.

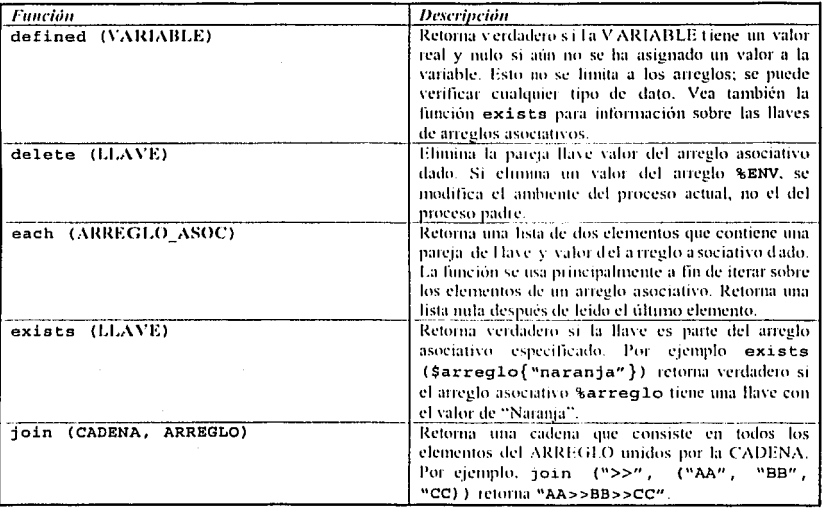

#### Tabla 3.13 Funciones de arreglos

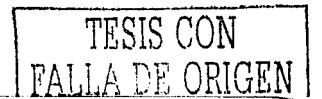

**Funciones** 

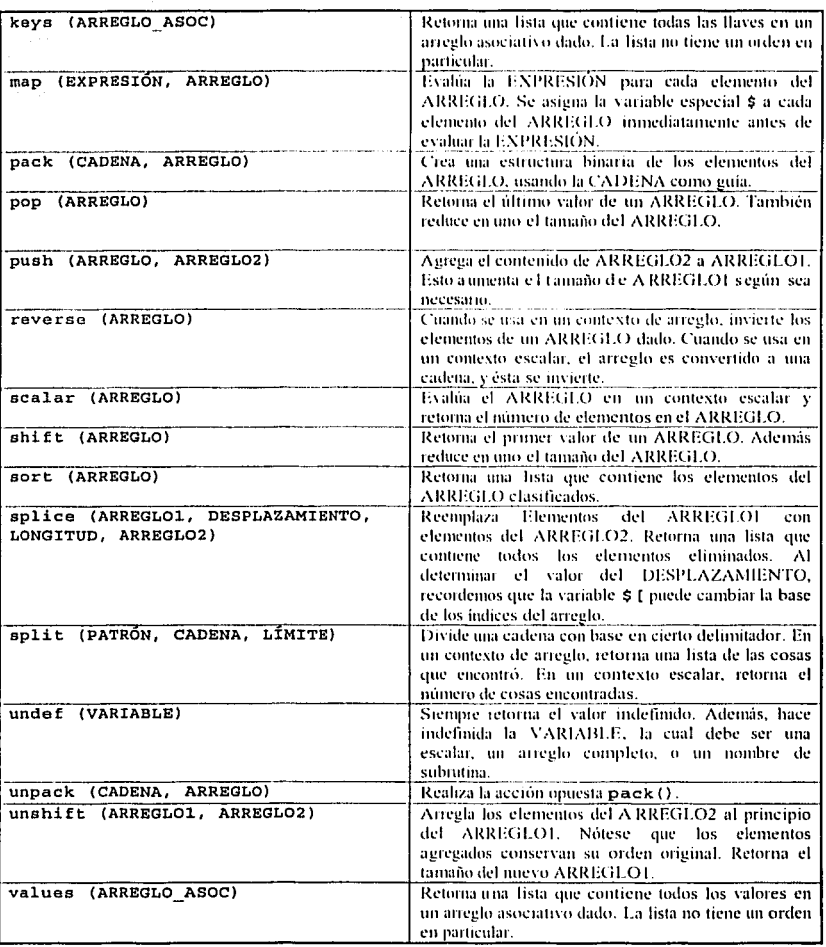

Al igual que con las funciones de cadena sólo se explorarán unas cuantas de estas funciones. Una vez que hayamos visto los ejemplos, podremos manejar las demás sin ningún problema.

TESIS CON FALLA DE ORIGEN

#### Elemplo: impresión de un arreglo asociativo.

La función each O retorna pareias de llave y valor de un arreglo asociativo, uno por uno en una lista. Esto se denomina *iterar* sobre los elementos de un arreglo. Iteración es sinónimo de hacer un ciclo. Así, que también podría decirse que la función each() comienza al inicio de un arreglo y realiza un ciclo a través de cada elemento hasta llegar al final del arreglo. Esta capacidad nos permite trabajar con parejas llave-valor de manera fácil y rápida.

La función esch() no realiza por sí misma el ciclo. Requiere de una pequeña avuda de algunos e nunciados de control de Perl. Para este ejemplo, u saremos e l ciclo while p ara imprimir un arregio asociativo. El enunciado de control while (contractón)  $\ell$  ) ejecuta de manera continua todo el código de programa comprendido entre los corchetes hasta que la CONDICIÓN sea falsa.

Crear un arreglo asociativo con parejas de número-color. Usar el ciclo while para iterar sobre los elementos del arreglo. Imprimir la pareja llave-valor.

Listado 3.19 impresión de un arreglo asociativo

```
%arreglo = ("100", "Verde", "200", "Narania");
while (($11ave, $valor) = each ($array]()print("S1lave = $valor\n'\n
```
Este programa imprime:

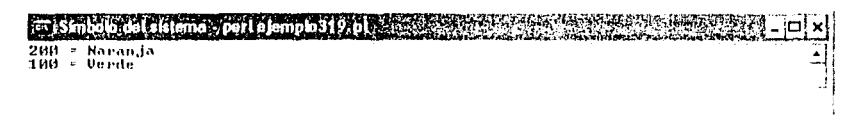

La Figura 3.19 muestra cômo se vería la salida de dicho programa.

La función each() retorna falso cuando se llega al final del arreglo. Por lo tanto, puede usarla como base de la condición del ciclo while. Al llegar al fin del arreglo, el programa continúa la ciecución después del corchete de cierre. En este caso, el programa simplemente termina.

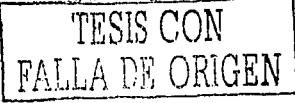

# 3.5 Enunciados (04B) (08B)

Si nosotros observamos un programa Perl desde un muy alto nivel, está hecho de enunciados. Los *enunciados* son una unidad completa de instrucción para que procese la computadora. La computadora ejecuta «en secuencia» cada enunciado que ve hasta que se procesa un salto o bifurcación.

Los enunciados pueden ser muy simples o muy complejos. El enunciado más sencillo es como éste:

 $123:$ 

el cual es una constante numérica seguida de un punto y coma. El punto y coma es muy importante, indica a Perl que está completo el enunciado. Un enunciado más complicado nodría ser:

StamanoLibro = (\$numeroDePaginas >= 1200 ? "Largo" : "Normal");

el cual dice que si el número de páginas es 1,200 o mayor, entonces asigna "Largo" a StamanoLibro: en caso contrario, asigna "Normal" stamanoLibro,

En Perl, todo enunciado tiene un valor. En el primer ejemplo, el valor del enunciado es 123. En el segundo ejemplo, el valor del enunciado podría ser "Largo", o bien, "Normal". dependiendo del valor de snumeroperagina. El último valor que se evalúa se convierte en el valor para el enunciado.

Como en el lenguaje humano, en el que nosotros conformamos enunciados a partir de partes del habla -pronombres, verbos y modificadores- podemos también separar en partes los enunciados de Perl. Las partes son las constantes, variables y funciones que ya hemos visto.

Las frases del lenguaje humano -como "pascar al perro"- tienen también su contraparte en los lenguajes de computo. El equivalente en cómputo es una expresión. Las expresiones son una secuencia de constantes, variables y funciones conectadas por uno o más operadores que se evaluan en un sólo valor, escalar o de arreglo. Se puede promover una expresión a enunciado arreglando un punto y coma. Esto se hizo en el primer ejemplo previo. La simple adición de un punto y coma a la constante la convirtió en un enunciado ejecutable por Perl.

También las expresiones pueden tener efectos colaterales. Las funciones que se llaman hacen cosas que no son obvias de inmediato (como la asignación de variables globales), o se pueden utilizar los operadores de incremento previo y posterior para modificar el valor de una variable.

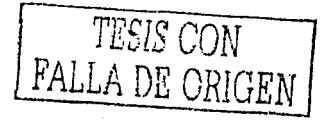

# 3.5.1 Bloques de enunciados (04B) (08B)

Un *bloane de enunciados* es un grupo de enunciados encerrados entre llaves. Perl visualiza a un bloque de enunciados como un enunciado. El último enunciado ciecutado se convierte en el valor del bloque de enunciados. Esto significa que en cualquier parte que podemos usar un sólo enunciado como el enunciado map- podemos utilizar un bloque de enunciados. También podemos crear variables que sean locales para el bloque de enunciados. Así que, sin meternos en el problema de crear una función, podemos aun aislar una fracción de código de otra.

La siguiente es la forma en que se usa con frecuencia un bloque de enunciados:

```
SprimeraVar = 10;
      ssequndaVar >>=2;
      $sequndaVar ++;
.<br>SterceraVar =20;
```
El bloque de enunciados sirve para enfatizar que el código interior se separa del resto del programa. En este caso, la inicialización de segundavar es un poco más compleja que las otras variables. Utilizar un bloque de enunciados no modifica en forma alguna la ejecución del programa, simplemente es una ayuda visual para señalar secciones de código y una forma de crear variables locales.

#### 3.5.2 Bloques de enunciados y variables locales (04B) (08B)

Normalmente, es buena idea colocar toda la inicialización de variables en la parte superior del programa o función. Sin embargo, si estamos dando mantenimiento a un código va existente, es posible que necesitemos usar un bloque de enunciados y variables locales para minimizar el impacto de los cambios en el resto del código, en especial si se nos acaba de asignar la responsabilidad de un programa que alguien más escribió.

Podemos usar la función my () para crear variables cuyo alcance esté limitado al bloque de enunciados. E sta técnica e simily ú til para variables temporales que no se necesitarán e n ninguna otra parte del programa. Por ejemplo, podriamos tener un enunciado complejo que quisiéramos dividir en otros más pequeños para hacerlo más comprensible. O es posible que deseemos insertar algún enunciado print para ayudar a depurar una parte del código y requiramos de algunas variables temporales para adecuar el enunciado print.

Asignar diez a Sprimeral'ar. Iniciar el bloque de enunciados. Crear una versión local de SprimeraVar con un valor de A. Imprimir SprimeraVar cinco veces. Terminar el bloque de enunciados. Imprimir la variable global SprimeraVar,

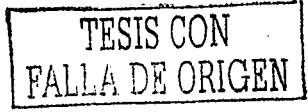

Listado 3.20 Bloques de enunciados y variables locales

```
SpringVar = 10mv ($primeraVar) = "A";
     print $primeraVar x 5.
                              "\n";
print ("primeraVar = 5primeraVar\ln");
```
Este programa imprime:

**Revisinbold's** sistema - parl alempia 320. pl c - H 225  $00000$ princrabar тu

La Figura 3.20 muestra cómo se vería la salida de dicho programa.

Podemos ver que el valor de sprimeravar no ha sido modificado por el bloque de enunciados aunque dentro de él se usa una variable sprimeravar. Esto demuestra que la variable utilizada dentro del bloque de enunciados tiene de hecho un alcance local.<sup>4</sup>

# 3.5.3 Tipos de enunciados (04B) (08B)

Así como hay diversos tipos de expresiones, existen también varios tipos de enunciados. La Tabla 3.14 lista siete diferentes tipos de enunciados.

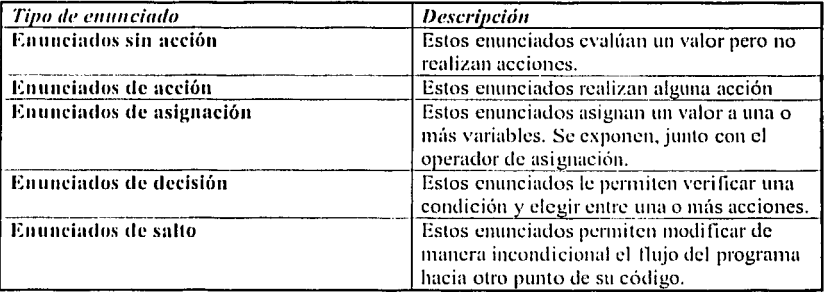

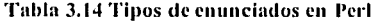

<sup>\*</sup> Siempre es bueno usar bloques de enunciados cuando requerímos de manera temporal envíar la salida de una depuración a un archivo. Después, una vez localizados todos los errores y que la necesidad de depurar esté concluida, podemos eliminar fácil y rápidamente el bloque de enunciados ya que todo el código está en

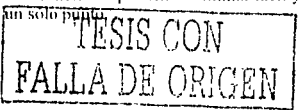

**Funnciados** 

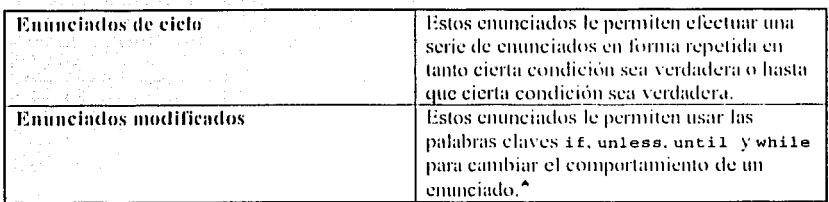

Los enunciados sin acción son evaluados por Perl y tienen un valor pero no realizan ninguna acción. Por ejemplo, el enunciado de Perl  $10 + 20$ ; tiene un valor de 30, nero debido a que no se modificaron variables, no se hizo ningún trabajo. El valor de 20 no está almacenado en ningún lado, y se olvida rápidamente después del enunciado.

¿De qué sirve un enunciado sin acción si no se realiza ningún trabajo? Muchos programadores de Perl usan estos sencillos enunciados como variables de retorno en funciones. Por ejemplo:

```
sub primeraVar {
      doAlgo();
                                          "Fracaso");
      condition == verdadero ? "Exito" :
Y
```
Debido a que al salir de una función Perl retorna el valor del último enunciado evaluado, podemos emplear enunciados sin acción para indicar a Perl qué valor debe retornar al programa principal Notaremos que incluso aunque se usó el operador ternario, no se hizo ningún trabajo ya que no hay llamadas a funciones u operadores unitarios.

Los enunciados de acción expresiones para realizar alguna tarea. Pueden incrementar o disminuir una variable y llamar a una función.

Los enunciados modificados usan expresiones conjuntamente con una palabra clave modificadora para efectuar cierta acción. Existen cuatro palabras clave modificadoras: 1f, untess, until y white. La sintaxis básica de un enunciado modificado es

## **EXPRESION modificador (CONDICION);**

Veamos algunos ejemplos de enunciados modificados.

<sup>\*</sup> Una palabra clave es una palabra que está reservada para el uso de Perl. Estas palabras (i.f., el sei f. while, unless, until, for, last, next, redo y continue) son parte integral del lenguaje y le proporcionan la capacidad de controlar el flujo del programa.

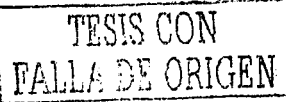

## Eiemplo: uso del modificador Le

El modificar re-indica a Perl que la expresión debe evaluarse sólo si se cumple una determinada condición. La sintaxis básica de un enunciado modificado con un modificador  $4 - \cos$ 

## **EXPRESION LE (CONDICION);**

Ésta es una forma compacta de decir

if (CONDICION) { EXPRESION; J.

El siguiente es un ejemplo que muestra que el modificador 1 f puede evitar la evaluación de una expresión.

Inicializar a 20 las variables Sprimeral'ar y Ssegundal'ar. Incrementar Sprimera Far siempre y cuando Ssegunda Far sea igual a 10. Imprimir los valores de Sprimeral/ar y Ssegundal/ar.

# Listado 3.21 Uso del modificador +f

```
SprimeraVar = 20;
SsegundaVar = 201SprimeraVar++ if ($sequndaVar == 10);
print("primaryar = Sprimeravar\nprint("sequndavar = $sequndavar\n;
```
Este programa imprime:

The about of the BIRTH and the company of the company primeraVar  $\frac{28}{20}$ segundaVar -11

La Figura 3.21 muestra cómo se vería la salida de dicho programa.

Este programa no incrementa sprimeravar debido a que el valor de saegundavar es 20 al momento de evaluar la condición. Si modificara el 10 por 20 en la condición, Perl incrementaria sprimeravar.

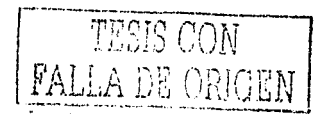

#### $Q<sub>2</sub>$

#### Eiemplo: uso del modificador unless

El modificador unless, es el opuesto al modificador 1f. Este modificador evalúa una expresión a menos que una condición sea verdadera. La sintaxis básica de un enunciado modificado con un modificador untess es:

#### **EXPRESION unless (CONDICION):**

Ésta es una forma compacta de decir-

```
if (I CONDICION) {
EXPRESION,
Þ
```
Este modificador ayuda a mantener comprensible con claridad el código del programa, debido a que no tenemos el operador lógico not para cambiar el valor de una condición para poder evaluar una expresión. Recordemos el ejemplo anterior.

Iniciar a 20 las variables Sprimeral'ar y Ssegundal'ar. Incrementar SprimeraVar a menos que SsegundaVar sea igual a 10. Imprime los valores de \$primeraVar y SsegundaVar.

Listado 3.22 Uso del modificador unless

```
SprimeraVar = 20;
$sequndaVar = 201SpringVart+ unless (SequndaVar == 10);print("primaryar = 5primeVar\{n''\}print("sequndavar = $segundavar\n
```
Este programa imprime:

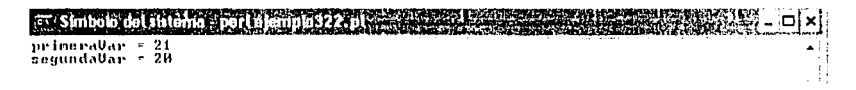

La Figura 3.22 muestra cómo se vería la salida de dicho programa.

Si estuviéramos utilizando todo el modificador **+** el enunciado modificado se leería

 $SpringVar++$  if (SsequndaVar != 10);

El modificador unless es más directo. Siendo todo igual, el concepto de que \$segundavar sea igual a 10 es más fácil de captar que el concepto de que segundavar no sea igual a 10.

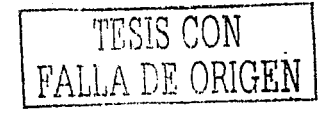

## Eiemplo: uso del modificador until

El modificador unei 1 es un poco más complejo que los modificadores i f o unless. unei 1 evalúa la expresión en forma repetida hasta que la condición se hace verdadera. La sintaxis básica de un enunciado modificado con el modificador until es

#### **EXPRESION until (CONDICION);**

Ésta es una manera compacta de decir

```
until (CONDICION) {
EXPRESION:
-1
```
La expresión sólo se evalúa cuando la condición es falsa. Si la condición es verdadera al encontrar el enunciado, la expresión no se evaluará nunca. El siguiente ejemplo lo demiestra:

Inicializar SprimeraVar a 10. Evaluar en forma repetida SprimeraVar++ hasta que sea verdadera la condición  $Sprimeal'ar > 2$ . Imprimir el valor de SprimeraVar.

Listado 3.23 Uso del modificador une (1)

```
Sprimeravar = 10;SpringVart++ until (SpringVar > 2);print ("primeraVar = sprimer\vartheta r);
```
Este programa imprime:

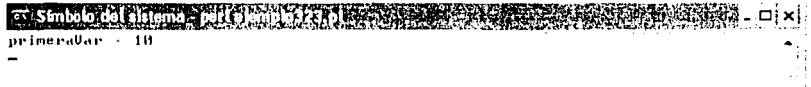

La Figura 3.23 muestra cómo se vería la salida de dicho programa.

Este ejemplo muestra que la expresión sprimeravar++ no se ejecutó nunca debido a que la condición era verdadera la primera vez que se evaluó. Si se hubiera ejecutado el valor de sprimeravar++ hubiese sido 11 al imprimir. En este caso, el modificador until trabajó exactamente como el modificador un1ess.

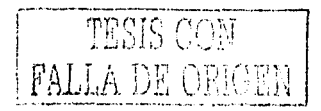

 $0.1$ 

## Eiemplo: uso del modificador while

El modificador while es el opuesto al modificador until. Evalúa repetidamente la expresión mientras que la condición sea verdadera. Cuando la condición se hace falsa, el enunciado termina. La sintaxis básica de un enunciado modificado con un modificador  $white$ 

#### EXPRESION while (CONDICION);

Ésta es una forma compacta de decir:

```
while (CONDICION) {
EXPRESION:
-1
```
La expresión se evalúa sólo cuando la condición es verdadera. Si la condición es falsa al momento de encontrar el enunciado, la expresión no se evaluará nunca. El siguiente es un ciennio del modificador while.

Inicializar SprimeraVar a 10. Evaluar en forma repetida Sprimeral'ar++ mientras que sea verdadera la condición Sprimera $Var \leq 20$ . Imprimir el valor de Sprimeral'ar.

Listado 3.24 Uso del modificador while

```
Sprimecavar = 10springVar while (Sprimeravart + < 20);print ("primeraVar = \text{Spiri}meraVar\n");
```
Este programa imprime:

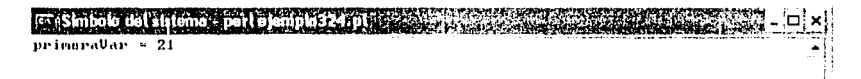

La Figura 3.24 muestra cómo se vería la salida de dicho programa.

Podemos comparar este ejemplo directamente con el ejemplo anterior dado para el modificador une11. Los operadores en condiciones también son de naturaleza opuesta.

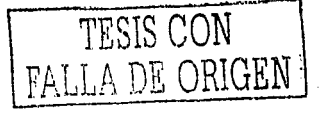

# 3.6 Enunciados de control *(0410-10816)*

En la sección anterior, "*Enunciados*", se expusieron los enunciados sin acción, con acción y mndilicados. Esta sección expone otros tres tipos de enunciados: de decisión, de ciclo y de salto o bifurcación.

Veremos como utilizar el enunciado i e para decidir sobre uno o más cursos de acción. Los enunciados de ciclo se usan para repetir una serie ele enunciados hasta que una condición dada sea verdadera o falsa. Y. pnr último, redondearemos esta sección observando los enunciados de salto o bifurcación, los cuales nos permiten controlar el flujo del programa desplazándose en forma directa al inicio o al final de un bloque de enunciados.

#### 3.6.1 Enunciados de decisión *(04B)* (08B)

Los *enunciados de decisión* usan la palabra clave i e para ejecutar un bloque de enunciados con base en la eYaluacion de una expresión o para elegir entre ejecutar uno de dos bloques de enuneiados con hase en dieha evaluación. Se empican con mucha frecuencia. Por ejemplo, es posible que un programa requiera ejecutar una sección de código si un cliente  $es$  del sexo femenino y otra sección de código, si el cliente es de sexo masculino. A continuación se muestra la ejemplificación de la sintaxis del enunciado  $\pm \epsilon$ 

#### Ejemplo: el enunciado if

La sintaxis del enunciado  $i \in \mathbb{R}$  es la siguiente:

```
if (CONDICION) { 
      # Bloque de código ejecutado 
      # si la condición es del sexo femenino. 
}else { 
      # Bloque de código ejecutado 
      # si la condición es del sexo masculino. 
Ι
```
En ocasiones, necesitaremos elegir entre varios bloques de enunciados, como cuando requerimos ejecutar un hinque distinto de código para cada mes del aiio. Para este tipo de decisiones, nosotros empicaremos el enunciado if ... elsif, el cual tiene la siguiente sintaxis:

```
if (CONDICION_UNO) { 
             # Bloque de código ejecutado 
             # si la condición uno es cierta. 
       }elseif (CONDICION_DOS){ 
             # Bloque de código ejecutado 
             # si la condición uno es cierta. 
       }else { 
             # Bloque de código ejecutado 
             # si todas las demás condiciones son fa1sas. \mathbf{A}FALLA DE ORIGEN
```
Emmeiados de control

-∺

Las expresiones condicionales pueden utilizar cualquier de los operadores expuestos en la sección de, "Operadores". Se puede incluso usar los operadores de asignación ya que el valor de un expresión de asignación es el valor que se está asignando. Esta última oración pudiera parecer algo confusa, así que veamos un ejemplo.

Asignar un valor de 10 a Sprimeral ar. Restar cinco a SprimeraVar y si el valor resultante es verdadero (por ejemplo,

diferente de cero), entonces ciecuta el siguiente bloque de enunciados.

## Listado 3.25 Uso del enunciado ± f

```
sprimeraVar = 10:
if (\text{5primer} \cdot \text{= 5})print ("primeraVar = $primeraVar\n");
\mathbf{A}
```
Este programa imprime:

| <b>EXSTRACTOR ORDER SANDER AND CREATED AND CONTRACTOR OF A STATE OF A STATE OF A STATE OF A STATE OF A STATE OF A</b> |  |  |
|----------------------------------------------------------------------------------------------------|--|--|
| -primeraUar = 5                                                                                                    |  |  |
|                                                                                                    |  |  |

La Figura 3.25 muestra cómo se vería la salida de dicho programa.

Este ejemplo, además de demostrar el uso de los operadores de asignación dentro de expresiones condicionales, muestra también que la parte else del enunciado if es opcional. Si se hubiera incluido en el código la parte de else, sólo se hubiera ejecutando cuando \$primeravar iniciara con un valor de 5.

Asignar un valor de 10 a SprimeraVar Restar cinco a \$primeraVar y si el valor resultante es verdadero (en otras palabras, diferente de cero), entonces imprime \$primeraVar. Si no, imprime "\$primeraVar es cero".

Listado 3.26 Uso del enunciado i f... e 1 se

```
spr1meraVar = 5if (SprimeraVar - =5) {
     print("primaryar = springVar\ar\urly) else \{print("primaryar es Cero\n'');
Y
```
<sup>\*</sup> En Perl, las llaves que rodean el bloque de enunciados no son opcionales. Incluso los bloques de enunciados de una sola linea deberán encerrarse entre llaves.

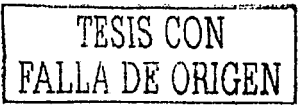

Este programa imprime:

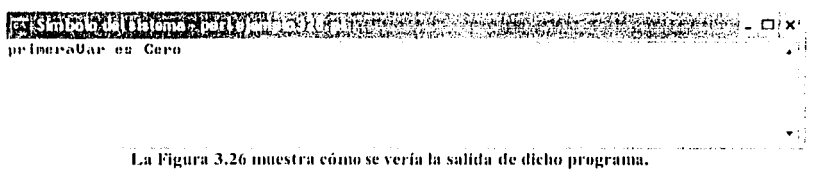

El Listado 3.61 muestra el uso de la cláusula else del enunciado 11. Los enunciados en la cláusula else se ejecutaron debido a que el valor de sprimeravar menos cinco fue cero. También podemos usar el enunciado i para seleccionar entre varios bloques de emmeiados. Con este fin se usa la norma i f ..., et si f del enunciado.

Inicializar Smes con un valor de 2. Si el valor de Smes es 1, entonces imprime Enero, Si el valor de Smes es 2, entonces imprime Febrero. Si el valor de Smes es 3, entonces imprime Marzo. Imprime cualquier mensaie para cualquier otro valor de Smes.

Listado 3.27 Uso del enunciado i f... e la i f.

```
Smes = 2;if (s_{\text{meas }=1})print ("Enero\n");
}
elsif (SmeB == 2)print ("Febrero\n");
elsif (\frac{2}{3} mes ==3){
      print("Marzo\n'\n');
\mathcal{E}elseprint ("Ninguno de los primeros tres meses\n");
Þ
```
Este programa imprime:

**Existing of the company of the company of the company of the company of the company of the company of the company** Pebrero

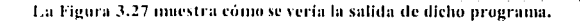

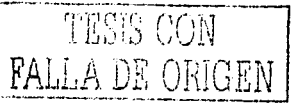
La cláusula else al final de cada elsif sirve para captar cualquier valor desconocido o no previsto y es un buen lugar para colocar mensajes de error. Es frecuente que esos mensajes de error incluyan la escritura del valor erróneo en un archivo de bitácora con el fin de evaluar los errores. Después de la evaluación, podemos decidir si se requiere modificar el programa para manciar el valor no previsto mediante otra cláusula el sif.

#### 3.6.2 Enunciados de ciclo (04B) (08B)

Un ciclo se usa para repetir la ejecución de un bloque de enunciados hasta que se cumple una determinad condición. Se puede usar un ciclo para hacer una iteración a través de un arreglo en busca de un valor. También se pueden usar los ciclos para controlar cantidades. En realidad, el número de usos distintos de los ciclos es limitado. Existen tres tipos de ciclos: while, until V for.

#### Ejemplo: ciclos while

Los ciclos while se usan para repetir un bloque de enunciado en tanto una condición sea cierta. Hay dos formas de ciclo: una, en la que se verifica la condición antes de la ejecución de los enunciados (el ciclo do ... while), y en otra dónde la condición se verifica después de ejecutar los enunciados (el ciclo white).

El ciclo do ... while tiene la sintaxis:

```
do {
      DECLARACIONES
while (CONDICION);
```
El ciclo white tiene la sintaxis:

```
while (CONDICION) {
      DECALARACIONES
3
controlDECALARACIONES
l,
```
Los enunciados en el bloque continue del ciclo while se ejecutan justo antes de que el ciclo inicie la siguiente iteración.

El bloque de enunciados de un ciclo do while sigmple se ejecutará por lo menos una vez. Esto se debe a que la condición se verifica después de ejecutar el bloque de enunciados nunca antes. El siguiente es un ejemplo de un ciclo do...while.

Inicializar SprimeraVar con el valor de 10. Iniciar el ciclo do ...while Imprimir SprimeraVar. Verificar la condición while; si es verdadera, regresa al inicio del bloque de enunciados. Imprimir el valor de SprimeraVar. TESIS CON

FALLA DE ORIGEN

## Listado 3.28 ciclos while

```
$primeravar = 10; 
do{ 
       print("Dentro de: primeraVar 
       $primeravar++; 
                              \text{primaryar} = \text{StringVar}(n'')\} while (SprimeraVar < 2):
print ("Fuera de: primeraVar = $primeraVar\n");
```
Este programa imprime:

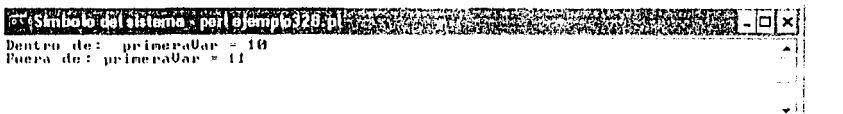

La Figura 3.28 muestra cómo se vería la salida de dicho programa.

Este cjemplo muestra que el bloque de enunciados se ejecuta incluso aunque la condición \$primeraVar < 2 sea folsa al iniciar el ciclo. Esla capacidad es útil en ocasiones al contar en fur111a descendente, como al imprimir las púginas de un reporte.

#### Ejemplo: ciclos until

Los ciclos until se usan para repetir un bloque de enunciados mientras una condición sea folsa. Como en el ciclo while anterior, también hay dos fonnas de ciclo until: una, en dónde la condición se verifica antes de ejecutar el bloque de enunciados (el ciclo do ... until), y otra, en la que se verifica la condición después de ejecutar los enunciados (el ciclo until).

El ciclo do ...until tiene la siguiente sintaxis:

```
do { 
       DECALARACIONES 
} until (CONDICION)¡ 
until (CONDICION) { 
       DECALARACIONES 
<sup>1</sup>
```
Una vez más, el tipo de ciclo que utilicemos dependerá de las necesidades que tengamos en el momento.

Eslc ejemplo nos muestra que el bloque de enunciados no se evalúa nunca si la condición es verdadera al inicio del ciclo until. El siguiente es otro ejemplo de un ciclo until que nos mucslrn la ejecución de un bloque de enunciados:

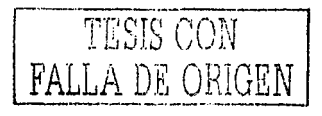

Inicializar SprimeraVar con el valor de 10. Iniciar el ciclo until y verificar la condición Imprimir el valor de Sprimeral'ar Incrementar el valor de SprimeraVar. Regresar al inicio del ciclo del bloque de enunciados y verificar de nuevo la eondición -Imprimir el valor de Sprimeral/ar.

Listado 3.29 ciclos un Eil

```
5primeraVar = 10;
until ($primeraVar > 12) {
      print ("Dentro de: primeraVar = $primeraVar\n");
      SprimeraVar++١,
print ("Fuera de: primeraVar = $primeraVar\n\cdot");
```
Este programa imprime:

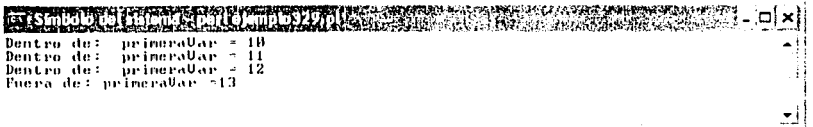

La Figura 3.29 muestra cómo se vería la salida de dicho programa.

#### Elemplo: ciclos for

Una de las tareas más importantes en programación consiste en realizar un ciclo un número determinado de veces. Ya sea que necesitemos ejecutar una cierta función para cada cliente en su base de datos o imprimir una página en un reporte, puede utilizar el ciclo for. Su sintaxis es:

for (INICIALIZACIÓN, CONDICIÓN, INCREMENTO/DECREMENTO) { DECLARACIONES  $\mathbf{I}$ 

Primero se ejecuta la expresión *inicialización*, antes de comenzar el ciclo. Se puede usar para inicializar las variables que se utilizan dentro del ciclo. Por supuesto esto puede hacerse en una linea antes del ciclo for. Sin embargo, incluir la inicialización dentro del ciclo ayuda a identificar las variables del mismo.

Al inicializar variables, debemos asegurarnos de no confundir el operador de igualdad  $(==)$ con el operador de asignación (=). El siguiente es un ejemplo de cómo se vería un error de este tipo:

```
for (Sinicio == 0; Sinicio < 0; Sinicio++)
```
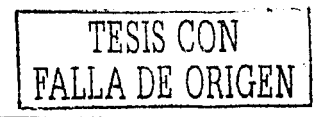

Se debe quitar uno de los signos de igual. Si piensa que tiene un problema en la programación del ciclo tor, asegurémonos de revisar los operadores.

La expresión *condición* se usa para determinar si debe continuar o concluir el ciclo. Cuando la expresión condicional se evalúa como falsa, el ciclo terminará.

La expresión *incremento/decremento* se emplea para modificar las variables del ciclo en cierta forma, cada vez que ha sido ciecutado el bloque de código. El siguiente es un ciemplo de un ciclo for básico:

Comienza el ciclo inicializando a cero la variable SprimeraVar. Esta variable se incrementará cada vez que se ejecute el bloque de enunciados. Dicho bloque se eiccutará mientras que Sprimeral/ar sea menor que 100 Imprimir el valor de Sprimeral/ar cada vez aue recorre el ciclo.

Listado 3.30 ciclos for

```
for (SprimeraVar = 0; SprimeraVar < 100; SprimeraVar++){
      print("Dentro de: primaryVar = SpringerVar\{n''\}\mathcal{V}
```
Este programa imprime:

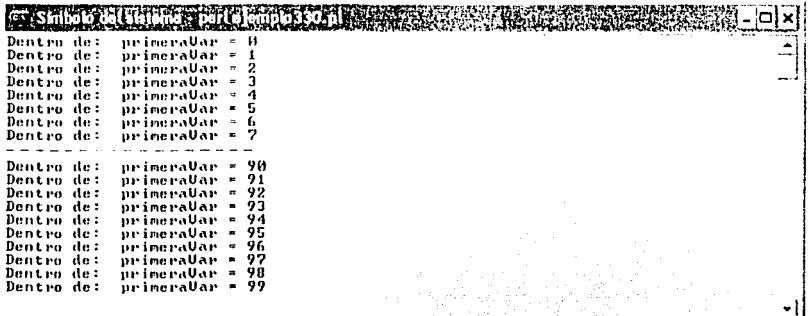

La Figura 3.30 muestra cômo se vería la salida de dicho programa.

Este programa exhibirá los números del 0 al 99. Al terminar el ciclo, sprimeravar será igual a 100.

En las expresiones de inicialización y de incremento/decremento, podemos usar el operador de coma para evaluar dos expresiones a la vez.<sup>4</sup>

<sup>\*</sup> El operador de coma nos permite usar dos expresiones en dónde normalmente Perl sólo nos permite tener una. El valor del enunciado se convierte en el valor del último enunciado evaluado.

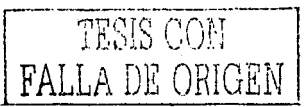

Comienza el ciclo inicializando SprimeraVar en 100 y SsegundaVar en 0. Cada vez ane se ciecute el bloque, la variable SprimeraVar disminuirà y SsegundaVar se incrementará.

El bloque de enunciados se ejecutará mientras que SprimeraVar sea mayor que 0. Imprimir el valor de Sprimeral ar y de SsegundaVar cada vez que recorre el ciclo.

Listado 3.31 ciclos for usando el operador de (,)

```
for ($primeraVar = 100, $segundaVar = 0;
      $prime x > 0;$primeavar-., $negundavar++){
      print("Dentro de:
                             primeraVar =SprimeraVar
                                                             sequndaVar
      ssequndaVar\n");
\overline{\phantom{a}}
```
Este programa imprime:

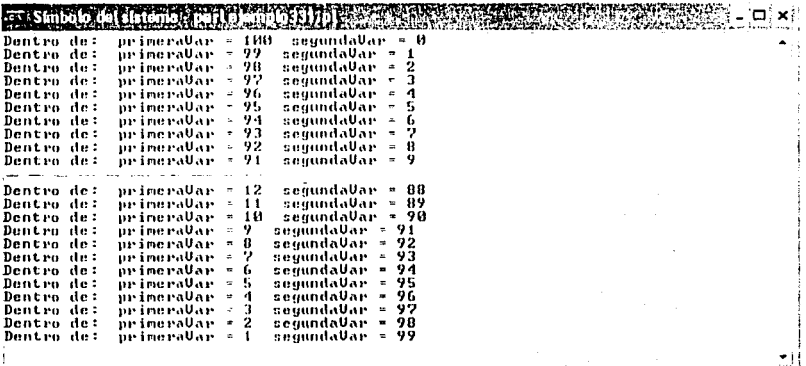

La Figura 3.31 muestra cómo se vería la salida de dicho programa.

Un uso más común del operador de coma pudiera ser inicializar algunas variables de bandera que descemos que el ciclo modifique.

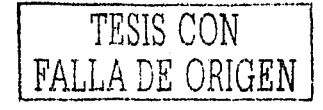

# Elemplo: ciclos foreach

Los arreglos son tan útiles que Perl proporciona una forma especial del enunciado for sólo para ellos. El enunciado foreach se usa solamente para iterar sobre los elementos de un arreglo. Resulta muy útil para encontrar el elemento más grande, imprimir los elementos, o simplemente ver si un determinado elemento es miembro de un arreglo.

Su sintaxis es:

```
foreach CICLO VAR (ARREGLO) {
     DECLARACTONES
V
```
La variable ciclo van se le asigna al valor de cada elemento del arreglo, hasta que éste termina. Veamos cómo utilizar foreach para localizar el elemento más grande del arreglo.

Llamar dos veces a la función max() con parámetros diferentes cada vez. Define la función max().

Crear una variable local Smax, y obtener luego el primer elemento del arregio de parámetros.

Si el elemento actual es mayor que \$max, realizar un ciclo a través del arreglo de parámetros comparando cada elemento con Smax. .<br>Retornar et valor de Smax.

Listado 3.32 ciclos foreach

print max(45..121, 12..23)  $\mathbf{u} \cdot \mathbf{n}$  $\text{print}$  max (23..34, 356..564). "\n";  $sub$  max  $\{$  $my$  (\$max) = shift(@); foreach \$temp (@ ) {  $$max = $temp if $temp > $max;$ return (\$max); <sup>1</sup>

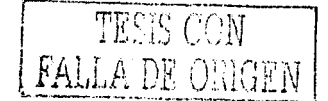

Este programa imprime:

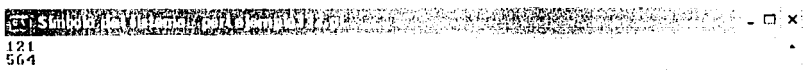

#### La Figura 3.32 muestra cómo se vería la salida de dicho programa.

En este ciemplo podemos encontrar dos cosas importantes. Una es el uso de la función shift() para valuar una variable local y eliminar al mismo tiempo del arreglo, su primer elemento. Si usamos sólo shi  $f(t)$ , se pierde el valor del primer elemento.

El otro punto importante es el uso de stemp dentro del ciclo foreach. Algunos programadores de Perl desaprueban el uso de variables temporales en esa forma. Perl tiene una variable interna s, que puede utilizarse en su lugar. Si no se especifica la variable de signo, se asignará a s el valor de cada elemento del arregio al iterar al ciclo.

# 3.6.3 Palabras clave de salto @JBL@8B

Perl tiene cuatro palabras clave para modificar el flujo de sus programas. La Tabla 3.15 lista las palabras clave iunto con una breve descripción.

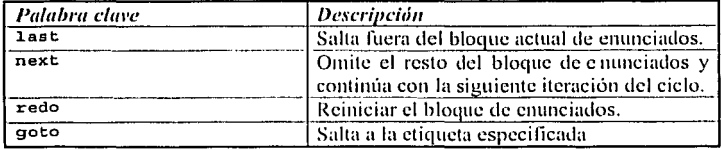

#### Tabla 3.15 Palabras clave de salto de Perl

Cada una de estas palabras clave se describe con más detalle en su propia sección, las cuales se presentan a continuación.

#### Ejemplo: la palabra clave 1ast

La palabra clave last se usa para salir de un bloque de enunciados. Esta capacidad es útil si estamos buscando un valor en un arregio. Al localizar el valor, puede concluir antes el ciclo.

Crear un arreglo conteniendo las 26 letras del alfabeto. Usa un ciclo for para iterar sobre el arreglo. La variable indice comenzará en cero y se incrementará en tanto sea menor que el número de elementos en el arreglo.

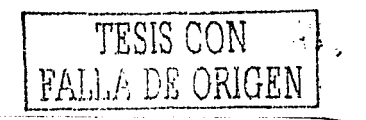

Princha el elemento del arreglo para ver si es igual a<sup>cone</sup>r. Nótese ane se usa el operador de igualdad de cadena. Si el elemento del arreglo es "T", entonces sale del ciclo-

Listado 3.33 la palabra clave 1ast

```
@arrealo = ("A".("Z")for (Sinicio = 0; Sinicio < @arreglo; Sinicio++){
      if ($arreglo[$inicio] eq "T") {
            last:
      3
print ("$inicio\n");
```
Este programa imprime:

s (Simbold del sistema , per i gjennplo333.pl) : ( ) : ( ) : ( ) : ( ) : ( ) : ( ) : ( ) : ( ) : ( ) : ( ) : (

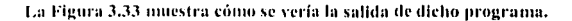

Éste es un ciclo directo, excepto por la forma en que calcula el número de elementos en el arreglo. Dentro de la expresión condicional, la variable @arreglo se evalúa en un contexto escalar. El resultado es el número de elementos en el arreglo.

#### Eiemplo: la palabra clave next

La palabra clave next nos permite saltar el resto del bloque de enunciados y comenzar en la siguiente iteración. Un uso de este comportamiento pudiera ser para seleccionar elementos específicos de los arreglos para procesarlos e ignorar el resto. Por ejemplo:

Crear un arreglo de 10 elementos. Imprimir el arreglo. Efectuar una interacción sobre el arreglo, Ignorar los elementos tercero y quinto. Cambiar el elemento actual por un asterisco. Imprimir el arreglo para verificar que haya sido modificado.

#### Listado 3.34 la palabra clave next

```
@arreqlo = (0..9);print("@arreglo\n",");
      for ($inicio = 0; $inicio < @arreglo; $inicio++) {
            if (Sinicio == 3 \mid \mid Sinicio == 5) \mid \midnext:sarreglo[$inicio] = "*";
      }
      print("@arreglo\n'\n');
     TESIS CON
FALLA DE ORIGEN
```
Este programa imprime:

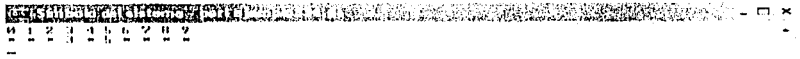

#### La Figura 3.34 muestra cómo se vería la salida de dicho programa.

Este ciemplo cambia por asteriscos todos los elementos del arreglo, con excepción del tercero y el quinto, sin importar sus valores anteriores. La siguiente palabra clave fuerza a Perl a saltarse el enunciado de asignación y a ir directamente a la expresión de incremento/decremento.

#### Eiemplo, La palabra clave redo

La palabra clave redo hace que Perl reinicie el bloque actual de enunciados. Antes de reiniciar el bloque no se evalúan ni la expresión de *incremento/decremento* ni la expresión condicional. Por lo regular, esta palabra clave se usa al obtener entradas desde fuera del programa, ya sea del teclado o de un archivo. Resulta esencial que las condiciones que provocaron la ejecución del enunciado xedo se modifiquen a fin de evitar un ciclo infinito. $\uparrow$ Este ejemplo demostrará la palabra clave redo con alguna entrada desde el teclado:

Iniciar un bloque de enunciados. Imprimir un mensaje solicitando un nombre. Leer una cadena del teclado. El control regresa al programa cuando el usuario oprime la tecla Enter. Eliminar el caracter de linea nueva al final de la cadena. Si la cadena es la longitud cero, significa que el usuario simplemente presionó la tecla Enter sin registrar un nombre, así que exhibe un mensaje de error y repite con redo el bloaue de emincíados. Imprimir un mensaje de agradecimiento con el nombre en mayúsculas,

Listado 3.35 la palabra clave redo

```
\left\{ \right.print ("¿Cuál es su nombre? ");
      $nombre = <STDIN>1chop($nombre);
if (! length($nombre)) {
      print ("Mag: No existio ninguna entrada, Por favor intente
             nuevamente\n");
      redo;
      }
      print ("Gracias, "
                           . uc(Snombre) .
                                            m_1, m_2J.
```
\* Vale la pena destacar que el bloque de enunciados en este ejemplo actúa como una construcción de ciclo de un sólo tiempo. Podemos usar dentro del bloque de enunciados cualquiera de las palabras clave de salto.

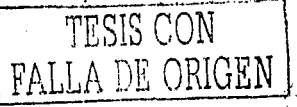

Este programa imprime:

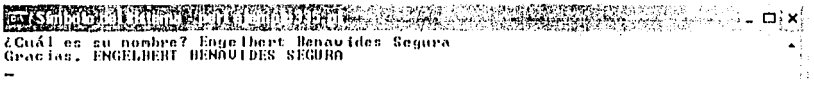

La Figura 3.35 muestra cómo se vería la salida de dicho programa cuando pone su nombre.

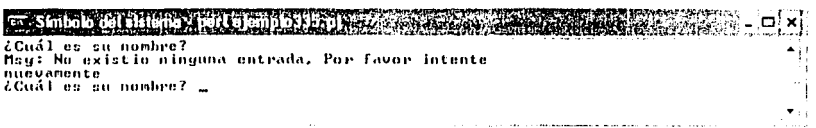

La Figura 3.35 muestra cómo se vería la salida de dicho si no teclea ningún caracter.

El enunciado redo nos ayuda a tener un flujo de programa más directo. Sin él. necesitariamos usar un ciclo do...until.

#### Eiemplo: la palabra clave goto

La palabra clave goto permite que su programa salte directamente a cualquier etiqueta. Sin embargo, debido a que Perl también proporciona los enunciados de ciclo y otras palabras clave de salto, su uso se ha visto menospreciado por la mayoría de los programadores. El uso de goto en los programas hace con frecuencia que la lógica del programa sea intrincada. Si escribimos un programa que cree que necesite de un goto a fin de ejecutase, entonces usémoslo, pero antes, intentemos reestructurar el programa para evitarlo.

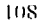

# 3.7 Referencias (04B) (08B)

Una referencia es una variable escalar que apunta a una ubicación de memoria que contiene algún tipo de datos. Todo en el programa Perl se almacena dentro de la memoria de la computadora. Por lo tanto, todas las variables y funciones se encuentran en alguna ubicación de memoria. Las referencias se usan para contener las direcciones de memoria. Cuando una referencia es *desreferenciada*, recuperamos la información a que se refiere la referencia.

# 3.7.1 Tipos de referencias (04B) (08B)

Existen cinco tipos de referencias. Una referencia puede apuntar a un escalar, un arreglo, un hash, una función u otra referencia. La Tabla 3.16 muestra cómo se valúan con el operador de asignación los diferentes tipos y cómo desreferenciarlos utilizando llaves.

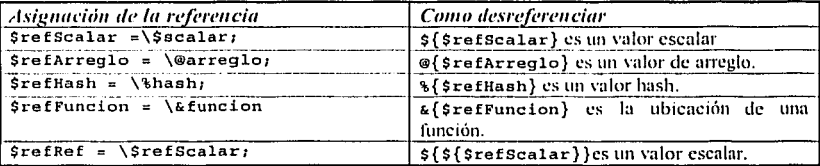

#### Tabla 3.16 Los cinco tipos de referencias

En esencia, todo lo que necesitamos para crear una referencia es agregar una diagonal invertida al frente de un valor o variable.

#### Ejemplo: transferencia de parámetros a funciones

En la sección de "Funciones", hablamos de la transferencia de parámetros a funciones. En ese momento, no podíamos pasar más de un arreglo a una función. Esto, debido a que al buscar parámetros, las funciones sólo ven un arreglo (el arreglo@). Para superar esta limitante, podemos emplear las referencias.

Comencemos por pasar dos arreglos a una función para mostrar que la función sólo ve un arregio.

Llamar a primeraSub() con dos arreglos como parámetros. Definir la función primeraSub(). Crear variables locales y asignar elementos del arreglo de parámetros. Imprimir los arreglos locales.

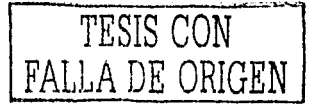

Listado 3.36 transferencia de parámetros a funciones

```
primesSub( (1..5) ,( "A". "E");sub primeraSub {
my(@primerArreglo, @segundoArreglo) = @ ;
print ("El primer Arreglos es: @primerArreglo.\n");
print ("El segundo Arreglos es: @segundoArreglo.\n");
```
Este programa imprime:

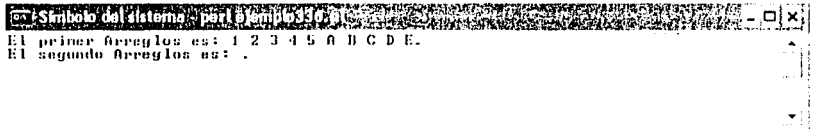

La Figura 3.36 muestra cômo se vería la salida de dicho programa,

Dentro de la función primerasub(), se asignó a la variable @primerArreglo todo el arreglo de parámetros, sin dejar nada a la variable @sequndoArreg10. Por medio de la transferencia de referencias a @aregloUno y @arregloDos, podemos conservar los arreglos para su uso dentro de la función. Se requieren muy pocos cambios para permitir el uso de referencias en el ejemplo anterior. Observemos.

Llamar a primeraSub() utilizando el operador de diagonal invertida para pasar una referencia a cada arreglo.

Definir la función primeraSub().

Crear dos variables escalares locales y asignar elementos del arreglo de parámetros.

Imprimir las variables locales, desreferenciándolas para que luzcan como arreglos. Esto se hace con la notación @11.

Listado 3.37 transferencia de parámetros a funciones

```
primessub() \ (1..5). \ (1.4". "A". "E"));#Uno
sub primeraSub {
my(Sref primeArrayreglo, Sref segundo) = @#Dos
print ("El primer Arreglos es: @{$ref primerArreglo}.\n"); #Tres
print ("El segundo Arreglos es: @{$ref_segunArreglo}.\n"); #Tres
```
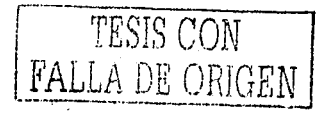

Este programa imprime:

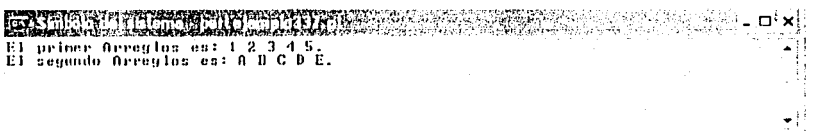

La Figura 3.37 muestra cômo se vería la salida de dicho programa.

Para que este ejemplo usara referencias se hicieron tres cosas:

- 1. En la línea marcada como "Uno", se agregaron diagonales invertidas para indicar que debían transferirse una referencia al arreglo.
- 2. En la línea marcada como "Dos", se tomaron las referencias del arreglo de parámetros y se asignaron a variables escalares.
- 3. en las líneas marcadas como "Tres", se desreferenciaron los valore escalares. Desreferenciar significa que Perl usará la referencia como si fuera un tipo de datos normal, en este caso, una variable de arreglo.

# Ejemplo: creación de un registro de datos

Los arreglos asociativos (hashes) de Perl son muy útiles cuando se trata de almacenar información de modo que se facilite su recuperación. Por ejemplo, podría almacenar información de clientes como la siguiente:

```
%registro =
                 ( "Nombre"
                                              "Jacobo Sequra",
                                      \approx"Dirección"
                                              "Crisantema M-17 L-6",
                                      \equiv >"Ciudad"
                                              "México".
                                      \Rightarrow"D.F.",
                   "Estado"
                                      \Rightarrow"C.P.'"01840"
                                      \sim\rightarrow
```
El arreglo asociativo seguistro puede considerarse como un registro de datos con cinco *miembros*. Cada miembro es una partida individual de información. El *registro de datos* es un grupo de miembros relacionados con un mismo tema.

Por ejemplo, podemos accesar el miembro correspondiente al estado diciendo \$registro{ "Estado" }. Todos los miembros pueden accesar en forma similar.

Por supuesto, una base de datos con un sólo registro no es muy útil. Por medio de referencia, podemos construir un arreglo de registros múltiples. El Listado 3.85 muestra dos registros y cómo inicializar un arreglo de base de datos.

Declarar un registro de datos de nombre %registroUno como un arreglo asociativo.

Declarar un registro de datos de nombre %registroDos como un arreglo asociativo.

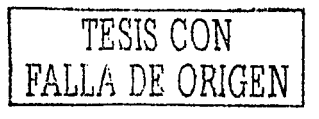

Declarar un arregio denominado (abasededatos con referencias a los arregios asociativos como elementos.

Listado 3.38 Una base de datos con dos registros

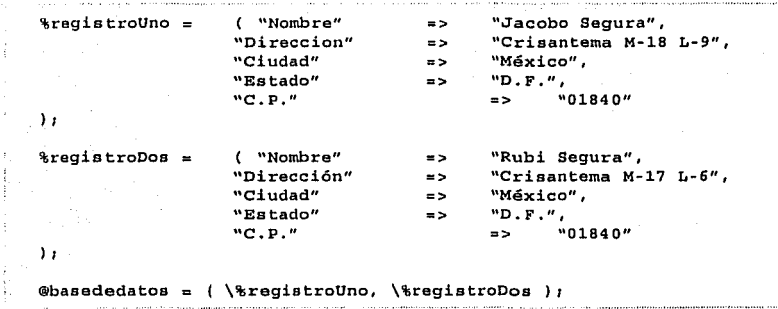

Podemos imprimir el miembro de la dirección (pareceton) del primer registro como sigue:

Este programa imprime:

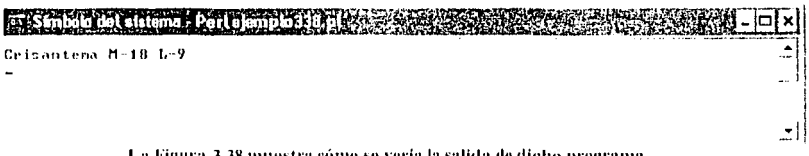

38 muestra cómo se vería la salida de dicho programa.

Analicemos la expresión de desreferenciación en este enunciado print. Recordemos que debemos trabajar de izquierda a derecha y evaluar siempre primero los corchetes y los paréntesis. Ignorando la función print () y el caracter de línea nueva, puede evaluar esta linea de código de la siguiente manera:

- $\geq$  El corchete m ás interno es [0], el cual significa que estaremos viendo el primer elemento de un arreglo.
- > Los operadores de corchetes cuadrados tienen una asociatividad de izquierda a derecha, así que bascaremos el nombre del arreglo asociativo a la izquierda. El nombre del arregio es basededatos.
- $\sim$  En seguida vienen las llaves, que indican a Perl la desreferenciación. Las llaves tienen también una asociatividad de izquierda a derecha, de modo que buscaremos a la izquierda para ver el tipo de referencia. En este caso vemos un s, que significa un arreglo asociativo.

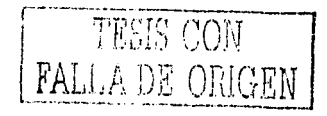

- $\sim$  10  $\rightarrow$  es el operador infiio de desreferenciación, Indica a Perl que lo que se desfererencia a la izunierda (en este caso la referencia a basededatos) se conecta con algo a la derecha.
- Ese "algo" a la derecha es el valor llave o "pireccion". Hay que notar que se encuentra entre llaves, tal como si estuviéramos usando una llave de arreglo asociativo normal

La declaración de variables en el ciemplo anterior emplea tres variables para definir la estructura de datos. Podemos condensar la declaración en una variable como observamos en el Listado 3.39

Declarar un arreglo de nombre @basededatos con dos arreglos asociativos como elementos. Debido a que los arreglos asociativos no se están asignando directamente a una variable se les considera anónimos.

Imprimir el valor asociado con la llave "Nombre" del primer elemento del arreglo @basededatos.

Imprimir el valor asociado con la llave "Nombre" del segundo elemento del arreglo (@basededatos,

# Listado 3.39 Declaración de la estructura de la base de datos en una sola instrucción  $@basededatos = ($

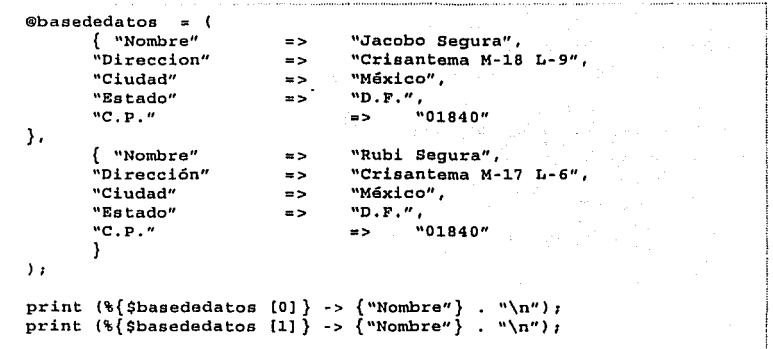

Este programa imprime:

Símbolo del sistemo - Pert e jempto 339 pt Jacobo Segura **Rubi Segura** 

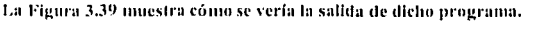

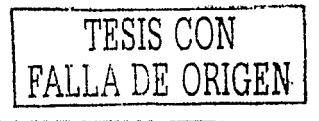

Analicemos el código de desreferenciación de la primera línea.

- $\rightarrow$  El corchete más interno es 101, el cual significa que estaremos viendo el primer elemento de un arreglo.
- Los operadores de paréntesis cuadrados tienen una asociatividad de izquierda a derecha, así que buscaremos el nombre del arreglo asociativo a la izquierda. El nombre del arregio es basededatos.
- En seguida vienen las llaves, que indican a Perl la desreferenciación. Las llaves tienen también una asociatividad de izquierda a derecha, de modo que buscaremos a la izquierda para ver el tipo de referencia. En este caso vemos un %, que significa un arreglo asociativo.
- $\geq$  El  $\geq$  es el operador infiio de desreferenciación, Indica a Perl que lo que se desfererencia a la izquierda (en este caso la referencia a basededatos) se conecta con algo a la derecha.
- $\ge$  Ese "algo" a la derecha es el valor llave o "nombre". Hay que notar que se encuentra entre llaves, tal como si estuviéramos usando una llave de arreglo asociativo normal.

Aunque las declaraciones de estructura en los dos últimos ejemplos se ven diferentes, son equivalentes. Podamos confirmarlo ya que las estructuras se desreferencian del mismo modo. ¿Qué está pasando aquí? Perl está creando referencias a arreglos asociativos *anónimos* que se convierten en elementos del arreglo @basededatos.

En el ejemplo anterior, cada arreglo asociativo tiene un nombre: \*registrouno y tregistropos. En el ejemplo actual, no hay un nombre de variable asociado en forma directa a los arreglos asociativos. Si usamos una variable anónima en nuestros programas, Perl proporcionará una referencia a ella de manera automática.

Podemos explorar un poço más el concepto de los registros de datos utilizando este ejemplo básico. Hasta ahora, hemos usado referencias de arreglos asociativos como elementos de un arreglo. Cuando se almacena un tipo de dato dentro de otro tipo de dato, esta acción se denomina anidar tipos de datos. Podemos anidar tipos de datos con la frecuencia y profundidad que deseemos.

En este punto del ejemplo, se usó (\*{\$basededatos [0]} -> {"Nombre"} para desreferenciar el miembro "Nombre" del primer registro. Este tipo de desreferenciación usa un suscrito de arreglo para indicar a Perl cual es el registro que buscamos.

TESIS CON FALLA DE ORIGEN

# **CAPÍTULO IV**

PERL E INTERNET

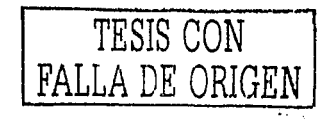

# **OBJETIVO ESPECIFICO:**

GENERAR UNA ADECUADA DOCUMENTACIÓN PARA PODER ESTABLECER LAS BASES NECESARIAS Y ENTENDER QUE ES UN CGI ADEMÁS DE LOS REQUERIMIENTOS NECESARIOS PARA **CREARLOS Y PONERLOS EN MARCHA.** 

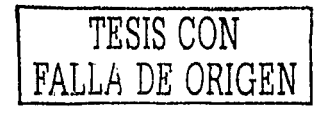

# 4.1 Uso de los protocolos de Internet *(04B)* (08B)

Una de las razones per las que Internet ha florecido tan rápido es porque todos pueden entender los *protocolos* que se hablan en la red. Un protocolo es un conjunto de comandos y respuestas. Existen dos estratos de protocolos. El estrato de bajo nivel se denomina TC'l'/IP y mmquc es crucial para lnternct. podemos cfoctivmnentc ignorarlo por ahora. 1.os protocolos de alto nivel como *ftp, smtp, pop, littp y telnet*. Ellos utilizan TCP/IP como un medio para comunicarse cntrc computadoras. Todos los protocolos tienen el mismo patrón búsico:

- *r* **Inicio de unn convcrsnciún- Su co1nputadora (el cliente) inicia una conversación**  con otra computadora (el servidor).
- Sostenimiento de una conversación Durante la conversación, se envían comandos y se acusan de recibidos.

Fin de una conversación-La conversación termina.

La Figura 4.01 muestra el protocolo para el envió de correspondencia. El usuario linal crea un mensaje de correo y luego el sistema emisor utilizn el protocolo de correspondencia para sostener una conversación.

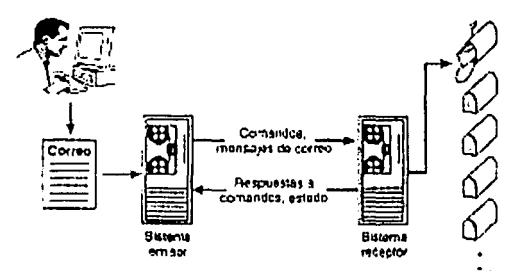

l'igura 4.01 Todos los protocolos siguen este modelo de comunicación.

La conversación en Internet se hace con sockets, de manera parecida a utilizar un teléfono o gritar por una ventana.

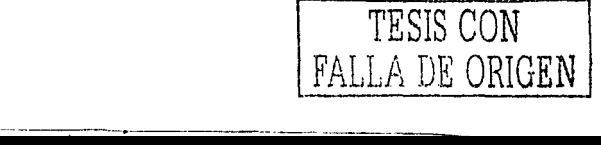

# 4.1.1 Sockets (04B) (08B)

Los *sockets* son los vinculos de bajo nivel que permiten las conversaciones en Internet.

La Tabla 4.01 lista todas las funciones de Perl que se relacionan con los sockets, de modo que tengamos una útil referencia.

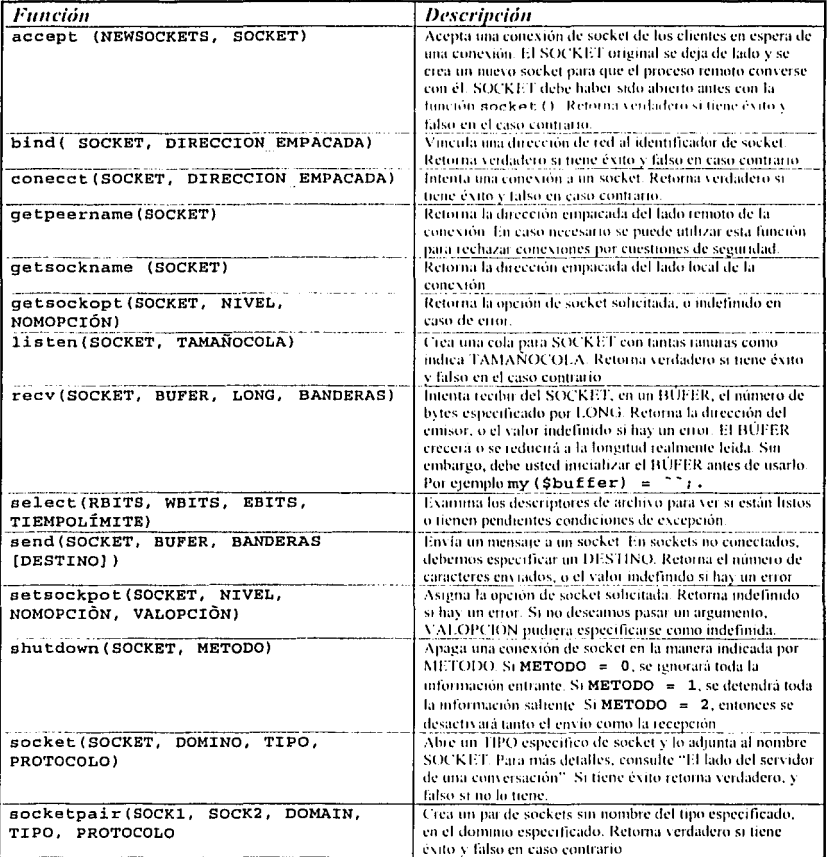

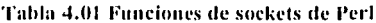

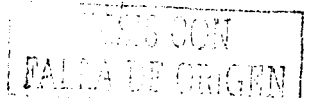

La siguiente sección estará dedicada a ver ciemplos de protocolos específicos.

La Tabla, 4.01 proporciona una lista de los protocolos de alto nivel que podemos utilizar. Para investigar más acerca de los protocolos, lo podemos encontrar en detalle en los documentos que están en el sitio Web http://ds.internic.net/ds/dspg0intdoc.html.

| <b>Protocolos</b> | <b>Nümeros</b> | Descripción                                                                                                    |
|-------------------|----------------|----------------------------------------------------------------------------------------------------|
| auth              | 113            | Autentificación                                                                                                    |
| echo              | 7              | Revisa al servidor para ver si<br>está ejecutando                                                                                            |
| finger            | 79             | Le permite recuperar<br>información sobre un usuario                                                                                         |
| ftp               | 21             | File Transfer Protocol<br>(Protocolo para transferencia<br>de archivos)                                                                      |
| nntp              | 119            | Network News Transfer<br>Protocol - Usenet News<br>Groups (Protocolo para<br>transferencia de notieras en red<br>- Grupo de noticias Usenet) |
| pop               | 109            | Post Office Protocol<br>(Protocolo de oficina postal)<br>correo entrante                                                                     |
| amtp              | 25             | Simple Mail Transfer Protocol<br>(Protocolo simple para<br>transferencia de correo) correo<br>entrante                                       |
| time              | 37             | Time Server (Servidor de hora)                                                                                                    |
| telnet            | 23             | Nos permite conectarnos a una<br>computadora anfitriona (host)<br>y usarla como si fuera una<br>terminal conectada<br>directamente           |

Tabla 4.01 Una pequeña muestra de protocolos

También a los protocolos se les llama servicios. De ahí el término, servidor de correo o servidor  $f(p)$ . En forma subyacente a todos los protocolos de alto nivel se encuentran el muy popular protocolo de control de transferencia / Protocolo Internet o TCP/IP. Para utilizar los protocolos de alto nivel, no es necesario que sepamos sobre TCP/IP. Todo lo que necesitamos saber es que TCP/IP habilita a un servidor para que escuche y responda a conversaciones entrantes. Dichas conversaciones llegan a algo denominado puerto. Un puerto es un lugar imaginario en dónde los paquetes entrantes de información pueden arribar (tal como un barco arriba a un puerto marítimo). Cada tipo de servicio (por ejemplo, correo o transferencia de archivos) tiene su propio mímero de puerto.

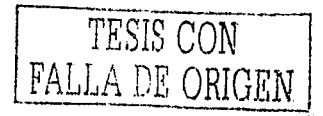

# 4.1.2 Tipo ele servicios *(114/IJ (IJNllJ*

#### e-mail.

El primero y más universalizado es el correo electrónico que permite intercambiar mensajes cnlre usuarios. El primitivo sistema sc ha ido complicando hasta contar con interfases gritficas de usuario permitiendo el inlercamhio de información en distintos formatos como imúgcm:s, programas o archivos de dalos propios de delenninadas aplicaciones. Nclscape ha sido pionero en la integración del correo en el Weh. Desde la versión 2.0 de su Navigator, dispone de un sistema de gestión de correo electrónico bastante digno que inclnye un lihro de direcciones con alias y la organización de los mensajes en carpetas.

#### **ETP**

Lu lranslcrencia de archivos basados en el lile lranslcr prntocol. es una de las aplicaciones más populares de la red. Tradicionalmente era el servicio que ocupaba el grueso del tráfico en la red. mmque recientemente ha sido superada por \V\VW.

Su principal cometido es el intercambio de archivos en cualquier formato y se organizan en directorios que pueden eslar acompaiiados de información suplementaria.

# **Telnet**

En acceso a login remoto es la tercera de las funcionalidades básicas (y clásicas) de Internet y uno de sus primeros atractivos. Permite que un usuario entre a cuentas abiertas en múquinas remolas. Nonnalmcnlc se complementa con la transferencia de archivos.

Existen varios protocolos para realizar esta operación pero el usado universalmente es *telnet*, que suele ser el mecanismo elegido en WWW para abrir sesiones en otras máquinas.

#### **News**

Nn se !rala cslriclamente de un servicio de Internet. En realidad residen cxclusivamcnlc en la red USENET y hay usuarios que sólo pueden acceder a este servicio y no al resto de lnlcrncl, pero parle de su lrúfico circula por lnlcrnel y se ha convertido en uno de sus scrvicios más populares. Se trata de un sistema a medio camino entre el correo y la transferencia de archivos: la información esta organizada en grupos lemálicos, originalmente técnicos pero que en la actualidad cubren cualquier área posible de interés. Los usuarios envian mensajes que permanecen a la vista de lodos los que se conecten al mismo grupo y que pueden responder directamente a las cuestiones o comentarios planteados a lra\'és del grupo.

lla sidn usado profusamente como un servicio técnico paralelo en el que una duda de un usuario podría ser leída y resuelta por conocedores del tema procedentes de todo el mundo.

**TESIS CON FALLA DE ORIGEN** 

### **Copher**

Se trata de un sistema de menús jerárquico a medio camino entre la rusticidad de *fin* y el multimedia de WWW. Cada entrada puede apuntar por igual a un archivo, a un nuevo menú (directorio) en la misma máquina o a otro menú en otra máquina. Las entradas se pueden seleccionar a través de un número, con cursores o por medio de iconos, denendiendo del software eliente (visualizador). Junto a las entradas que apuntan a otros elementos puede haber texto que informe o guie en la navegación. A su vez, seleccionar un archivo texto hace que éste se visualice en la propia aplicación.

# **Archil·**

Es una utilidad que facilita la localización de información a través de la red. A medida que el n1'11ncro de servidores ha ido crccicndu se ha com·ertido en un verdadero problema localiza una referencia de información determinada. Los servidores Archie permiten realizar búsquedas de información a partir de direcciones o textos, devolviendo una lista  $con$  las referencias y sus localizaciones.

#### $\mathbf{W}\mathbf{W}\mathbf{W}$

Desarrollado por el CERN, es un sistema multimedia apoyado en Internet y el responsable en grnn medida de la reciente e inusitada popularidad de la red. WW\V exporta documentos basados en texto pero que incorporan imágenes y enlaces. Estos enlaces pueden llevar a nuevos documentos, como referencias en algún otro sistema *(NEll'S,* /í!/11ct, *ftp, gophcr),* o archivos en cualquier formato soportado por el cliente: imágenes, filmaciones digitalizadas, sonido o software.

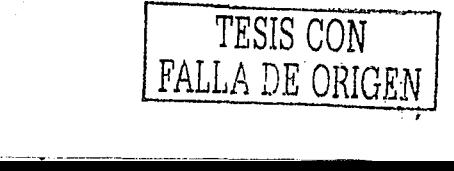

122 *RI concepto de CGI* 

# 4.2 El concepto de CGI (27R)

# $4.2.1 :$ ; Qué es el CGI? (27R)

Cuando el World Wide Web inicio su funcionamiento como lo conocemos, empezando a tomar popularidad aproximadamente en 1993, sólo se podia apreciar texto, imágenes y enlaces. La introducción de l'lugins en los navegadores permitió mayor interactividad entre el usuario y el cliente, aunque estaba limitado por la velocidad y la necesidad de tener que bajar e instalar cada plugin que se necesitará, por lo que estos se desarrollaron mayormente. en áreas de vídco, audio y realidad virtual.

El CG 1 ( l'or sus siglas en inglés "Common Cntcway l ntrrfacc") es la interfaz estándar de programación entre servidores W ch y programas externos. Ésta es u na de las áreas más cmociunantcs y divertidas de la programación actual.

En sí, es 1111 método para la transmisión de información hacia un compilador instalado en el servidor. Su función principal es la de añadir una mayor interacción a los documentos Web que por medio del HTML se presentan de forma estática.

El *C* GI es utilizado c omúnrnentc para c ontadurcs, bases de dalos, m olores de b úsqucda, formularios, generadores de email automático, foros de discusión, chats, comercio electrónico. juegos en línea y otros.

Esta tecnología tiene la ventaja de correr en el servidor cuando el usuario lo solicita por lo que es dependiente del servidor y no de la computadora del usuario.

De acuerdo a la traducción de la NCSA: "Un documento HTML es estútico", lo que significa que existe en un estado constante; es un archivo de texto que no cambia. Un script CGI por o tro lado, es ejecutado en tiempo real, lo q ue p ermite que regrese información dinámica. Por ejemplo, digamos que queremos conectar nuestras bases de datos de Unix al World Wide Web para permitir que las personas de todo el mundo la manipulen. Básicamente, lo que debemos hacer es crear un script CGI que será ejecutado por el servidor para transmitir información al motor de la base de datos, recibir los resultados y mostrúrsclos al cliente.

Los programas que maneja el CGI pueden estar compilados en diferentes lenguajes de programación. El mús popular para el desarrollo de contenidos Web es el lenguaje Peri de distribución gratuita, aunque también podemos mencionar: *C.* C++ y Java.

El funcionamiento de esta tecnología es muy sencillo. Los scripts residen en el servidor, dónde son llamados, ejecutados y regresa información dé vuelta al usuario.

La Figura 4.02 Nos muestra una mejor aclaración de la forma cómo funciona este proceso

~ -·----·-·--------------

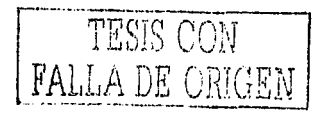

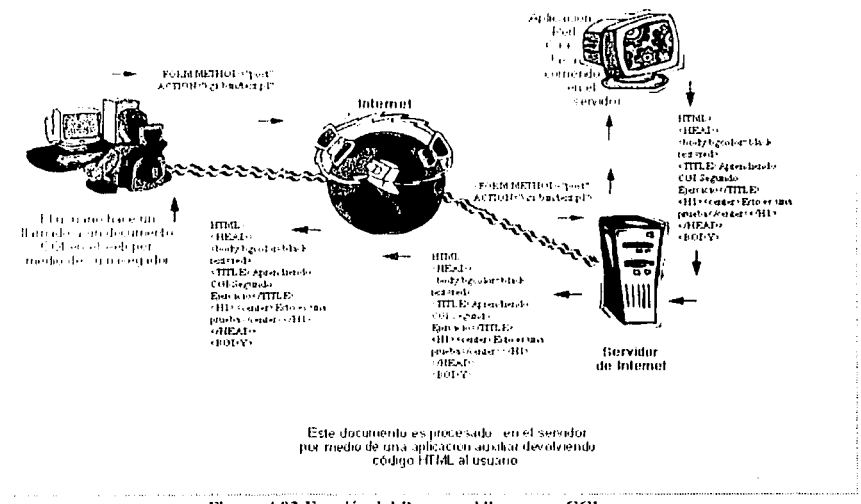

Figura 4.02 Función del Proceso al llamar un CGI

La CGI estándar no existe en forma aislada; depende de los estándares de HTML y HTTP.

ITML es el estándar que permite a los navegadores Web comprender el contenido de documentos. HTTP (Protocolo de transferencia de hipertexto) es el método utilizado para transmitir las páginas World Wide Web a través de la red.

Casi cualquiera puede armar algo de HTML y colgar una "página base" en la Web. Aunque la mayoría de los sitios ahí son, aburridos. ¿Por qué? El hecho es que la mayoría de los sitios se construyen como una simple serie de documentos HTML que nunca cambian. El sitio es completamente estático. No es probable que alguien visite una página estática más de una o dos veces. Pensemos en los sitios que visitamos con más frecuencia. Es probable que tengan algún contenido interesante, es cierto, pero más importante es que tengan un contenido dinámico.

Así que, ¿qué debe hacer un Webmaster (amo del Web)? Ningún Webmaster dispone del tiempo para actualizar sus sitios Web diariamente en forma manual. Por fortuna, la gente que desarrolló la Web pensó en este problema y nos dio la CGI. Esta interfaz le ofrece una forma de hacer sitios Web dinámicos e interactivos.

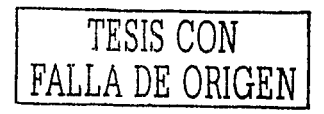

Cada una de las palabras del acrónimo de Common Gateway Interface nos ayudara a comprender la interfaz.

- lnll•rfacc --uliliza un método bien dclinido para interaclUar con un servidor. Web.
- $\sim$  Gateway proporciona a los usuarios una forma de tener acceso a diferentes programas como generadores de hase de dalos o de imúgcncs.
- $\angle$  Common interactúa con diferentes sistemas operativos.

Las aplicaciones CGI pueden realizar casi cualquier larca que podamos imaginar. Por ejemplo, podemos crear púginas Web sobre la marcha, acccsar bases de datos, mnnlcncr sesiones de *Telnet*, generar gráficas y reunir estadísticas.

El concepto básico tras la CGI es muy sencillo; sin embargo, la creación real de aplicaciones C'GI no lo cs. Esto requiere de verdaderas habilidades de programación. Necesitamos ser capaces de depurar programas y efectuar conexiones lógicas entre una idea y otr:1. También requiere de la capacidad de visualizar la aplicación que desearíamos crear.

# 4.2.2 *;* Por qué utilizar Peri para CGI? *(04B) (05R) (12B)*

Por diversas razones, Perl es el estándar *de facto* para la programación CGI, aunque quizás las más importantes sean:

- *r* Manejo de sockets -crea programas que establecen una interfaz fluida con los protocolos de Internet. Nuestro programa CGI puede envíar una página Web en respuesta a una transacción y enviar una serie de mensaies de e-mail para informar a los interesados que la transacción se llevó a cabo.
- :;... **Cotejo de patrones -ideal para el 111ancjo de datos y textos de bl1squeda.**
- *<i>r Nancio flexible de textos --no hay que preocuparse por los detalles. La forma en* que Peri maneja las cadenas, en lérminos ele asignación y liberación de memoria, se desvance en el fondo mientras nosotros programamos. Podemos ignorar los detalles de cómo concatenar, copiar y crear nuevas cadenas.

La ventaja de un lenguaje interpretado en aplicaciones CGI es la simplicidad en su desarrollo, depuración y revisión. Al eliminar el paso de compilación, podemos movemos con mayor rapidez de una larca a otra, sin la frustración que puede a veces surgir de depurar programas compilados. Por supuesto, ningún lenguaje interpretado lo hará. Peri tiene la ventaja distintiva de tener una funcionalidad rica y capaz.

Hay ocasiones en las que una aplicación CGI madura, debe transporlarse al lenguaje C u otro lenguaje compilado. Estas son aplicaciones Web en las que la velocidad es imporlanle. Si esperamos tener un sitio muy activo, probablemente queramos cambiar a un lenguaje compilado debido a que se ejecutan más rápido.

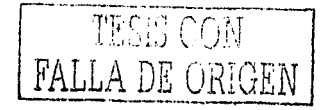

# 4.2.3 Las aplicaciones CGI versus los applets de Java (04B) (05R) (12B)

CGI y Java son dos cosas totalmente diferentes. CGI es una especificación que puede ser utilizada por cualquier lenguaie de programación. Las aplicaciones CGI se ejecutan en un servidor Web, Java es un lenguaje de programación que se ejecuta del lado del cliente. Las aplicaciones CGI deben ser diseñadas para aprovechar la naturaleza centralizada de un servidor Web. Son excelentes para examinar bases de datos, procesar HTML a partir de datos y otras aplicaciones que requieren una limitada interacción con el usuario. Las aplicaciones de Java son buenas cuando requerimos de un alto grado de interacción con el usuario: por ejemplo, en juegos o animación.

Los programas en Java deben mantenerse relativamente chicos en cuestion de líneas de programa debido a que se transmiten al cliente a través de Internet. Por otra parte, las aplicaciones CGI pueden ser tan grandes como necesitemos, ya que residen y se ejecutan en el servidor Web.

Podemos diseñar un sitio Web para usar aplicaciones tanto CGI como Java. Por ejemplo, es probable que quisieramos usar Java del lado del cliente para realizar la validación de campos al reunir información sobre un formulario. Luego, una vez validada la entrada, la aplicación Java puede enviar información a una aplicación CGI en el servidor Web, en dónde reside la base de datos

#### 4.2.4 ¿Deberíamos usar módulos CGI? (04B) (05R) (12B)

Podemos usar los módulos CGI que están disponibles en Internet. El módulo más actualizado se llama egi.pm, aunque para poder utilizarlo debemos emplear Perl v5.002 o incluso una versión más reciente. El egion es muy comprensible y cubre muchos protocolos distintos además del CGI básico estándar.

Podemos encontrarnos con que egi, pm es excesivo para aplicaciones CGI simples. De ser así podemos consultar el egi.lite.pl. Esta biblioteca no hace tanto como el egi.pm pero probablemente nos encontremos con que es más fácil de usar.

Podemos encontrar ambos scrpts en uno de los sitios WEB de CPAN.

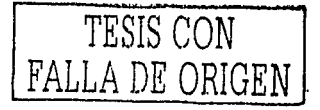

# 4.3 Creación de CGPS @JB1@5R1 (12B)

# Introducción

El Web no es sólo un medio para colocar información de variados tipos y formatos a disposición de los usuarios de Internet. Utilizando el Web es posible también interactuar con el usuario de forma que el pueda, por ejemplo, encargar un producto, suscribirse a algún servicio, reservar un pasaic o hacer una consulta a una base de datos. La intención de este texto es acercar a todos los que se han iniciado en HTML

# 4.3.1 : Cómo funciona esto? (04B) (05R) (12B)

En el momento en que accedemos a una página del tipo que mencionamos, podemos apreciar distintos elementos que permitirán que miestros descos/necesidades puedan ser transmitidos a las personas que maneian esa página. La mecánica es simple, el explorador de un cliente Web puede iniciar una aplicación CGI completando un formulario HTML o haciendo clic en un vínculo de una página HTML del servidor Web.

La aplicación CGI puede aceptar información escrita por el usuario y tratarla de cualquier modo que se pueda programar, y después devolver los resultados en una página HTML o enviar la información a una base de datos. Lo que se resume es, que la información es enviada al programa, el seript CGI es procesado y en consecuencia genera una salida. En la Figura 4.03 se muestra el esquema de esta explicación

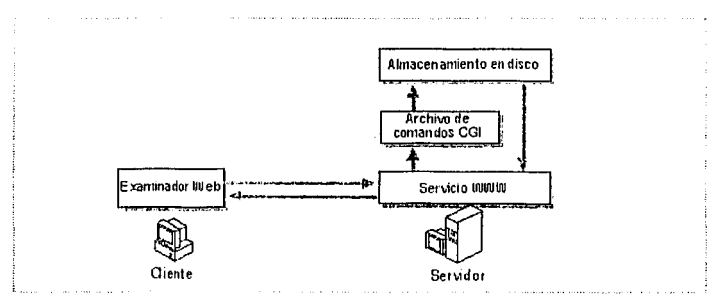

Figura 4.03 Esquema del Proceso de la Ilamada a un CGI

Los datos que ingresemos serán encapsulados en una variable de entorno denominada ougry strains, y en el momento de apretar el botón de "submit o Firmar" será leida e interpretada por nuestro script. Dentro de ella irán todos los valores correspondientes a los datos que ingresemos, de manera que el script tendrá que separarlos uno por uno para su proceso. Esto se logra fácilmente mediante el uso de funciones que vienen incluidas en librerías especializadas para cada lenguaje en particular.

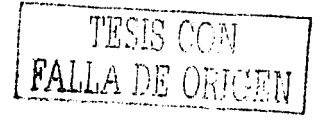

Existen otras variables de entorno que pueden ser accedidas por un script CGI cuando éste se ejecuta tales como:

- ougry strains Data enviada al seript CGI por el usuario. Esta puede ser la salida de un FORM, u otra información generada dinámicamente o estáticamente.
- $\sim$  REMOTE ADDR La dirección de Internet de la máquina que hizo el request.
- $\sim$  cet vers ton Número de revisión de la especificación CGI.
- $\sim$  cg1 REFERER El URL del documento que contiene la llamada al script

El seript eventualmente retorna una página HTML o una imagen que es mostrada como resultado de la ciecución

Para diferenciar estos dos tipos de salida se envía un "header" al comienzo de la transmisión de la respuesta que las identifica según la siguiente especificación (extensiones MIMEL.

Tipo de Información retornada Texto:

- > Una página HTML / Content-type: text/html
- > Una imagen GIF / Content-type: image/gif

Los scripts normalmente están ubicados en el directorio egi-bin del Web-Server o bien en alguno similar (CGI-WIN, CGI-DOS). La ubicación del directorio cgi-bin es determinada por el administrador del Web, o "webmaster" como se le llama comúnmente, y esta puede ser una ubicación física real o bien una lógica.

Si estuviéramos ejecutando el servidor Website bajo Windows XP o Win9x, la trayectoria traducida nudiera ser e : / Apache/cgi-bin/test.pl.

Es importante m encionarlo ya que la m ayoría de los W eb S ervers sólo permiten que se ejecuten programas desde estos directorios en particular

#### ¿Por dónde empezar?

Para comenzar analizaremos la creación de "forms o formularios", nuestro "front-end o interfaz gráfica" que permitirá a los usuarios el ingreso de la información deseada. Estos "forms" hacen uso de elementos comunes para aquellos familiarizados con las GUI modernas, Windows o X-Windows, como son los buttons, check boxes, radio buttons, pulldown menus, text boxes, etc...

Una vez que hayamos dominado bien este tema podremos pasar a la diagramación o programación de los scripts CGI, es decir los programas que procesarán los datos ingresados por los usuarios. La mejor manera de aprender este tema, es ir levendo el documento y practicando en el browser (bastará con usar Netscape y el Edit de DOS) de todos modos se puede elegir el sistema que resulte más cómodo.

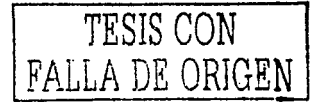

Esta sección ofrece un repaso en extremo breve de HTML y los formularios. A  $\frac{1}{100}$ continumidades cómo se cuvia la información de formularios a los programas CGI, y con ello se explica la creación de dios.

Una l'ez presentada la introducción al procesamiento de fonnulurios, se desarrollara una aplicación de un Libro dc Visitas.

### 4.3.2 Un breve repaso de **HTML** (04B) (05R) (12B)

El Lenguaje de Marcación de Hipcrtexto o HTML (por sus siglas de Hypertext Markuo)  $Laplace$ , lo utilizan los programadores Web para describir el contenido de una página Web. No es un lenguaje de programación. Nosotros simplemente utilizamos HTML para indicar qué es una determinada porción de texto, como un párrafo, un encabezado o lexto con formato especial. Todas las directivas de HTML se especifican mediante conjuntos correspondientes de paréntesis angulares y se denominan por lo regular *ctiquetas*. Por ejemplo <B> signilica que el texto que sigue deberú exhibirse en ncgrilas. Parn detener el texto en negritas, se usa la directiva  $\lt 7B$ , La mayoría de las eriquetas de HTML se presenta en pares y rodean al texto afectado.

Los documentos HTML necesitan tener ciertas etiquetas a fin de que se les considere "correctos". El conjunto de etiqueta <**HEAD>.** .</HEAD> rodean la información de encabezado de cada documento. Dentro del encabezado, nosotros podemos especificar un titulo de documentos con las etiquetas  $\langle TITLES \rangle$ ,  $\langle TITLES \rangle$ 

Después del encabezado del documento, necesitaremos tener un conjunto de etiquetas <BDDY>- • </BODY>. Dentro del cueqm del documento, nosotros debemos especificar los encabezados de texto mediante un conjunto de etiquetas <H1> • .</Hl>. Cambiar el número después de la  $\text{H}$  modifica el nivel de encabezado. Por ejemplo,  $\epsilon$ H1> es el primer nivel.  $\epsilon$ H2> es el segundo nivel y así consecutivamente.

Podemos emplear la etiqueta < $P$ > para indicar un salto de línea. Las etiquetas < $B$ >  $\rightarrow \rightarrow \rightarrow$   $B$  $\epsilon$ I>  $\epsilon$ ,  $\epsilon$ /I> se usan para indicar texto en negritas y en cursivas respectivamente.

El texto y las etiquetas de lodo el documento HTML beben estar rodeudos por 'un conjunto de etiquetas <HTML> .• </HTML>. Por ejemplo:

<sup>•</sup> **Las c..·tiquc:lilS d.: l** IT~IL **no son sensibles al uso de 111ayl1sculas o minúsculas. Por ejemplo, <TITLE> es lo**  mismo que <title>. Sin embargo, el usar sólo mayúsculas en las etiquetas HTML hace que los documentos  $IITML<sub>2</sub>sean-màs fàciles de comprender ya que se pueden identificar más fácilmente las etiquetas.$ 

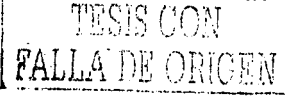

Listado 4.01 El formulario HTML utilizando etiquetas

```
cHTML>
<HEAD><TITLE>Este es el título</TITLE></HEAD>
<BODY>
<H1>Este es el encabezado de nivel uno </H1>
Este es el primer párrafo.
<P> Este es el segundo párrafo y tiene <I> cursiva</I>.
<H2>Este es el encabezado de nivel dos </H2>
Este es el tercer párrafo y tiene <B>negritas</B>.
</BODY>
</HTML>
```
La mayoría de las veces, debemos insertar o modificar texto dentro de las etiquetas del cuerno del documento <BODY>. .</BODY>.

Esto es suficiente sobre las generalidades de HTML. La siguiente sección expone los Server Side Includes. Hoy en día, los Server Side Includes están reemplazando algunos programas CGI básicos, así que es importante conocerlos.

#### 4.3.3 Server Side Incluves (04B) (05R) (12B)

Una de las características más recientes incorporadas a los servidores Web es la de los Server Side Includes o SSL Un SSI es un conjunto de funciones integradas dentro de los servidores Web que dan a los desarrolladores de HTML la capacidad de insertar datos en documentos HTML por medio de directivas especiales. Esto significa que nosotros podemos tener documentos dinámicos sin necesidad de crear programas CGI completos.

La información insertada puede tomar la forma de un archivo local o un archivo referenciado por un URL. También se puede incluir información de un conjunto limitado de variables, similar a las variables de ambiente. Por último, podemos ejecutar programas que puedan insertar texto dentro del documento.<sup>4</sup>

La mayor parte de los servidores Web requieren que se cambie la extensión del archivo de html a shtml a fin de que el servidor sepa que debe busear directivas SSI. La extensión del archivo depende de la configuración del servidor, aunque shtml es una opción común.

Todas las directivas SSI se ven como comentarios HTML dentro de un documento. En esta forma, las directivas SSI simplemente serán junoradas en los servidores Web que no las maneien.

La Tabla 4.07 muestra una lista parcial de directivas SSI que maneja el servidor WebSite de 0'Reilly. No todos los servidores Web manejarán todas las directivas de la tabla. Debemos revisar la documentación del servidor Web para determinar qué directivas maneja.

<sup>\*</sup> Nota: La única diferencia real entre los programas CGI y los programas SSI es que los programas CGI deben enviar a la salida un encabezado HTTP como su primera linea de salida

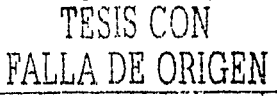

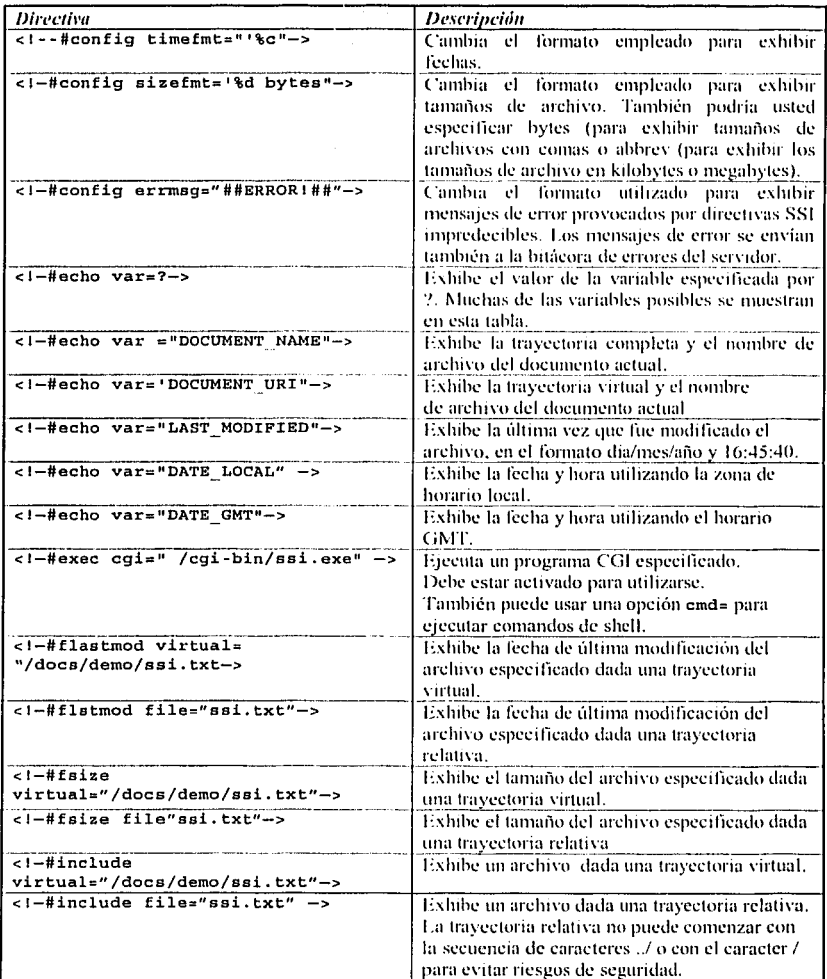

# Tabla 4.07 Una lista păreial de directivas SSI

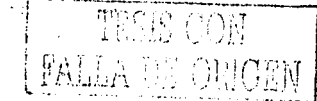

SSI proporciona un conjunto bastante rico de características para el programador.

Nosotros podremos usar SSI si tuvieramos un conjunto de documentos existentes a los que quisieramos agregar fechas de modificación. También podríamos tener un archivo que quisieramos incluir en varias de nuestras páginas, tal vez para actuar como encabezado o pie de página. Podríamos utilizar sólo el comando de inclusión SSI sobre cada una de esas páginas en vez de copiar en forma manual el documento a cada página.

Cuando están disponibles, los SSI proporcionan una buena forma de hacer más interesantes a las páginas simples.

Antes de que estuvieran disponibles los SSI, se requería de un programa CGI a fin de generar automáticamente el texto de la fecha de la última modificación, o para agregar pies de página genéricos a todas las páginas.

# 4.3.4 Formularios HTML (04B) (05R) (12B)

Los formularios HTML se diseñan para permitir que el diseñador de página Web interactúe con los usuarios permitiéndoles flenar un formulario. El formulario puede estar compuesto de elementos como cuadros de entrada, botones, casillas de verificación, botones de opción y listas de selección. Todos los elementos del formulario se especifican mediante etiquetas HTML rodeadas por las etiquetas <FORM>... </FORM>. Es posible tener más de un formulario por documento HTML.

Existen varios codificadores u opciones que se usan con la etiqueta «FORM», Los más importantes son METHOD y ACTION:

- $\geq$  METHOD Especifica la manera en la que se transfiere la información a los scripts CGI. Los valores normales son GET V POST.
- Especifica el URL del seript CGI que se invocará cuando se haga elic sobre el botón de remisión. También puede especificar una dirección de e-mail mediante la notación ma 11 to: Por e jemplo, el envío de correo se llevaría a cabo mediante acrion=" mailto:medined@planet.net" y la invocación a un script CGI se haria por medio de acrion="/cgi-bin/generar.pl",

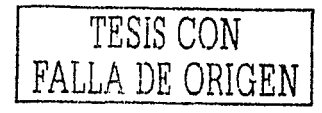

La mayoría de los elementos de campos se definen utilizando la etiqueta «**rapur**». Al jonal  $\mu$  and a etiqueta  $\epsilon$  **FORM>**,  $\epsilon$ **INPUT>** tiene diversos modificadores. Los más importantes son:

- checken—Especifica que la casilla de verificación o botón de opción que se está definiendo está seleccionada. Este modificador sólo debe emplearse cuando el tipo de elemento sea checkbox o cadio.
- NAME --Especifica el nombre de un elemento de formulario. La mayoría de estos elementos deben tener nombres únicos.
- MAXLENGHT -- Especifica el número máximo de caracteres que puede ingresar el usuario en un elemento de formulario. Si maxLENGHT es mayor que sizze, el usuario podrá desplazar el texto para accesar aquél que no es visible.
- $\angle$  TYPE—Especifica el tipo de campo de entrada. Los tipos de campo más importantes SON: checkbox, hidden, password, radio, reset, submit V text.
- > s1zE-Especifica el tamaño de un campo de entrada.
- > value—Especifica el valor por omisión para un campo. El modificador value es obligatorio en los botones de opción (radio buttons).

#### 4.3.5 Forms simples (04B) (05R) (12B)

Comenzaremos con una página que tiene incluido el tag correspondiente al inicio de un form:

Listado 4.02 Formulario IITML utilizando un Form simple

```
<HTML>
<sub>HEAD></sub></sub>
<TITLE> Página de Prueba </TITLE>
c/HEAD<BODY>
<H1>Titulo Prueba de Forms </H1>
<FORM METHOD="post" ACTION="http://alquna.direccion/cqi-
bin/prog.pl"><-- aqui comenzaria el código para los elementos del
form - -1\cdot \cdot \cdot</FORM> <-- v aguí terminaría --!>
c/BODY>
c/HTML
```
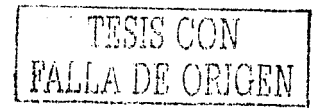

Evidentemente "prog.p1" es el nombre del ejecutable (script CGI) que correrá en el Web Server una vez que el usuario envie la información requerida, y post es el método que se utilizará para realizar dicha acción. Existe otro método llamado GET que hace exactamente lo m ismo, la diferencia radica en que este último envía la data dentro de la variable de entorno que habíamos mencionado (query strato) "pegada" al URL del script y post lo hace como un "stream" continuo de caracteres. Es preferible utilizar postr va que el mismo no tiene limitaciones de tamaño y en cambio GET sí puede tenerlas en el Server.

#### **Text Line**

El elemento más simple que podemos utilizar en un FORM es el "Text line" que le permite al usuario ingresar texto en una línea. La sintaxis utilizada para este tag es la siguiente;

Listado 4.03 Formulario HTML utilizando un Text Line

```
<FORM METHOD="post" ACTION="http://alquna.direccion/cqi-
bin/text.pl">
Escriba su nombre<BR>
<INPUT TYPE="text" NAME="nom var" SIZE=20 >
c/FORM>
```
En el browser se verá:

Escriba su nombre:

Cuando el usuario oprima la tecla "Enter" lo que haya escrito será enviado al Web Server. Veamos los parámetros de este tag. En nama va el nombre de la variable que almacenará el texto que ingrese el usuario y en stzz tenemos 20 que es la longitud en caracteres que va a tener la caja. Por medio de un script-CGI "capturaremos" la variable "nom var" y leeremos su contenido, el cual podremos procesar posteriormente.

> TESIS CON FALLA DE ORIGEN

#### **Password Text**

En adición a Text Line existe el tipo "password" que sirve para ingresar claves o textos secretos, e uva sintaxis es muy parecida. No se trata para nada de un medio seguro para enviar información a través de la Web, pero, puede servirnos para este fin didáctico.

Listado 4.04 Formulario HTML utilizando un Password Text

```
<FORM METHOD="post" ACTION="http://alguna.direccion/cgi-
bin/pass.pl">
Ingrese su nombre y password. <BR>
<INPUT TYPE="text" NAME="nom var" SIZE=20 >
\epsilonBR>
<INPUT TYPE="password" NAME="pass var" SIZE=20 > <BR>
c/FORM
```
Obtendremos la siguiente salida:

Ingrese su nombre de usuario y password

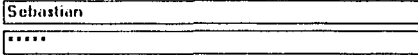

Obviamente lo que escribamos en la caja de password no aparecerá como texto normal sino con una "\*" representando cada caracter.

# **Text Royes**

Si necesitamos recibir más de una línea podemos utilizar los tags <**TEXTAREA** </TEXTAREA> de la siguiente manera;

Listado 4.05 Formulario HTML utilizando un Text Boxes

```
<FORM METHOD="post" ACTION="http://alguna.direccion/cgi-
bin/text.pl">
Ingrese su comentario<BR>
<TEXTAREA NAME="caja" ROWS=5 COLS=40> Este texto aparecerá en la
caja por default. El mismo puede estar separado por
"ENTERS".</TEXTAREA> <BR>
<INPUT TYPE="submit" NAME="boton env" VALUE="Enviar">
</FORM>
```
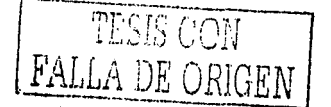
Obtendremos la siguiente salida:

Ingrese su comentario

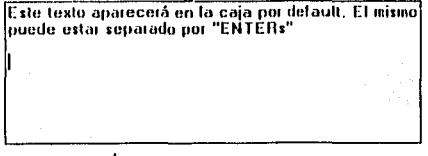

**F** nviat

El significado de cada parámetro es el siguiente:

- NAME Nombre de la variable que almacena el texto de la caja.
- $\sim$  Rows Cantidad de filas de la caja de texto.
- $\epsilon$  cons Cantidad de columnas de la columna.

### **Submit Button**

El caso que acabamos de ver, el "Enter" sirve para pasar a la línea siguiente mientras se está escribiendo, de manera que implementamos otro método para enviar la información, que es el "Submit Button", cuando el mismo sea oprimido el texto que hayamos cargado será enviado.

Estos son los parámetros del "Submit Button":

- $\sim$  NAME nombre del botón (para la referencia en el seript)
- value texto que aparece en el botón (por default es "submit")

El parámetro "NAME" no es necesario en el caso anterior, pero es interesante citarlo ya que podemos llegar a utilizarlo en la siguiente situación;

Listado 4.06 Formulario HTML utilizando un Submit Button

a maria da contra <FORM METHOD="post" ACTION="http://alquna.direccion/cqibin/text.pl"> Le qustó la página?<BR> <INPUT TYPE="submit" NAME="boton env" VALUE="Si"> <INPUT TYPE="submit" NAME="boton env" VALUE="No">

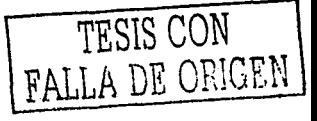

Creación de CGES

Se obtendria:

Le qustó la pagina?

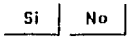

Aqui la variable boton env contendrá los valores "s1" o "no" según cual de los dos botones oprima el usuario.

## **Radio Ruttons**

Los Radio Buttons permiten que el usuario elija una única opción entre varias. Son esos pequeños círculos que aparecen cuando tenemos que indicar el sexo, o bien un rango de edades o una opinión (muy bueno, bueno, malo). Veamos un ejemplo del código.

Listado 4.07 Formulario HTML, utilizando un Radio Buttons

```
<FORM METHOD="post" ACTION="http://alguna.direccion/cqi-
bin/radio.pl">
Cual es tu edad?<BR>
<INPUT TYPE="radio" NAME="edad" VALUE="a"> Menos de 18<BR>
<INPUT TYPE="radio" NAME="edad" VALUE="b" CHECKED> Entre 18 v
24cBR><INPUT TYPE="radio" NAME="edad" VALUE="c"> Entre 25 y 45<BR>
<INPUT TYPE="radio" NAME="edad" VALUE="d"> 46 o más<BR>
<INPUT TYPE="submit" NAME="boton env" VALUE="Enviar">
c/FORM
```
La pantalla mostraria:

Cual es tu edad?

C Menos de 18

**∉ Entre 18 v 24** 

C Entre 25 v 45

 $C$  46  $o$  más

Enviar

El form retornar dentro de la variable "edad" el valor "a","b","c" o "d" según corresponda la opción que haya sido elegida por el usuario. La cláusula checken permite tener un ítem seleccionado por default.

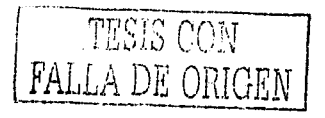

## **Check Boxes**

Los Check Boxes sirven cuando necesitamos recibir un input con más de una opción seleccionada, se utilizan por ciemplo para marcar las características que más nos agradan de un determinado producto. La sintaxis es bastante parecida al anterior.

Listado 4.08 Formulario IITML utilizando un Check Boxes

```
<FORM METHOD="post" ACTION="http://alquna.direccion/cqi-
bin/check.pl">
Marque aquellos temas que sean de su interes:<BR>
<INPUT TYPE="checkbox" NAME="temas" VALUE="ntecs"> Nuevas
Tecnologías<BR>
<INPUT TYPE="checkbox" NAME="temas" VALUE="inves" CHECKED>
Investigación<BR>
<INPUT TYPE="checkbox" NAME="temas" VALUE="grafs" CHECKED> Grá
ficos / CAD<BR>
<INPUT TYPE="checkbox" NAME="temas" VALUE="redes"> Redes /
Comunicaciones<BR>
<INPUT TYPE="submit" NAME="boton env" VALUE="Enviar">
</FORM>
```
En el browser tendríamos:

Marque aquellos temas que sean de su interes

**F** Nuevas Tecnologías

```
I⊽ Investigación
```
**I⊽ Gráficos / CAD** 

**E. Redes / Comunicaciones** 

Enviar

Igual que con los radio buttons, la cláusula checken permite tener marcados algunos cuadraditos por default. En la variable "temas" van a ir a parar aquellas opciones que sean marcadas por el usuario.

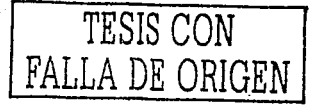

## POP UP list

Podemos también utilizar menús descolgantes como manera de elegir una opción entre varias mediante el tag «sELECT» como podemos ver más abajo.

Listado 4.09 Formulario HTML utilizando un POP UP list

```
<FORM METHOD="post" ACTION="http://alquna.direccion/cqi-
bin/popup.pl">
Que sistema operativo usas?<BR>
<SELECT NAME="sistema">
<OPTION SELECTED> DOS
<OPTION> Windows 3.1
<OPTION> Windows 95
<OPTION> OS/2 Warp
<OPTION> Linux
<OPTION> Otro
</SELECT> <BR>
<INPUT TYPE="submit" NAME="boton env" VALUE="Enviar">
</FORM>
```
Si presionamos con el mouse sobre la flechita la lista desplegable se verá así:

Qué sistema operativo usas?

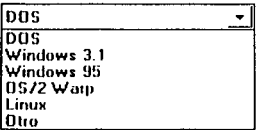

Enviar

Al igual que en los otros ejemplos, la variable "sistema" almacenará el ítem elegido.

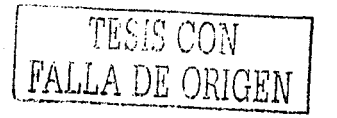

### Forms Múltiples y el Reset Button

Todos los elementos que hemos mencionado pueden ser utilizados individualmente con un submit button to sea con un form para cada uno) o bien pueden ser empleados varios de ellos en una misma página.<sup>4</sup> ż.

Para finalizar construiremos un ejemplo que contenga todos los tags vistos hasta ahora. Este form múltiple introduce el uso de un nuevo tipo de botón, el Reset Button, que en resumidas cuentas borra los datos que hayamos ingresado y deja los elementos en su opción de default.

Listado 4.10 Formulario HTML con Forms Múltiples

```
<FORM METHOD="post" ACTION="http://alguna.direccion/cgi-
bin/popup.pl">
Ingrese su información:<BR>
Nombre: <INPUT TYPE="text" NAME="nombre" SIZE=30 > <BR>
Email: <I>NPUT</i> TYPE="text" RAME="email" SIZE=30 > <i>BR</i>Comentarios.<BR>
<TEXTAREA NAME="caja" rows=5 cols=40></TEXTAREA> <BR>
<BR>Que lenquaje prefiere?<BR>
<SELECT NAME="lenguaie">
<OPTION SELECTED> Turbo Pascal
<OPTION> Turbo Pascal
<OPTION> Delphi
<OPTION> Visual Basic
<OPTION> Smalltalk/V
<OPTION> Cobol
</SELECT> <BR>
<BR>Que le pareció la guía? <BR>
<INPUT TYPE="radio" NAME="opin" VALUE="a">Mala <BR>
<INPUT TYPE="radio" NAME="opin" VALUE="b">Regular<BR>
<INPUT TYPE="radio" NAME="opin" VALUE="c" CHECKED>Buena<BR>
<INPUT TYPE="radio" NAME="opin" VALUE="d">Muy Buena<BR>
<INPUT TYPE="radio" NAME="opin" VALUE="d">Excelente!<BR>
<BR><INPUT TYPE="checkbox" NAME="email" VALUE="si">
Marque esta casilla si quiere recibir información vía email. < BR>
CRR<INPUT TYPE="submit" NAME="boton env" VALUE="Enviar">
<INPUT TYPE="reset" NAME="boton res" VALUE="Borrar">
</FORM>
```
Se estila en la creación de un buen form, el poner lineas horizontales arriba y abaio del form ( $\epsilon$ RR> o alguna línea gráfica) y proveer instrucciones de como se deben llenar los blancos.

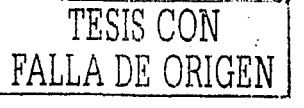

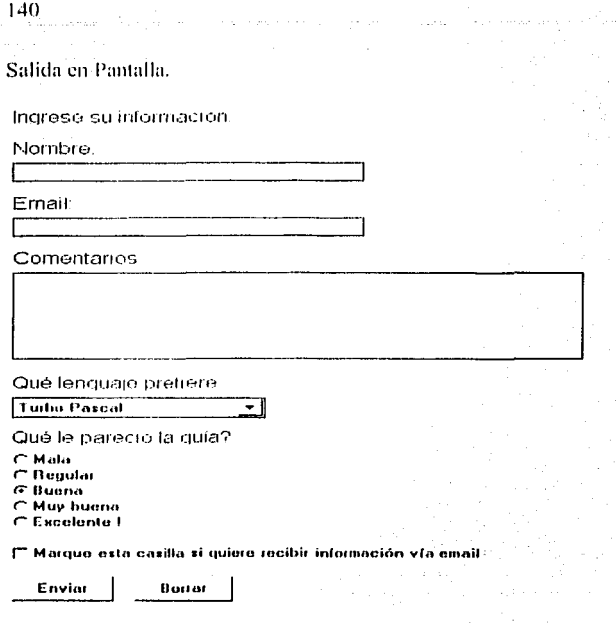

Todo lo visto hasta ahora es posible practicarlo sin necesidad de un Server

## Oue necesitamos para empezar.

Para empezar necesitamos tener un poco de conocimiento de algún lenguaje de programación (el que sea). La idea de esta guía es utilizar como base Perl. Con eso bastará para dar una idea general, (que por otra parte es lo que se pretende alcanzar).

## 4.3.6 Nuestro primer programa CGI (04B) (05R) (12B)

Podemos emplear cualquier editor de texto o procesador de palabras existente para crear nuestros programas CGI, ya que son simples programas Perl que se invocan mediante un URL en vez de a través de la línea de comandos. El Listado 4.11 contiene un programa CGI muy fácil de entender, el cual no necesita que les sean suministrados datos de ningún tipo para funcionar.

Activar la opción de mensajes de advertencia. Enviar el encabezado HTTP al navegador Web. Enviar una linea de texto al navegador Web.

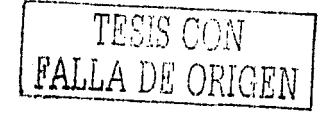

Listado 4.11. Un programa CGI muy pequeño

```
#1/usr/bin/perl
print "content-type: text/html\n\n";
print "<HTML>\n";
print "<HEAD>\n";
print "<TITLE>Aprendiendo CGI</TITLE>\n";
print "</HEAD>\n";
print "<BODY>\n";
print "Hola Intertips!\n";
print "</BODY></HTML>\n";
```
En el Listado anterior la primera línea se encarga de llamar al intérprete de Perl en una maquina que funciona con sistemas UNIX.

Nos detendremos un momento para ver ya cuáles son los puntos que deberemos tener en cuenta al crear programas.

La primera l'inea d'el programa debe s'er s'iempre una directiva que i ndique a l'servidor a quién debe pasarle nuestro programa; al intérprete de Perl. En ella debemos incluir la trayectoria dónde está instalado, junto con su nombre. La linea debe empezar con los signos  $#1$ 

#### #1/usr/bin/perl

Para Ilamar de igual forma al intérprete de Perl en una PC con Windows XP o Win9x bastara con cambiar el #1/usr/bin/per1 por #1c: \Per1\bin\Per1.exe

Ahora el programa no se está ejecutando en nuestra computadora y por lo tanto la salida estándar no es la pantalla, si no un canal que envía los datos hacia el servidor, quien a su vez los transmitirá por la red hacia el navegador que los ha solicitado. Las instrucciones print que realicemos enviarán el contenido hasta el servidor WWW, éste lo examinará para ver si hay alguna directiva dirigida a él, el resto lo lanzará como respuesta al cliente que llamó al script o programa.

Para comprender cómo debe enviar la respuesta un programa debemos tener en cuanta los signientes puntos:

- $\sim$  Los programas navegadores pueden recibir información en varios formatos: texto, HTML, imágenes GIF o JPG, sonido MIDI, etc.
- > Cuando un servidor envía un archivo, sabe por la extensión del mismo el tipo de datos que contiene.

En la Tabla 4.08 nos muestra algunos ejemplos de extensiones MIME

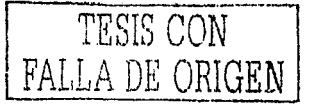

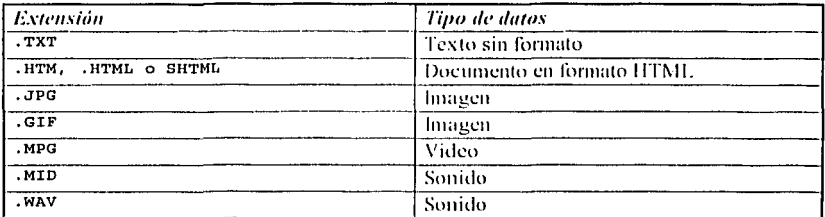

## Tabla 4.08 Eiemplos de extensiones MIME

Los scripts que envían datos de respuesta bacia el navegador antes de empezar a generar la respuesta deben mandar primero la línea con la cláusula content-type informando al servidor cuál van a ser los tipos de datos que deberán remitir al cliente.

En nuestro primer ejemplo mostrado en el Listado 4.11 la primera línea prime envía esta cláusula advirtiendo que la respuesta se va a generar en formato HTML

```
print "content-type: text/html\n\n";
```
Cuando el servidor recibe una línea que comienza con la cláusula content-type sabe que se trata de una instrucción para él. la cual no debe enviar al cliente.

Para indicarle que ya hemos terminado de definir el tipo de datos y que lo que venga a continuación no forma parte de la directiva content-type, debemos enviar dos saltos de línea seguidos. Si nos olvidamos de ponerlos, el servidor tratará la información que reciba a continuación como parte de la descripción content-type y esta información por consiguiente no la enviariá hacia el cliente. Hay que recordarlo bien, por que éste es uno de los errores más comunes que pueden llevarnos a quebrarnos la cabeza, al ver que el seript no genera ninguna respuesta.

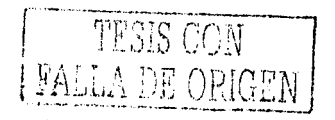

# 4.3.7 CGI y las variables de ambiente (04B) (05R) (12B)

Al iniciar el programa CGI, el servidor Web crea e inicializa diversas variables de ambiente que nuestro programa puede accesar utilizando el arreglo asociativo senv.

La Tabla 4.09 contiene una breve descripción de cada variable de ambiente.

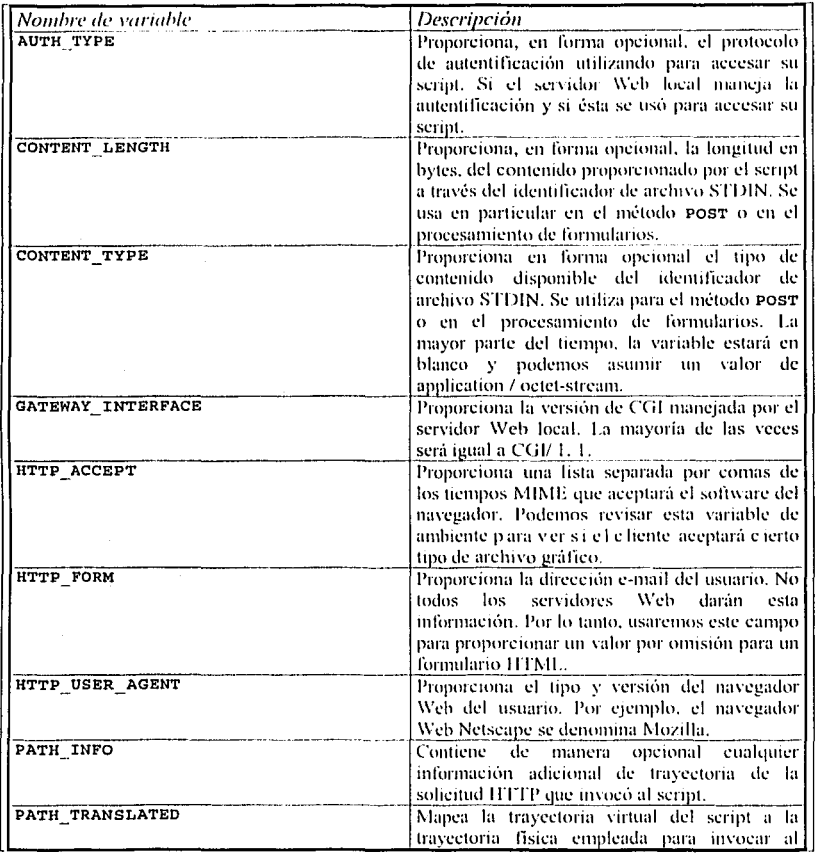

## Tabla 4.09 Variables de ambiente CGI

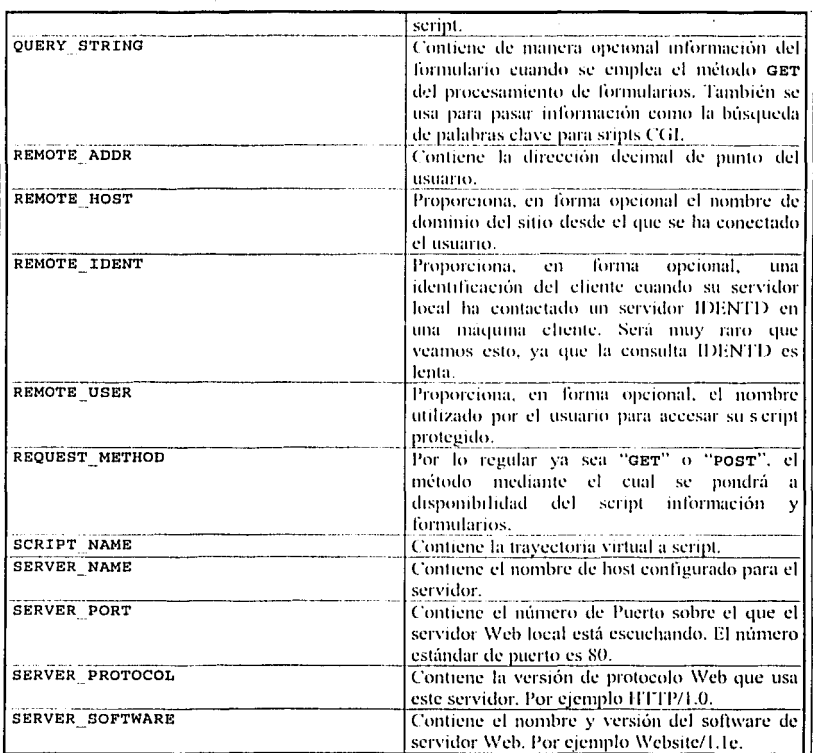

Después de haber dejado en claro porque se utilizan tanto en la primera línea el #1 y la directiva content-type, así, como las variables de ambiente

Ahora vamos a hacer algo un poco más interesante, vamos a solicitar algunos datos con un FORM apropiado, y vamos a retornar una página que contenga los nombres de las variables utilizadas junto con el contenido de cada una ingresado por el usuario.

TESES CON FALLA DE ORIGEN

## 4.3.8 Un programa CGI que hace un Test de Física (04B) (05R) (12B)

explorer and such

Crear test a partir de un programa CGI es muy simple, sólo tenemos que crear una página HTML. Debemos asegurarnos de no poner en los nombres de los campos del test números. Cada entrada tiene que tener como valor un número que corresponderá a la puntuación de esa respuesta.

Debemos crear el archivo que contiene el resultado del test por ejemplo:

En un archivo que se llame quiz dat. En ese archivo tenemos algo como esto:

> 0:2: Tu resultado ha sido muy baio. Repasa algún libro y vuelve en Septiembre. 3:4: No está; mal. Superas el nivel medio. 4:5: Sobresaliente. Pocos pueden decir que saben tanto de física como tú. 6:6: Eres muy bueno, acertaste hasta en la pregunta del CD-ROM!!!

Veamos el form que vamos a utilizar:

Listado 4.12 Formulario HTML para realizar el Test de Física

```
cHTML><HEAD><TITLE>Ejemplo de Test</TITLE></HEAD>
<BODY bacolor="#FFFFFF">
<CENTER><H1>Test sobre tus conocimientos de Física </CENTER></H1>
CRR<FORM METHOD="POST" ACTION='/cgi-bin/quiz.pl'>
chriLa ecuación de Bernoulli:
<br><INPUT TYPE="radio" name="one" value="1"> Describe la
conservación de la energía para un fluido ideal
<br><INPUT TYPE="radio" name="uno" value="0"> Describe la
conservación de la energía para un fluido viscoso
<br><INPUT TYPE="radio" name="uno" value="0"> Describe la
conservación de la masa para un fluido
<br><INPUT TYPE="radio" name="uno" value="0"> Describe la
conservación de la energía para un fluido no pascaliano.
<br><INPUT TYPE="radio" name="uno" value="0"> Conocida ecuación
mediante la cual se establece el precio de los coches de luio de
origen italiano
chr<br> Estamos en la cocina de nuestra casa a las 2 de la madrugada,
comiendo algo mientras se carga por FTP un programa de 1.5 Mb. De
pronto se produce un error crítico en el sistema (usamos Windows
XP) y suena un pitido de 400 Hz por los altavoces. Si nos acercamos
hacia el ordenador a una velocidad próxima a 200 metros por
segundo, ¿ que oiremos ?
<br><INPUT TYPE="radio" name="dos" value="1"> Un pitido más aqudo
<br><INPUT TYPE="radio" name="dos" value="0"> Un pitido más grave
<br><INPUT TYPE="radio" name="dos" value="0"> Los gritos de los
vecinos
```
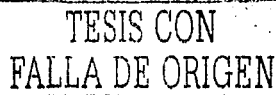

### l.<sup>146</sup> de CCI/S de C<sup>regi</sup>nale CCI/S de C<sup>regi</sup>nale C<sup>C</sup>

<br><INPUT TYPE="radio" name="dos" value="0"> Nuestra propia voz maldiciendo el día en que decidimos instalar ese infecto sistema operativo  $\overline{c}$ cbr>La segunda ley de Newton establece: cbr><INPUT TYPE="radio 11 name=''tres•• value=''º''> La relación entre la potencia suministrada a un objeto *y* la velocidad que éste adquiere cbr><INPUT TYPE=''radio'' name=''tres•• value=''l''> La relación entre la variación de momento lineal y la aceleración de un objeto. cbr><INPUT TYPE=''radio'' name=''tres" value=''0"> Que las manzanas caen de los árboles cbr::.<INPUT TYPE="radio" name= <sup>11</sup> tres 11 value="0 <sup>11</sup> <sup>&</sup>gt;La fuerza con la que se atraen dos masas por efecto de la gravedad  $cbr$ cbr> Un CD-ROM está; girando con una velocidad angular constante. Los bits de información, ¿esten acelerados? <br><INPUT TYPE="radio" name="cuatro" value="0"> No, ya que el CD-ROM gira a una velocidad angular constante. <br><INPUT TYPE="radio" name= <sup>11</sup> cuatro" value= <sup>11</sup> <sup>2</sup> <sup>11</sup> <sup>&</sup>gt;No, ya que los bits de información no poseen masa. <br><INPUT TYPE="radio" name= <sup>11</sup> cuatro 11 value= <sup>11</sup> <sup>0</sup> <sup>11</sup> <sup>&</sup>gt;Si, *ya* que todo movimento circular conlleva una aceleración perpendicular a la trayectoria <br::-<INPUT TYPE="radio" name="cuatro" value="1 <sup>11</sup> <sup>&</sup>gt;Esta no es tan fácil como las otras. chr s cbr> Mi ilusión será pasar un rato con : <br ><SELECT NAME="cinco"> <OPTION VALUE="O">Mi ordenador</OPTION> c::OPTION VALUE=ºOº>Mi novia/novio o mi esposa/marido</OPTION> <OPTION VALUE= <sup>11</sup> <sup>0</sup> <sup>11</sup> >El galan Tom Cruse</OPTION> <OPTION VALUE="0">La belleza Cameron Diaz</OPTION> <OPTION VALUE="1">Galileo Galilei</OPTION> <OPTION VALUE="1">Marie Curie</OPTION> </SELECT>  $chr$ c::br'><input type= <sup>11</sup> submit 11 value="Muestrame mi puntuaciónº><input type="reset" value="borrar"> </BODY> c::/HTML>

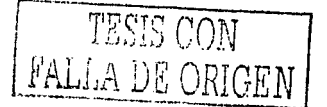

La Fígura 4.04 muestra cómo lucirá terminado el Formulario del Test de Física.

| mental and an information                                                                                                    |       |  |
|----------------------------------------------------------------------------------------------------|-------|--|
| the company of the property of the<br><b>Business</b>                                                                                                    |       |  |
| time and the individuals have                                                                                                    | $-11$ |  |
|                                                                                                    |       |  |
| Test sobre tus conocimientos de Física                                                                                                    |       |  |
| La como a de Pencola                                                                                                    |       |  |
| Terreit e la conservación le la energia para ardual coleal                                                                                                    |       |  |
| Insert e la conservación le la energía para un thudo proceso<br>Describe to concernate in the famous search that is                                                                                                    |       |  |
| Deputy to conserva e alte la energía cara un fluch de trascidado.                                                                                                    |       |  |
| Conseila e quier-si mediante la qual se establece el preciso. Je los colles de lapode, inseni italiano                                                                                                    |       |  |
| Eriam den la corpu. Je nuestra cara a lat 2 de la ma burada concerdo algormentar ce Carag su FIT un programa de 1.5 Mb. De pronto se produce un<br>were entire on of intensionalisation (Wardow) (Mary entire at 19th Report Follows of the Canon are computation of orderador a una velocidad<br>existance a user meteor pola excludio, come caracteriz<br>Thermit chemicated c |       |  |
| This distance access                                                                                                    |       |  |
| Locality della vergica                                                                                                    |       |  |
| Monitori in a convertibility and set that movies develops in motification and the indension of motor                                                                                                    |       |  |
| The vector hadron de lifescrich estable te                                                                                                    |       |  |
| La relación entre la potencia cumunitacia a uno diseño y la velocidad que éxte a liparre                                                                                                    |       |  |
| La relación entre la variación de monento lineal y la acebracción de un objeto                                                                                                    |       |  |
| Our by manganar raen, le lor arbider                                                                                                    |       |  |
| La bierza con la une se attaen don marazioni efecto de la grave-ladi                                                                                                    |       |  |
| Unit likely Canta grando con una velocidad angular continute. Los bits de edominación, aesten noelerados?                                                                                                    |       |  |
| 21. Values of CISPOM guita una velocità l'angulationizzade                                                                                                    |       |  |
| Ho, valoue tos bits de adomación no poseen mara                                                                                                    |       |  |
| On the second and the community of consistent community of the continuum of the community of the coll                                                                                                    |       |  |
| <b>Lide</b>                                                                                                    |       |  |

Figura 4.04 Muestra el Formulario del Test de Física

El Listado 4.13 contiene un programa CGI muy fácil de entender, cabe señalar que ahora la primera línea es: #1e: \Per1\bin\Per1.exe para poder ahora ver un ejemplo utilizando un sistema Windows.

Listado 4.13. Programa CGI que hace posible desarrollar un Test de Física

#!c:\Perl\bin\Perl.exe # El archivo que contiene los resultados \$archivo result = "quiz.dat"; # Empezamos la pagina con el body. \$body = "<BODY BGCOLOR=FFFFFF TEXT=000000>"; # El titulo \$titulo = "Test de Fisica"; # La minima puntuacion que se puede obtener.  $Smin = "0"$ &form; &cuenta quiz; DE ORIGEI

```
sub imprimir result<br>{<br>print "Content-type: text/html\n\n" 1
                    print "<HTML><HEAD><TITLE>$tituloc/TITLE></HEAD>\n";
                    print "$body<CENTER><Hl>$titulo</CENTER></Hl><BR>\n";
                    print "Estos son sus resultados: <br>> \n";
                    print "Su puntuacion: $cuenta\n";
                    print "<br>Significado: $signif <br><br>>>";
                    print "<br>>ht><br/></font></body></html>\n";
                    exit; 
                    } 
                    sub cuenta_quiz 
                    { 
                    open(CUENTA, "$archivo result") || &error;
                    @lineas = <CUENTA>; 
                    close (CUENTA)¡ 
                    $cuenta = O; 
                    foreach $respues(respuest, %entrada) 
                     { 
$cuenta = $respues + $cuenta; 
                     } 
if($cuenta < $min) { &error; 
                    foreach $linea(®lineas) 
                     { 
($bajo,$alto,$signif) = split(/\1/,$linea)1 
                           if ($cuenta == $bajo || $cuenta > $bajo && $cuenta ==
                     $alto 11 $cuenta < $alto) 
                           { 
                           &imprimir result;
                    &error; 
                    } 
                    sub error 
                     { 
                    print "Content-type: text/html\n\n";
                    print "<HTML><HEAD><TITLE>Error</TITLE></HEAD>\n";
                    print "<BODY><CENTER><H1>Error</CENTER></H1><BR>\n";
                    print "Ha ocurrido un error al intentar procesar los datos.
                    Asegurase 11 1
                    print "de haber contestado todas las preguntas. \n\frac{n}{i};
                    print "<br >>>><ht>><br >>>>></font></hody></html>\n";
                    exit; 
                    ٦
                    sub form
                     { 
                       read(STDIN, $buffer, $ENV{'CONTENT_LENGTH'}) 1 
                       if (length($buffer) < 5) \hat{I}$buffer = $ENV{QUERY} STRING};} 
                       @pairs = split//k/, $buffer);TESIS CON
FALLA DE ORIGEN
```
foreach \$pair (@pairs) {  $(\text{5nomb}, \text{5valor}) = \text{split}$  $($ /-/,  $\text{5pair})$ ; Svalor =-  $tr/+/ / /$ s/%([a-fA-F0-9][a-fA-F0-9])/pack("C", Svalor  $\sim$   $\approx$   $\sim$  $hex(51))$ /eq; \$entrada{\$nomb} = \$valor;  $\mathbf{1}$  $\mathcal{E}$ 

La Figura 4.05 muestra cómo lucirá terminado el Test de Física.

 $\sim$  $\lambda$  . In order  $1.1.1$ **Project the Engineering** ادل Test de Física Esta insula rendra los Depondence in K -ouplassings in<br>- Jacade a Us-Erec month rence acertaine hapta la del Clin-Erich-UPP  $6 - 16$ سيسدد ه Figura 4.05 El Test de Física

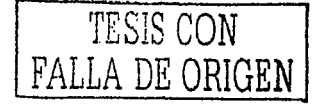

Creación de CGES

Es evidente que a partir de este punto podríamos abordar cosas más complicadas si quisiéramos, ya que es posible utilizar todos los recursos de Perl para efectuar las acciones y procesos que queramos. Como sugerencia, la estructura que se ve aquí para un script más o menos decente es la siguiente (de todas maneras igual que en matemáticas de primer grado, " el o rden de l os factores no altera el producto", a unque si l o hace más dificil de  $m$ antener: $\lambda$ 

 $\angle$  Asignación de variables.

Proceso principal del script que generar la salida que deseamos a partir de los datos de entrada.

 $\geq$  Envío de la página con los resultados del proceso

Lo mejor es comenzar a practicar con las estructuras más comunes, decisión (1F) e iteración (FOR), haciendo pequeños programas y probando las salidas obtenidas. Por ciemplo, un script que dependiendo del contenido de la variable "nombre" retorne una página con distintos mensajes según sea quien ha completado el form.

Los scripts pueden hacer cosas más complicadas, como verificar que los campos sean llenados correctamente, modificar archivos y hasta retornar una página que no haya sido elaborada por ellos. En el siguiente y último punto veremos como implementar estos métodos en la forma de un 'Libro de visitas'.

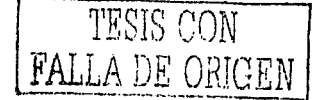

### 4.3.9 Creación de un Libro de Visitas para nuestro sitio (04B) (05R) (12B)

En esta sección, crearemos un Libro de Visitas para nuestro sitio Web. Un Libro de Visitas ofrece a los visitantes un lugar para agregar comentarios y ver los comentarios formulados por otros visitantes. De esta manera se incorpora un sentido comunitario al sitio Web que tenemos.

La aplicación de muestra del Libro de Visitas se presentará en dos etapas. Primero, se usa un formulario HTML para solicitar información, luego esta información se guarda y se exhiben los registros del Libro de Visitas mediante un programa CGI.

La Figura 4.06 muestra cómo lucirá terminado el Libro de Visitas.

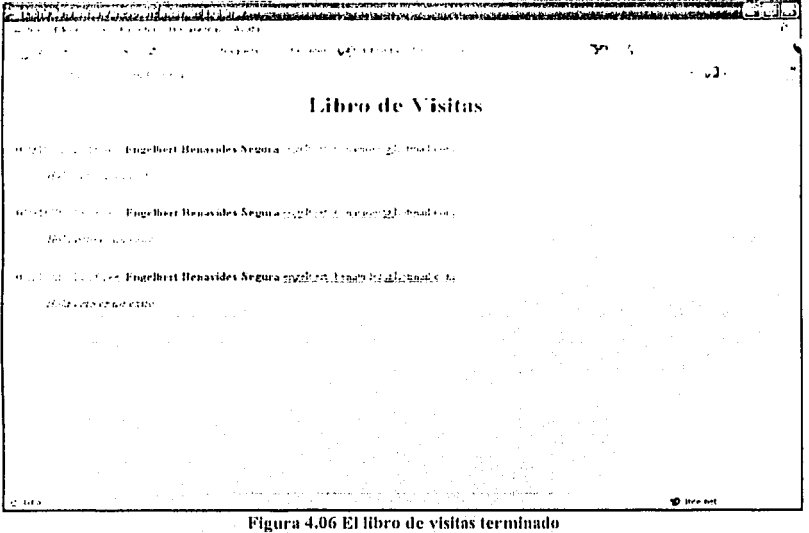

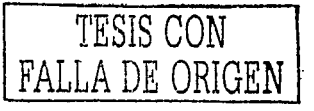

### El Libro de Visitas básico

Por lo regular, se llega a una aplicación de Libro de Visitas desde la página base de un sitio Web. Es posible que nosotros queramos agregar a nuestra página base un vinculo como el siguiente:

#### <A HREF="addlibro.htm">[Libro de Visitas]</A>

Después, debemos de colocar la página Web del Listado 4.14 en el directorio raíz virtual de nuestro servidor Web. Al hacer clic sobre el vinculo de hipertexto, llevaremos a los visitantes al formulario Agregar Registro.

Iniciar la página Web HTML. Definir el encabezado de la página Web, el cual contiene el título. Iniciar el cuerno de la návina. Exhibir un encabezado. Exhibir algunas instrucciones. Iniciar un formulario HTML. Iniciar una tabla IITML. Cada fila de la tabla es otro campo de entrada. Definir el botón de remisión. Terminar la tabla. Terminar el formulario. Terminar el cuerno de la migina. Terminar la página.

Listado 4.14 El formulario HTML de adición de registros al Libro de Visitas

```
<HTML>
  <HEAD><TITLE>Libro de visitas</TITLE></HEAD>
  200V<sub>2</sub><CENTER><H1> Libro de visitas </H1></CENTER>
  Rellena los espacios en blanco del formulario. Para poder añadir
  tus comentarios debes rellenar, al menos, los campos
  correspondientes a tu nombre y los comentarios. Gracias.
  <HR><FORM METHOD=POST ACTION="/cai-bin/libro.pl">
  <TABLE BORDER=0 CELLPADDING=10>
  CTR<TD>Tu Nombre:</TD>
  <TD><INPUT TYPE=text NAME=name SIZE=30></TD>
  </TR<TR>
  <TD>E-mail:</TD>
  <TD><INPUT TYPE=text NAME=email SIZE=40></TD>
  </TR>
  <TR><TD VALIGN=top> Comentarios:</TD>
  <TD><TEXTAREA NAME=comentarios COLS=60 ROWS=4></TEXTAREA></TD>
  </TR></TABLE>
TESIS CON
.A DE ORIGEN
```

```
TYPE=submit_VALUE="Firmar"><INPUT_TYPE=reset>
21MDTIPc/FORM>
c/BODYS
</HTML>
```
Lo único que pudiera ser necesario modificar a fin de que este formulario funcione, es el modificador actron de la etiqueta «rorm». El directorio en dónde colocaremos el programa CGI pudiera no ser /egi-bin. El archivo addlibro.html generará una página Web como de la Figura 4.07 signiente:

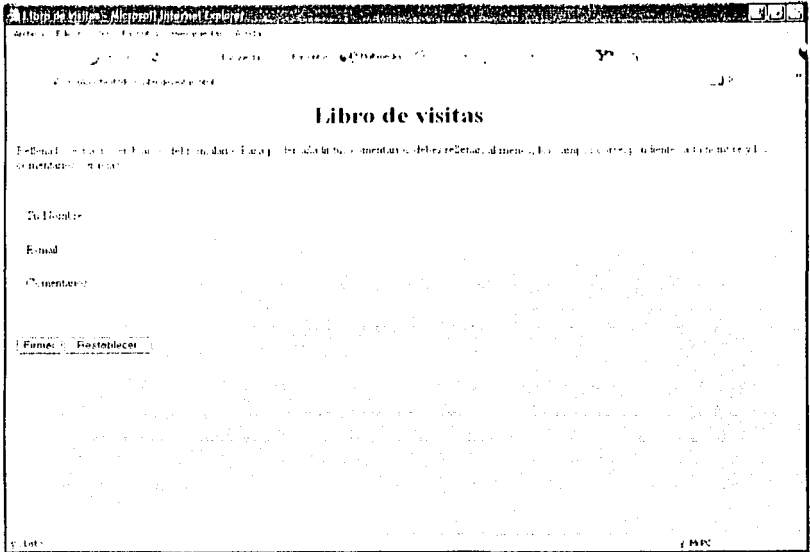

Figura 4.07 El formulario de adición de registros.

El programa CGI del Listado 4.15 se invoca cuando un visitante hace clic sobre el botón de remisión del formulario HTML de adición de registro. Este programa procesará la información del formulario. La guardará en un archivo de datos y luego creará una página Web para exhibir todos los registros en el archivo de datos.

Activar la opción de mensajes de advertencia. Activar el programa strict. Declarar una variable de arreglo asociativo para contener los datos de los campos del formulario HTML. Obtener la hora local y simula que es uno de los campos del formulario. Obtener los datos del formulario. Guardar los datos en un archivo.

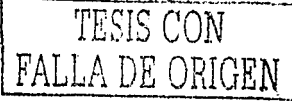

Enviar el encabezado HTTP al navegador Web. Enviar el inicio de página e información de encabezado.

Envior el encabezado y solicitar una línea horizontal.

Llamar la función readFormData para exhibir los revis tros del Libro de Fisitantes. Terminar la pàgina Web.

Definir la función getFormDatat ).

Declarar una variable local para contener la referencia al arregio asociativo de campos de entrada.

Inicializar un búfer.

Si se usa el método GET, copia la información dentro del búfer.

Si se usa el método POST, lec la información dentro del búfer.

lterar sobre el arreglo retomado por la función splitO.

Decodificar tanto el nombre del campo de entrada como su valor.

Comprimir en unas solas varias etiauetas <P>.

Convertir  $\leq$  en &it  $y > en$  &gt evitando su interpretación como etianetas HTML... Activar de nuevo las etiauetas HTML de negritas y cursivas.

Eliminar los caracteres de retorno de carro innecesarios.

Convertir dos líneas nuevas en una etiqueta de párrafo HTML.

Convertir las líneas mievas individuales en espacios,

Crear un elemento en la variable de arregio asociativo de campos de entrada.

Definirla función decodeURL ().

Obtener la cadena codificada del arreglo de parámetros.

Traducir todos lo signos de más en espacios.

Convertir los caracteres codificados como dígitos hexadecimales en caracteres normales

Retornar la cadena decodificada.

Definir la función zeroFill, cambia "1" por "01",

Declarar una variable local para contener el número a rellenar,

Declarar una variable local para contener la longitud de cadena necesaria.

Determinar la diferencia entre la longitud actual de la cadena y la longitud reauerida.

Si la cadena es lo suficientemente grande (como "12"), entonces la retorna.

Si la cadena no es suficientemente grande, le pone algunos ceros como prefijo. Definir la función FormData()

Declara dos variables locales para contener el arreglo asociativo y el nombre del archivo

Abrir el archivo para adición.

Almacenar el contenido del arreglo asociativo en el archivo de datos.

Cerrar el archivo.

Definir la función readFormData()

Declarar una variable local para contener el nombre del archivo.

Abrir el archivo para lectura.

Imprimir sobre las líneas del archivo.

Realizar un split dentro en cuatro variables usando - como delimitador. Imprimir el registro del Libro de Visitas utilizando un mínimo de etiquetas HTML. Usar la regla horizontal para separar los registros. Cerrar el archivo.

FALLA DE ORIGEN

Listado 4.15 U n o rograma C GI o ara a gregar u u r egistro e n el L ibro d e V isitás y exhibir una nácina HTML con dicho libro

```
#ic:\Perl\bin\Perl.exe
use strict:
    my(%campos);
    mv (Sseq.
                 Smin.
                           Shora,
                                      Smotia
                                                 S_{\text{max}}Sanol
(1ocaltime(time))(0.5);my($archDatos) = "c:\\perl\\datos\\coment.dat";
    Smes = zeroFill(Smes, 2);Shora = zeroFill(Shora, 2);
    sinh = zeroF11 (sinin. 2);$seg = zeroFill ($seq, 2)}Scampos('crontiempo') = "$mes/$mdia/$ano, $hora:$minseg";OptDatosForm(\%campos);
    SalvarDatosForm(\%campos, $archDatos);
    print("Content-type: text/html\n\n");
    print("<HTML>\n");
    print ("<HEAD><TITLE>Libro de Visitas</TITLE></HEAD>\n");
    print("<H1><CENTER>Libro de Visitas</CENTER></H1>\n");
    print('< <math>HR</math>>(<math>n</math>));
    LeerDatosForm(SarchDatos);
    print('('/BODY)\n'')print("c/HTHL>_{n''});
sub OptDatosForm {
    my(ShashRef) = shiftmy(5buffer) = "";if ($ENV{'REQUEST METHOD'} eq "GET") {
        $buffer = $ENV('QUERY STRING')$1
    else {read(STDIN, $buffer, $ENV{'CONTENT LENGTH'});
    foreach (split(/&/, $buffer)) {
        my(511ave, Svalor) = split//=/, S);$11ave = decifrarURL(S11ave);$value = decifrarURL({\texttt{value}});Svalor = s/(<P>\s*)+/<P>/g;
        $value = s/<klt;1/qs$value = s/>/kgt_1/gt$value = -s/6lt; b6qt; /cb>/iq;$value = -s[klt//b@gt;l</b>lig;$value = s/klt; i@dt; /cb>/iq;Svalor = s1k1t1/ik0t1(c/b)ligi
        $value = s1\ch 11q;$value = s!\n\n\ln\left\{P>lg\right\}$valor =- s! \nmid !g;\{\$hashRef\}-\($llave} = $valor;
    \texttt{Scamps} (comentarios) =- s!\cM!!g;
    \text{Scamps} ('comentarios') =~ \text{s!}\n\text{Ls?}J,
sub decifrarURL {
                                                     TESIS CON
```
Creación de CGUS

```
s = shiftE_{r}/t//
    s/\ell(.) /pack('c', hex($1))/eq;
    return(S)1
sub zeroFill \{my(stemp) = shift.mv(51en)= shift;
    mv(sdiff) = Slen - lenath(stem);return($temp) if $diff \leq 0return((10 \times Sdiff). $temp);
.<br>sub SalvarDatosForm {
    mv(ShashRef) = shifttmv(s are hivo)= shift;
    open (ARCH. ">>Sarchivo") or die("No se puede abrir el archivo
del Libro de Visitas.");
    print ARCH ("$hashRef->{'crontiempo'}-");
    print ARCH ( "ShashRef - > ( 'name') - " );
    print ARCH ("$hashRef->{'email'}-");
    print ARCH ("$hashRef->{'comentarios'}");
    print ARCH ("\n");
    close(ARCH);
\mathbf{r}sub LeerDatosForm {
    my($archivo)
                     = shift;
    open (ARCH, "<$archivo") or die("No se puede abrir el archivo
del Libro de Visitas.");
    while (<math>ARCH</math>) (my ($crontiempo, $nombre, $email, $comentarios) = split/(~/$);
        print("$crontiempo:
                                         <B>$nombre</B>
                                                                     <A
HREF=mailto: $email>$email</A>\n");
        print("<OL><I>$comentarios</I></OL>\n");
        print("cHR> \n\frac{n}{n})٦
    close (ARCH);
ł
```
Este programa no presenta ningún truco nuevo de Perl, así que se debe de entender con facilidad. Al invocar al programa, éste leerá la información del formulario y luego la guardará al final de un archivo de datos. Después de esto, el programa generará una página Web para exhibir todos los registros del archivo de datos.

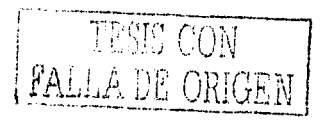

## 4A Uso lle Peri con servidores \\'ch *(119/IJ*

## 4.4.1 Peri en m1 senid(lr W\\'W *(119/IJ*

Aunque un servidor WWW puede estar instalado en un red LAN e incluso en una PC aislado, aquí nos refereriremos a un equipo integrado en Internet dedicado a recibir y dar curso a solicitudes de las páginas que tiene almacenadas.

Lo primero que nos hará falta para ejecutar nuestros propios CGI'S en Internet es contar con acceso a un servidor WWW o instalar uno en el que podamos grabar nuestras propias púginas y programas.

Una de las formas más usuales para conseguirlo es a través de las páginas que conceden las empresas proyeedoras de acceso a sus clientes o a través de una empresa especializada en el hospedaje de \\'ehs.

Y otra de las formas es instalando nuestro propio servidor, y para ello en esta sección hablaremos de el servidor Apache que nos permite alojar nuestras propias páginas y además porque es un software de distribución libre.

### 4.4.2 *:* Qué es lo bueno de Apache? *(09B)*

Apache eslu\'O en el lugar adecuado en el momento adecuado. Los creadores de sitios Web necesitan ciertas opciones y reparar los fallos, por lo que nació Apache (software de los usuarios para los usuarios). El modelo Open Sourcc era ideal para este proyecto, ya que, especialmente en los primeros días del Web. Todo iba muy deprisa, y las empresas no se podían permitir el lujo de esperar a que un director de ingenicría uccidicra si se podía vender un producto o servicio por la red. Necesitaban tener una posibilidad inmediatamente.

Actualmente Neteraft<sup>\*</sup> (http://www.netcraft.com/survey/) informa que 4.078.326 sitios Web eslún ejecutando Apache. Esto significa el 55,33% de lodos los sitios Web examinados. El siguiente en la lista es Microsoft IIS, con un 22,0%.

Apache se ejecuta en más sitios Web que si sumamos el resto de servidores, ya que es un software mejor desarrollado. Algunas personas prefieren Apache a otros servidores porque es gratuito. Pero, incluso en organizaciones donde el precio es secundario, como IBM y la Familia Real Británica (http://www.royal.gov.uk/). Apache es el servidor elegido.

<sup>\*</sup> Netcraft ha hecho encuestas en la Web desde julio de 1995, momento en que registró 18.957 sitios en la Web. La empresa actualiza sus encuestas con caracter mensual, mostrando el crecimiento o declive de cada uno de los protagonistas, y ofrece comentarios sobre estas tendencias. Puede ver la encuesta en http://www.netcraft.net survey. Netcraft es una empresa de investigación en Internet, que ofrece encuestas como ésta, así como consultoría de seguridad y varios servicios Web e Internet.

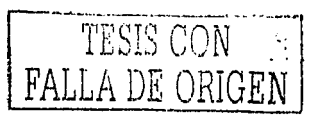

Hay un vieio dicho en la industria del software: "Bueno, rápido, barato: elija cualquiera de los dos". El Provecto Anache, en cierto modo, ha aunado las tres características.

## 4.4.3 Antecedentes de Apache (09B)

De acuerdo con las estadísticas de Netcraft (litto://www.netcraft.com/), el servidor Web Anache se emplea más que el resto del conjunto de servidores Web. De los cerca de 7 millones de sitios Web que tiene la World Wide Web, cerca de 4 millones (el 55% ejecutan Anache. Si también se cuenta el software para servidor basado en código Anache, ésta cifra se acerca al 60%. Veremos cómo surgió Apache y por qué se ha popularizado tanto.

La Figura 4.08 muestra un gráfico de los servidores Web más populares y del número de sitios Web que utilizan esos servidores.

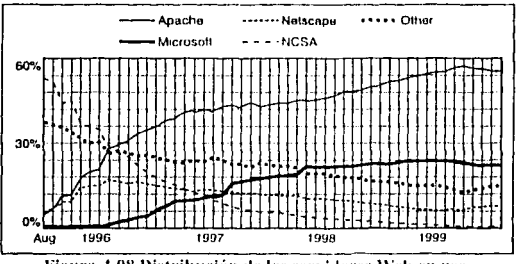

Figura 4.08 Distribución de los servidores Web en uso.

## Al comienzo

La Web sigue signdo un fenómeno muy reciente. Tim Bemers -Fue uno más de los creadores de la Web a finales de los noventa cuando trabajaba en el CERN, el Laboratorio Europeo de Física de Partículas. Sus primeros desarrollos fueron para que los físicos de varias universidades de todo el mundo tuvieran un acceso instantáneo a la información, para permitirles colaborar en una serie de proyectos.

Tim definió los URL, HTTP y HTML y, con Robert Cailliau, escribió su primer servidor Web y el primer software para clientes Web, que posteriormente se bautizó con el nombre de navegador.

Hace sólo apenas unos años, tendríamos que haber explicado el significado de estos conceptos a casi todos. Ahora, casi no hay gente (por lo menos en las naciones desarrolladas) que no sepa lo que es la WWW.

TESIS CON FALLA DE ORIGEN

158

Poco después del trabajo inicial de Tim, un grupo de Centro Nacional de Actividades de Supercomputación, National Center for Supercomputing Activities (NCSA) de la Universidad de Illinois, en Urbana Champaign (UIUC) desarrolló el servidor Web HTTPd NCSA v el navegador Web gráfico NCSA Mosaic. Mosaic no fue el primer navegador Web gráfico, aunque la gente lo crea. Ese honor le corresponde a Viola, escrito por Pei Wei y disponible con anterioridad a Mosaic. Pero Mosaic se apropió rápidamente de esta condición, y se convirtió en el navegador Web más usado en 1992.

HTTPd NCSA fue el servidor más utilizado en la Web durante los primeros años de su existencia. Sin embargo, en 1994, Rob McCool, que es el creador de HTTPd NCSA, deió el NCSA, y el proyecto se terminó. Ya no había organización central que desarrollara nuevas earacterísticas y que distribuyera un producto funcional.

Antes de que el código fuente del servidor se pusiera a disposición de todo el mundo. muchos de sus usuarios habituales habían desarrollado sus propias soluciones a los errores y sus propias características. Estas soluciones se compartían fortuitamente a través de Usenet, pero no había un mecanismo central que recuperara y distribuyera dichas soluciones.

Por consiguiente, Apache (al igual que la World Wide Web) fue ensamblado por voluntarios. Aunque la terminación del proyecto HTTPd NCSA dejara a los desarrolladores con un producto que no funcionaba bien en la época y con nadie a quien reclamar, al final se consiguió un producto muy superior.

### : Ouién es el responsable?

En febrero de 1995, Brian Behlendorf y Cliff Skolnick ensamblaron una lista de envío, prepararon una computadora y consiguieron ancho de banda, donado por HotWired. Brian construyó un árbol CVS (Sistema de Versiones Simultáneas), en virtud del cual todo el que quisiera podía contribuir a crear nuevas características y a reparar errores. De esta forma, un grupo de desarrolladores podían r ecoger las modificaciones a sus códigos v crear un producto combinado. Comenzando con HTTPd 1.3 NCSA, empezaron a aplicar estas soluciones. La primera versión de este producto, llamado Apache, fue la versión 0.6.2, lanzada en abril de 1995

Los ocho socios fundadores del Grupo Apache eran Behlendorf, Skolnick, Roy T. Fielding, Rob Hartill, David Robinson, Randy Terbush, Robert S. Thau y Andrew Wilson.

Poco después del primer lanzamiento, Thau diseñó una arquitectura completamente nueva. Comenzando con la versión 0.8.8 en agosto de 1995, Apache se incorporó a esta nueva base de código.

Neteraft muestra que Apache sobrepasa a NCSA como primer servidor HTTP a principios de 1996.

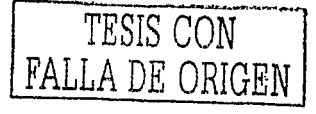

## 4.4.4 : Por qué Apache funciona tan bien? (09B)

Apache es un producto fantástico. Hace todo lo que se quiere que haga, y nada de lo que no se quiere. Es rápido, fiable y barato, ¿Qué más se podría pedir de una unidad de software?

Apache puede ser todo esto porque es *open source*. Esto significa que todo el que utilice el producto tiene acceso al código fuente. Si tiene una idea de algo que podría ser útil, puede escribir y entregar el código al Grupo Anache para su posible inclusión en el producto. Esto significa que las prestaciones de Apache son las prestaciones que la misma gente tiene al estar utilizando este software en sus sitios Web, y no las prestaciones que alguien ha sugerido en una reunión de marketing.

Además, cuando se encuentran fallos, las numerosas personas que tienen acceso al código podrán sugerir soluciones al problema (o, por citar a Eric Raymond, "con tanto ojos, cualquier fallo es superficial"). De ahí que la reparación de fallos siga rápidamente a su aparición. Esto contrasta con los productos de software cerrado, dónde, si se informa de un fallo, se está a merced del responsable del producto para esa reparación de fallos (en el caso de que atendieran nuestra observación).

#### Compilar e instalar Apache

Apache está disponible en forma binaria en varias plataformas, pero normalmente está disponible como código fuente. Esto significa que tendrá que tener un compilador C y compilar e instalar Apache. Los usuarios de Windows, que son los que suelen estar más acostumbrados a los programas de instalación gráficos e intuitivos, se congratularán de saber que este programa existe en Windows.

#### Requerimientos del sistema

Los requerimientos del sistema para ejecutar Apache son mínimos. Necesitaremos un mínimo de 12MB de espacio temporal en la unidad de disco duro para el proceso de instalación. Tras la instalación. Apache ocupa cerca de 3MB, además del espacio que se utilice para colocar el contenido Web.

También necesitará un compilador ANSI-C. El compilador GNU C, que se conoce como GCC, es el compilador recomendado, pero otros compiladores también trabajan bien si son compatibles con ANSI-C.

## 4.4.5 Conseguir Apache (090)

El software de Servidor Apache está disponible en el sitio Web del Grupo Apache y en decenas de sitios *mirror* de todo el mundo. Lo mejor es tratar de encontrar un sitio *mirror* que nos sea próximo geográficamente. Evidentemente, la proximidad geográfica no significa necesariamente que un sitio esté próximo en términos de conectividad de red, pero supone un buen punto de partida.

Los URL importantes son:

- $\geq$  La Fundación Apache Software, que está en http://www.apache.org/, tiene más de un proyecto bajo la protección de la ASF, aunque Servidor Apache es el más conocido.
- $\geq$  El Provecto Apache HTTP Server, en http://httpd.apache.org/, este sitio es la fuente de información más exacta y actualizada que existe sobre Servidor Apache. Toda la documentación del servidor está disponible en línea, así como la base de datos de fallos, los archivos de notícias, la información histórica y otros tipos de recursos relacionados con Apache. La Figura 4.09 muestra el sitio Web Servidor Apache.

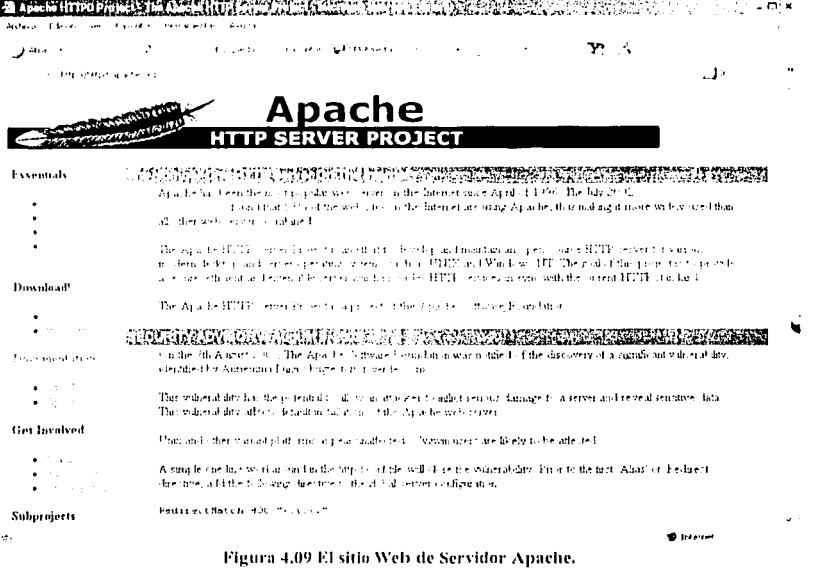

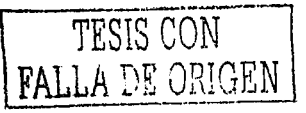

- Descargue Anache en http://www.apache.org/dist/, ésta es la ubicación principal para obtener el código fuente de Apache.
- Los mirrors del proyecto Apache en http://www.apache.org/mirrors/, este sitio enumera, por código de país, los sitios *mirror* oficiales de Apache.

Anache está disponible para su descarga en varias versiones, en código binario y en código fuente, en la página de descarga de Apache y en los distintos *mirrors*. Ciertas personas prefieren utilizar una versión más antigua del producto, porque con ello saben que el software que están usando está probado.

Hasta la fecha, la última versión de Apache para plataformas Unix es: la 1.3.9

Descargar la última versión sigmpre es lo más seguro, va que el Grupo Apache Prueba el software antes de que se pueda descargar. Sin embargo, deberá leer la lista de fallos conocidos, para así poder estar al tanto de los temas problemáticos con el software y para evitar una versión que pueda tener un problema que le afecte directamente. Para ver los temas abiertos sobre una determinada versión, véase la página de información sobre fallos en littp://www.apache.org/bug.report.html.

## 4.4.6 Instalación para usuarios impacientes del sistema Unix (09B)

Si e stá i mpaciente y desea instalar Apache rápidamente, e sto es lo que tiene que hacer: tendrá que estar conectado como root para ejecutar estos comandos satisfactoriamente:

```
cd apache 1.3.9./configure -- prefix=/usr/local/apache
make
make install
/usr/local/apache/bin/apachecti start
```
Puede cambiar el prefijo a otra cosa si desea instalarlo en otro lugar que no sea /usr/1oca1/apache. Ésta es la ubicación predeterminada para instalar Apache.

### **Configurar Apache**

Hay dos formas de configurar la construcción Apache, La forma más reciente, da APACI, le permite especificar opciones de linea de comandos. La forma antigua implica editar un archivo de configuración y seleccionar las opciones deseadas.

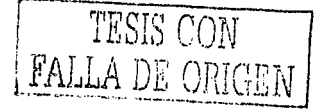

## Compilar

Compilar es la parte más sencilla de todo el proceso. Cuando haya terminado con la fase de conliguración, habiendo elegido el método deseado, escriba make para iniciar el proceso de integración. Esto puede durar varios minutos.<sup>4</sup>.

### lnstnlar

Instalar es casi tan fácil como compilar. Hay que escribir dos palabras: make install. Tendrá que estar conectado conjo root para ejecutar este comando, y a que la instalación cstú colocando archivos en directorios dónde la 111ayoria de los usuarios no tienen acceso de escritura.

## 4.4.7 Instalar y compilar Apache en sistemas Windows *(09B)*

La mayoría de usuarios de l'vlicroson Wimlows querrún instalar desde los binarios. Los binarios Windows cstím constrnidos de tal forma que lodos los 111ódulos disponibles se encuentran compilados y pueden activarse por medio de la direclil'a Add-Module.

### Instalar Apache en \\'indows

Descargue el archivo de instalación en el sitio de descarga de Apache en !l!!p://www.apache.org/disll. El nombre de archivo es ApacheW95ws2selup.exe, dónde la versión corresponde a la lillima que existente hoy en día que es la versión de Apache 2.0.39

La instalación es el proceso de instalación que se espera en Windows. Hay que hacer clic en Siguiente unas cuantas veces. y estaní instalado.

## Sngcrcncin

La ubicación predeterminada para instalar Apache en Windows es  $c_1 \lambda$ rchivos de programa\Apache. Esto funciona, pero los espacios de las rutas de archivo pueden llevar a algunos prnblcmas con la configuración. Por ejemplo, las rutas de archivos deberán aparecer entre comillas en el archivo de configuración. Olvidar estas comillas es una falla muy comün. Puede evitar esto cambiando la instalación a C1\httpd, C1\Apache2 o a alguna otra ruta que tenga sentido.

 $^{\bullet}$  En el improbable caso de que algo falle durante esta fase, verá varios mensaies de error que deberán apuntar al origen del problema. Si no sabe lo que significan estos mensajes de error, la mejor ayuda probablemente sea el grupo de noticias comp.infosystem.servers.unix o la base de datos de fallos del sitio Web de Apache.

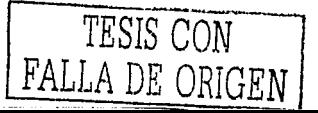

## Instalar como servicio de Windows XP

Si desea que Apache se ejecute todo el tiempo en su máquina Windows XP (por ejemplo, un servidor de producción), tendrá que instalar Apache como servicio de Windows XP. Estos servicios son, como su propio nombre lo indica, una característica de Windows XP, y no están disponibles en Windows 9x ya que no utilizan la tecnología NT.

Si no conoce bien los servicios de Windows XP, he aquí un breve resumen. Los servicios de Windows XP aseguran que la aplicación se inicia cuando el sistema se reinicia. Puede ser que las aplicaciones que no se instalen como servicios, se principien al iniciar sesión o de forma manual. Pero, si su servidor se reinicia por algún motivo, estas aplicaciones se reiniciarán. Cuando se instala Apache sobre Windows XP, Por defecto estará instalado como servicio. En dado caso de que no fuera así, es muy fácil convertirlo en un servicio. En el m enú liticio. Panel de Control y dentro de este mismo debe existir un i cono Hamado Rendimiento y mantenimiento, aquí debe existir otro icono que se llama Herramientas administrativas Le damos doble e lie y nos abrirá o tra ventana e n dónde seleccionaremos precisamente el icono que se llama servicios. La Figura 4.10 muestra como abrir el Panel de control en Windows XP.

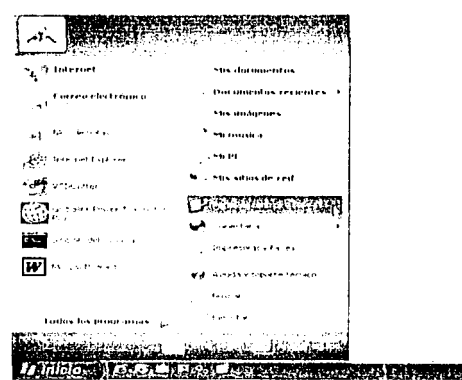

Figura 4.10 Abrir el Panel de control en Windows XP

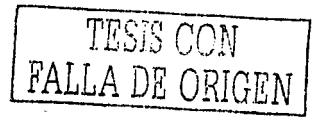

La Figura 4.11 muestra la ventana que aparece al darle clic en el menú Panel de control en Windows XP.

| Arrests.<br><b>Collection</b><br><b>Entre Strangfield</b><br>Arche n<br>5.41<br><b>Allen British</b> | تعشيشة شمحوه بتحق بتلافة |
|----------------------------------------------------------------------------------------------------|--------------------------|
| in a part as<br><b>Linguists</b>                                                                     |                          |
| \$100 percent control.                                                                               | - 11                     |
|                                                                                                    |                          |
| . .<br>٠<br>٠                                                                                        |                          |
| .,                                                                                                   |                          |
|                                                                                                    |                          |
|                                                                                                    |                          |
|                                                                                                    |                          |
|                                                                                                    | - 1                      |

Figura 4.11 Ventana del Panel de control en Windows XP

La Figura 4.12 muestra la ventana que aparece al darle clie en el menú Rendimiento y mantenimiento en Windows XP.

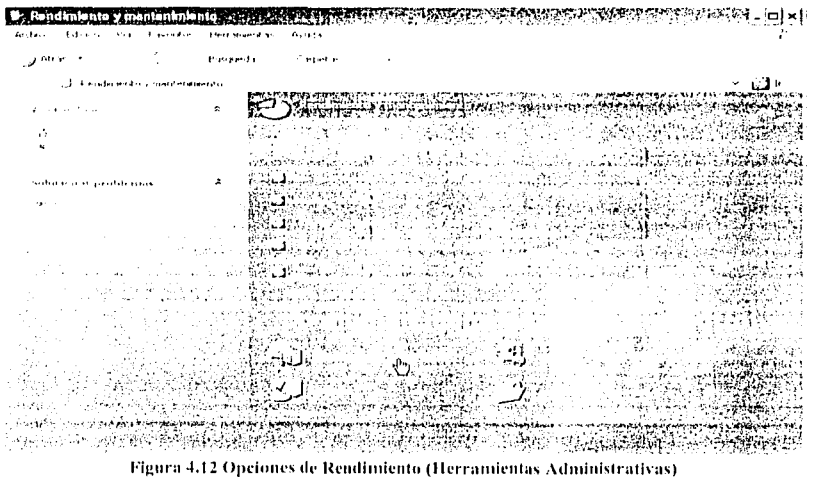

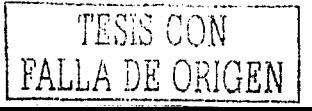

La figura 4.13 muestra la ventana en dónde elegiremos los servicios de Windows XP.

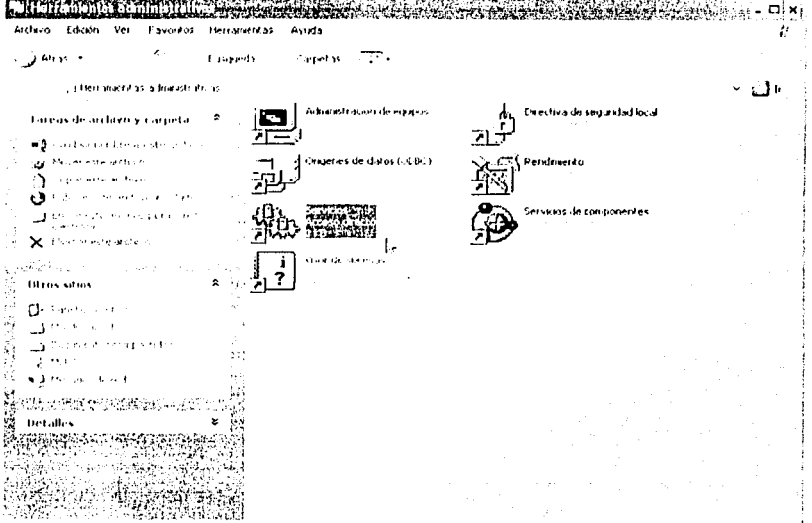

Figura 4.13 Activación de los servicios en Windows XP

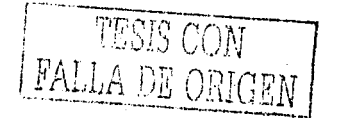

## 4.4.8 Iniciar, detener y reiniciar el servidor *(09B)*

Dependiendo de si está ejecutando Apache sobre Unix o Windows, las maneras de iniciar, detener y reiniciar el servidor son diferentes. Apache puede iniciarse manualmente en la línea de comandos o como parte del proceso de inicio del servidor. En Unix, el *script* del shell apachectl le da la posibilidad de iniciar, detener y reiniciar Apache en la línea de **comandos.** 

### Iniciar el sen·idor

Una vez que se instala y configura el servidor, ya se puede arrancar. Casi siempre se arranca corriendo el ejecutable en la línea de comandos.

En los sistemas operativos Unix y similares. Apache se suele abrir cuando se inicia la máquina y luego sigue ejecutándose mientras la máquina esté activada. El inicio se puede hacer nwnualtncntc en la línea de comandos o en un *scripl* de inicio.

En \Vindnws XI', Apache se suele ejecutar como servicio de Wimlows XP; en otras versiones de Windows, se ejecuta como aplicación de consola.

### Iniciar Apache en Unix

En Unix, puede iniciar Apache en la línea de comandos. Tumbién puede dejar que Apache se abra automúticamente al iniciar el sistema.

### Iniciar en la fíncu de comundos en Unix

Puede iniciar Apache en la línea de comandos en una mitquina Unix escribiendo el nombre del ejecutable httpd, con las opciones de linead e comandos que desee. El proceso del servidor Apache se inicia, cambia para ejecutarse como el usuario especificado en la directiva User.

#### Iniciar automáticamente en el tiempo de inicio

Todos los tipos de Unix proporcionan algún mecanismo para iniciar procesos de fonna automútica cuando arrunca el sistema. Esto varia en Jos distintos tipos de Unix, y es necesario consultar la documentación para recibir instrncciones sobres cómo llevar a cabo esto en el sistema propio. El *scripl* apachectl puede resultar muy útil a la hora de proporcionar esta funcionalidad, ya que acepta start y stop como argumentos, lo que se espera en los *scripts /*etc/rc.d de los tipos de Unix que soporten ese mecanismo.

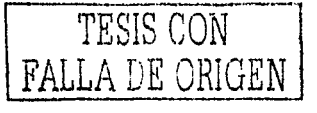

### Detener o reiniciar en Unix

En sistemas operativos Unix y similares (como Linux), generalmente se detiene el servidor con el comando ki11. Este comando es la forma que tiene Unix de enviar señales de terminación a un proceso y se puede enviar de varias formas.

Sin embargo, antes de enviar las señales de terminación, hay que saber a quién enviarlas. Si se comprueba la lista de procesos de la máquina Unix, se ve que hay más de un proceso hetpd en ejecución. En una máquina Linux al dar el comando ps ax, listara los procesos y tiene este aspecto:

```
Sps ax
PID TTY STAT TIME COMMAND
```
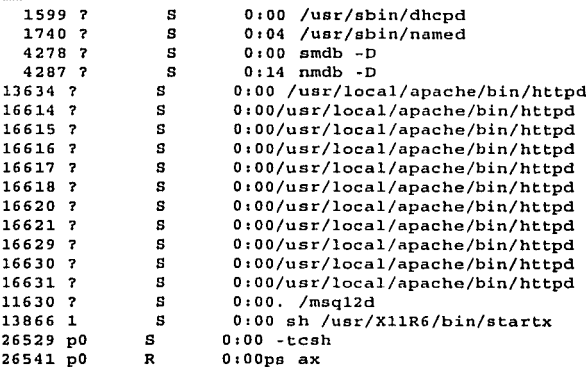

En esta maquina muestra que hay 11 procesos neepd en ejecución. Uno es el proceso primario y el resto son los secundarios. Si terminamos cualquiera de los procesos secundarios, el proceso primario regenerará al secundario.

#### **Detener Apache**

Para detener Apache inmediatamente, emita el comando k111 -TERM en el ID de proceso que se enumera en el archivo netpo, pio. Por ejemplo, se escribiría el siguiente comando en la línea de comandos:

## kill -TERM 'cat /usr/local/apache/logs/httpd.pid'

Esto podría tardar unos cuantos segundos, ya que el proceso primario trata de matar a cada uno de sus secundarios, para luego matarse a sí mismo.

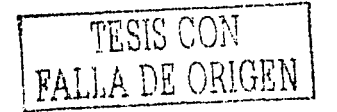

## Reiniciar Apache

Existen dos formas de reiniciar el servidor Apache, dependiendo de lo rápido que se quiera ejecutar el reinicio:

 $\sim$  Para reiniciar inmediatamente, utilice una señal  $H_{\text{up}}$ . Por ejemplo, escribiría el siguiente comando:

kill -HUP 'cat /usr/local/apache/logs/httpd.pid'

- $\angle$  La señal  $\angle$  hace que el primario mate inmediatamente a todos los secundarios. Toda solicitud que atiendan estos secundarios terminarán. Luego vuelve a leer los archivos de configuración y vuelve abrir los archivos de registro. Luego regenera un nuevo conjunto de secundarios, que empiezan a atender solicitudes inmediatamente.
- Para reiniciar suavemente, utilice la señal usa. Por ejemplo, escribiria el siguiente comando:

kill -USR1 'cat /usr/local/apache/logs/httpd.pid'

 $\ge$  La señal usen le indica al primario que envíe una solicitud de terminación a cada secundario. Cada uno de los secundarios termina de atender la solicitud y luego se cierra. Si está inactivo, se cerrará inmediatamente. El primario vuelve a cargar los archivos de configuración y vuelve a abrir los archivos de registro. Cuando el secundario se cierra, se sustituye por una nueva generación de secundarios con la nueva configuración.

Probablemente sea mejor utilizar este último método en un servidor de producción, va que no hará que las conexiones existentes se corten sin más; al contrario, terminará las transacciones que estén activadas en el momento del reinicio.

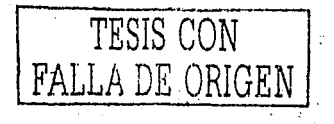

### Iniciar ,\pache en Windows

En \\'imlo\\s. e.xistcn dos fbrnrns principales de inicim el servidor i\pache: como servicio Windows  $\overline{NP}$  o con la nueva aplicación integrada que tiene Apache llamada Monitor Anache Servers.

### Ejecutar Apache como servicio de Windows XP

Si estú utilizando la versión Windows XI' de Apuche, probablemente le suene el concepto de los scrl'icios Wimlows XP. En esencia, constituyen una forma de ejccutur programas en segundo plano en el instante en que se inicia Windows XP y de mantenerlos en ejecución mientrns Windnws XP esté activo. En su concepto, se parecen mucho a los demonios de Unix.

La ventaja principal de ejecutar Apache como servicio de Windows XP es que no hay que iniciar sesión en la máquina para comenzar el servicio al reiniciar la máquina, ya que ésta se inicia de forma automática. De este modo, cuando haya que reiniciar Windows XP, Apache se reiniciará cuando la máquina se active nuevamente.

Cuando se ejecuta como servicio. Apache se ejecuta en segundo plano, es decir, no hay icono de ventana o de barra de tareas, pero Apache aparece en la lista de procesos del Administrador de tareas.

### Iniciar automúticnmcntc al reinicio

El método más recomendado es que se instale Apache como servicio para iniciarse automúlicamcnte al reinicio. Es asi como se conligura el servicio si se ha instalado desde el menú Inicio.

Para asegurarse de que el servicio está configurado para iniciarse automáticamente, abra el cuadro de diúlogo Servicios del Panel de control de \Vindo\\·s. La Figura 4.14 muestra el **cuadro de diúlogn Ser\'icios. con Apadu: conligurado para qw.: se inicie aulomúticamcntc.** 

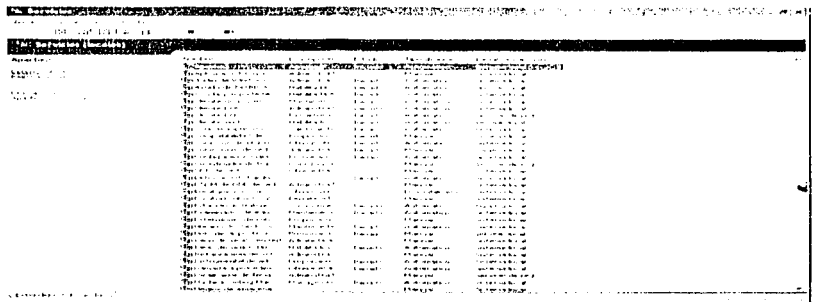

**l•'lgurn -t.1-t El l't1:1tlro tll• tiÍiHogo Sl·n·il'ios lfl'** \\;itui~,~~;s **:\a; con Apul:i1c** c..·01Í1iiú1-1~;;¡0 **puru urrnncar ;111tu111;'11ku111cnlc.** 

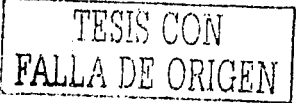
Si no se ve la palabra automático en la columna tipo de inicio, que esta junto Apache en el cuadro de diálogo Servicios, seleccione Apache y haga doble efic en el mismo para ver las opciones adicionales del servicio véase la Figura 4.15. Seleccione en Tipo de inicio: Automático para que Anache se inicie automáticamente cuando se reinicia el sistema

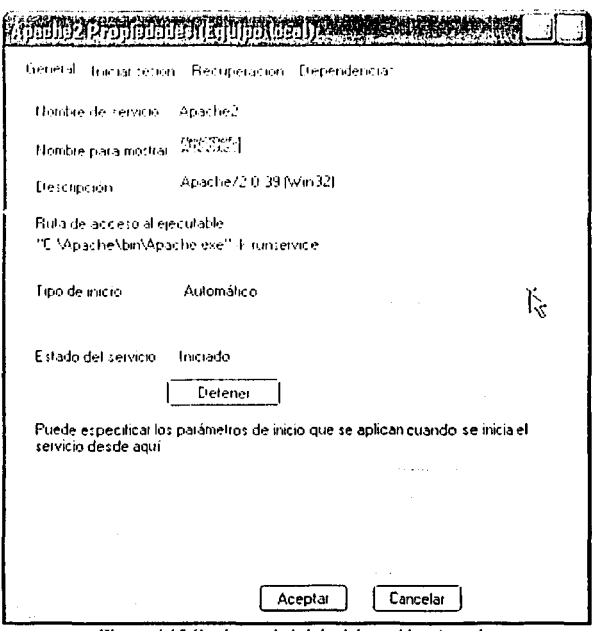

Figura 4.15 Opciones de inicio del servidor Apache

## Iniciar el servidor con Monitor Apache Servers

Para iniciar de una manera sencilla, se utilizar la herramienta que viene con la versión 2.0.39 de Apache para Win32, que es el Monitor Apache Servers. Cuando se instala Apache sobre Windows XP, por defecto podremos encontrar el Monitor Apache Servers al darle en el menú de Inicio, elija Todos los programas, Apache HTTP Server 2.0.39, Control Apache Server y encontrara el Monitor Apache Servers. La Figura 4.16 muestra esto en el menú Inicio.

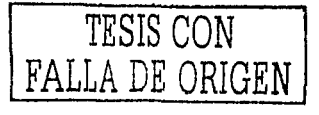

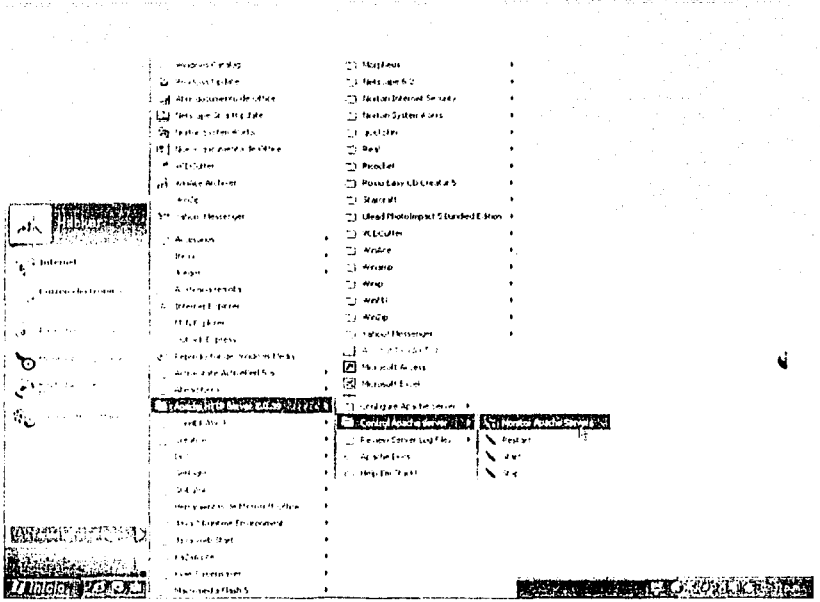

Uso de Pert con servidores Web

Figura 4.16 Abrir el Monitor Apache Servers

Cuando se selecciona éste elemento en el menú Inicio, se abrirá la ventana Apache Service Monitor en dónde indica el status de servicio de Apache que tiene en ese momento. Los status de servicio son dos: iniciado o detenido.

En la ventana Apache Service Monitor existen 8 botones o elementos que hacen diferentes funciones que son:

- Ok: Permite cerrar la ventana activa si es que el Servidor Apache se encuentra iniciado
- Star: Permite iniciar automáticamente al servidor Apache.  $\overline{r}$
- $\geq$  Stop: Permite detencr automáticamente al servidor Apache.
- $\geq$  Restart: Permite Reiniciar o restablecer automáticamente al servidor Apache.
- Services: Permite abrir automáticamente los servicios de Windows XP.
- $\angle$  Connect: Permite conectarse algún equipo remoto.
- $\blacktriangleright$  Disconnect: Permite desconectarse del equipo remoto.
- $\angle$  Exit: Permite cerrar la ventana del Apache Service Monitor

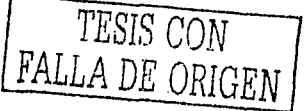

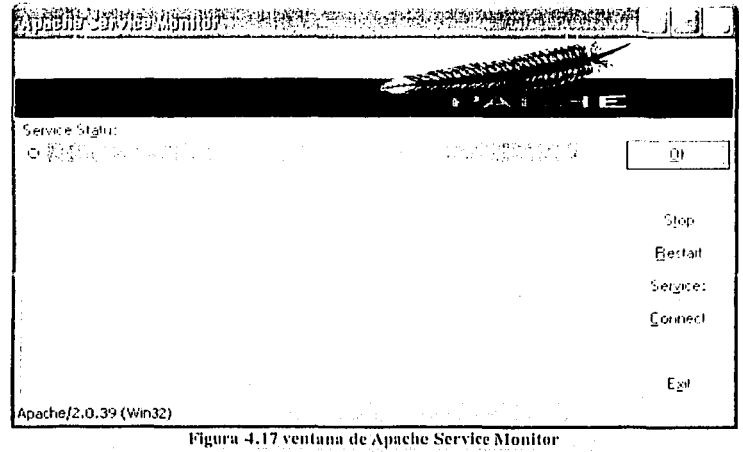

La Figura 4.17 muestra la ventana de Apache Service Monitor.

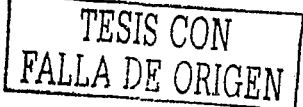

## 4.5 Puesta en marcha de un CGI *(04B) (08B*)

## 4.5.1 Pasos a seguir para poner en marcha un CGI (04B) (08B)

Aquí se explicarán los pasos a seguir para instalar un CGI creado en Peri (los Listados de la sección 4.3 nos servirán mucho porque son los que utilizaremos para poner en marcha los CGI).

Puntos que deben tomarse para poner en marcha un CGI en un servidor Web:

- 1. Debemos verificar que el servidor que utilizaremos tiene los permisos pum instalar CGI's y, si es así, checar en qué subdirectorio debemos instalarlos.
- 2. Debemos \'er el path del intérprete Peri. Es decir. en qué lugar del disco se encuentra el intérprete del lenguaje Peri. Ya que Peri no es un lenguaje compilado y no necesitamos un compilador, necesitamos lo que se conoce con el nombre de intérprete.
- 3. Debemos verificar cuál es el path real de nuestro espacio Web en el servidor. Usualmente suele ser algo como /home/usuario o /usr/people/usuario /public\_html. Por ejemplo si tubieramos que nuestro path es /home/usuarios\_web/pepe. Esto significa que nos corresponde en el disco un subdirectorio llamado pepe que cuelga de usuarios web, que a su vez cuelga del subdirectorio home. Todos los path que empiezan por / son paths *absolutos*. En otrns palabras, son paths descritos a partir de la raíz del disco(/). En UNIX/LINUX la raíz del disco es / (es el equivalente a  $c \cdot \lambda$  del ops/windows). El paths relativo es el path de un subdirectorio referido a otro, por ejemplo el path relativo del subdirectorio /etc/Xll referido a /usr/local/bin seria .. / .. / .. /etc/Xll.
- 4. Aunque no necesitemos mús datos para instalar un CGI debernos buscar mós cosas como: a) En dónde se encuentra el path del sendmail

h) Y en dónde el del date.

Posiblemente los necesitaremos si decidimos instalar más CGl's. Necesitaremos sendmail en aquellos C'Gl's que envíen correos. El programa date da la fecha y hora del sistema.

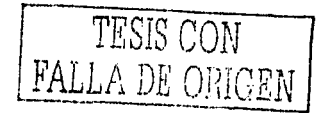

## $4.5.2$  ; Qué son los permisos?  $(04B)$   $(08B)$

Los cnntrnlcs de permisos de archivo pueden accesar archivos en los sistemas UNIX. Con mucha frecuencia, se escueha de programadores principiantes de CGI que intentan escribir urchi\·os en un directorio en el que no tienen permiso de escriturn. Los permisos en UNIX también se denominan *derechos*. UNIX puede controlar en diversas formas el acceso a archivos. Existen tres niveles de permisos para tres clases de usuarios. Para ver los permisos de un archivocn UNIX usemos el comando ls con la opción -1 de la linea de comandos. Por ejemplo:

```
e:indyunix:-/public_html/pfind>ls -1
```
**total 40 -rw-r--r-- -rwxr-xr-x drwxr-xr-** - 1 dbewley staff 1 dbewley staff **dbewley staff**  139 Jun 18 14:14 home.html 9145 Aug 14 07:06 pfind 512 Aug 15 07:11 tmp

Cada linea de este listado indica una partida de directorio por separado. El primer caracter en la primera columna es por lo regular un guión o la letra d. Si una partida de directorio tiene una d, significa que se trata de un subdirectorio del directorio actual.

Los otros nueve caracteres son los permisos de archivo. Los permisos deben considerarse en grupos de tres, para las tres clases de usuarios. Dichas clases son:

- Usuario -el propietario del archivo n directorio. El nombre del propietario se exhibe eu la tercera columna de la salida del comando Is.
- $\sim$  Grupo -el grupo que es propietario del archivo. Los archivos pueden tener propietarios tanto imlividunles comu de grupo. Varios usuarios pueden pertenecer a un mismo grupo.
- $\geq$ . Otros -cualquier usuario que no sea el propietario o pertenezca al grupo que es propietario del archivo.

Cada clase puede tener uno o más de los tres siguientes niveles de permisos:

- $\blacktriangleright$  r  $\lnot$  la clase puede leer el archivo o directorio.
- $\blacktriangleright$  w la clase puede escribir en el archivo o directorio.
- $\angle$  **x** −la clase puede ciecutar el archivo o listar el directorio.

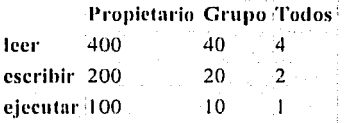

Así los CGI deben tener prioridad 755  $(400+200+100+40+10+4+1)$  y un archivo de estadísticas (que pueda ser consultado desde la página Web) debe tener prioridad 644 (400+200+40+4).

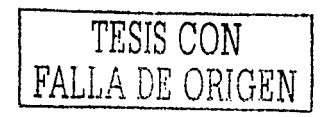

El permiso 755 (400+200+100+40+10+4+1) tiene una razón de ser. Por ejemplo, nosotros utilizaremos un CGI llamado Test.pl, que necesita asignarse el permiso 755. Esto se debe a que el propietario del CGI tiene todos los permisos estos son: el de leer=400, el de escribir=200 y el de ciecutar-400. En cambio el Grupo de usuarios sólo se le da el permiso  $\det$  leer=40 y el de ejecutar-40; norque, si le damos el nermiso de escritura, cualquier usuario del grupo nuede modificar el CGI y con ello alterar su funcionamiento. De igual forma, a todos los demás usuarios se les asigna el permiso de leer=4 y ejecutar=1 por la misma razón que va se explicó, que es la de proteger el CGI de ser modificado.

Ahora bién, a los subdirectorios y CGI's se les dan los permisos 705 y no 755, a los subdirectorios escribibles 707 y no 777 a los archivos HTML 604 y no 644, entre otros.

Estos permisos se sacan de la siguiente forma, por ejemplo:

Para sacar el permiso  $705(400+200+100+4+1)$ , en las propiedades del archivo se vería así:

 $-rux - -r -r$ 1 alberto staff 11816 May  $9.09:19$  test.pl

- Para el permiso 707 (400+200+100+4+2+1) en las propiedades del subdirectorio se vería así:
	- $-*rwx* - *rwx*$ 1 alberto staff 11816 May 9 09:19 alberto
- $\gamma$  para sacar el permiso 604 (400+200+4) en las propiedades del archivo HTML se vería así:  $-ru - - -r -$

11816 May 9 09:19 test.html 1 alberto staff

Si no está autorizado un permiso para el usuario que ejecutó el comando 1s, su posición se cubre con un guión. Por elemplo:

```
1a - 1 hform. html
                         staff
                                     11816 May 9 09:19 slideshow.pl
             1 alberto
-1.98 - - - - -
```
Para este archivo, el propietario, a1berto, tiene todos los derechos: lectura, escritura y elecución. El grupo staff y cualquier otra persona no tienen ningún derecho.<sup>4</sup>

He aquí otro ejemplo:

```
ls -1 pfind.pl
                           staff
-1.99 \times 1.7 - 1.71 alberto
                                         2863 Oct 10 1995
                                                              pfind.pl
```
Los seripts de Perl no están compilados deben ser leidos por el intérprete de Perl cada vez que se ejecutan. Por lo tanto, los seripts de Perl, a diferencia de los programas compilados, deben tener permisos de ejecución y lectura

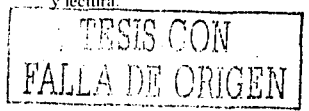

Esta vez, tenemos acceso total mientras que el grupo staff puede leer y ejecutar el archivo. Los demás no tienen derechos en este archivo.

La mayoria de los archivos HTML tienen permisos como los siguientes:

```
ls ·1 schedule.html
```
· **rw· r -** 1~- - 1 alberto staf[ 2439 Feb 8 1996 schedule.html

Todos podemos leerlo, pero sólo el usuario puede modificarlo o eliminarlo. No hay necesidad de tener el permiso de ejecución ya que HTM L no es un lenguaje ejecutable.

Podemos modificar los permisos en un archivo mediante el comando en a Este comando reconoce las tres clases de usuario como  $u$ ,  $g y o$ , y los tres niveles de permisos como  $r, w y$ x. Concede y revoca permisos con un "+" o un "." en conjunción con cada permiso que descemos modificar. También aceptará una a para las tres clases de usuario a un tiempo.

La sintaxis del comando clunod es:

chmod <options> <file> Los siguientes son algunos ejemplos del comamlo chmod en acción.

```
\begin{array}{ccc} 1\mathbf{s} & -1 & \text{pfind.p1} \\ -\mathbf{r} \mathbf{w} & -\mathbf{r} & -\mathbf{r} \\ -\mathbf{r} & \mathbf{w} & \mathbf{r} \end{array}-rw------ 1alberto staff 2863 Oct 10 1995 pfind.pl 
chmod u+x pfind.pl
ls -1 pfind.pl<br>-rwx------ 1 dbewlev staff
                                                                                      -rwx------ 1dbewJey staff 2863 Oct 10 1995 pfind.pl
```
El primer comando ls nos muestra los pcrmisos de archivo originales. Luego, el comando chrnod agrega el permiso de ejecución para el propietario (o usuario) del archivo pfind.pl. el segundo comando 1s exhibe los permisos recién modificados.

**Para agregar estos permisos a las clases de grupo y otros, usaremos**  $q_0 + rx$  **como en el** ejemplo siguiente. Recordemos que para ejecular scripts de Peri, los usuarios deben tener por lo menos los permisos de lectura y ejecución.

ls -1 pfind.pl<br>-rwx------ - 1 dbewley staff **-rwx- <sup>1</sup>dbewley staff** 2863 Oct lO 1995 pfind.pl chmod go+rx pfind.pl

Is **-1 pflnd.pl** 

-rwxr-xr-x 1 dbcwlcy stalT 2863 Ocl **1** O 1995 plind.pl

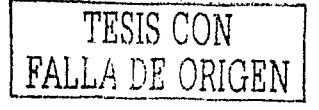

l\hnrn. cualquier usuario puede leer y ejecutar pfind.pl. digamos que se encontró un error grave en pfind.pl y 11u queremos que nadie In ejecute. Para revocar el permiso de ejecuciún para todas las clascs de usuarios. utilicemos la opción -x con el conwndo clunod.

ls -1 pfind.pl<br>-rwxr-xr-x 1 dbewlev **-1-wxr-xr-x** 1 dbewJey staff 2863 Oct 10 1995 pfind.pl chmod a-x pfind.pl  $ls -1$  pfind.pl<br>-rw-r--r-- 1 dbewley **-rw-r.--r-- <sup>1</sup>dbewley staff** 2863 Oct 10 1995 pfind.pl

Ahora, todos los usuarios pueden leer pfind. pl pero ninguno puede ejecutarlo.

Por norma general debemos hacer tres cosas con el CGI antes de pasarlo al servidor:

- 1. La primera líncn debe empc/.ar por# 1 y en ella se indica el path del intérprete Peri. Así, si tenemos instalado el intérprete Perl en el siguiente path /uar/bin/perl debemos poner en esa línea lo siguiente# 1 /uar/bin/perl
- 2. Tras las explicaciones de instalación (nen medio de la explicación de cómo instalar el CGI), hay un apartado dedicado a dar el valor correcto a las variables necesarias. Las variables en Perl se pueden declarar de esta forma

\$nombre de la variable = "valor de la variable";

Aunque las dobles comillas pueden ser en ocasiones comillas simples. Estas variables las podemos clasificar en dos tipos, variables de localización de programas de sistema y variables referentes u nuestro espacio \Veb. Algunos CGl's necesitan saber dónde está algún programa específico del sistema (por ejemplo sendmail, date o ftp). Eso debemos indicarlo en alguna variable que estará pensada para eso. Por ejemplo si al principio del programa hay algo \$mailprog= '/uar/bin/aendmail'; y nosotros sabemos que sendmail cstú en /uar/local/bin/senclmail enlnnccs debcmos modificar esa variable y poner **\$mai1prog='/usr/local/bin/sendmail <sup>1</sup> ;** 

3. Luego encontraremos generalmente una serie de variables que se refieren a datos de nuestro espacio Web, pur cjemplu donde estú algún archivo de datos o bien nuestra dirección de correo. Lo más seguro para asegurar que el CGI funcione a la primera es que demos el palh absoluto de los archiYos (por ejemplo \$archivo datoa="/home/pepe/misdatoa/datoa.dat") en vez de dar paths relativos. Esto es criticado por algunos, va que es una fuente de información para todos aquellos que puedan ver el código del CGI. Lo que pasa es que si alguien ve el código del CGI es que ya hemos cometido errores de seguridad mucho más graves que ese. Un detalle más: si damos una dirección de correo en alguna variable, debemos hacerlo de la siguiente forma-

\$mi\_mail="pepe\@nosedonde.zz";

Les decir no debemos escribir  $\phi$ , si no escribir  $\chi$  $\phi$ . Esto debe ser así para que el intérprete Perl no confunda enogedonde con un arregio (en Perl los arregios se indican de esa forma).

Tras todos estos puntos, si es que modificamos nuestros propios CGI's debemos guardarlos en formato ASCH.

A veces es necesario modificar otros archivos (plantillas, archivos de datos, etc.). Si es así, debemos guardar los cambios de la misma forma.

Para colocar los programas CGI y los demás archivos necesarios al servidor, lo más recomendable es pasarlos (mediante FTP). Hay que recordar dos cosas:

- 1. Debemos pasar el CGI por FTP en modo ASCII.
- 2. Y que si indicamos en las variables los directorios dónde debían estar el resto de los archivos debemos ponerlos en esos directorios y no en otros.

Una vez que el CGI está en el servidor, debemos darle permisos de ejecución. Tal vez para los usuarios de Windows sonará raro si vienen del mundo de UNIX. Si es así debe pasar a la sección que son los permisos. En ocasiones debes cambiar también los permisos de algún subdirectorio o archivo. Los permisos se asignan mediante un código de tres números o triadas. Lo más recomendable es que dejemos el segundo a 0 en toda nuestra Web, así nadie que tenga una cuenta en el mismo sistema podrá hackear nuestros archivos.

Por ejemplo debemos dar a los subdirectorios y CGI's permisos 705 y no 755, a los subdirectorios escribibles 707 y no 777 a los archivos HTML 604 y no 644, etc.

Por último debemos modificar la página que llama al CGI, Para llamar un CGI desde una. página Web, podemos usar los comandos del Server Side Includes (SSI)

<!--#exec cmd="path y nombre de la rutina"--> O bien

<!-- #exec cgi="path y nombre de la rutina" -- >

Simplemente debemos poner eso dentro del *body* de nuestra página Web. Esto es necesario en el caso de que el CGI deba ciecutarse sin intervención de la persona que lee la página (contadores, estadísticas, etc.). Si se hace de esta forma, entonces la página debe tener la extensión shtuil. También podemos usar un formulario con la instrucción <FORM ACTION="path y nombre de la rutina" METHOD="POST">.

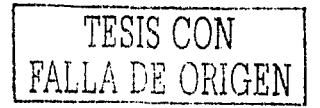

## 4.5.3 *;*Cômo llamar a un CGI desde una página Web? *(04181; r0818*)

Para incluir un CGI en nuestra página, debemos copiarla en nuestra cuenta mediante fin a nuestro sen·idnr. Por regla general Jos CGJ deben tcuer la extensión cgi, pero como los **escribimos en Perl llevaran una extención pl. Una vez que los lcngnmos en**  nuestra cuenta (y los hayamos modificado convenientemente para que se adapten a nuestras necesidades), debemos darles una serie de permisos. Los permisos de Jos archivos en UNIX se cambian con la instrucción chuod.

l'ara llamar un CGJ dcsdc una púgina Web, podemos usar el comando < 1 - -#exec **cmd= <sup>11</sup> path y nombre de la rutina <sup>11</sup> ·#>obien<l--#exec cgi="path** *y* **nombre de**  1a rutina" - ->. Si se hace de esta forma, entonces la página debe tener la extensión shtml. También podemos usar un formulario con la instrucción <**FORM ACTION="path** *y* nombre de la rutina">. Es conveniente que tengamos nuestro CGI en un subdirectorio **aparte.** 

## 4.5.4 ; Por qué no funcionan los CGPs en mi PC? *(04B) (08B)*

No vale la pena intentarlo, si no tenemos un servidor Web, no podremos ejecutar localmente los CGJ's desde nuestro navegador. Lo mús que podremos realizar será instalar el lenguaje en el cual estún programados y ejecutarlos como programas normales, pero jamás desde el navegador.

## 4.5.5 ¡,Cómo instalar CGl's en nn Wimlows *XI''? (11411)(0.YllJ*

Ante todo debemos asegurarnos de que en el servidor Web esté instalado el compilador del lenguaje que vamos a utilizar para crear los programas. En nuestro caso. el que utilizaremos es Perl 5, y por lo general se instala en " $c : \perp$ ".

Después, el servidor Web debe estar configurado de forma correcta para que los clientes puedan ejecutar Jos CGJ's. En este caso nos referiremos al sistema Wimlows XP, y al servidor Apache 2.0.39. En el servidor Apache utilizaremos principalmente dos directorios que son:

- $\rightarrow$  Sitio Web, donde aparecerán las páginas que creamos (e 1 \Apache\htdocs\)
- $\sim$  Directorio egi-bin (e  $\alpha$ ), que es donde debemos dejar nuestros programas CGI.

Ahora veamos cómo instalar nuestro primer programa CGI y para ello utilizaremos los Listados 4.14 Formulario HTML de adición de registros al Libro de Visitas y el Listado 4.15 Un programa CGI para agregar un registro en el Libro de Visitas y exhibir una página HTML que utilizamos en la sección 4.3 Creación de CGl'S.

l'rimcramenle lo que debemos hacer es, poner nuestra p{1gina que genera el Listado 4. 14 en el directorio htdocs del Scr\'idor Apache ya que este lugar es especial para ubicar los

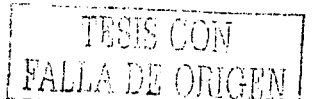

archivos ejemplo página generamos **Ilama** html. Por si nuestra que **se** ubicada Librodevisitas.html entonces quedaría ën la siguiente ruta: "c:\Apache\htdocs\Librodevisitas.html"

Listado 4.14 El formulario HTML de adición de registros al Libro de Visitas

```
CHTML
<HEAD><TITLE>Libro de visitas</TITLE></HEAD>
cBODYS
<CENTER><H1> Libro de visitas </H1></CENTER>
Rellena los espacios en blanco del formulario. Para poder añadir
tus comentarios debes rellenar, al menos, los campos
correspondientes a tu nombre y los comentarios. Gracias.
\epsilonHR><FORM METHOD=POST ACTION="/cgi-bin/libro.pl">
<TABLE BORDER=0 CELLPADDING=10>
<TR>
<TD>Tu Nombre:</TD>
<TD><INPUT TYPE=text NAME=name SIZE=30></TD>
c/TR\langle TR \rangle<TD>E-mail: </TD>
<TD><INPUT TYPE=text NAME=email SIZE=40></TD>
c/TR<TR><TD VALIGN=top> Comentarios:</TD>
<TD><TEXTAREA NAME=comentarios COLS=60 ROWS=4></TEXTAREA></TD>
c/TR</TABLE>
<INPUT TYPE=submit VALUE="Firmar"><INPUT TYPE=reset>
</FORM>
</BODY>
</HTML>
```
El segundo punto que necesitamos realizar es ubicar el archivo que genera el Listado 4.15 En el directorio egi-bin del Servidor Apache puesto que este directorio es especial para ubicar los archivos CGI's con extensión, p1 e incluso, eq1. Por ejemplo si el archivo que generamos se llamara Libro.p1, entonces quedaría ubicado en la siguiente ruta: "c:\Apache\cgi-bin\libro.pl"

Hay algo que no debemos olvidar en el Listado 4.15 utilizamos un archivo para guardar los datos comentados en el Libro de Visitas. v la ruta que tiene es: "c:\\per1\\datos\\coment.dat"; cn la cual debe realmente existir ese archivo para que el programa no tenga problemas. Ese archivo no tiene nada en particular es como un archivo de texto (, Ext) sin ningún campo aún, pero, en este caso tiene extensión .dat

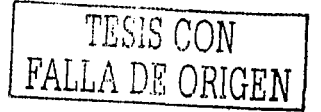

Listado 4.15 Un o rograma C GI o ara a gregar un registro en el Libro de Visitas y exhibir una página HTML.

```
#!c:\Perl\bin\Perl.exe
       use strict:
            mv(kcampos);
            my($sea,
                          Smin.
                                      Shora.
                                                  Smdia.Smes.
                                                                          3 = n<sub>0</sub>(10)caltime(i)(i)(0..5)my(SarchDatos) = "c:\\perp\ldots\\Gamma.datSmes = zeroFill(Smes. 2):
            Shora = zeroFill(Shora, 2);
            \sin n = \arcsin 11(\sin n. 2)$seq = zeroFill ($seq, 2);Scamps('crontiempo') = "Smes/Smdia/Sano, Shora:Smin:sea";OptDatosForm(\'campos);
            SalvarDatosForm(\%campos, $archDatos);
            print("Content-type: text/html\n\n");
            print ("<HTML>\n");
            print("<HEAD><TITLE>Libro de Visitas</TITLE></HEAD>\n");
            print("<Hl><CENTER>Libro de Visitas</CENTER></Hl>\n");
            print(t" < HR > \ln^n):
            LeerDatosForm(SarchDatos);
            print('k/BDY>ln^n);print('\\ < /HTML>\n\n\frac{n}{l}sub OptDatosForm {
            mv(ShashRef) = shifttmy(Shuffer) = " "if ($ENV{'REQUEST METHOD'} eq "GET") {
                $buffer = $ENV ('OUERY STRING' ),
            J,
            else {
                read(STDIN, $buffer, $ENV{'CONTENT LENGTH'});
            foreach (split(/&/, $buffer)) {
                my(Sllave, $valor) = split(/=/, $);
                $11ave
                         = decifrarURL(Sllave);
                svalor = decifrarURL(svalor):
                Svalor =- s/(\langle P \rangle \langle s^* \rangle) + / \langle P \rangle / \alpha;
                Svalor =- s/\langle k \rangle t_1/\alpha_2svalor =- s/>/sgt;/g;
                $valor =- s/klt_1b_kqt_1/cb>/iq_1$value = s!klt; bkgt; llt/bs|iq;svalor =- s/klt; i&qt; / <br/>b>/iq;
                svalor =- s [k]t;/i&qt;|</b>|i\sigma;
                svalor =- s! \cM! \sqcup q!svalor =- s! \n\times P > a;$value = s!\in [q]\{\text{ShashRef}\}-\text{}( \text{Blue}\} = \text{\$value}J.
           Scamps\{ 'comentarios' \} = s!\cM!lg;scampos \cong comentarios \cong \cong sl\sqrt{n\ln(cP>|q)}Scampos('commentarios') = ~ s!\n\times BR > lg;\overline{\phantom{a}}TESIS
```
falla de origen

```
sub decifrarURL {
   s = shifttr/+//;
    g/\$(..)/pack('c', hex($1))/eq;
    return(5)Ι.
sub zeroFill \{mv(Stemp) = shifttmy(51en) = shifttmy(5diff) = $len - length(5temp);return($temp) if $diff \leq 0:
    return(((0 \times Sdiff) \cdot Stemp)3
sub SalvarDatosForm {
    mv(ShashRef) = shiftmv(Sarchivo) = shift;
    open(ARCH, ">>$archivo") or die("No se puede abrir el archivo
del Libro de Visitas."):
    print ARCH ("$hashRef->{'crontiempo'}-");
    print ARCH ("ShashRef ->('name') -");
    print ARCH ("$hashRef -> {'email'}}-");
    print ARCH ("$hashRef->{'comentarios'}");
    print ARCH (^\text{n}\n\ln");
    close(RRCH);<sup>1</sup>
sub LeerDatosForm {
    my ($archivo)
                    = shift;
    open (ARCH, "<$archivo") or die("No se puede abrir el archivo
del Libro de Visitas.");
    while (<math>ARCH</math>) {
        my(Scrontiempo, Snombre, Semail, Scomentarios) = split(/~/,
$11<B>$nombre</B>
                                                                      \leq \triangleprint ("$crontiempo:
HREF=mailto: $email>$email</A>\n");
        print("<OL><I>$comentarios</I></OL>\n");
        print("<sub>HR</sub>\\n");
    Y
    close(ARCH);
Y
```
Al realizar éstos dos pasos, sólo nos resta llamar la página que creamos en cualquier navegador. Por ejemplo: podemos abrir el Internet Explorer y en el campo Dirección ponemos lo siguiente http://127.0.0.1/Librodevisitas.html. Al realizar esto, lo que estamos haciendo es llamar a nuestra propia página de Libro de Visitas directamente desde nuestro Servidor Apache, para poder iniciar la puesta en marcha de nuestro primer CGI.

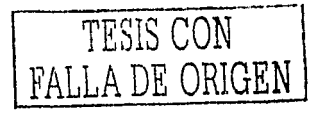

La Figura 4.18 muestra la llamada de nuestra página al Servidor Apache.

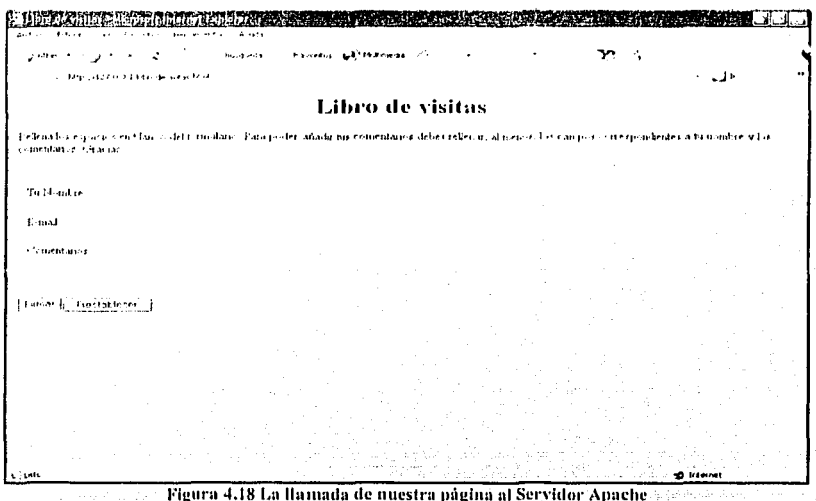

Después de llamar esta página lo que nos resta es llenar los campos de:

- ≻ Tu nombre:
- $\ddot{}$ E-mail:
- $\geq$  Comentarios:

Y firmar para invocar a nuestro CGI 11bro.p1, al ponerlo en marcha nos debe generar dos cosas: la primera es una página html con el resultado de nuestros comentarios y la segunda es el archivo de datos coment; dat

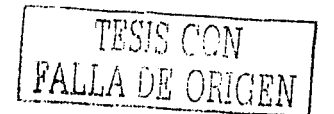

La Figura 4.19 nos muestra el resultado de poner en marcha al CGI (14bro.p1)

TYPET TYPEDHEIR TPH FRIHER STORMONIS SOM TO STORMON SOM TO THE STORMONIS STORMONIS SOMETIME  $\mathbf{y}_0 = \mathbf{z}$  $\sim 100$  km s  $^{-1}$ .<br>Personal participation of the .<br>Samund **Service**  $-11.$ **Libro de Visitos** H. 24702, 1936 see highlicht Benaroles Segura (2010) (2010) 221 Animates diamondo **Bota and a superior** (000) In all of the sex Finandham Renamdes Negative and sex communication and some **Barrow convertist** TESIS CON FALLA DE ORIGEN ومورود **Miller And** 

Figura 4.19 Resultado de poner en marcha al CGI (libro.nl)

Sólo hay que hacer un pequeño recordatorio de Perl. No debemos olvidar que la primera linea de todos los programas debe ser:

#### #lc:\perl\bin\perl.exe

Ahora veremos otro ejemplo para que quede completamente claro cómo poner en marcha los CGI's

Como vimos lo primero es checar:

- $\ge$  Que el servidor Web esté instalado incluyendo el compilador del lenguaic que vamos a utilizar para crear los programas.
- $\angle$  Configurar el servidor Web para que podamos ejecutar los CGI's.
- $\geq$  Debemos poner las páginas Web creadas eñ  $\ddot{\text{el}}$ directorio  $(c:\lambda)$
- > Debemos poner los CGI's creados en el directorio cgi-bin  $(c:\lambda^{\text{package}})$

Después de ver nuevamente los puntos importantes utilizaremos un nuevo From que se presenta en el Listado 4.16. Este From que manejaremos será una página para alojar Noticias y Avisos que puedan ser importantes para nuestro sitio Web.

Y por supuesto necesitaremos crear el CGI que permita publicar dichas Noticias y Avisos. el Listado 4.17 Muestra el CGI que utilizaremos para este otro ejemplo.

Primeramente lo que debernos hacer es, poner nuestra página que genera el Listado 4.16 en el directorio nedoes del Servidor Apache ya que este lugar es especial para ubicar los archivos html. Por ejemplo, si nuestra página que generamos se llama tablon.html, entonces quedaría ubicada en la siguiente ruta: "e+ \Apache \htdocs \tablon.html".

Ahora bien en este ciemplo utilizaremos algo nuevo que es el utilizar un password para poder introducir las mievas notícias si el password no es correcto no podremos agregar ninguna noticia a nuestro Sitio Web.

Listado 4.16 El formulario HTML de adición de Noticias y Avisos

```
cHTML>
<HEAD>
<TITLE>Ejemplo de noticias</TITLE>
<BODY BGCOLOR="#FFFFFF">
<font face='Arial'>
<h2>Introduccion de noticias y avisos</h2>
Introduce las noticias o avisos que consideres pertinentes. cbr>
Gracias.<br>
El password en este ejemplo es <b>noticias</b><br>
Si tras introducir la noticia, esta no aparece pulsa la opcion
<I>reload</I> de tu navegador.
chr<sub>2</sub><center>
<FORM NAME=forma 01 METHOD=post ACTION='/cgi-bin/noticias.pl'>
<table border=0>
<tr><td align=left><b>Password: </B></td>
< td
         align=left><input
                                 type="password"
                                                      name="password"
size=10></td></tr>
<tr><td align=left><b>Titulo: </B></td>
<td align=left><input type="text" name="titulo" size=50></td></tr>
<tr><td align=left colspan=2><b>Noticia o aviso:</B><br>
      <textarea name=noticia COLS=60 ROWS=6></textarea></td></tr>
      <tr><td align=center colspan=2>
                              value="Enviar">
               type=submit
      <input
                                                 <input
                                                           type=reset
value="Cancelar"></td></tr>
</table>
</form>
</center>
</DOBY></HTML>
```
El segundo punto que necesitamos realizar es ubicar el archivo que genera el Listado 4.17 En el directorio egi-bin del Servidor Apache puesto que este directorio es especial para ubicar los archivos CGPs con extensión .p1 e incluso .egi. Por ejemplo si el archivo que generamos se llamara notícias p1, entonces quedaría ubicado en la siguiente ruta: "c:\Apache\cgi-bin\noticias.pl"

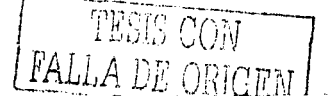

TESIS CON FALLA DE ORIGEN

Listado 4.17 Un programa CGI para agregar un registro en el Tablón de Noticias

```
#!c:\Perl\bin\Perl.exe
# Variables
Ssi html="1";
suri noticias = "http://127.0.0.1/noticias.html";
\delta noticias = "c:\\Apache\\htdocs\\noticias.html";
$horario= -21600;Spassword ="noticias";
$nopassword= "0";
$num max = "20"# Damos la fecha. La intruccion gmtime da el horario de 3
# Greenwich, de ahi que le sumemos (o restemos) Shorario
@meses=("Enero","Febrero","Marzo","Abril","Mayo","Junio","Julio","A
qosto", "Septiembre", "Octubre", "Noviembre", "Diciembre");
($sec, $min, $hour, $mday, $mon, $year, $wday, $yday)
=qmtime(time+$horario);
$year=$year+1900;
Sdate = "Smday de Smeses [Smon] de Syear a las ShouriSmin";
# Tomamos la entrada
read(STDIN, Shuffer, SENV('CONTENT LENGTH'));
# Gestion de entradas
@pairs = split//k/, $buffer);
foreach $pair (@pairs) {
   (\text{îname}, \text{§value}) = \text{split}\left(\frac{1}{\epsilon}, \text{§pair}\right)Svalue = - tr/+/ /;
   Svalue =- s/% ({a-fA-F0-9} [a-fA-F0-9}) /pack("C", hex($1))/eq;
   Svalue =- s/(1-(.|\n) * - \n) / q;
   if (Ssi html ne "1")\{$value = s/(('s)] \ln|*_2|/q$FORM(sname) = $value;# Control de errores de entrada
&error(2) unless $FORM{'titulo'};
&error(3) unless SFORM('noticia');
if ($nopassword eq "1") {
        &error(4) unless $FORM{'password'};
        if ($password ne $FORM{'password'}) {&error(4);}
# Leemos el archivo HTML de noticias
&error(1) unless open (FILE, "$path noticias");
flock(FILE, 2);
@LINES = cFILE,
flock(FILE, 8);
close(FILE);
$SIZE=@LINES;
# Abrimos para quardar la noticia
&error(1) unless open (NOTIC, ">$path noticias");
flock(NOTIC.2);
seek(NOTIC, 0, 2)5 - 0
```

```
for (Si=0; S1<=SSIZE; Si++) (
   S = SLINES[Sil]if ((1 - \text{begin} -1)^2)print NOTIC "<!--begin-->\n";
      print
                              NOTIC
                                                      "<b>$date<br><font
color='#FF0000'>$FORM{'titulo'}</font></b><br><br>
      print NOTIC "$FORM{'noticia'}<br>\n";
      print NOTIC "<hr>\n";
      Sn=11٦
   elseif ((\sin \theta q \sin \theta \max) / ((\cos \theta \cos \theta)) \ { last; }
      print NOTIC $ ;
      if \{/\text{chr}>\} \{sn++1\})
<sup>1</sup>
print NOTIC "</address></font>";
print NOTIC "</body></html>";
flock(NOTIC, 8);
close (NOTIC);
print "Location: $url noticias\n\n";
ext{tr}# Subrutinas Control de errores
sub error {
   Stipo = 0 [0]@er=("", "No he podido abrir el archivo", "Falta el taiacute; tulo
de la noticia", "Falta la noticia", "Password incorrecto");
   print "Content-type: text/html\n\n";
  print "<html><head><title>Error</title></head>\n";
  print "<body bgcolor='#FFFFFF'><font face='Arial'>";
   print "<h2>Error</h2>\n";
   print "$er[$tipo]. Por favor vuelva a intentarlo.\n";
   print "</body></html>";
   ext{tr}ł
```
Al realizar éstos dos pasos, sólo nos resta llamar la página que creamos en cualquier navegador. Por ciemplo: podemos abrir el Internet Explorer y en el campo Dirección ponemos lo siguiente http://127.0.0.1/tablon.html. Al realizar ésto, lo que estamos haciendo es llamar nuestra propia página de Ejemplo de Noticias directamente desde nuestro Servidor Apache, para poder iniciar la puesta en marcha de nuestro primer CGI.

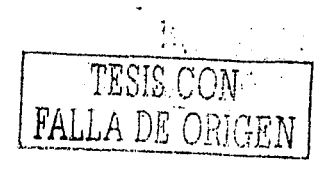

La Figura 4.20 muestra la llamada de nuestra página al Servidor Apache.

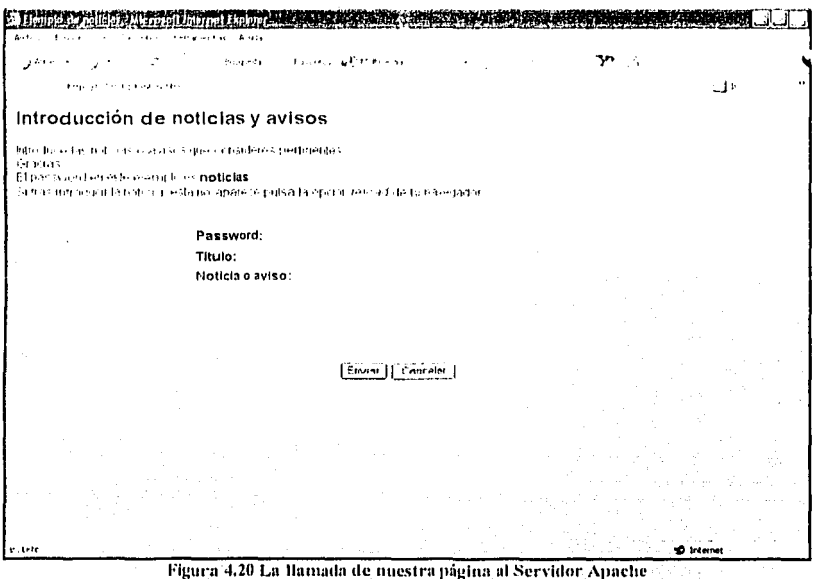

Después de llamar esta página lo que nos resta es llenar los campos de: rijski ja

- $\overline{r}$ Password:
- Titulo: ۰.
- Noticía o aviso:

Y enviar para invocar a nuestro CGI noticias.p1, al ponerlo en marcha nos debe generar una página html con el resultado de nuestras notícias y avisos.

 $\tilde{\varphi}_k^{\dagger},\varphi^{\dagger}$ 

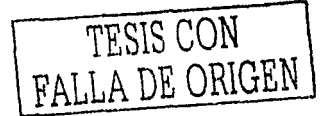

La Figura 4.21 nos muestra el resultado de poner en marcha al CGI (noticias, p1)

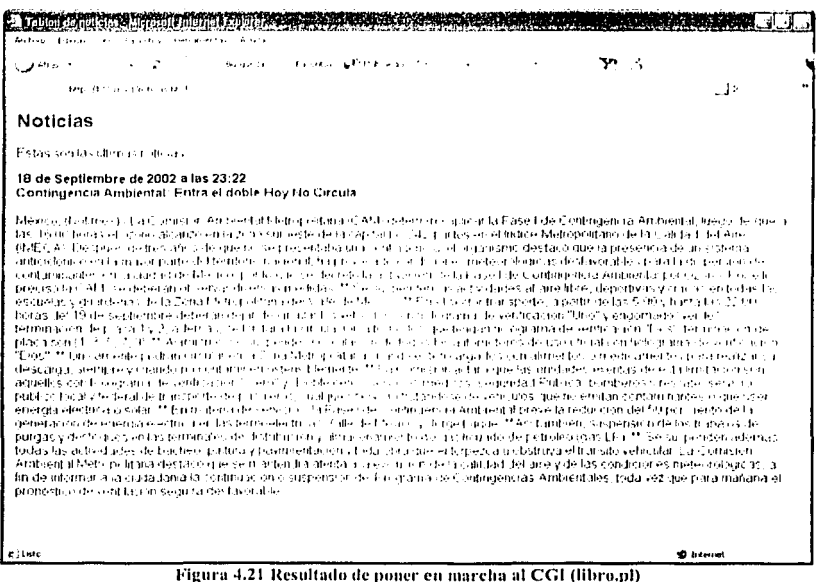

Una vez realizado todo esto, ya está todo listo para activar tres ventanitas del navegador, un WordPad, comenzar a programar y a volcar nuestras creaciones sin problemas.

No hay que olvidar, que la primera línea de todos los programas debe ser:

## #!c:\perl\bin\perl.exe

Esto, ayudará a nuestros programas a encontrar el intérprete Perl, claro esto es para utilizarlo en sistemas con Windows XP.

TESIS CON FALLA DE ORIGEN

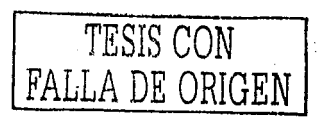

# **CONCLUSIONES**

La Lic.en Matemáticas Aplicadas y Computación ha hecho que mi capacidad de análisis sea mús amplia; y algunas de las materias que integran la carrera dio las bases y el apoyo para el desarrollo de esta Tesina.

Tales nmterias son; por mencionar algunas, Programación Avanzada, la cual desarrollo la inquietud ele profundizar müs los conocimientos en el lenguaje Peri, así como la realización de páginas Web dinámicas. Análisis de Algoritmos, es una materia que abarca los diferentes algoritmos o lógicas que se pueden utilizar al programar en cualquier lenguaje, ayudúndonos así a iclentilicar que algoritmo puede ser mas rúpido o mas sencillo para resolver cualquier problema y linalmente Programación Búsica que da un panorama inicial de que signilica programaciún y la forma en que nos ayuda para resolver problemas.

Ahora bien este estudio serü útil para todo aquel que comience a desarrollar aplicaciones o púginas Web dinúmicas, y para todo el que quiera adentrarse un poco en lo que es programación utilizando el Interprete Peri.

La utilización de Internet, y su aplicación mús importante, el Web, ha tenido una divulgación importante en el medio actual. La publicación de la información en sus diversas maneras ha tomado otra forma por medio de la tecnología. La utilización del COI propone una forma adecuada, prüctica y atractiva para darle a los sitios Web una mayor **interacción con el usuario sin agregar costos adicionales.** 

Además con lo explicado en este documento ya conocemos las bases de la creación de CGP's y lo que podemos lograr con ellos. Si queremos aprender más y hacer algún CGI complejo, el siguiente paso a seguir, es elegir un lenguaje (Peri o *C* son dos buenas elecciones) y leer un tutorial o un libro dedicado específicamente a la creación de CGI's con ese lenguaje. Ademús es muy aconsejable leer el código de varios CGl's hechos por expertos, especialmente para aprender las técnicas más comunes, así como aspectos de seguridad en CGl's.

Al comenzar este trabajo solo existían los CGI's, en la actualidad existen ya diversas herramientas para realizar púginas interactivas. Las herramientas a las que me refiero son:

- $\geq$  Active Server Page (ASP).
- $\geq$  Flash
- ', **.JavaScript**
- **1'111'**
- VBScrlpt

Aunque en la actualidad existen diversos debates entre los Peri lologos y los llS lologos sobre cual es la herramienta mas fácil y segura para poder desarrollar sitios Web dinámicos, en lo personal gracias a que he podido comparar estas herramientas me atrevo a asegurar que la herramienta mas segura y fúcil de utilizar son los CGl's y en varios mios mús los seguiremos utilizando.

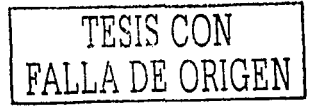

## **Glosario de Términos**

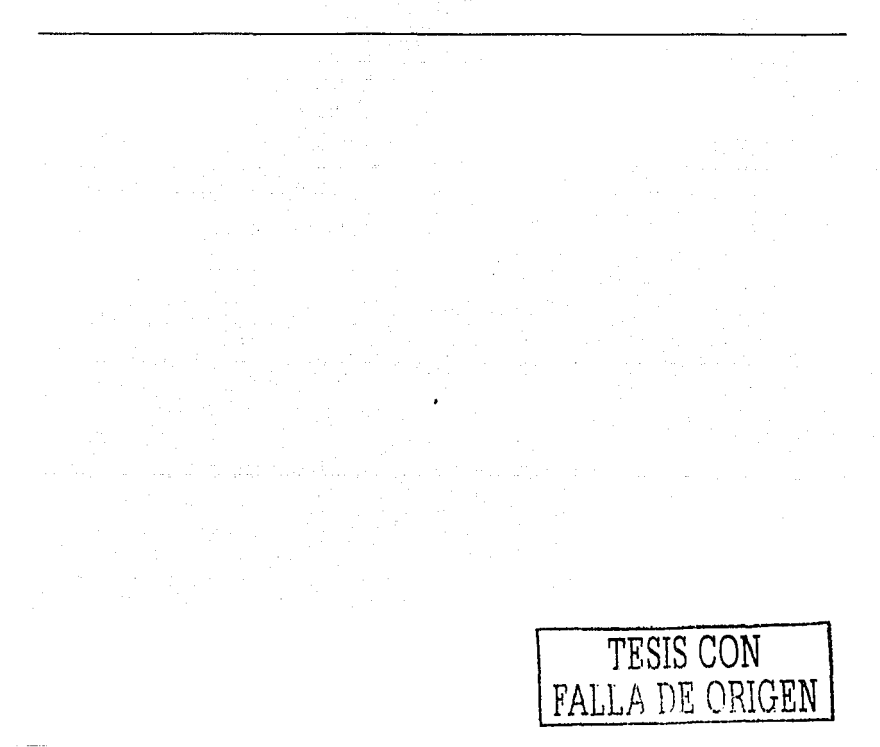

Acceso: Término utilizado en la WWW para representar un pedido del navegador para utilizar o ver un archivo dentro de un servidor web. Generalemente, los sitios que tienen contadores, muestran solamente los accesos a sus páginas principales.

ACPI: Advanced Configuration and Power Interfase. Esta especificación permite a Windows controlar la caritidad de encreja otorgada a cada periférico, permitiendo encenderlo y apagarlo de ser necesario.

ActiveX: Tecnología desarrollada por Microsoft con el fin de elaborar anlicaciones exportables a la red. las cuales deben ser canaces de operar sobre cualquier plataforma a través de navegadores WWW, de forma que le da dinamismo a las páginas web.

ADSL: A symmetrical Digital Subscriber Line (Linea de Subscripción Asimétrica Digital) Tecnología de compresión que permite a los hilos telefónicos de cobre convencionales transportar hasta 6 Mbns (megabits por segundo).

AGP: Accelerated Graphics Port. BUS y puerto de alta velocidad para video. Comunica directamente la placa de video con la mensoria del sistema para acelerar la transferencia de datos.

Algoritmo: En programación, porción de código del programa que resuelve o ejecuta funciones especificas nara la resolución de un problema o un proceso.

ANSI: American National Standard Institute, Instituto Nacional Americano de Estândar,

Ancho de banda: (Bandwidth). Cantidad de información que puede enviarse a través de una conexión. Usualmente, se mide en bits por segundo,

Antivirus: Programa cuya finalidad es prevenir las infecciones producidas por los virus informáticos así como curar las va producidas. Para que sean realmente efectivos, dada la gran cantidad de virus que se crean continuamente, estos programas deben actualizarse periódicamente

API: Application Program Interface (Interfaz para programas de aplicación) (Conjunto de convenciones de programación que definen como se invoca un servicio desde un programa.

APM: A dvanced P ower M anagement. Función del BIOS y de a Igunos s istemas o perativos con la cual se administra el ahorro de energía de algunos dispositivos. Función más antigua que ACPI

Applet: Se llama applet a cualquier programa pequeño hecho en Java que puede referenciarse en una página HTML. Los applet difieren de los programas hechos especificamente para Java en que no serán autorizados a acceder ciertos recursos de la PC local, como archivos y dispositivos de hardware, y no puede comunicarse con otras computadoras conectadas a una red local.

ARPANet: (Advanced Research Projects Agency Network o Red Precursora de la Internet). Fue desarrollada a fines de la década del 60 y principios de los años 70 por el Departamento de Defensa de los Estados Unidos como un prototipo de red extensa.(Ver también: Internet).

(a: (arroba): Signo que forma parte de las direcciones de correo electrónico de forma que separa el nombre del usuario de los nombres de dominio del servidor de correo. Su uso en Internet se origina en su frecuente ermpleo como abreviatura de la preposición Inglesa at (en).

ASCH: (American Standard Code For Information Interchange o Código numérico estándar). Utilizado por las computadoras para representar todas las letras mayúsculas y minusculas del alfabeto, así como también números y signos de puntuación. Existen 128 códigos ASCII, los cuales pueden ser representados mediante números binarios del 0000000 al 1111111.

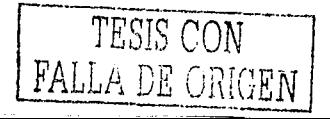

## **Glovario de Técninos**

ASP: Active Server Page. Página de Servidor Activo. Tipo especial de página HTML la cual contiene pequeños programas (también Hamados s'erípts) Los cuales s'on e iecutados em s'envidores Microsoft Internet Information Server antes de ser enviados al usuario para su visualización en forma de página HTML. Habitualmente esos mogramas realizan consultas a bases de datos y los resultados de esas consultas determinan la información que se envía a cada isuario específico. Los archivos de este tipo llevan la extensión asp.

ATM: Asynchronous Transfer Mode. Modo de Transferencia Aminoran) Estándar que define la commitación de paquetes ("celas" o celdas) de tamaño fijo con alta carga, alta velocidad (entre 1,544 Mbps. v 1,2 Gbps) y asignación dinámica de ancho de banda. ATM es conocido también como "paquete rápido"

sage.

Backbone: (Eie central, columna vertebral) Nivel más alto en una red ierárquica. Las redes aisladas ("stub") v de transito ("transit") concetadas al mismo eje central están interconcetadas.

Banner: Gráfico o imagen, generalmente de forma rectangular inserto en una página web. En general se utiliza para publicidad

BBS: Bulletin Board System. (Tablón de Anuncios Electrónico) PC y programas que habitualmente suministran servicios de mensajería electrónica, archivos de datos y cualquier otro servicio y actividad que pueda interesar al operador del BBS.

Benchmark: Programa especialmente diseñado para evaluar el rendimiento de un sistema.

BIOS: Basic Input Output System, Sistema básico de entrada/salida. Programa residente normalmente en EPROM que controla instrucciones básicas entre el Hardware y el Software.

Bit: (Binary Digit o Digito Binario). Es un dígito en base 2, es decir, 0 ó 1. Un bit es la unidad más pequeña de información que la computadora es capaz de maneiar. El ancho de banda se suele medir en bits por segundo. (Ver también: Ancho de banda, Byte, kilobyte, megabyte),

BITNET: (Because It's Time Network) La implantaton en 1981 las universidades de la Ciudad de Nueva York y la de Yale, con idea de conectar no sólo los departamentos de informática sino todos aquellos que lo desearan, dentro de Estados Unidos. En Europa se creó una red equivalente denominada EARN (European Academic Research Network). El protocolo utilizado, que fué donado por la empresa IBM (International Business Machines), era el NJE (Network Job Entry), muy diferente de cualquier otro. Transmisión de tarjetas perforadas de ochenta columnas. La Universidad que quiera unitse, debe alquilar una linea con otra universidad (y pagar el coste asociado), comprometerse a admitir la conexión por parte de alguna otra universidad en el futuro y a retransmitir gratis todo el trafico de paso que le llegue. El único coste es la línea alquilada, dado que no hay ningún cargo por el tráfico generado (algo poco habitual en comunicaciones). El servicio básico es la transferencia de archivos y el correo electrónico. Cada archivo que entra en el sistema contiene su destino final, pudiendo seguir un camino cualquiera.

Bookmark: (marca) Señal o recordatorio que los internautas deian en su aplicación de navegación para marcar un lugar interesante encontrado en la red Internet a fin de poder volver a él posteriormente. (Ver también Browser).

Bos: (Bits per Second). Medida que representa la rapidez con que la información es transferida de una computadora a otra. Un módem de 28.8 Kbps. Es capaz de transferir 28.800 bits por segundo.

Browser: Programa utilizado para acceder y recorrer sitios de la WWW. (Ver también: WWW, Mosaic).

BUS; Elemento integrado a la tarieta madre que es usado por todos los componentes y el procesador para comunicarse entre si. El rendimiento global del sistema depende de su velocidad (En MHZ), va que a través de él viaja toda la información entre los componentes de la PC.

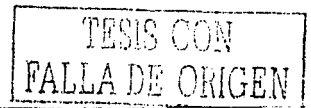

Buffer: Área de la memoria que se utiliza para almacenar datos temporariamente.

Bug: Error de programación que genera fallas en las operaciones de una computadora.

Byte: Unidad de medida de la cantidad de información en formato digital. Usualmente un byte consiste de 8 bits. Un bit es un cero (0) o un uno (1). Esa secuencia de numeros (byte) puede simbolizar una letra o un espacio (un caracter). Un kilobete (Kb) son 1024 bytes v un Megabyte (Mb) son 1024 Kilobytes. (Ver también: hit).

 $\ddot{\mathbf{a}}$ 

CC: (Carbon Copy / Courtesy copy) Con Copia. (Encabezado del correo electrónico).

CERN: Conseil Europeen pour la Recherche Nucleaire (CERN) (Consejo Europeo para la Investigación Nuclear) Institución europea, situada en Ginebra, que desarrollo, para sus necesidades internas, el primer navegador y el primer servidor WWW. Ha contribuido decisivamente a la difusión de esta tecnología y es uno de los rectores del W3 Consortium, el organismo clave en la difusión y estandarización de WWW. Ver también: "browser". "NCSA". "W3". "WWW".

CGI: (Common Gateway Interface). Conjunto de reglas que describen cómo un servidor web se comunica con un programa dentro de la misma maquina (El "programa CGI").Cualquier programa puede ser un CGI, con tal de que maneie sus entradas y salidas de acuerdo con dichas reglas. Usualmente, cuando se está usando un programa CGI, puede verse "egi-bin" en el URL del navegador, aunque no siempre sucede así.

CHAT: (Tertulia, conversación, charla) Comunicación simultánea entre dos o más personas a través de Internet. Hasta hace poco tiempo solo era posible la "conversación" escrita pero los avances tecnológicos permiten va la conversación andio y vídeo.

Cliente: Se dice que un programa es un "cliente" cuando sirve sólo para obtener información sobre un programa "servidor". Cada programa "cliente" está diseñado para trabajar con uno o más programas servidores" específicos, y cada "servidor" requiere un tipo especial de "cliente". Un navegador es un" programa "cliente" (Ver también: navegador, servidor)

Ciberespacio: l'érmino utilizado por William Gibson en su novela Neuromancer. Se utiliza para describir la totalidad de información disponible en las redes.

Correo Electrónico: Mensare, usualmente de texto, enviado de una persona a otra a través de Internet o de cualquier otra red. Es posible enviar automáticamente un mismo mensaje a muchos destinatarios.

Cookie: P equeño a rehivo de texto que un sitio web coloca e n e l disco rígido de una computadora que lo visita. Al mismo tiempo, recoge información sobre el usuario.

CPU: Central Processing Unit. Unidad central de procesamiento. Es el dispositivo que contiene los circuitos lógicos que realizan las instrucciones de la computadora.

CSNET: (Computer Science Network) Con idea de ampliar el alcance y llegar a toda la comunidad científica, la fundación Nacional para las Ciencias (National Science Foundation, NSF) estableció la red CSnet, accesible para todos los departamentos de informática de Estados Unidos. Esta red es, en realidad, una metared, es decir, una red formada por máquinas de departamentos que, o bien pertenecen a ARPAnet, o bien se conectan por la red pública X.25, o bien se conectan por teléfono al ordenador central (red denominada Phonenet, similar a Usenet, pero todo el tráfico es entre el ordenador central y otro, no entre dos ordenadores cualesquiera), o bien pertenecen a CYPRESS (red formada por organizaciones que ofrecen un nodo, en concreto una máquina DEC Microvax, conectado por lineas alquiladas a otros nodos, utilizando protocolos propios de ARPAnet). El servicio ofrecido por esta 'red' es correo electrónico principalmente, aunque también son posibles la transferencia de archivos y el acceso remoto, excepto para los que utilizan Phonenet.

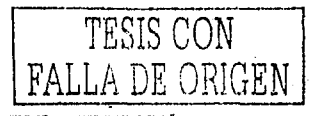

196.

En 1989, la red CSnet se unió a BITnet (comentada anteriormente) para formar una red llamada CREN (Corporation for Research and Education Networking).

 $-3.1$ 

DARPA: En 1958 se organiza en los EE.UU. la agencia gubernamental de investigación, A.R.P.A (Advanced Research Projects Agency) creada en respuesta a los desatios tecnológicos y militares de Rusia de la cual singirán una decada más farde los fundamentos de la futura red global de computadores Internet. La Agencia, bajo contrator del Departamento de Defensa se organizará en forma independiente de la comunidad de investigación y desarrollo militar.

Dialup: (Conexión por linea commutada) Conexión temporal, en oposición a conexión dedicada o permanente, establecida entre computadoras por linea telefónica normal.

Disco Duro: Umdad de almacenamiento permanente (masivo) de información. Este es el que guarda la información cuando apagamos la computadora. Aquí se guardan la mayoría de los programas y el sistema operativo. Su capacidad de almacenamiento se inide en Megabytes (Mb) o Gigabytes (Gb). 1024 Mb = 1Gb.

Directorio: En D.O.S., una lista de nombres de archivo que contiene toda la información de los archivos almacenados. A partir de Windows 95 este término se recimplazó por CARPETA.

Dirección: Existen tres tipos de dirección de uso común dentro de Internet: "Dirección de correo electrónico" (email address); "IP" (dirección internet); y "dirección hardware"

DNS; Domain Name System (Sistema de Nombres de Dominio) El DNS un servicio de búsqueda de datos de uso general, distribuido y multiplicado. Su utilidad principal es la búsqueda de direcciones IP de sistemas centrales ("hosts") basandose en los nombres de estos. El estilo de los nombres de "hosts" utilizado actualmente en Internet es llamado "nombre de dominio". Algunos de los dominios más importantes son: "COM (comercial- empresas), .EDU (educación, centros docentes), .ORG (organización sin ánimo de lucro), .NET (operación de la red), .GOB (Gobierno USA) y .MIL (ejercito USA). La mayoría de los países tienen un dominio propio. Por ejemplo, AR (Argentina) PY (Paraguay), JJS (Estados Unidos de América), JES (España)..AU (Australia), etc..

Dominio: (Domain Name). Nombre único que identifica a un sitio de Internet. Los nombres de dominio tienen 2 o más secciones, separadas por puntos. La sección de la izquierda es la más específica, y la de la derecha, la más general. Una computadora particular puede tener más de un nombre de dominio, pero un nombre de dominio se refiere únicamente a una PC. (Ver también: IP).

D.O.S.: (Disk operating System). Sistema operativo de disco creado por Microsoft para computadoras personales.

Download: (Bajar, descargar) En Internet proceso de transferir información desde un servidor de información a la propia PC.

DVD: Digital Versatile Disc: Disco Versâtil Digital. Disco que posee gran capacidad de almacenamiento y sirve para almacenar películas.

 $\sim 10^{115}$ 

EBCDIC: Extended Binary Coded Decimal Interchange. Código ampliado de caracteres decimales codificados en binario para el intercambio de la información. Código de 8 bits empleado por IBM para codificar simbolos alfamiméricos.

ECC: Error Correcting Code. Método para verificar y corregir errores en la información que es leida o remitida a un dispositivo.

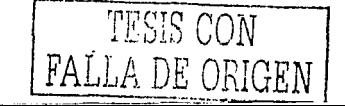

ECP: Enhanced Capabilities Port. Una variante similar al EPP, desarrollada por Microsoft y HP. Basicamente para ser utilizado en scanners e impresoras de prestaciones avanzadas.

EIDE; Enhanced Integrated Drive Electronics, Interfase IDE mejorada, desarrollada por Western Digital. Soporta 4 unidades de almacenamiento.

E-mail: Ver correo electrónico.

Emoticon: Símbolo gráfico, que normalmente representa un rostro humano en sus diversas expresiones, mediante el cual una persona puede mostrar su estado de animo en un medio "frio" como es la pantalla de la PC, por ejemplo al comunicarse mediante correo electrónico o al chatear.

Extensiones: Las extensiones de servidor son programas CGI que proveen la implementación del programas de diseño web (por ejemplo FrontPage) en el servidor de hosting. FrontPage se comunica con las extensiones vía HTTP usando un Remote Procedure Call (RPC). Cuando el servidor recibe el comunicado, simplemente lo envía al programa CGI apropiado. Sin las extensiones de FrontPage en el servidor, usted no podrá sacar provecho de los WEBBOTS que vienen con el programa. Tampoco podrá publicar sus páginas a través del FrontPage, listas de tareas, ni muchas otras opciones privilegiadas que vienen con el Editor/Explorador de FromPage.

Extranet: Parte de una Intranet de acceso disponible a clientes y otros usuarios ajenos a la compañía.

 $\sim$  p  $^{11}$ 

FAQ: Frequently Asked Question (Preguntas más frecuentes) Referidas a un tema específico, es una lista de las preguntas realizadas con mayor frecuencia y sus respuestas. La recolección de este conjunto de cuestiones se suele realizar en Grupos de Noticias (Usenet Newsgroups) y en servidores de listas (listsery) y reflejan las contribuciones de sus propios usuarios.

Firewall: (Cortafuegos) Sistema que se coloca entre una red local e Internet. La regla básica es asegurar que todas las comunicaciones entre dicha red e Internet se realicen conforme a las políticas de seguridad de la organización que lo instala. Además, estos sistemas suelen incorporar elementos de privacidad, autentificación, etc.

Firewire: Interfase Plug and Play y hot plugging (IEEE-1394, I-LINK). Permite conectar hasta 63 dispositivos con niveles de transferencia de 25MB/seg.

Freeware: (Programas de libre distribución, programas de dominio publico) Programas de computación que se distribuyen a través de la red de forma gratuita.

FSB: Front Side BUS. BUS que sirve para conectar el microprocesador al puente norte del chipset de la placa madre.

FTP; (File Transfer Protocol), Método utilizado para transferir múltiples archivos entre dos sitios de Internet. Existen muchos sitios que permiten a los usuarios ingresar libremente a sus máquinas para obtener programas shareware u otro tipo de información.

 $\sim$  0.111

Gateway: (Pasarela) Hoy se utiliza el término "router" (direccionador, encaminador, enrutador) en lugar de la definición original de "gateway". Una pasarela es un programa o dispositivo de comunicaciones que transfiere datos entre redes que tienen funciones similares pero implantaciones diferentes.

Geek: Persona que siente un entusiasmo ilimitado por la tecnología en general y por la Informática e Internet en particular.

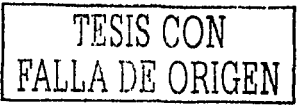

198.

GIF: (Granhies Interchange Format). Un formato de archivos (comprimidos) de imágenes. También existenlos llamados GIFs Animados, estos permiten de manejar imágenes transparentes e incluso varias imagenes superpuestas que permiten algunos browsers como Netscape y Explorer.

Giga: Prefijo que indica un múltiplo de 1.000 millones, o sea 10<sup>9</sup>. Cuando se emplea el sistema binario, como ocurre en informática, significa un múltiplo de 2<sup>50</sup>, o sea 1.073.741.824.

Gonher: Un servicio de información distribuida que ofrece colecciones jerarquizadas de información en Internet. Gopher utiliza un protocolo simple que permite a un cliente Gopher acceder a información desde cualquier servidor Gopher que este accesible, proporcionandole un único "espacio Gopher" (Gopher space) de información. Están disponibles también versiones de dominio público para eliente y servidor.

GSM: Global System for Mobile communication (Sistema Global para comunicaciones Móviles) Sistema compatible de telefonía móvil digital desarrollado en Europa con la colaboración de operadores, Administraciones Públicas y empresas. Permite la transmisión de voz y datos.

GUI: Graphical User Interface (Interfaz Gráfica de Usuario) Componente de una aplicación informática que visualiza el usuario y a través de la cual opera con ella. Está formada por ventanas, botones, memás e iconos, entre otros elementos

 $\sim 3\,M_\odot$ 

Hacker: Una persona que goza alcanzando un conocimiento profundo sobre el funcionamiento interno de un sistema, de una PC o de una red. Este término se suele utilizar indebidamente como peyorativo, cuando sería más correcto utilizar el término "cracker".

Hardware: Son todos los componentes fisicos que componen una PC.

Hertz: Hercio.Unidad de frecuencia electromagnética. Equivale a un ciclo por segundo.

Hipertexto: Generalmente, cualquier texto que contiene enlaces hacia otros documentos. Los enlaces son palabras o frases que pueden ser cliqueadas por el lector para visualizar otro documento relacionado.

Hoax: (Engaño, broma) Término utilizado para denominar a rumores falsos, especialmente sobre virus inexistentes, que se difunden por la red, a veces con mucho éxito causando al final casi tanto daño como si se tratase de un virus real.

Home Page: (Página inicial, página principal) Primera página de un servidor WWW.

Host: (sistema central) Computadora que permite a los usuarios comunicarse con otros sistemas centrales de una red. Los usuarios se comunican utilizando programas de aplicación, tales como el correo electrónico, Telnet, WWW v FTP.

Hosting: Espacio para un sitio o página de Internet en uno de los servidores SGI activos. Es decir, es un espacio en un disco rígido de una computadora conectada las 24 hs del día a Internet para que el autor del sitio pueda darse a conocer en la red.

HTML: (HyperText Markup Language).Lenguaje utilizado para crear los documentos de hipertexto que se emplean e n l a W WW. L os d'ocumentos H TML s'on simples a rehivos de t'exto que c'ontienen i nstrucciones (Hamadas tags) entendibles por el Navegador (Browser). (Ver también: Cliente, Servidor, Hipertexto, WWW).

HTTP: (HyperText Transport Protocol). Protocolo utilizado para transferir archivos de hipertexto a traves de Internet. Requere de un programa "cliente" de HTTP en un extremo y un "servidor" de HTTP en el otro extremo. Es el protocolo más importante de la WWW. (Ver también: Cliente, Servidor, Hipertexto, WWW).

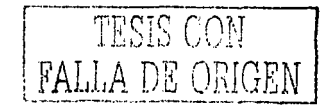

HTTPS: (HyperText Transport Protocol Secured). El protocolo de comunicación seguro empleado por los servidores de WWW con en clave. Esto es usado para trasportar por internet información confidêncial como el mimero de tarieta de crédito.

 $\sim$  pm

Teono: Símbolo gráfico que aparece en la pantalla de una PC para representar determinada acción a realizar por el usuario, ejecutar un programa, leer una información, imprimir un texto, etc. Un icono hace referencia a un programa o archivo computacional y por lo tanto le permite el acceso al mismo por parte del usuario.

IDS: Internet Doumin Survey, http://www.isc.org/ds/

IEEE: Institute of Electrical and Electronic Engineers (Instituto de Ingenieros en Eléctricidad y Electrónica) Asociación de profesionales informáticos con base en los EE.UU.

Internet: Conjunto de redes conectadas entre sí, que utilizan El protocolo TCP/IP para comunicarse.

Internet2: Proyecto de interconexión de más de 100 universidades estadounidenses. El objetivo es desarrollar una red de altisima velocidad para la educación y la investreación.

Intranet: Red privada dentro de una empresa que utiliza el mismo software y protocolos empleados en la Internet global, però que sólo es de uso interno. (VER también: Internet, Red).

1P: (Internet Protocol). Número único que consta de 4 partes separadas por puntos. Cada computadora conectada a Internet tiene un único número de IP. Si la maguina no tiene una IP fija, no está en realidad en Internet, sino que pide "prestado" un IP a un servidor cada yez que se conecta a la Red (usualmente vía modem). (Ver fambién: Dominio. Internet, TCP IP).

TRda: Infrared Data Association. Permite transmitir datos por medio de luz infrarroja, Estos puertos permiten concetar entre si a 2 dispositivos separados por corta distancia a una velocidad de transferencia similar a la de un puerto paralelo; sin necesidad de utilizar cables.

IRC: Internet Relay Chat (IRC) (Charla Interactiva Internet) Protocolo mundial para conversaciones simultáneas ("party line") que permite comunicarse por escrito entre si a través de ordenador a varias personas en tiempo real. El servicio IRC esta estructurado mediante una red de servidores, cada uno de los cuales acepta conexiones de programas chente, uno por cada usuario.

ISDN: Integrated Services Digital Network (Red Digital de Servicios Integrados) Tecnología de transmisión que es ofrecida por las compañías telefónicas más importantes. ISDN combina servicios de voz y digitales a través de la red en un sólo medio, haciendo posible ofiecer a los chemes servicios digitales de datos así como conexiones de voz a través de un sólo "cable". Los estándares de la ISDN los específica la ITU-TSS,

ISO: International Organization for Standardization (Organización Internacional para la Normalización) Organización de caracter voluntario fundada en 1946 que es responsable de la creación de estándares internacionales en muchas áreas, incluvendo la informática y las comunicaciones. Está formada por las organizaciones de normalización de sus países miembro.

ISP: (Internet Service Provider). Ver Proveedor.

ITU: International Telecommunications Union (Union Internacional de Telecomunicaciones) Agencia de las Naciones U nidas que coordina los diversos estándares nacionales de relecomunicaciones de forma que las personas puedan comunicarse entre si independientemente del país dónde vivan.

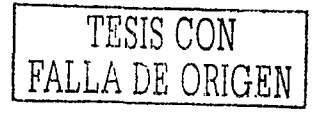

 $201 -$ 

Java: Lenguaje de programación orientado a redes. Fue diseñado por Sun Microsystems específicamente para escribir programas que pudieran bajarse y ejecutarse en la computadora local, sin temor que éstos pudieran contener virus o provocar algun daño en los archivos. Las páginas web pueden contener pequeños programas hechos en Java llamados amilets, por ejemplo: para producir animaciones u otros efectos vistosos (también se puede programar aplicaciones completas, como calculadoras, clientes de chat, etc.). (Ver también: Applet),

JDK: *Qaya* Development KiD. Aplicaciones de Sun Microsystems que contienen todas las herramientas necesarias para desarrollar, probar y deputar programas y applets hechos en Java. (Ver también: applet, Java).

JavaScript: Lenguaje de programación que soportan los navegadores. Su código se programa directamente dentro de la pagina HTML, y es interpretado por navegador al leerla. A pesar de su nombre, no tiene nada que ver con Java, ya que los applets creados por este último se bajan, compilan y ejecutan al ser invocados por la págma. (Ver también: HTML, Java).

JPEG: Formato gráfico comprimido desarrollado por la Toin Photographic Expert Group'. El formato JPEG soporta 24 bits por pixel y 8 bits por pixel en imagenes con escala de grises.

Kbps: (Kilobits por segundo) Unidad de medida de la capacidad de transmisión de una línea de telecomunicación. Cada kilobit esta formado por mil bits.

Keyword: (Clave de búsqueda, palabra clave) Conjunto de caracteres que puede utilizarse para buscar una información en un buscador o en un sitio web.

LAN: (Local Area Network). (Red de Area Local). Red de computadoras ubicadas en El mismo ambiente. piso o edificio. (Ver también: Red).

LINUX: Versión de libre distribución del sistema operativo UNIX; fue desarrollada por Linus Torvald

Link: (Enlace/enlazar, vinculo/vincular) Apuntadores hipertexto que sirven para saltar de una información a otra, o de un servidor a otro, cuando se navega por Internet o bien la acción de realizar dicho salto.

Login: Nombre de usuario utilizado para obtener acceso a una computadora o a una red. A diferencia del password, login no es secreto, ya que generalmente es conocido por quien posibilita el acceso mediante este recurso. (Ver también: password)

 $\sim 5.1$ 

Majordonio: (Mayordonio) Aplicación que, en los servidores de listas, de encarga de realizar de forma automatizada funciones de gestión tales como altas y bajas de suscriptores a las mismas.

Mailing list: Listas de correo o listas de distribución. Establecen foros de discusión privados a través de correo electrónico. Las listas de correo estan formada por direcciones e-mail de los usuarios que la componen. Cuando uno de los participantes envía un mensaje a la lista, esta reenvía una copia del mismo al resto de usuarios de la lista (inscritos en ella). Las listas pueden ser abiertas; cualquier persona puede subscribirse y participar en ella o cerradas: Existe un dueño y moderador de la lista, que decide quien puede entrar en ella.

MBONE: (Red troncal multimedia) Red de banda ancha y alta velocidad que permite actualmente la realización de audio y videoconferencias entre centenares de usuarios remotos mediante dos canales de video y cuatro de audio.

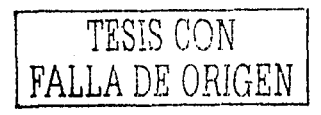

Mbps: (Megabits por segundo) Unidad de medida de la capacidad de transmisión por una línea de telecomunicación. Cada megabit está formado por un millón de bits.

MCI: Es una unidad Operando de WorldCom, Inc. (NASDAQ: WCOEQ, MCWEQ), es un proveedor principal de voz residencial, messaging avanzados y servicios de las telecomunicaciones comerciales en los Estados Unidos.

Megabyte (MB): 1.048.576 bytes: 1.024 Kilohytes, (Ver también: byte, bit, Kilobyte),

Megaliertz: Unidad de medida de la frecuencia de reloj del microprocesador (en millones de ciclos por segundo).

MIME: Multipurpose Internet Mail Extensions (Extensiones Multipropósito del Correo Internet) Conjunto de especificaciones Internet de libre distribución que permiten tanto el intercambio de texto escrito en lenguajes con diferentes juegos de caracteres como el correo multimedia entre ordenadores y aplicaciones que sigan los estândares de correo Internet.

Mirror; (Espejo, teplica) Servidor Internet cuyo contenido es una copia exacta de otro. Normalmente este tipo de servidores cuentan con la aprobación del servidor original y sitven para reducir el tiempo de acceso del usuario a servidores situados en lugares muy distantes.

MMX: (Multimedia extensions) nombre dado a las instrucciones contenidas en la segunda generación de procesadores Intel Pentium para mejorar el rendimiento de las aplicaciones multimedia.

Módem: (MOdulator,DEModulator). Dispositivo que se conecta a la computadora y a la línea telefónica y que permite comunicarse con otras computadoras a través del sistema telefónico. Básicamente, los módems sirven a las computadoras de la misma manera que los teléfonos sirven a las personas.

Mosaie: Primer navegador de WWW, que estuvo disponible tanto para Macintosh como para Windows Unix con la misma interfase. Fue el programa popularizó la Web y en su código fuente se basan los navegadores que más tarde le ganaron terreno: Netscape e Internet Explorer. (Ver también: Navegador, Cliente, WWW).

MP3: Formato de archivos de sonido, notable por su calidad y nivel de compresión (tamaño).

 $\sim$  N  $^{\prime\prime}$ 

Navegador: Programa utilizado para acceder y recorrer sitios de la WWW, (Ver también: WWW, Mosaic).

Netiquette: (Etiqueta de la red) Conjunto de normas dictadas por la costumbre y la experiencia que define las reglas de urbanidad y buena conducta que deberían seguir los usuarios de Internet en sus relaciones con otros usuarios.

Nielsen: ACNielsen, lider mundial en investigación de mercados, información y análisis, fue fundada en 1923 por Arthur Conell Nielsen. Desde entonces ha ido extendiendo los productos y servicios, encontrándose presente en más de 100 países.

NFSNET: Fue la red que remplazo a Arpanet, era una red auspiciada por la Fundación Nacional de Ciencias de EUA.

Nodo: Una computadora conectada a la red. (Ver también: red, Internet, LAN).

News: (Noticias, Grupos de Noticias) Forma habitual de denominar el sistema de listas de correo mantenidas por la red USENET.

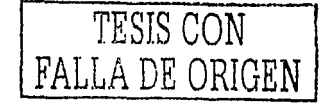

 $202...$ 

 $203 -$ 

Octeto: Un octeto esta formado por 8 unidades de información (llamadas "bits"). Este término se usa a menudo en vez de "byte" en la terminología de redes porque algunos sistemas tienen "bytes" que no están formados por 8 bits. Ver también: "bit", "byte".

OSI: Open Systems Interconnection (Interconexión de Sistemas Abiertos) Conjunto de protocolos diseñados por comités ISO con el objetivo de convertirlos en estándares internacionales de arquitectura de redes de computadoras.

Outsourcing: Contratación de una empresa para desarrollar por medio de ella, en forma tercerizada, tareas determinadas.

 $\sim$  p  $^{\rm th}$ 

Password: Palabia clave utilizada para obtener acceso a una computadora o a una red. Un password generalmente contiene una combinación de números y letras que no tienen ninguna lógica. (Ver también: Login).

Plug-in: Porción de software que agrega funciones a un programa más grande. Los plug-ins más comunes son los de los navegadores o los de programas para diseño gráfico, como photoshop. Los plug-ins son creados por terceros para agregar funciones que no se encuentran originalmente en los programas.

POP: (Post Ofice Protocol). Manera en que los programas clientes de correo electrónico obtienen los mensaies de un servidor de correo. Cuando se obtiene una cuenta SLIP o PPP, en general también se obtiene una cuenta POP para poder acceder al servidor de correo y leer los mensajes. (Ver también: SLIP, PPP).

PPP: (Point to Point Protocol). Protocolo que le permite a la computadora usar una linea telefônica y un modem para realzar una conexión TCP/IP y así simular que está realmente dentro de Internet. (Ver también: IP. Internet, SLIP, TCP/IP).

Procesador: Llamado también Microprocesador. Es el chip encargado de ejecutar las instrucciones y procesar los datos que son necesarios para todas las funciones de la computadora. Se puede decir que es el cerebro de la computadora. El estandar del mercado es el fabricado por la empresa INTEL.

 $0.132$ 

Queue: (Cola) Conjunto de paquetes en espera de ser procesados

Quote: (Comillas) Generalmente la frase "Quote Of The Day" representa a "Máxima del día", o se refiere a una frase que se encuentra entre comillas.

+13\*

RAID: Redundant Array of Independent Disks. Método para almacenar datos en diferentes discos, La información puede ser almacenada en forma redundante (los mismos datos en todas las unidades) o bien repartirse en varios discos que aparecen para el Sistema Operativo como una sola unidad.

RAM: (Random Access Memory) Memoria de acceso aleatorio y de tipo volátil o temporal. Es la memoria de trabajo de una PC.

RAND: "Redes de Comunicación Distribuida" ("On Distributed Communication Networks") Redes conmutadas por paquetes, sin punto único de interrupción.

Red: Se tiene una red cada vez que se concetan dos o más computadoras de manera que pueden compartir recursos. Al conectar dos o más redes en conjunto, se obtiene una Internet.

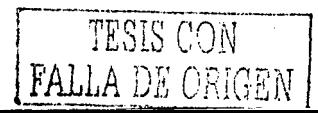

Router: Computadora de uso específico que maneja la conexión dos o más redes. Los routers pasan todo el tiempo buscando las direcciones de destino de los paquetes con información y deciden cuál es el nejor camino para enviarlos. (Ver también: Red),

SGML: Standardized Generalized Markup Language (SGML) (Lenguaje Estandarizado y Generalizado de Marcado) Estándar internacional para la definición de métodos de representación de texto en forma electrónica no ligados a mingún sistema ni a ningún dispositivo. Ver también: "HTML".

Shareware: (Programas compartidos) Dicese de los programas informáticos que se distribuyen a prueba, con el compromiso de pagar al autor su precio, normalmente bajo, una vez probado el programa y/o pasado cierto tiempo de uso. Ver también: "freeware", "public domain".

Servidor: Computadora o programa que brinda un servicio específico al "cliente", que se ejecuta en otras computadoras. El término puede referirse tanto a una pieza de software en particular como a una computadora en donde se crecuta este tipo de software. (Ver también: cliente, red).

SLIP: (Serial Line Internet Protocol). Un estándar para usar la línea telefónica y un módem para conectarse a Internet. Se està reemplazando gradualmente por El PPP, (Ver también: PPP),

SMP: S vininetric M ultiprocessing. Arquitectura mediante la cual se pueden usar variso procesadores para ejecutar multiples tareas.

SO: (Sistema Operativo). Programa o conjunto de programas que permiten administrar los recursos de hardware y software de una computadora.

Soeket: Tipo de conexión (zócalo) entre el microprocesador y la placa madre (soeket 5, socket 7, Slot 1 son algunos de los más comunes).

Software: Todos los componentes no físicos de una PC (Programas).

SPP: Standard Parallel Port. Puerto paralelos originales (los primeros que se desarrollaron). Son unidireccionales y sólo fueron pensados para enviar datos a la impresora.

Spam: Correo electrónico no solicitado. Se lo utiliza generalmente para promover productos y/o servicios.

SSL: (Secure Socket Layer) Sistema de seguridad en el cual los mensajes son encriptados de manera que solamente quien los emite y quien los recibe podrán descifrarlos.

 $4.11$ 

Tarieta Madre: (Motherboard). Es un circuito integrado con varios microchips y diferentes tipos de ranuras y conectores. En ella se conectan todos los componentes de la computadora incluyendo el procesador. La misma se conecta a la fuente de alimentación.

T3: El sistema más rápido existente para enlaces en internet. T3 es el nombre que tienen las lineas de conexión a Internet con un ancho de banda de 45 MB por segundo, conectadas directamente al backbone de internet (DS3). Un proveedor común de internet tiene líneas de 256k a 4 megas.

TCP/IP: (Transmisor Control Protocol/Internet Protocol). Conjunto de protocolos que definen a la Internet. Fueron originalmente diseñados para el sistema operativo Unix, pero actualmente puede encontrarse en cualquier sistema operativo. (Ver también: IP, Internet, Unix).

Trackball: Dispositivo apuntador similar al mouse en el que se desplaza con la mano, el pulgar o el indice una bola acoplada a una base que permanece fija.

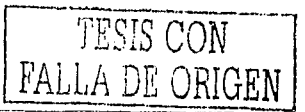

Ultra-DMA: Tecnología utilizada en los discos rigidos IDE más modernos para elevar la tasa de transferencia teórica máxima hasta 33 MBs, o 66 MBs.

Unix: Sistema operativo que fue diseñado para que lo usaran muchas personas a la vez (es multi-usuario) a la vez tenia incorporado al protocolo TCP/IP. Es el sistema operativo más utilizado por los servidores de Internet. (Ver también: servidor. TCP/IP).

URL: (Uniform Resource Locator). Dirección de algún recurso de Internet que forma parte de la WWW. Ver también: naverador. WWW).

USENET: Comunto de foros electrónicos llamados grupos de notícias, cuyo mecanismo de funcionamiento es similar a un gran tablón o pizarra electrónica dónde se van sucediendo los mensaies.

USB: Tecnología que facilita la conexión de periféricos a la computadora. Esta reconoce automáticamente los dispositivos nuevos y no hay que insertar una placa controladora para el dispositivo en cuestión, sino que se conecta a la parte trasera de la PC a un enclutfe especial (puerto USB). La tarieta madre debe tener esta tecnología en su CHIPSET para poder conectar dispositivos de este tipo.

UUCP: (Unix to Unix Copy) Aunque se cita como jed, en realidad UUCP es un programa que permite copiar archivos via linea de teléfono desde una máquina UNIX a otra. Según los sistemas UNIX fueron adquiriendo capacidades de envio vía modems y llamadas automáticas, se fueron forjando una serie de redes informales que, basandose en esta funcionalidad situaban como ordenador central un equipo que se conectaba con un grupo de máquinas a avanzadas horas de la noche para intercambiar archivos y correo electrónico. Este tipo de redes creció muy rápidamente dado que para unirse a ellas sólo se necesitaba poseer un sistema UNIX con un modem, algo bastante común en los departamentos de universidad (en este sistema estaba basado Nodo50 desde 1994 hasta 1996). La unión de estas redes dio lugar a la red UUCP.

 $\sim$  V  $^{\circ}$ 

V32: Norma internacional para comunicaciones vía modem que permite alcanzar una velocidad de 14.400 baudios.

V34: Norma internacional para comunicaciones vía modem que permite alcanzar una velocidad de 28.800 haudios.

V34+: Norma internacional para comunicaciones vía modem que permite alcanzar una velocidad de 33.600 baudios.

V90: Norma internacional para comunicaciones vía modem que permite alcanzar una velocidad máxima de 55,600 baudios, dependiendo de ciertas condiciones, sobre todo, tipo y calidad de la línea.

VESA: Estándar de modos de video para tarjetas VGA y superiores, que permite programar drivers compatibles con todas las tarjetas graficas que cumplan estas normas, independientemente del chip que incorporen.

VGA: (Video Graphics Array), o dispositivo Grafico de video. Un tipo de tarjeta grafica capaz de obtener hasta 640x480 puntos en 16 colores (en el modelo estándar original).

Virus: Programa que se duplica a si mismo en un sistema informático incorporándose a otros programas que son utilizados por varios sistemas. Estos programas pueden causar problemas de diversa gravedad en los sistemas que los almacenan. Los medios de propagación de los mismos pueden ser a traves de cualquier medio de almacenamiento o a traves de la LAN, o de la misma INTERNET.

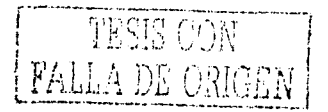

205

 $\sim 10^{-1}$ 

VLB: (Vesa Local Bus), un tipo de slot o ranura de expansión de 32 bits capaz de ofrecer hasta 132 MB/s a 33 MHz o 160 MB/s a 40 MHz.

VR: Virtual Reality, Realidad Virtual.

VRAM: Memoria de las plaças de video.

VRML: Virtual Reality Modeling Language, Lenguaje para Modelado de Realidad Virtual, Lenguaje para crear mundos vortuales en la Web.

 $\sim$  erg  $^{-1}$ 

W3C: World Wide Web Consortium. Organización apadrinada por el MIT y el CERN, entre otros, cuyo cometido es el establecimiento de los estándares relacionados con la WWW

WAIS: Wide Area Information Servers (WAIS) Servidores de Información de Area Amplia Servicio de información distribuida que permite hacer preguntas en lenguaie simple. la búsqueda indexada para obtener información con rapidez y un mecanismo de "retroalimentación de relevancia" que permite que los resultados de una busqueda micial repercutan en busquedas subsiguientes. Existen versiones de dominio publico, Vertambién: "archie". "Gopher"

WAP: Wireless Application Protocol. Protocolo inalámbrico de apheaciones. Permite la comunicación entre dos teléfonos celulares (móviles) a través de Internet y la conexión de cada uno de ellos a Internet.

WAN: (Wide arrea Net), ted de banda ancha. Una red de computadoras de gran tamaño, dispersa por un país o incluso por todo el planeta.

Warez: Software Hegal. Programas comerciales que han sido puestos a disposición del público a través de Internet de forma ilegal.

Webmaster: Administrator de un sitio de web-

Webbot: Son los mecanismos para llamar muchas de las opciones interactivas creadas dentro del FrontPage. Estas onciones se suman a su web a través del FrontPage Editor (Insertar componente de FrontPage). Algunas como "Inclusión" y "Sustitución" permiten ingresar un elemento de la web una yez y luego incluirlo en alguna o todas de las págmas insertando el componente Bot referenciando a ese elemento (por ej.; barra de navegación). Si se le hace un cambio a le lemento "maestro" a utomáticamente cambiarán los elementos de todas las páginas que contengan el Bot referenciado. Otros Bots, tales como buscar, tabla de contenidos y marca de hora, controlan características dinâmicas. Estos Bots trabajan detrás de escena para mantener la página al día para los visitantes.

WinCGE (Windows Common Gateway Interface). Adaptación de la CGI a programas que funcionan bajo el entorno de Windows. Esto permite construir programas en lenguaje visuales como Visual Basic, y ejecutarlos en un servidor web tune debe soportar WINCGD. (Ver también: CGI, Web).

Wizard: Asistente. Sistema de pantallas interactivas que facilitan el uso de ciertas aplicaciones, por ejemplo las de instalación de los productos en entornos de PC.

WWW: (World Wide Web). Conjunto de recursos que pueden accederse utilizando un Navegador, mediante el protocolo IITTP. (Ver también: IITTP, URL).

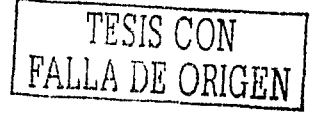
XENIX: Sistema operativo multiusuario y multitarea basado en UNIX.

XGA; (eXtended Graphies Array), o dispositivo grafico extendido. Un tipo de tarieta grafica capaz de obtener hasta 1024x768 puntos en 16 colores.

XHTML: (EXtended HTML) HTML extendido. Reformulación del HTML 4.0 basada en una aplicación del XM1.1.0

XML: (eXtensive Markup Language) Subconjunto del SGML desarrollado con el fin de hacer compatible el propio SGML con la red.

XMS; Memoria extendida. Una forma de acceder a la memoria superior (por encima de los primeros 640 Kb). mediante software como el HIMEM.SYS del sistema operativo.

XT: Tipo de computadora compatible con el modelo denominado de esa forma por IBM. En general, cualquier PC connatible con disco rigido y un procesador 8086 o superior.

 $\sim$   $\chi$   $^{\star}$ 

ZIF: (Zero Insertion Force) (socket), o zócalo de fuerza de inserción nula. Concetor de forma cuadrada en el que se instalan algunos tipos de microprocesador, caracterizado por emplear una palan que ayuda a instalarlo sin ejercer presión ("Force") sobre las patillas del chip.

公安市

#### Tabla de Caracteres ASCII

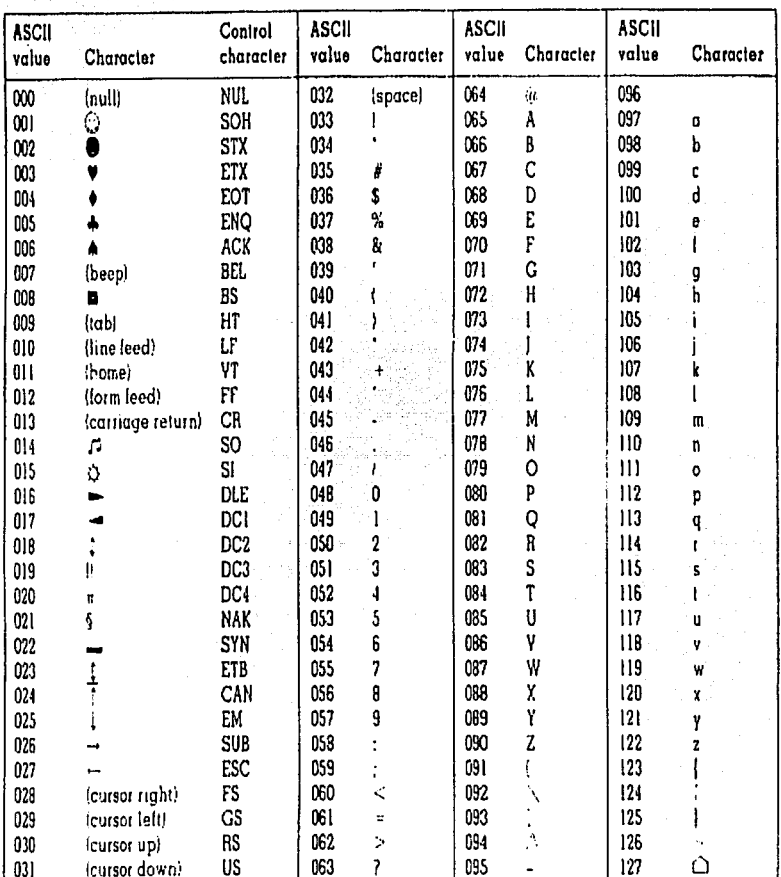

**Contract** which are stripped in the special control in foresting as

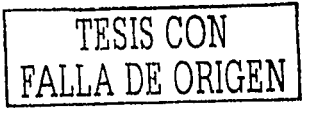

208

## *TESIS* CON FALLA DE ORIGEN

### **BIBLIOGRAFÍA**

-----------

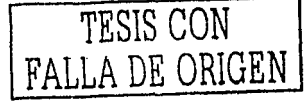

**Bibliografia** 

(01B) ALVARES García, Alonso, "HTML, CGI, JAVA, servidores -- tecnológia WWW" Anaya Multimedia, Madrid: 1996

(02B) BOUTELL, Thomas, "CGI programming in C & Perl" Addison-Wesley, Reading, Mass c1996

(03B) CHRISTIANSEN, Tom. "Perl cookbook" Edicion: 1st ed. O'Reilly, Schastopol, CA: c1998.

(04B) DAVID Medinets, "Perl 5 a través de ejemplos" Prentice-Hall Hispanoamericana, S.A. 1997.

(05B) DEEP, John. "Developing CGI applications with Perl" J. Wiley, New York: c1996

(06B) O'FOGLU, Michael. "PERL 5 : SOLUCIONES INSTANTANEAS" Prenticchal Hispanoamericana, México e 1997

(07B) PALACIOS Bañares Juan. "Perl: Páginas Web Interactivas" Alfaomega, México, D.F., c1999

(08B) PALACIOS Bañares Juan. "Perl Páginas Web Interactivas" Rama, España, 1999.

(09B) RICH Bowen, Ken Coar. "Servidor Apache al descubierto" Pearson Educación, S.A. Madrid, 2000

(10B) ROWE, Jeff. "Webmaster creación de servidores de bases de datos para internet con CGI" Prentice-Hall Hispanoamericana, México: c1996.

(11B) TITTEL Ed. "Fundamentos de programación con HTML & CGI" Anaya Multimedia, Madrid: 1996

(12B) TITTEL Ed. "La Biblia de la programación CGI" Anaya Multimedia, Madrid: 1997

(13B) WALL, Larry. "Programming Perl" Edicion: 2nd ed. O'Reilly & Associates, Sebastopol, CA : c1996.

 $(14B)$  WALL, Larry. "Programming perl" O'Reilly, Sebastopol, california : c1990

(15B) WALSH, Nancy, "Learning Perl/Tk" O'Reilly, Beiling: Sebastopol, CA: 1999.

210

(16B) WIKE, R. Allen. "Guía de referencia para programadores de Perl 5". Anaya Multimedia, Madrid, e1998. WONG, Clinton, "Web client programming with Perl" Edicion: 1st ed. O'Reilly, Cambridge; Sebastopol, CA : c1997.

(17B) WYKE, R. Allen, "The Perl 5 programmer's reference : Windows 95/NT. Macintosh, OS/2 & UNIX /"

Edicion: 1st ed.

Communications Group, Research Triangle Park, NC: c1997.

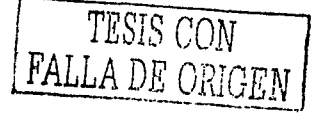

# TESIS CON FALLA DE ORIGEN

#### **REFERENCIAS**

 $-213$ 

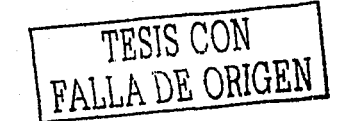

**Referencias** 

(01R) < 2003, O'Reilly & Associates, Inc.<webmaster@oreilly.comp> {Citado 02 enero del 2002] Disponible en World Wide Web: chmc/perforeilly.com

(02R) (c) 1994 Jordi Adell Siordia/eduatiles · Carles Bellver /bellvercarsiatiles> Universitat Jaume 1, Castelló version 0.2.2 ADELL, J. v BELLVER, C. (1995). La Internet como telaraña: el World-Wide Web. IVol.  $\mathcal{V}$ N.  $\mathbf{R}$ Fnero. 1995.1. **Disponible** en. World Wide Webshttp. tecnologiaedu,us.es.revistashbros a5.htm?

(03R) Disponible en World Wide Web: [Citado 02 enero del 2002] <http://www.lpis.com/ayudas/perl.html>

(04R) Área de informática Universidad de Cádiz [en línea]. 14 de Junio de 1996 [Citado 2 enero del 2002] Disponible en World Wide Web: <http://www2.nca.es/FAQ-www/formulario.html>

(05R) AdsoNet 1996 [Citado 12 Noviembre del 2002] Disponible en World Wide Web: <br/>http://www.adso.net/AdsoNet/perl.html?

(B6R) Copyright 2002-2003 [Citado 15 enero del 2002] Disponible en World Wide Web: -bttp...www.perl.org

(07R) 2003 ActiveState, a division of Sophos [Citado 3 enero del 2002] Disponible en World Wide Web: <http://www.activestate.com/ActivePerl.>

(08R) Compilation Copyright © 1998-2003 O'Reilly & Associates, Inc. All Rights Reserved [Citado 20] Tebrero del 2002] Disponible en World Wide Web: shttp://language.perl.com>

(09R) Copyright C Neteraft LTD 2002 [Citado 20 Febrero del 2002] Disponible en World Wide Web: <http://www.netcraft.com>

(10R) Convright C 1999-2003. The Apache Software Foundation (Citado 02 enero del 2002) Disponible en World Wide Web: <http://www.apache.org/>

 $(11R)$  Copyright  $\approx$  1999-2002. The Apache Software Foundation [Citado 24 marzo del 2002] Disponible en World Wide Web: <http://httpd.apache.org/>

(12R) CPANJarkko Hietaniemi <epanta'perl.org> [Citado 24 marzo del 2002] Disponible en World Wide Web: <http://www.cpan.org>

(13R) Dispomble en World Wide Web: [Citado 13 Agosto 2002] <http://www-cgi.cs.cnnu.edu/cgi-bin/perlman

 $(14R)$  Disponible en World Wide Web: [Citado 13 Agosto 2002] <http://theory.uwinnipeg.ca/search/cpansearch.html>

(15R) Disponible en World Wide Web: [Citado 05 Junio 2002] <http://www.scs.leeds.ac.uk/Perl/>

(16R) Copyright © 1998 Steven E. Brenner / <cgi-lib@pobox.com> {Citado 15 Abril del 2002] Disponible en World Wide Web: < http://egi-lib.berkeley.edu/>

(17R) Text copyright C 1996 Johan Vromans [Citado 03 Abril del 2002] Disponible en World Wide Web: <http://www.rexswain.com>

(18R) Disponible en World Wide Web: [Citado 05 Junio 2002] <http://www.cicei.ulpgc.es/gsi/tutorial\_perl'cap1.htm>

(19R) < 1997 por Roberto Da Silva Drumond [Citado 2 mayo del 2002] Disponible en World Wide Web: <http://www.geocities.com/SiliconValley/Park/8603/>

 $214$ 

(2010) Disponible en World Wide Web: [Citado 05 Junio 2002]. <http://www.servidores.unam.mx-tutoriales-apache.html?>

(21R) C Convright 2003 Arsys Internet S.L. [Citado 15 Abril del 2002] Disponible en World Wide Web: <http://www.arsys.es/soporte/programacion/cgr.htm>

(22R) Disponible en World Wide Web: [Citado 05 Junio 2002] <http://www.dbinternet.com.ar/inter.htm#dbCGI>

(23R) Disponible en World Wide Web: [Citado 05 Diciembre 2002] <http://www.webviya.com/faqegizii.html>

(24R) & 1999 - 2002 - Iván Nieto Pérez [Citado 15 Abril del 2002] Disponible en World Wide Web: <http://www.elcodigo.net/tutoriales/montarwebsite/montarwebsite2.html>

(25R) © 1996-1998 James Marshall Traducido en 1998 por René Alvarez Ultimo Modificado: Abril 18, 1998 Disnonible en World Wide Web: [Citado 05 Junio 2002] Thttp://www.jmarshall.com/easy/egi/spanish>

(26R) C Convright 1998 Dan Steimman [Citado 05 Marzo del 2003] Disponible en World Wide Web: <http://www.dansteinman.com/dynduo/es-egicomm.html>

(27R) C Convright 1997 - 2003 Maestros del Web. [Citado 05 Marzo del 2003] Disponible en World Wide Web: <http://www.maestrosdelweb.com.editorial.articulo.php?ceiintro>

(28R) Copyright C 1998 Klor Universe System Clemente Olivares [Citado 05 Marzo del 2003] Disponible en World Wide Web: <http://www.geocities.com/SunsetStrip/Backstage/6023/cgi Lhtml>

(29R) Copyright C Grupo Alternativo 2000, 2002. [Citado 06 Enero del 2003] Disponible en World Wide Web: <http://www.mexicoextremo.com.mx/ayuda/cgi-intro.php3>

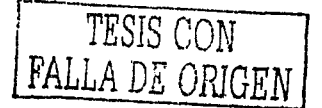